# **Oracle® Fusion Middleware**

Schema Reference for Oracle Stream Explorer 12*c* Release (12.2.1) **E56592-01**

October 2015

How to design and create Oracle Event Processing scalable applications to process streaming events.

Oracle Fusion Middleware Schema Reference for Oracle Stream Explorer, 12c Release (12.2.1)

E56592-01

Copyright © 2007, 2015, Oracle and/or its affiliates. All rights reserved.

Primary Authors: Madhubala Ponnekanti, Oracle Corporation

This software and related documentation are provided under a license agreement containing restrictions on use and disclosure and are protected by intellectual property laws. Except as expressly permitted in your license agreement or allowed by law, you may not use, copy, reproduce, translate, broadcast, modify, license, transmit, distribute, exhibit, perform, publish, or display any part, in any form, or by any means. Reverse engineering, disassembly, or decompilation of this software, unless required by law for interoperability, is prohibited.

The information contained herein is subject to change without notice and is not warranted to be error-free. If you find any errors, please report them to us in writing.

If this is software or related documentation that is delivered to the U.S. Government or anyone licensing it on behalf of the U.S. Government, then the following notice is applicable:

U.S. GOVERNMENT END USERS: Oracle programs, including any operating system, integrated software, any programs installed on the hardware, and/or documentation, delivered to U.S. Government end users are "commercial computer software" pursuant to the applicable Federal Acquisition Regulation and agencyspecific supplemental regulations. As such, use, duplication, disclosure, modification, and adaptation of the programs, including any operating system, integrated software, any programs installed on the hardware, and/or documentation, shall be subject to license terms and license restrictions applicable to the programs. No other rights are granted to the U.S. Government.

This software or hardware is developed for general use in a variety of information management applications. It is not developed or intended for use in any inherently dangerous applications, including applications that may create a risk of personal injury. If you use this software or hardware in dangerous applications, then you shall be responsible to take all appropriate fail-safe, backup, redundancy, and other measures to ensure its safe use. Oracle Corporation and its affiliates disclaim any liability for any damages caused by use of this software or hardware in dangerous applications.

Oracle and Java are registered trademarks of Oracle and/or its affiliates. Other names may be trademarks of their respective owners.

Intel and Intel Xeon are trademarks or registered trademarks of Intel Corporation. All SPARC trademarks are used under license and are trademarks or registered trademarks of SPARC International, Inc. AMD, Opteron, the AMD logo, and the AMD Opteron logo are trademarks or registered trademarks of Advanced Micro Devices. UNIX is a registered trademark of The Open Group.

This software or hardware and documentation may provide access to or information about content, products, and services from third parties. Oracle Corporation and its affiliates are not responsible for and expressly disclaim all warranties of any kind with respect to third-party content, products, and services unless otherwise set forth in an applicable agreement between you and Oracle. Oracle Corporation and its affiliates will not be responsible for any loss, costs, or damages incurred due to your access to or use of third-party content, products, or services, except as set forth in an applicable agreement between you and Oracle.

# **Contents**

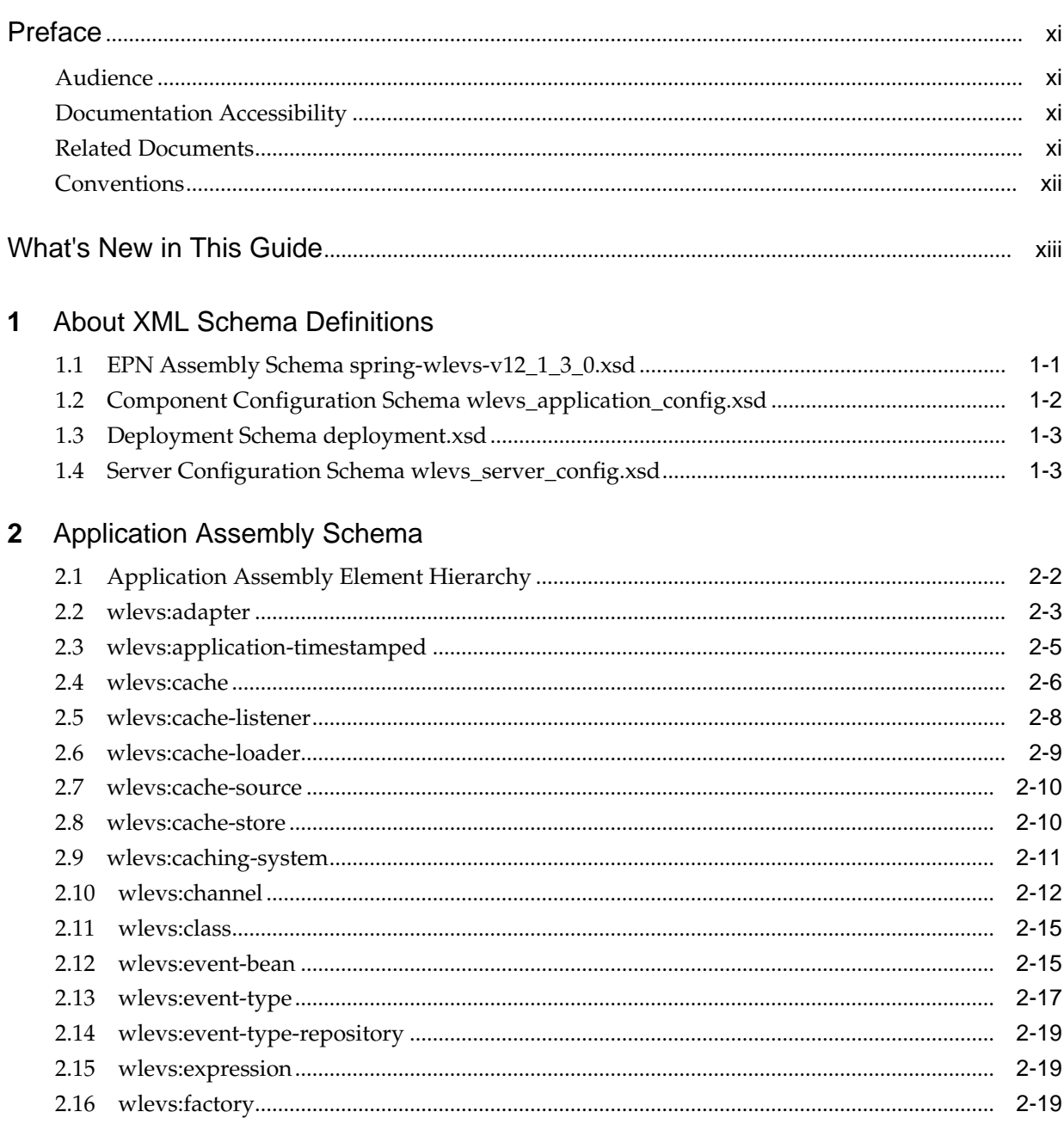

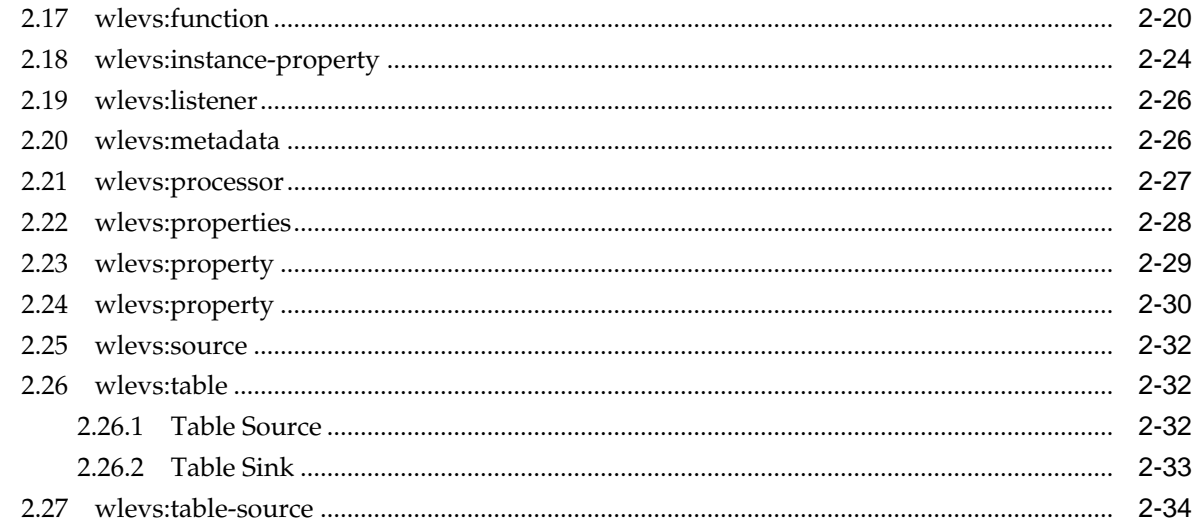

# 3 Component Element Hierarchies

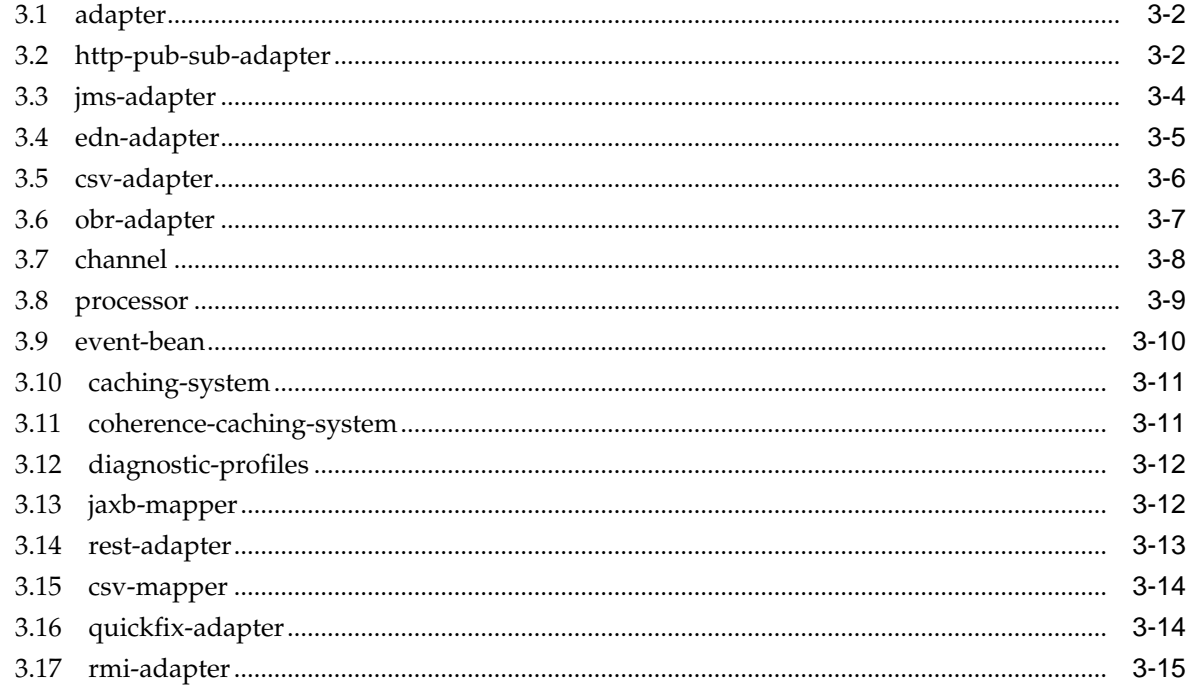

# 4 Component Configuration Schema

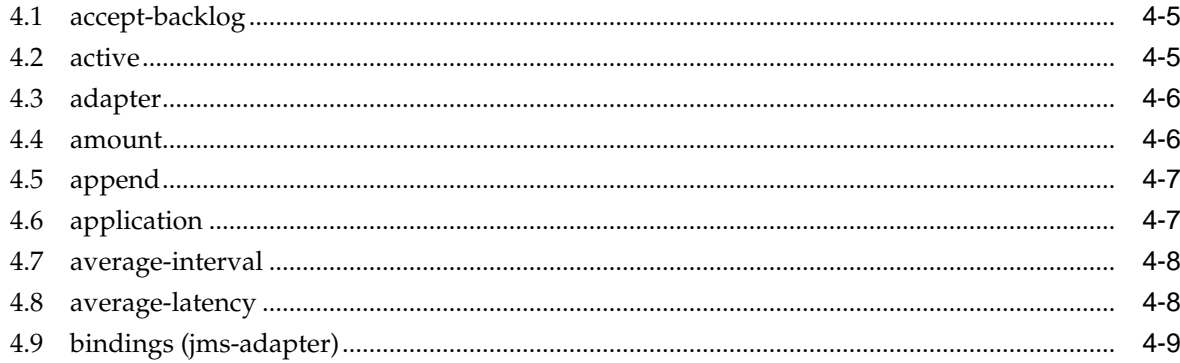

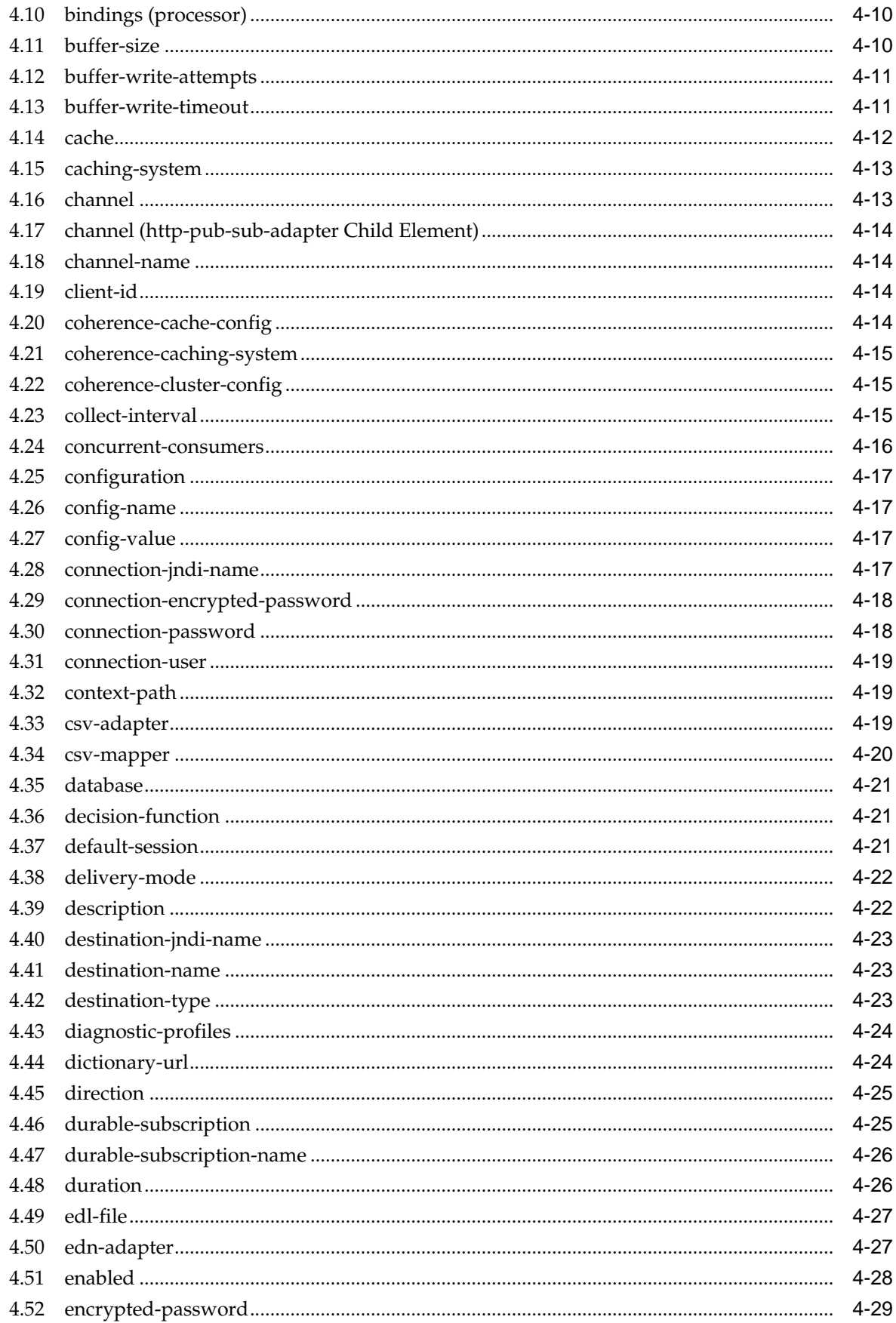

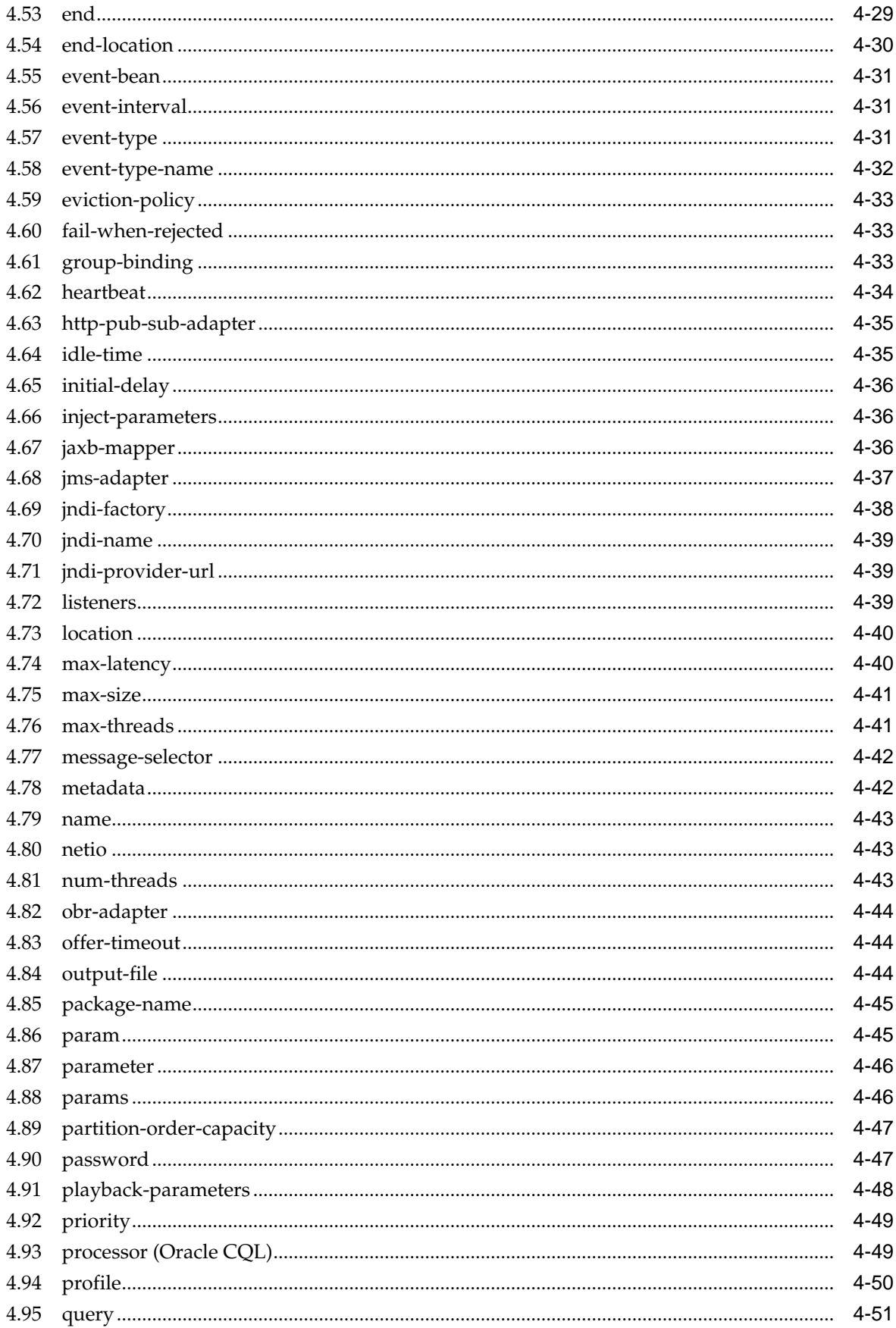

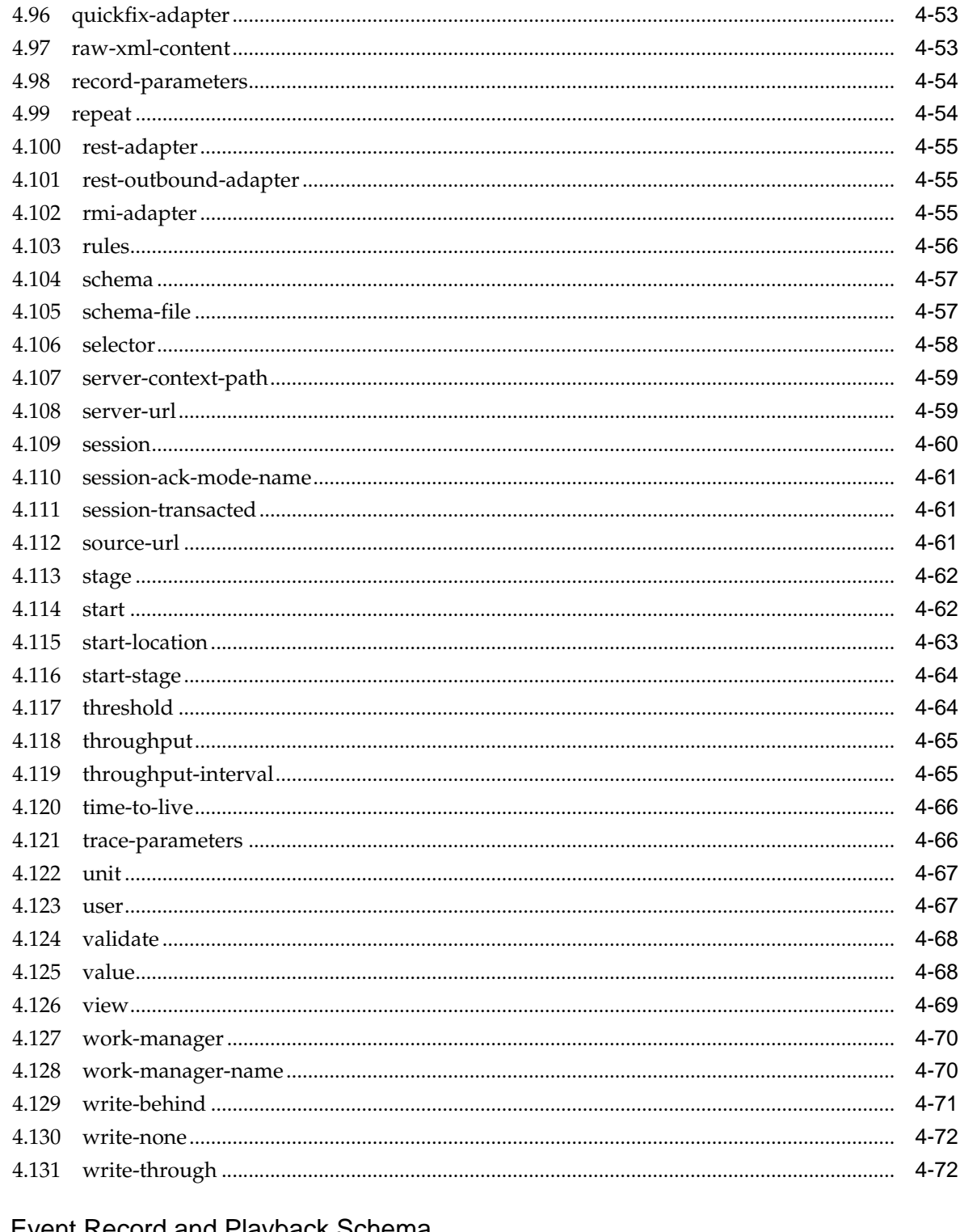

# 5 Event Record and Playback Schema

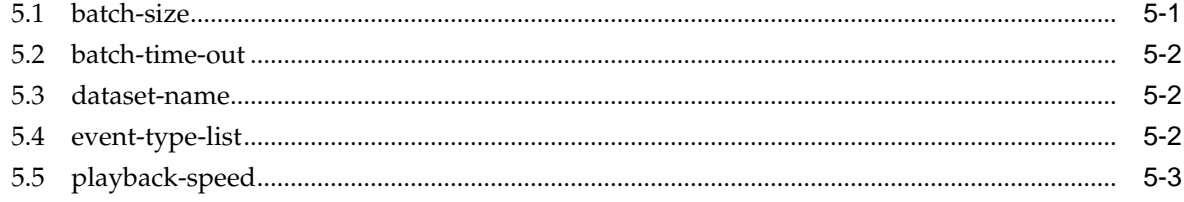

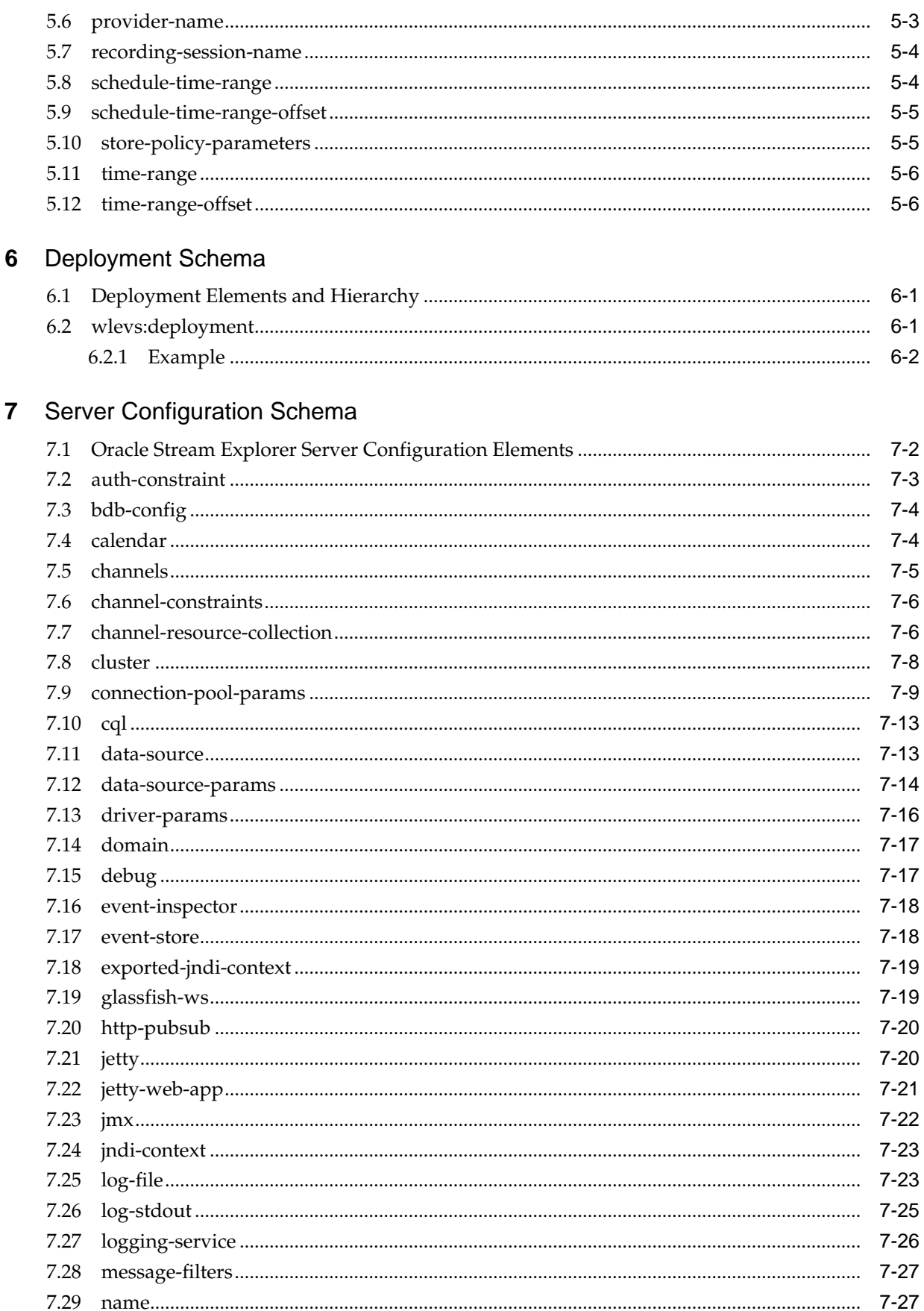

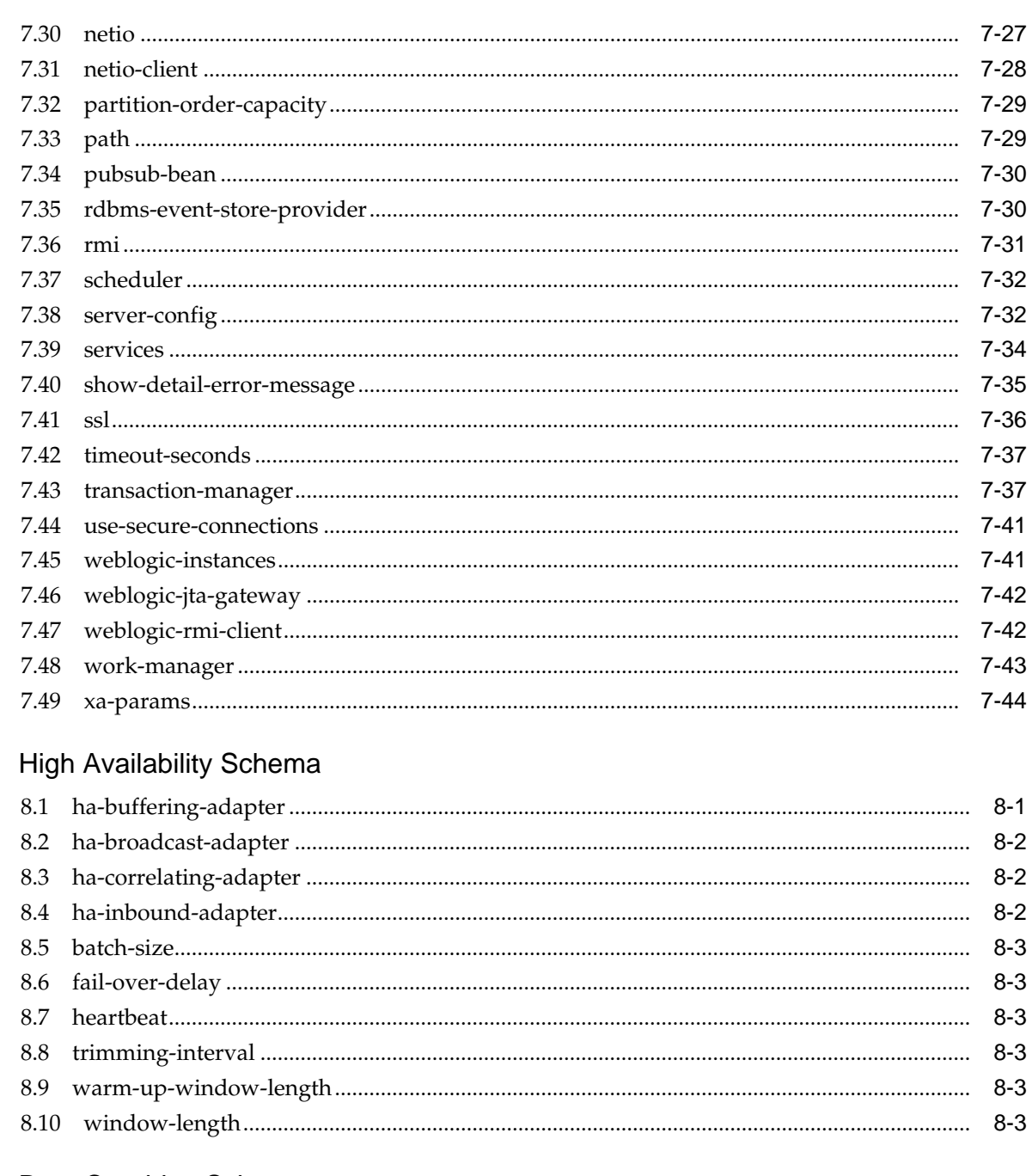

# 9 Data Cartridge Schema

 $\bf{8}$ 

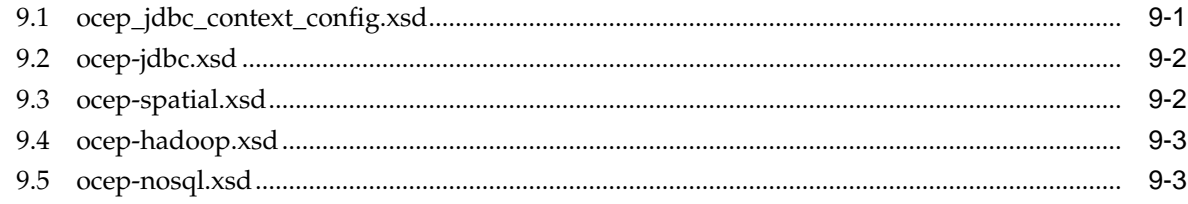

### 10 Metatype Schema

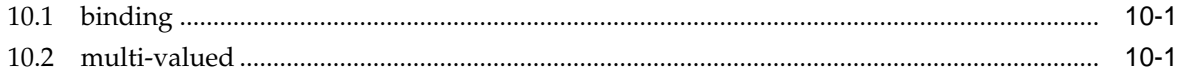

# **Preface**

<span id="page-10-0"></span>This document provides a reference to Oracle Stream Explorer schemas. When you install Oracle Stream Explorer, the schema files are installed in the following directory:

/Oracle/Middleware/my\_oep/xsd

### **Audience**

This document is intended for developers who want to create Oracle Stream Explorer applications.

### **Documentation Accessibility**

For information about Oracle's commitment to accessibility, visit the Oracle Accessibility Program website at [http://www.oracle.com/pls/topic/lookup?](http://www.oracle.com/pls/topic/lookup?ctx=acc&id=docacc) [ctx=acc&id=docacc](http://www.oracle.com/pls/topic/lookup?ctx=acc&id=docacc).

#### **Access to Oracle Support**

Oracle customers that have purchased support have access to electronic support through My Oracle Support. For information, visit [http://www.oracle.com/pls/](http://www.oracle.com/pls/topic/lookup?ctx=acc&id=info) [topic/lookup?ctx=acc&id=info](http://www.oracle.com/pls/topic/lookup?ctx=acc&id=info) or visit [http://www.oracle.com/pls/](http://www.oracle.com/pls/topic/lookup?ctx=acc&id=trs) [topic/lookup?ctx=acc&id=trs](http://www.oracle.com/pls/topic/lookup?ctx=acc&id=trs) if you are hearing impaired.

### **Related Documents**

For more information, see the following:

- *Administering Oracle Stream Explorer*
- *Developing Applications for Event Processing with Oracle Stream Explorer*
- *Getting Started with Event Processing for Oracle Stream Explorer*
- *Using Visualizer for Oracle Stream Explorer*
- *Customizing Oracle Stream Explorer*
- *Developing Applications with Oracle CQL Data Cartridges*
- *Oracle CQL Language Reference for Oracle Stream Explorer*
- *Java API Reference for Oracle Stream Explorer*
- <span id="page-11-0"></span>• *Oracle Database SQL Language Reference* at: [http://docs.oracle.com/cd/](http://docs.oracle.com/cd/E16655_01/server.121/e17209/toc.htm) [E16655\\_01/server.121/e17209/toc.htm](http://docs.oracle.com/cd/E16655_01/server.121/e17209/toc.htm)
- SQL99 Specifications (ISO/IEC 9075-1:1999, ISO/IEC 9075-2:1999, ISO/IEC 9075-3:1999, and ISO/IEC 9075-4:1999)
- Oracle Stream Explorer Forum: [https://community.oracle.com/community/](https://community.oracle.com/community/fusion_middleware/soa_and_process_management/complex_event_processing) [fusion\\_middleware/soa\\_and\\_process\\_management/complex\\_event\\_processing.](https://community.oracle.com/community/fusion_middleware/soa_and_process_management/complex_event_processing)

## **Conventions**

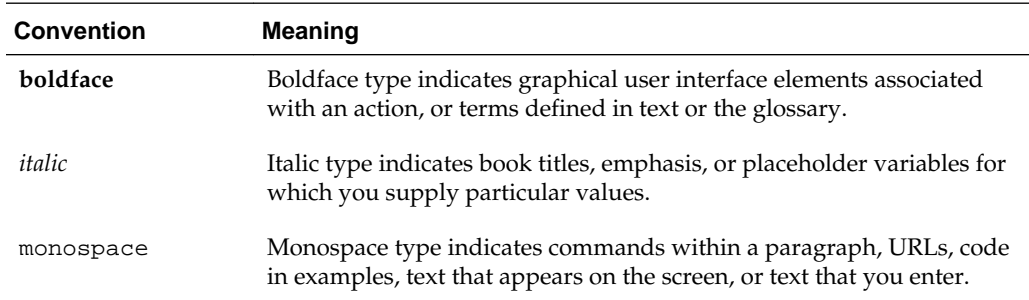

The following text conventions are used in this document:

# **What's New in This Guide**

<span id="page-12-0"></span>The product name has been changed to Oracle Stream Explorer in the 12*c* 12.2.1 release.

Screens shown in this guide may differ from your implementation, depending on the skin used. Any differences are cosmetic.

**1**

# **About XML Schema Definitions**

<span id="page-14-0"></span>Oracle Stream Explorer uses XML schema definitions (xsd's) to describe the types that you can use in XML documents that define application, debugging, deployment, component, server, data cartridge, and binding configurations. The Oracle Stream Explorer modules in Oracle JDeveloper generate these configurations according to the xsd's described in this book.

The Oracle Stream Explorer schema files are provided in the installation in the  $/$ Oracle/Middleware/my\_oep/xsd directory.

This chapter includes the following sections:

- EPN Assembly Schema spring-wlevs-v12\_1\_3\_0.xsd
- [Component Configuration Schema wlevs\\_application\\_config.xsd](#page-15-0)
- [Deployment Schema deployment.xsd](#page-16-0)
- [Server Configuration Schema wlevs\\_server\\_config.xsd.](#page-16-0)

### **1.1 EPN Assembly Schema spring-wlevs-v12\_1\_3\_0.xsd**

You use the EPN assembly file to declare the components that make up your Oracle Stream Explorer application and how they connect to each other. The EPN assembly file is an extension of the standard Spring context file. You also use the file to register the Java classes that implement the adapter and POJO components of your application, register the event types that you use throughout your application and EPL rules, and reference in your environment the Oracle Stream Explorer-specific services.

The following XML file shows the EPN assembly file for the HelloWorld example:

```
<?xml version="1.0" encoding="UTF-8"?>
<beans xmlns="http://www.springframework.org/schema/beans"
       xmlns:xsi="http://www.w3.org/2001/XMLSchema-instance"
       xmlns:osgi="http://www.springframework.org/schema/osgi"
       xmlns:wlevs="http://www.bea.com/ns/wlevs/spring"
       xsi:schemaLocation="
           http://www.springframework.org/schema/beans
           http://www.springframework.org/schema/beans/spring-beans.xsd
           http://www.springframework.org/schema/osgi
           http://www.springframework.org/schema/osgi/spring-osgi.xsd
           http://www.bea.com/ns/wlevs/spring
           http://www.bea.com/ns/wlevs/spring/spring-wlevs-v12_1_3_0.xsd">
     <wlevs:event-type-repository>
        <wlevs:event-type type-name="HelloWorldEvent">
            <wlevs:class>com.bea.wlevs.event.example.helloworld.HelloWorldEvent</wlevs:class>
         </wlevs:event-type>
     </wlevs:event-type-repository>
<!-- Adapter can be created from a local class, without going through a adapter factory -->
    <wlevs:adapter id="helloworldAdapter"
```
class="com.bea.wlevs.adapter.example.helloworld.HelloWorldAdapter" >

```
 <wlevs:instance-property name="message" value="HelloWorld - the current time is:"/>
    </wlevs:adapter>
     <wlevs:channel id="helloworldInputChannel" event-type="HelloWorldEvent" >
         <wlevs:listener ref="helloworldProcessor"/>
         <wlevs:source ref="helloworldAdapter"/>
     </wlevs:channel>
     <!-- The default processor for Oracle Event Processing 12.1.3.0 is CQL -->
    <wlevs:processor id="helloworldProcessor" />
    <wlevs:channel id="helloworldOutputChannel" event-type="HelloWorldEvent" advertise="true">
         <wlevs:listener>
             <bean class="com.bea.wlevs.example.helloworld.HelloWorldBean"/>
         </wlevs:listener>
         <wlevs:source ref="helloworldProcessor"/>
     </wlevs:channel>
</beans>
```
### **1.2 Component Configuration Schema wlevs\_application\_config.xsd**

An Oracle Stream Explorer application contains one or more component configuration files in its META-INF/wlevs directory. You use component configuration files to override the default configuration for Oracle Stream Explorer components such as adapters, channels, and processors. The wlevs\_application\_config.xsd schema file describes the structure of component configuration files. This XSD schema imports the following schemas:

- wlevs\_base\_config.xsd
- wlevs\_eventstore\_config.xsd
- wlevs\_diagnostic\_config.xsd

The following component configuration file is for the HelloWorld sample application:

```
<?xml version="1.0" encoding="UTF-8"?><n1:config xmlns:n1="http://www.bea.com/ns/
wlevs/config/application"
            xmlns:xsi="http://www.w3.org/2001/XMLSchema-instance">
     <processor>
         <name>helloworldProcessor</name>
         <rules>
             <query id="helloworldRule">
                 <![CDATA[ select * from helloworldInputChannel [Now] >
             </query>
         </rules>
     </processor>
     <channel>
         <name>helloworldInputChannel</name>
         <max-size>10000</max-size>
         <max-threads>2</max-threads>
     </channel>
     <channel>
         <name>helloworldOutputChannel</name>
         <max-size>10000</max-size>
         <max-threads>2</max-threads>
     </channel>
</n1:config>
```
### <span id="page-16-0"></span>**1.3 Deployment Schema deployment.xsd**

The deployments.xml file is in the /Oracle/Middleware/my\_oep/ user\_projects/domains/<domain>/<server>/ directory. This XML file lists the OSGi bundles that have been deployed to the server. The deployment.xsd schema file describes the structure of deployment files.

The following example shows the deployments.xml file for the sample FX domain:

```
<?xml version="1.0" encoding="UTF-8"?>
<beans xmlns="http://www.springframework.org/schema/beans"
  xmlns:xsi="http://www.w3.org/2001/XMLSchema-instance"
  xmlns:wlevs="http://www.bea.com/ns/wlevs/deployment"
  xsi:schemaLocation="
  http://www.springframework.org/schema/beans
  http://www.springframework.org/schema/beans/spring-beans.xsd
  http://www.bea.com/ns/wlevs/deployment
  http://www.bea.com/ns/wlevs/deployment/deployment.xsd">
   <bean 
class="org.springframework.beans.factory.config.PropertyPlaceholderConfigurer">
       <property name="systemPropertiesModeName" 
value="SYSTEM_PROPERTIES_MODE_OVERRIDE"/>
   </bean>
   <wlevs:deployment id="fx" state="start" 
    location="file:${wlevs.domain.home}/applications/fx/
com.bea.wlevs.example.fx_11.1.0.0.jar"/>
</beans>
```
### **1.4 Server Configuration Schema wlevs\_server\_config.xsd**

The Oracle Stream Explorer server configuration file is located in the DOMAIN\_DIR/ servername/config directory To change the configuration of an Oracle Stream Explorer instance, update this file manually to add or remove server configuration elements. The welvs\_server\_config.xsd schema file describes the structure of server configuration files.

The following example shows how to configure some of these services:

```
<?xml version="1.0" encoding="UTF-8"?>
<n1:config xsi:schemaLocation="
    http://www.bea.com/ns/wlevs/config/server wlevs_server_config.xsd"
 xmlns:n1="http://www.bea.com/ns/wlevs/config/server" 
 xmlns:xsi="http://www.w3.org/2001/XMLSchema-instance">
  <netio>
     <name>NetIO</name>
     <port>9002</port>
   </netio>
   <netio>
     <name>sslNetIo</name>
     <ssl-config-bean-name>sslConfig</ssl-config-bean-name>
     <port>9003</port>
   </netio>
   <work-manager>
     <name>JettyWorkManager</name>
     <min-threads-constraint>5</min-threads-constraint>
     <max-threads-constraint>10</max-threads-constraint>
   </work-manager>
   <jetty>
     <name>JettyServer</name>
     <network-io-name>NetIO</network-io-name>
```

```
 <work-manager-name>JettyWorkManager</work-manager-name>
     <secure-network-io-name>sslNetIo</secure-network-io-name>
   </jetty>
   <rmi>
     <name>RMI</name>
     <http-service-name>JettyServer</http-service-name>
   </rmi>
   <jndi-context>
    <name>JNDI</name>
   </jndi-context>
   <exported-jndi-context>
     <name>exportedJndi</name>
     <rmi-service-name>RMI</rmi-service-name>
   </exported-jndi-context>
   <jmx>
     <rmi-service-name>RMI</rmi-service-name>
     <jndi-service-name>JNDI</jndi-service-name>
  \langle / \text{Im}x <ssl>
     <name>sslConfig</name>
     <key-store>./ssl/dsidentity.jks</key-store>
     <key-store-pass>
         <password>changeit</password>
     </key-store-pass>
     <key-store-alias>ds</key-store-alias>
     <key-manager-algorithm>SunX509</key-manager-algorithm>
     <ssl-protocol>TLS</ssl-protocol>
     <enforce-fips>false</enforce-fips>
     <need-client-auth>false</need-client-auth>
   </ssl>
   <http-pubsub>
     <name>pubsub</name>
     <path>/pubsub</path>
     <pub-sub-bean>
       <server-config>
         <name>pubsubbean</name>
         <supported-transport>
           <types>
             <element>long-polling</element>
           </types>
         </supported-transport>
         <publish-without-connect-allowed>true</publish-without-connect-allowed>
       </server-config>
     <channels>
         <element>
           <channel-pattern>/evsmonitor</channel-pattern>
         </element>
         <element>
           <channel-pattern>/evsalert</channel-pattern>
         </element>
         <element>
           <channel-pattern>/evsdomainchange</channel-pattern>
         </element>
       </channels>
     </pub-sub-bean>
   </http-pubsub> 
</n1:config>
```
**2**

# **Application Assembly Schema**

<span id="page-18-0"></span>The application assembly schema is behind the assembly file where you declare EPN components. This chapter provides a reference to the elements of the spring-wlevsv12\_1\_3\_0.xsd schema.

This chapter includes the following sections:

- [Application Assembly Element Hierarchy](#page-19-0)
- [wlevs:adapter](#page-20-0)
- [wlevs:application-timestamped](#page-22-0)
- [wlevs:cache](#page-23-0)
- [wlevs:cache-listener](#page-25-0)
- [wlevs:cache-loader](#page-26-0)
- [wlevs:cache-source](#page-27-0)
- [wlevs:cache-store](#page-27-0)
- [wlevs:caching-system](#page-28-0)
- [wlevs:channel](#page-29-0)
- [wlevs:class](#page-32-0)
- [wlevs:event-bean](#page-32-0)
- [wlevs:event-type](#page-34-0)
- [wlevs:event-type-repository](#page-36-0)
- [wlevs:expression](#page-36-0)
- [wlevs:factory](#page-36-0)
- [wlevs:function](#page-37-0)
- [wlevs:instance-property](#page-41-0)
- [wlevs:listener](#page-43-0)
- [wlevs:metadata](#page-43-0)
- [wlevs:processor](#page-44-0)
- [wlevs:properties](#page-45-0)
- [wlevs:property](#page-46-0)
- <span id="page-19-0"></span>• [wlevs:property](#page-47-0)
- [wlevs:source](#page-49-0)
- [wlevs:table](#page-49-0)
- [wlevs:table-source](#page-51-0).

### **2.1 Application Assembly Element Hierarchy**

Oracle Stream Explorer provides a number of application assembly elements that you use in the EPN assembly file of your application to register event types, declare the components of the event processing network and specify how they are linked together. The EPN assembly file is an extension of the standard Spring context file.

The Oracle Stream Explorer application assembly elements are organized into the following hierarchy:

#### beans

 Standard Spring and OSGi elements such as bean, osgi-service, and so on. [wlevs:event-type-repository](#page-36-0) [wlevs:event-type](#page-34-0) [wlevs:class](#page-32-0) [wlevs:metadata](#page-43-0) [wlevs:properties](#page-45-0) [wlevs:property](#page-47-0) [wlevs:adapter](#page-20-0) [wlevs:listener](#page-43-0) [wlevs:instance-property](#page-41-0) [wlevs:property](#page-47-0) [wlevs:processor](#page-44-0) [wlevs:listener](#page-43-0) [wlevs:source](#page-49-0) [wlevs:function](#page-37-0) [wlevs:instance-property](#page-41-0) [wlevs:property](#page-47-0) [wlevs:cache-source](#page-27-0) [wlevs:table-source](#page-51-0) [wlevs:channel](#page-29-0) [wlevs:listener](#page-43-0) [wlevs:source](#page-49-0) [wlevs:instance-property](#page-41-0) [wlevs:property](#page-47-0) [wlevs:application-timestamped](#page-22-0) [wlevs:expression](#page-36-0) [wlevs:event-bean](#page-32-0) [wlevs:listener](#page-43-0) [wlevs:instance-property](#page-41-0) [wlevs:property](#page-47-0) [wlevs:factory](#page-36-0) [wlevs:cache](#page-23-0) [wlevs:caching-system](#page-28-0) [wlevs:cache-loader](#page-26-0) [wlevs:cache-store](#page-27-0) [wlevs:cache-listener](#page-25-0) [wlevs:caching-system](#page-28-0) [wlevs:instance-property](#page-41-0)

```
 wlevs:property
 wlevs:table
```
## <span id="page-20-0"></span>**2.2 wlevs:adapter**

Use the wlevs: adapter element to declare an adapter component to the Spring application context.

#### **Child Elements**

The wlevs: adapter application assembly element supports the following child elements:

- [wlevs:listener](#page-43-0)
- [wlevs:instance-property](#page-41-0)

[wlevs:property.](#page-47-0)

#### **Attributes**

#### **Table 2-1 Attributes of the wlevs:adapter Application Assembly Element**

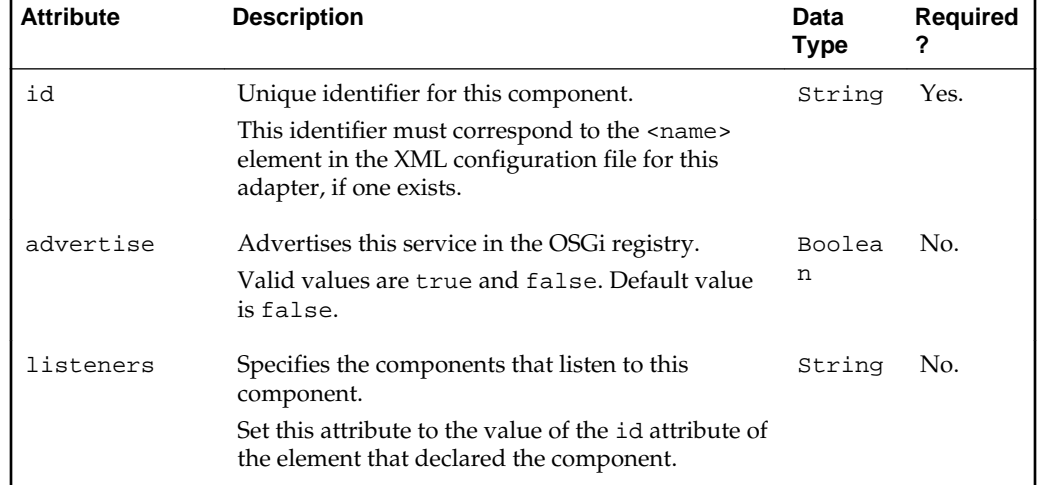

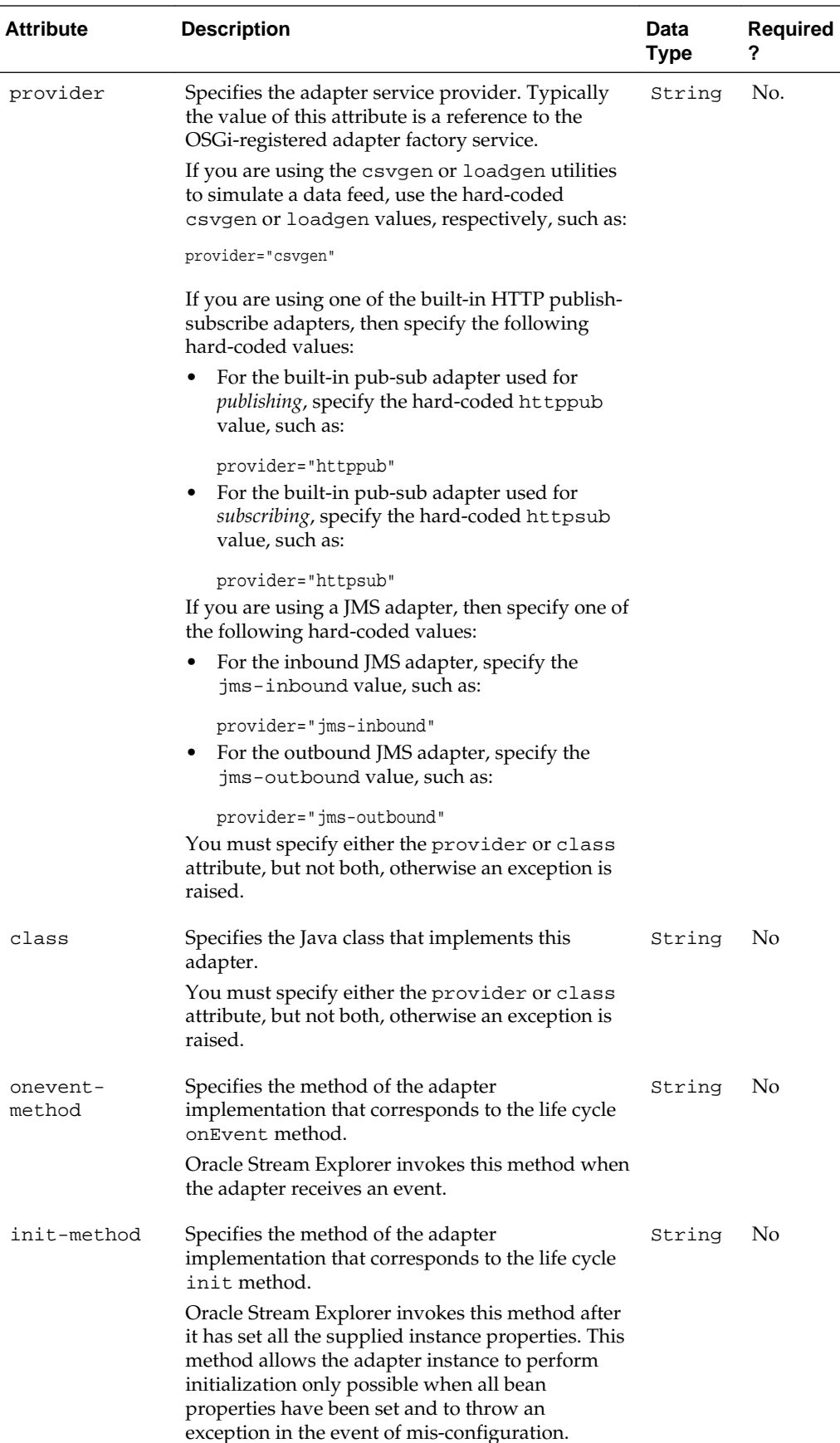

<span id="page-22-0"></span>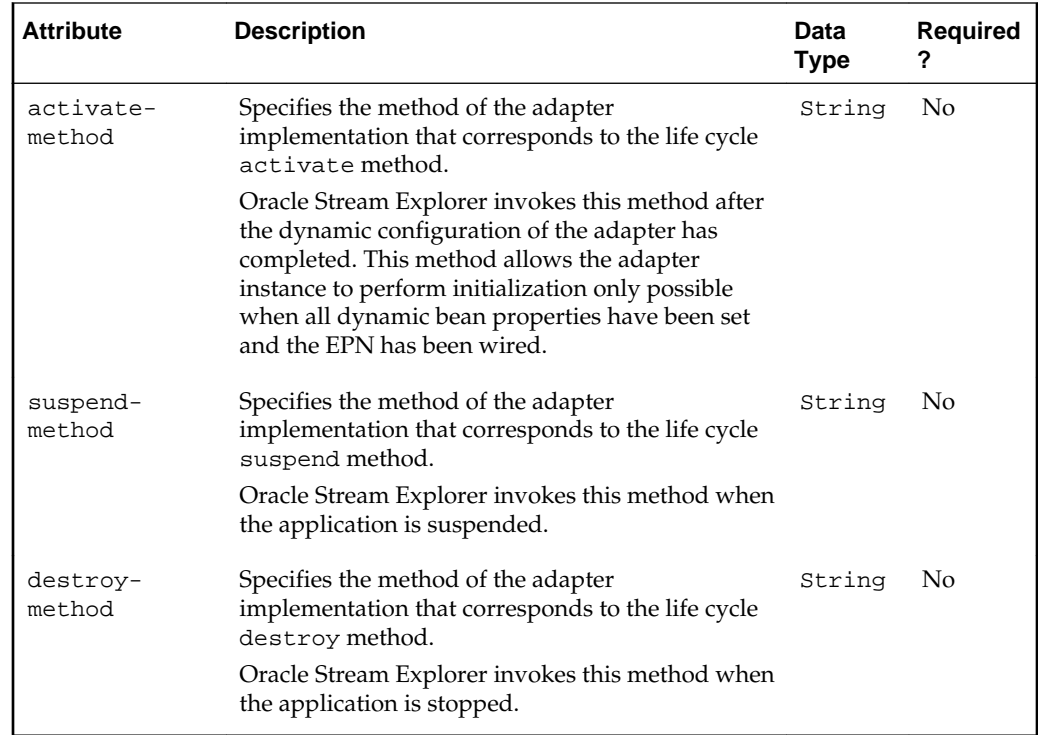

#### **Example**

The following example shows how to use the wlevs:adapter element in the EPN assembly file. In the example, the adapter's unique identifier is helloworldAdapter. The provider is an OSGi service, also registered in the EPN assembly file, whose reference is hellomsgs. The adapter has a static property called message, which implies that the adapter Java file has a setMessage method.

```
<wlevs:adapter id="helloworldAdapter" provider="hellomsgs">
    <wlevs:instance-property name="message" 
                              value="HelloWorld - the current time is:"/>
</wlevs:adapter>
```
### **2.3 wlevs:application-timestamped**

Use this element to specify if an wlevs: channel is application time stamped, that is, if the application is responsible for assigning a time stamp to each event, using any time domain.

Otherwise, [wlevs:channel](#page-29-0) is system time stamped, that is, the Oracle Stream Explorer server is responsible for assigning a time stamp to each event using System.nanoTime.

#### **Child Elements**

The wlevs:application-timestamped application assembly element supports the following child elements.

• wlevs: expression: Specifies an expression to be used as an application time stamp for event processing.

#### <span id="page-23-0"></span>**Attributes**

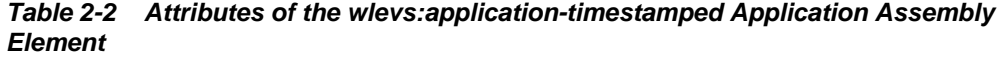

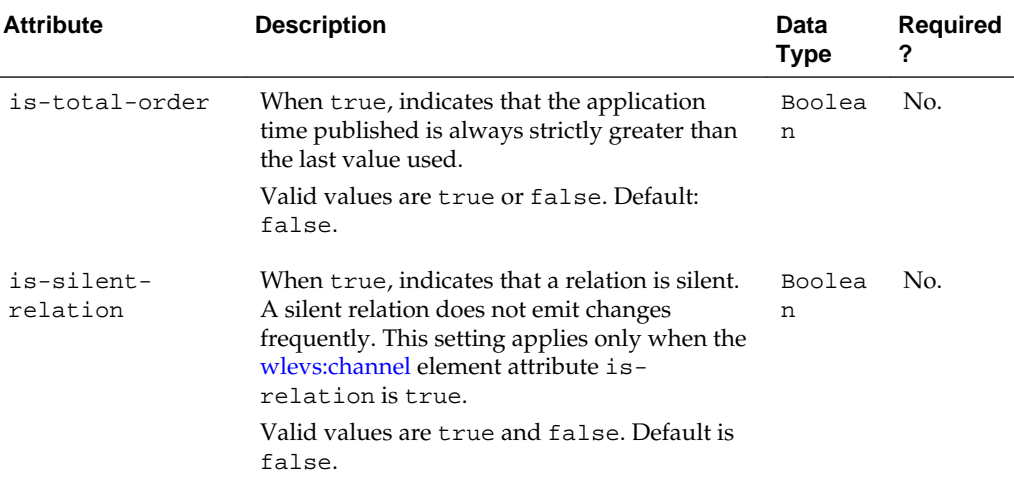

#### **Example**

The following example shows how to use the wlevs:application-timestamped element in the EPN assembly file to specify an implicitly application time stamped channel. In the example, the application handles event time stamps internally.

```
<wlevs:channel id="fxMarketAmerOut" >
     <wlevs:application-timestamped>
     </wlevs:application-timestamped>
</wlevs:channel>
```
The following example shows how to use wlevs:application-timestamped element in the EPN assembly file to specify an explicitly application time stamped channel by specifying the wlevs:expression element. In the example, the wlevs:expression element defines the arithmetic expression used to assign a time stamp to each event.

```
<wlevs:channel id="fxMarketAmerOut" >
    <wlevs:application-timestamped>
         <wlevs:expression>mytime+10</wlevs:expression>
    </wlevs:application-timestamped>
</wlevs:channel>
```
The following example adds the is-silent-relation and is-relation attributes set to true. These settings mean that the channel does not emit changes very frequently.

```
<wlevs:channel id="AppTimeStampedChannel"/>
   <wlevs:application-timestamped is-silent-relation="true" is-relation="true">
   <wlevs:expression>mytime+10</wlevs:expression>
</wlevs:application-timestamped>
```
### **2.4 wlevs:cache**

Use this element to declare a cache to the Spring application context.

#### **Child Elements**

The wlevs:cache application assembly element supports the following child elements.

• wlevs:caching-system—Specifies the caching system to which this cache belongs.

#### **Note:**

This child element differs from the [wlevs:caching-system](#page-28-0) element used to declare a caching system. The child element of the wlevs: cache element takes a single attribute, ref, that *references* the id attribute of a declared caching system.

- [wlevs:cache-loader—](#page-26-0)Specifies the cache loader for this cache.
- [wlevs:cache-store](#page-27-0)—Specifies a cache store for this cache.
- [wlevs:cache-listener](#page-25-0)—Specifies a listener for this cache, or a component to which the cache sends events.

#### **Attributes**

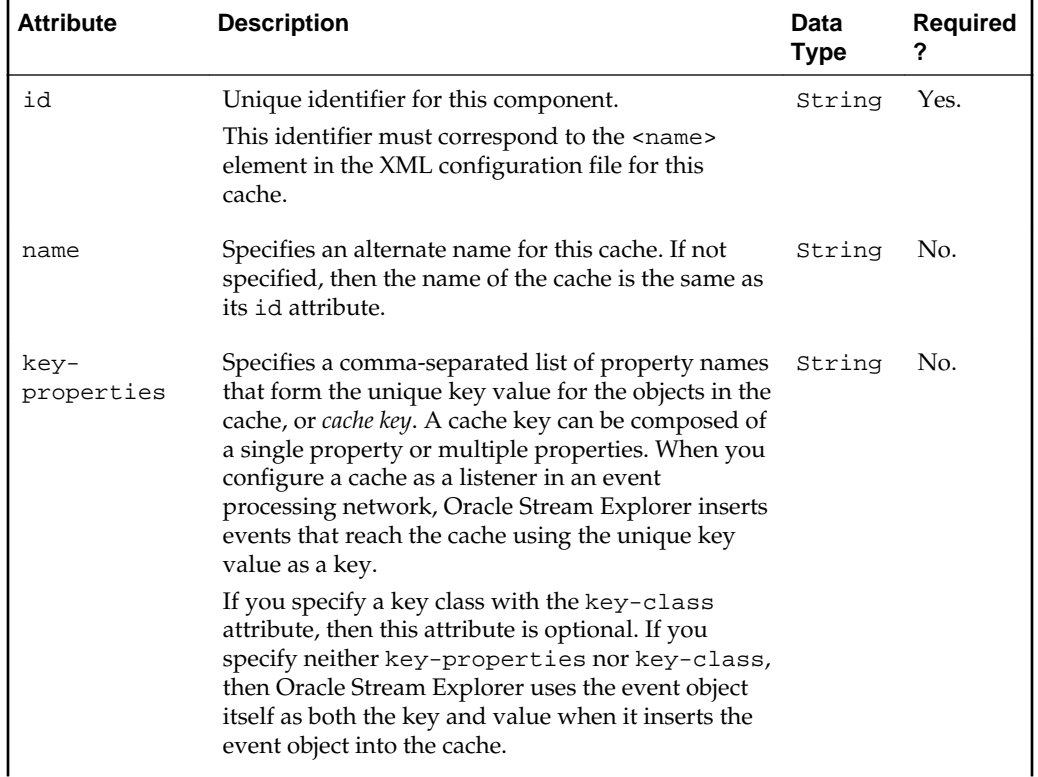

#### **Table 2-3 Attributes of the wlevs:cache Application Assembly Element**

<span id="page-25-0"></span>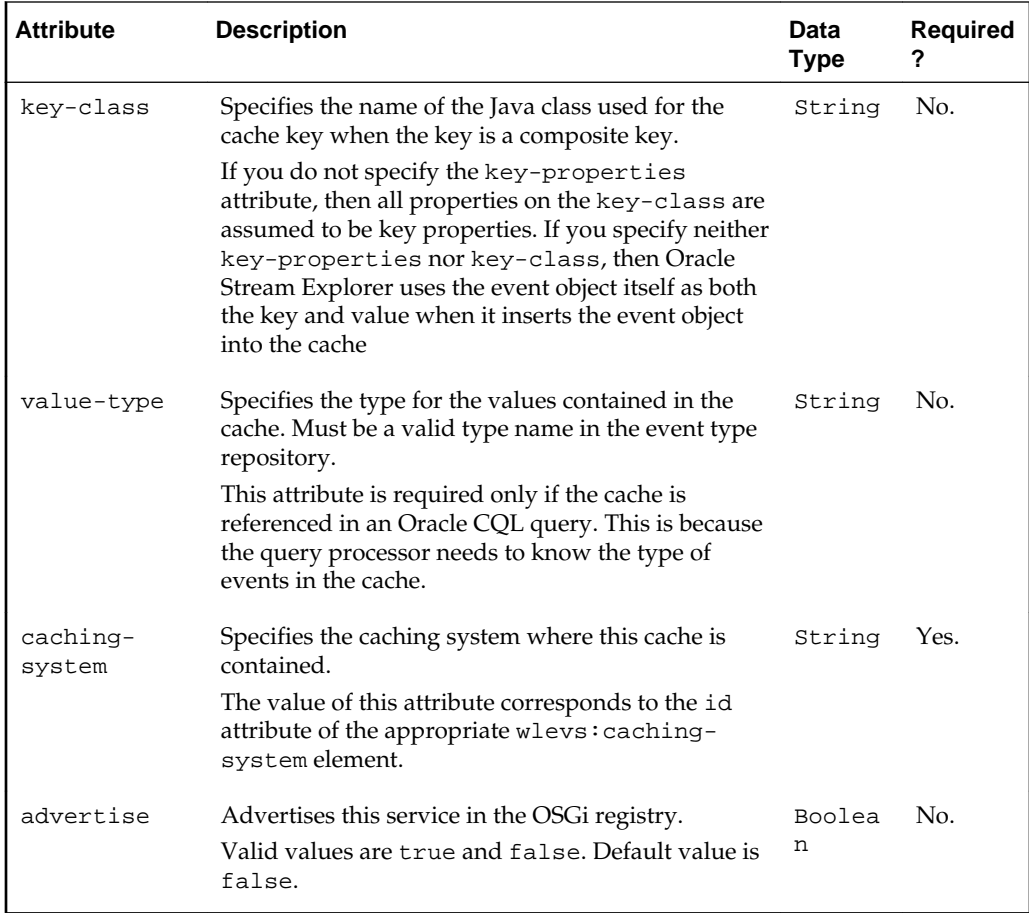

#### **Example**

The following example shows how to use the wlevs:cache element in the EPN assembly file. The cache's unique identifier is cache-id and its alternate name is alternative-cache-name. The caching system to which the cache belongs has an id of caching-system-id. The cache has a listener to which the cache sends events; the component that listens to it has an id of tradeListener.

```
<wlevs:cache id="cache-id" name="alternative-cache-name">
         <wlevs:caching-system ref="caching-system-id"/>
         <wlevs:cache-listener ref="tradeListener" />
</wlevs:cache>
```
### **2.5 wlevs:cache-listener**

Use this element to specify a cache as a source of events to the listening component. The listening component must implement the com.bea.cache.jcache.CacheListener interface.

This element is always a child of [wlevs:cache.](#page-23-0)

#### <span id="page-26-0"></span>**Attributes**

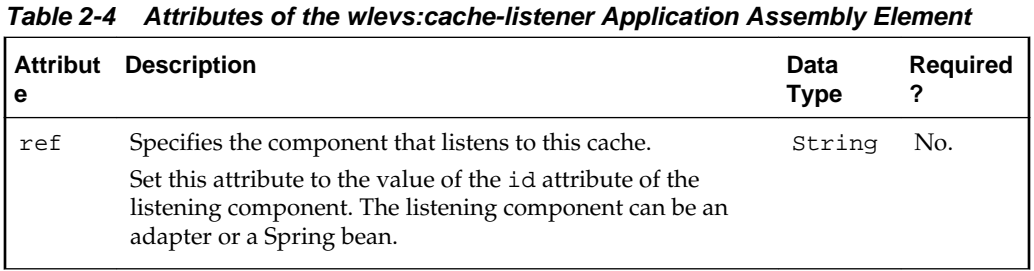

#### **Example**

The following example shows how to use the wlevs:cache-listener element in the EPN assembly file. The cache-listener-id Spring bean listens to events coming from the cache; the class that implements this component, wlevs.example.MyCacheListener, must implement the com.bea.jcache.CacheListener interface. You must program the wlevs.example.MyCacheListener class yourself.

```
 <wlevs:caching-system id="caching-system-id"/>
 ...
    <wlevs:cache id="cache-id" name="alternative-cache-name">
        <wlevs:caching-system ref="caching-system-id"/>
        <wlevs:cache-listener ref="cache-listener-id" />
    </wlevs:cache>
 ...
    <bean id="cache-listener-id" class="wlevs.example.MyCacheListener"/>
```
### **2.6 wlevs:cache-loader**

spring-wlevs-v12\_1\_3\_0.xsd specifies the Spring bean that implements an object that loads data into a cache.

This element is always a child of [wlevs:cache.](#page-23-0)

#### **Attributes**

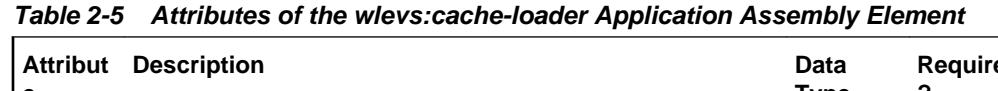

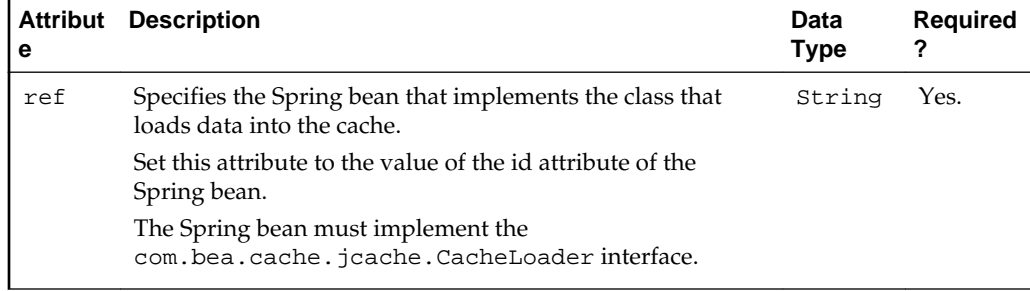

#### **Example**

The following example shows how to use the wlevs:cache-loader element in the EPN assembly file. The cache-loader-id Spring bean, implemented with the wlevs.example.MyCacheLoader class that in turn implements the com.bea.cache.jcache.CacheLoader interface, is a bean that loads data into a cache. The cache specifies this loader by pointing to it with the ref attribute of the wlevs:cache-loader child element.

```
 <wlevs:cache id="cache-id" name="alternative-cache-name">
        <wlevs:caching-system ref="caching-system-id"/>
        <wlevs:cache-loader ref="cache-loader-id" />
    </wlevs:cache>
 ...
   <bean id="cache-loader-id" class="wlevs.example.MyCacheLoader"/>
```
### **2.7 wlevs:cache-source**

Specifies a cache that supplies data to this processor component. The processor component in turn is associated with an Oracle CQL query that directly references the cache.

Use the value-type attribute of the [wlevs:cache](#page-23-0) element to declare the event type of the data supplied by the cache.

This element is a child of only wlevs: processor element.

#### **Attributes**

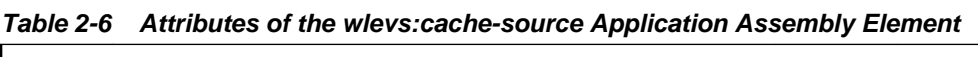

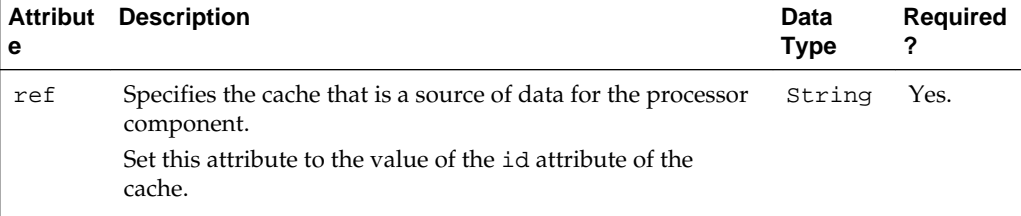

#### **Example**

The following example shows how to use the wlevs:cache-source element in the EPN assembly file. In the example, the processor will have data pushed to it from the stream-id channel as usual; however, the Oracle CQL queries that execute in the processor can also pull data from the cache-id cache. When the query processor matches an event type in the FROM clause to an event type supplied by a cache, such as Company, the processor pulls instances of that event type from the cache.

<wlevs:caching-system id="caching-system-id"/>

```
 ...
  <wlevs:cache id="cache-id" 
               name="alternative-cache-name"
               value-type="Company">
    <wlevs:caching-system ref="caching-system-id"/>
  </wlevs:cache>
  <wlevs:channel id="stream-id"/>
  <wlevs:processor id="processor-id">
    <wlevs:cache-source ref="cache-id">
    <wlevs:source ref="stream-id">
  </wlevs:processor>
```
### **2.8 wlevs:cache-store**

Specifies the Spring bean that implements a custom store that is responsible for writing data from the cache to a backing store, such as a table in a database.

This element is always a child of [wlevs:cache.](#page-23-0)

#### <span id="page-28-0"></span>**Attributes**

| <b>Attribut</b><br>е | <b>Description</b>                                                                                                    | Data<br><b>Type</b> | <b>Required</b> |
|----------------------|----------------------------------------------------------------------------------------------------|---------------------|-----------------|
| ref                  | Specifies the Spring bean that implements the custom store.<br>Set this attribute to the value of the id attribute of the<br>Spring bean. | String              | Yes.            |
|                      | The Spring bean must implement the<br>com.bea.cache.jcache.CacheStore interface.                                                          |                     |                 |

**Table 2-7 Attributes of the wlevs:cache-store Application Assembly Element**

#### **Example**

The following example shows how to use the wlevs:cache-store element in the EPN assembly file. In the example, the cache-store-id Spring bean, implemented with the wlevs.example.MyCacheStore class that in turn implements the com.bea.cache.jcache.CacheStore interface, is a bean for the custom store, such as a database. The cache specifies this store by pointing to it with the ref attribute of the wlevs:cache-store child element.

```
 <wlevs:cache id="cache-id" name="alternative-cache-name">
      <wlevs:caching-system ref="caching-system-id"/>
      <wlevs:cache-store ref="cache-store-id" />
 </wlevs:cache>
  ...
 <bean id="cache-store-id" class="wlevs.example.MyCacheStore"/>
```
### **2.9 wlevs:caching-system**

Specifies the caching system used by the application.

#### **Child Elements**

The wlevs:caching-system application assembly element supports the following child elements:

- [wlevs:instance-property](#page-41-0)
- [wlevs:property.](#page-47-0)

#### **Attributes**

#### **Table 2-8 Attributes of the wlevs:caching-system Application Assembly Element**

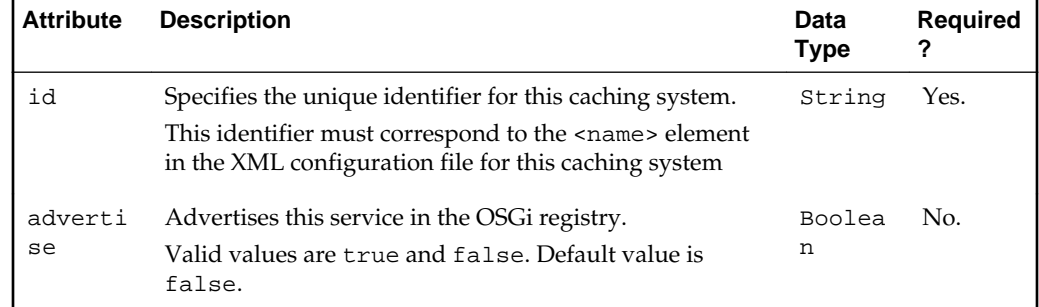

<span id="page-29-0"></span>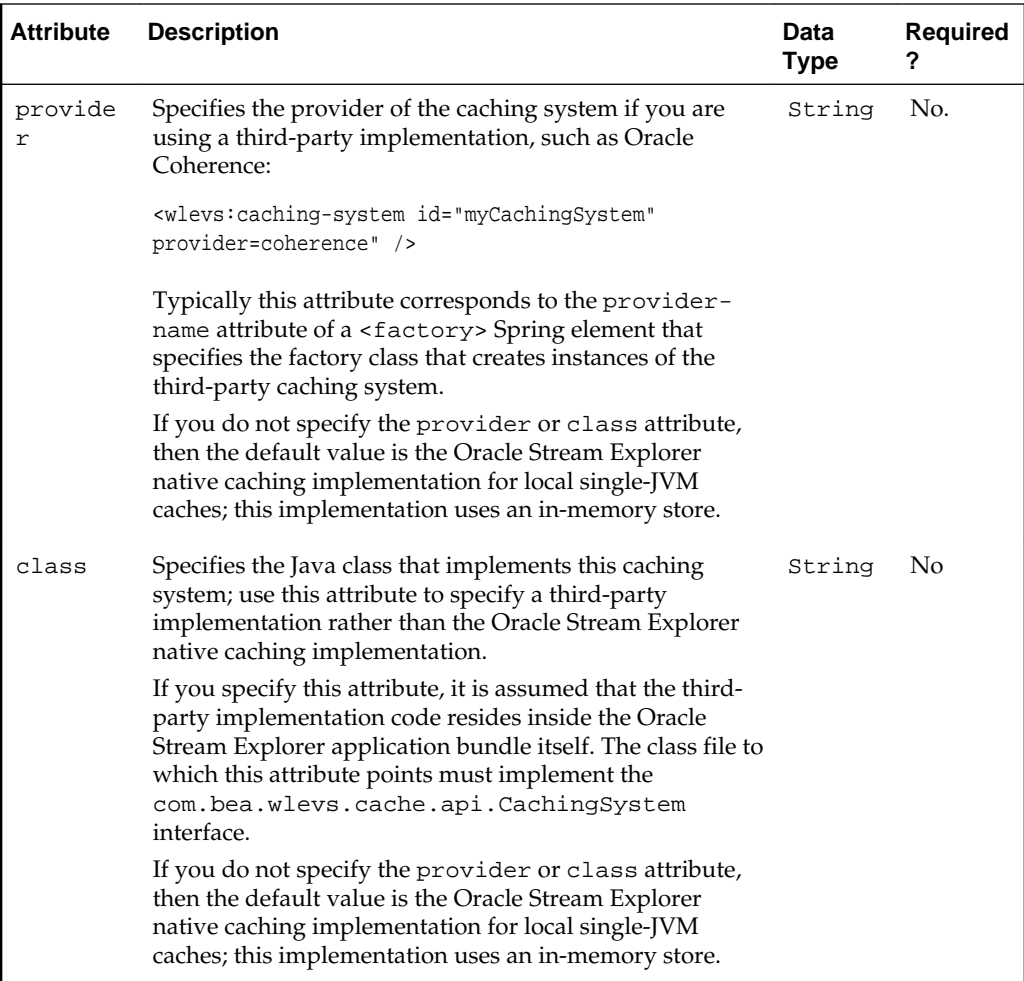

#### **Example**

The following example shows the simplest use of the wlevs:caching-system element in the EPN assembly file:

<wlevs:caching-system id="caching-system-id"/>

The following example shows how to specify a third-party implementation that uses a factory as a provider. In the example, the.factory.class.name is a factory for creating some third-party caching system; the provider attribute of wlevs:cachingsystem in turn references it as the caching system implementation for the application.

```
 <wlevs:caching-system id ="caching-system-id" provider="caching-provider"/>
 <factory id="factory-id" provider-name="caching-provider">
    <class>the.factory.class.name</class>
 </factory>
```
### **2.10 wlevs:channel**

Use this element to declare a channel to the Spring application context.

By default, channels assume that events are system time stamped. To configure application time stamped events, see child element [wlevs:application-timestamped](#page-22-0).

#### **Child Elements**

The wlevs:channel application assembly element supports the following child elements:

- [wlevs:listener](#page-43-0)
- [wlevs:source](#page-49-0)
- [wlevs:instance-property](#page-41-0)
- [wlevs:property](#page-47-0)
- [wlevs:application-timestamped.](#page-22-0)

#### **Attributes**

### **Table 2-9 Attributes of the wlevs:channel Application Assembly Element**

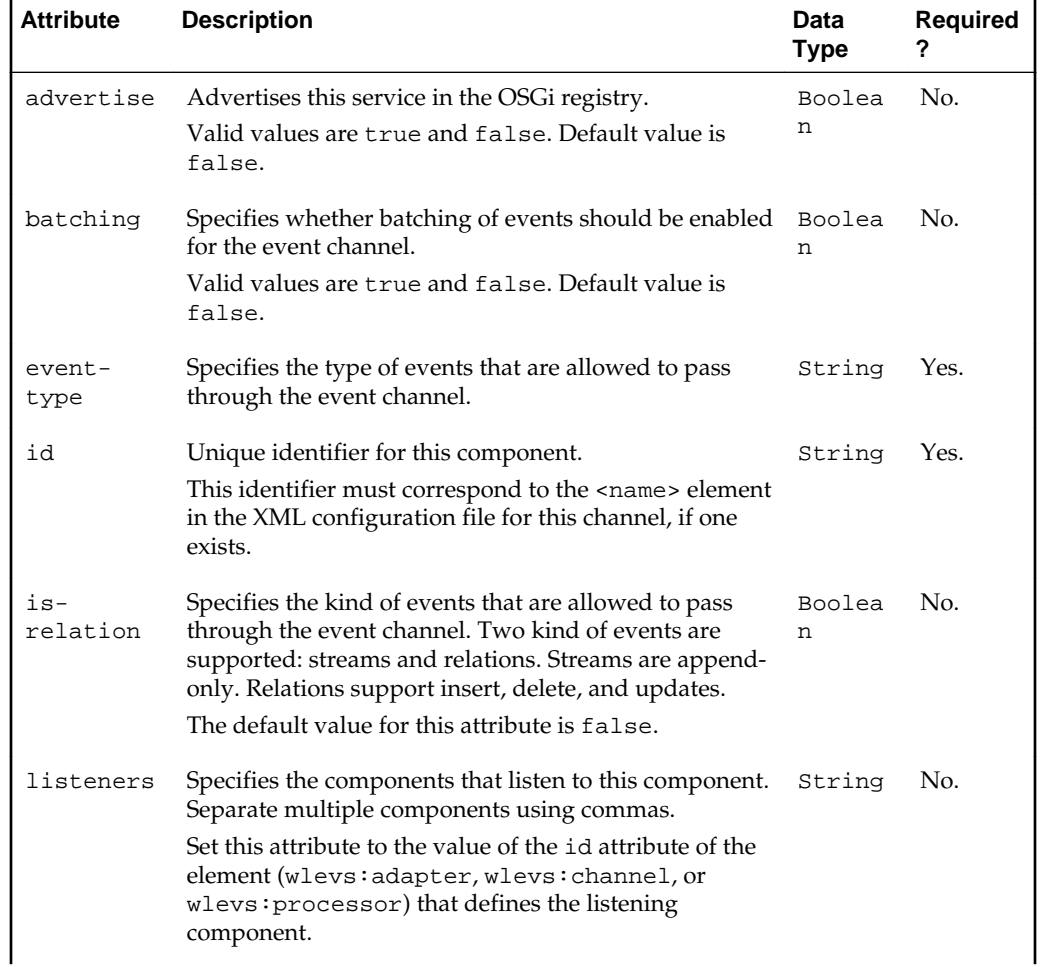

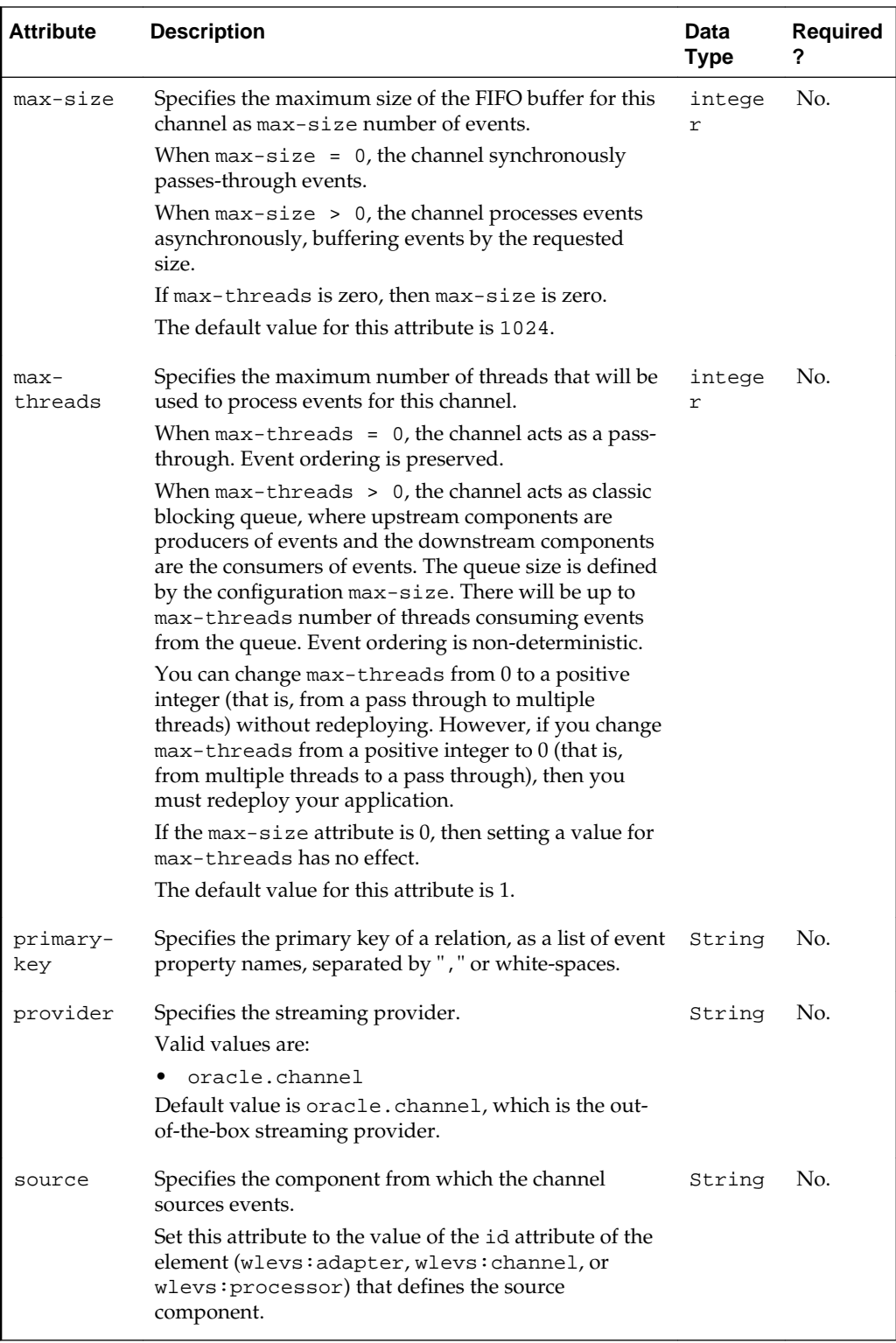

#### **Example**

The following example shows how to use the wlevs:channel element in the EPN assembly file. The example shows how to declare a channel service with unique identifier fxMarketAmerOut.

<wlevs:channel id="fxMarketAmerOut" />

### <span id="page-32-0"></span>**2.11 wlevs:class**

Use this element to specify the fully-qualified name of the JavaBean class to use as an event type implementation. This element must be a child of the [wlevs:event-type](#page-34-0) element.

The following example shows how to use the wlevs:class element in the EPN assembly file:

```
<wlevs:event-type-repository>
         <wlevs:event-type type-name="SimpleEvent">
             <wlevs:class>com.example.myapp.MyEventType</wlevs:class>
    </wlevs:event-type>
...
</wlevs:event-type-repository>
```
### **2.12 wlevs:event-bean**

Use this element to declare to the Spring application context that an event bean is part of your event processing network (EPN). Event beans are managed by the Oracle Stream Explorer container, analogous to Spring beans that are managed by the Spring framework. In many ways, event beans and Spring beans are similar so it is up to a developer which one to use in their EPN. Use a Spring bean for legacy integration to Spring. Use an event bean if you want to take full advantage of the additional capabilities of Oracle Stream Explorer.

For example, you can monitor an event bean using the Oracle Stream Explorer monitoring framework, make use of the Configuration framework metadata annotations, and record and playback events that pass through the event bean. An event-bean can also participate in the Oracle Stream Explorer bean life cycle by specifying methods in its EPN assembly file declaration, rather than by implementing Oracle Stream Explorer API interfaces.

#### **Child Elements**

The wlevs:event-bean application assembly element supports the following child elements:

- [wlevs:listener](#page-43-0)
- [wlevs:instance-property](#page-41-0)
- [wlevs:property](#page-47-0)

#### **Attributes**

#### **Table 2-10 Attributes of the wlevs:event-bean Application Assembly Element**

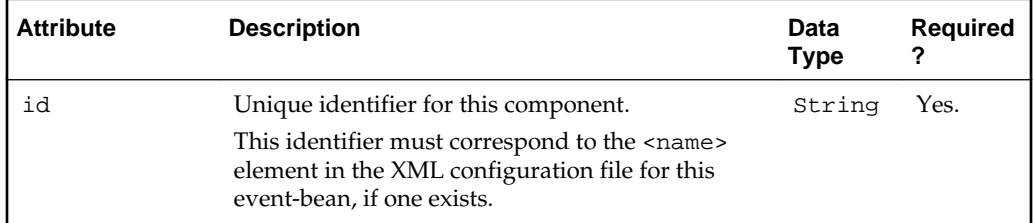

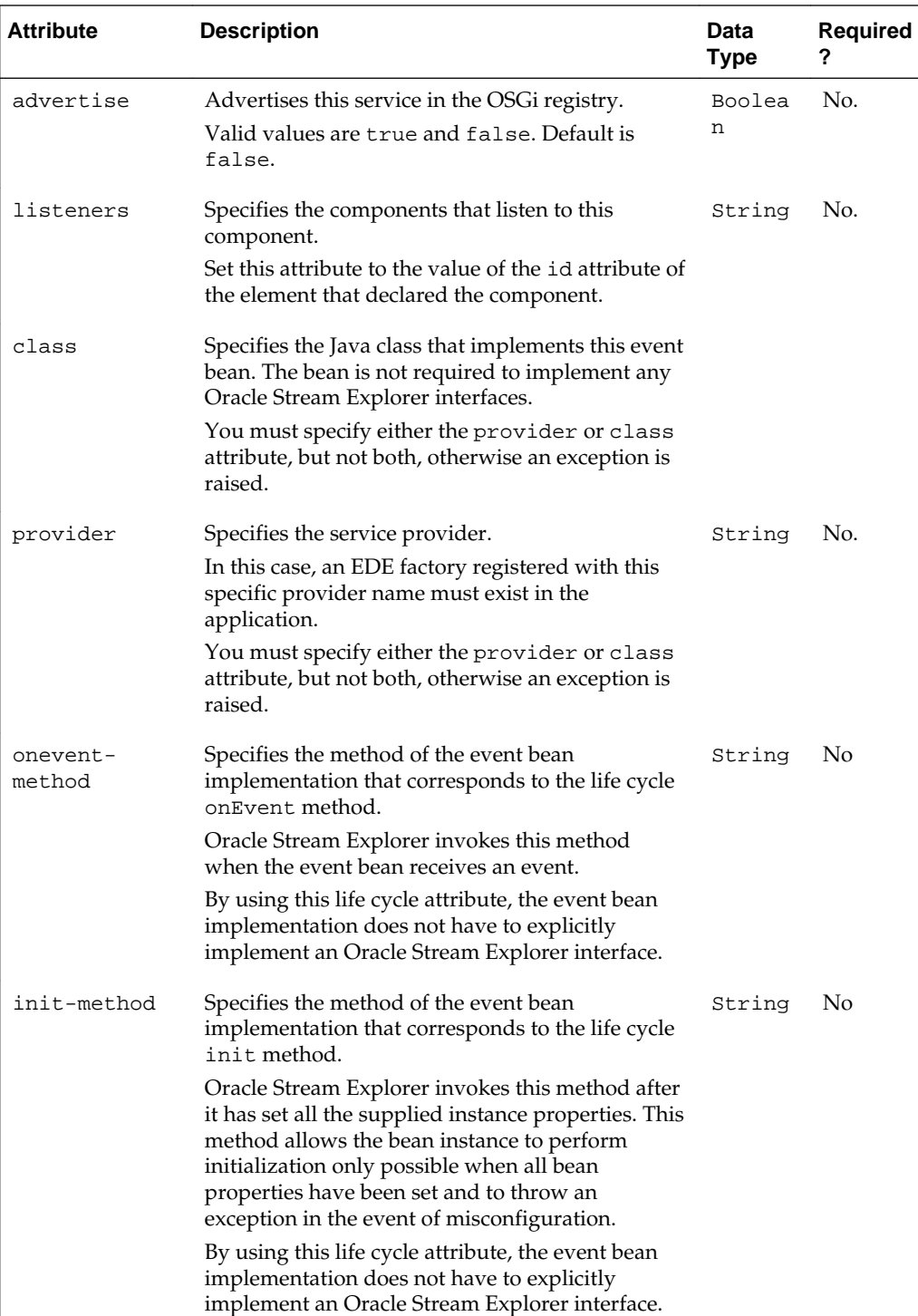

<span id="page-34-0"></span>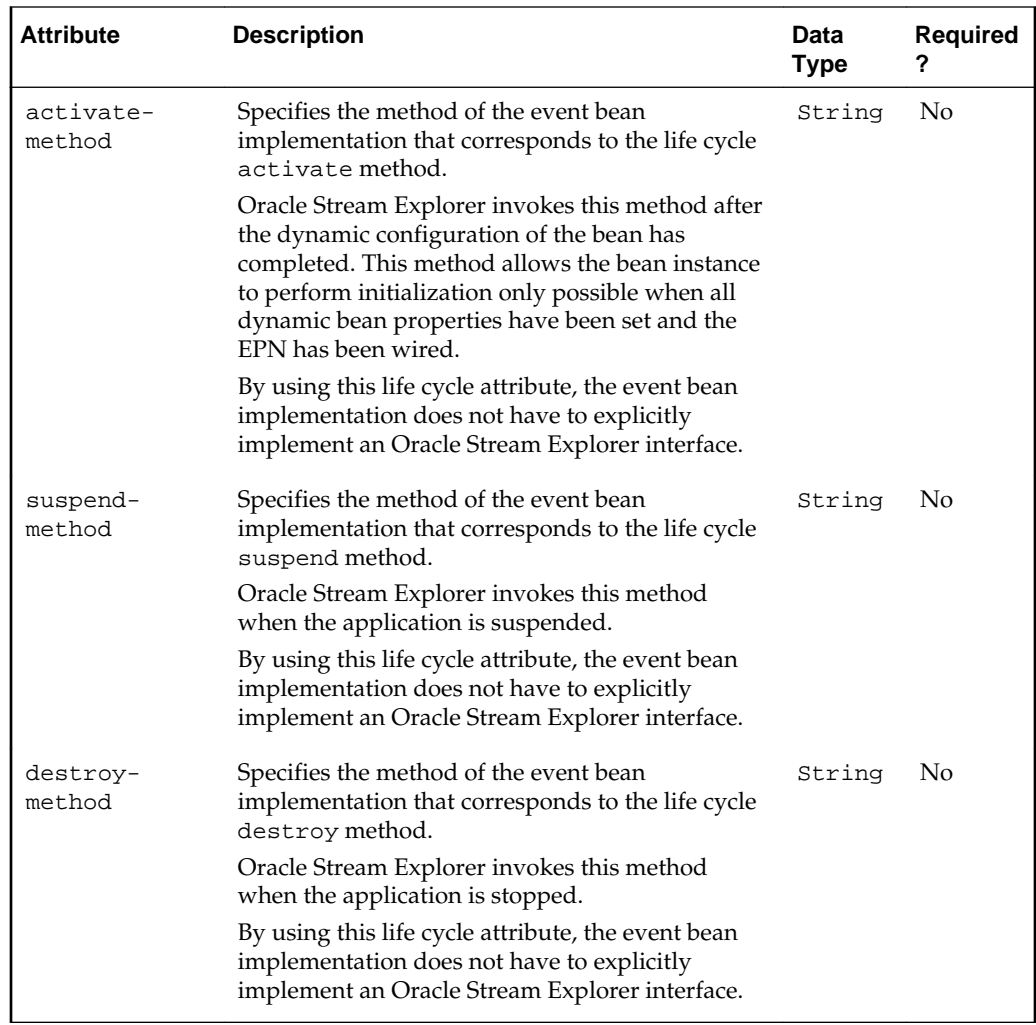

#### **Example**

The following example shows how to use the wlevs:event-bean element in the EPN assembly file. In the example, the event bean called myBean is implemented with the class com.customer.SomeEventBean. The component called myProcessor receives events from the myBean event bean.

```
 <wlevs:event-bean id="myBean" class="com.customer.SomeEventBean" >
  <wlevs:listener ref="myProcessor" />
 </wlevs:event-bean>
```
### **2.13 wlevs:event-type**

Specifies the definition of an event type used in the Oracle Stream Explorer application. Once you define the event types of the application, you can reference them in the adapter and business class POJO, as well as the Oracle CQL rules.

You can define an event type in the following ways:

- Create a JavaBean class that represents your event type and specify its fully qualified class name using the wlevs:class child element.
- Specify event type properties declaratively with a wlevs:properties child element.

You can specify one of either wlevs: class or wlevs: properties as a child of wlevs:event-type, but not both.

The best practice is to define your event type by using the wlevs:class child element because you can then reuse the specified JavaBean class, and you control exactly what the event type looks like.

#### **Child Elements**

The wlevs:event-type application assembly element supports the following child elements:

- [wlevs:class](#page-32-0)
- [wlevs:metadata](#page-43-0) (deprecated)
- [wlevs:properties](#page-45-0)
- [wlevs:property.](#page-47-0)

#### **Attributes**

#### **Table 2-11 Attributes of the wlevs:event-type Application Assembly Element**

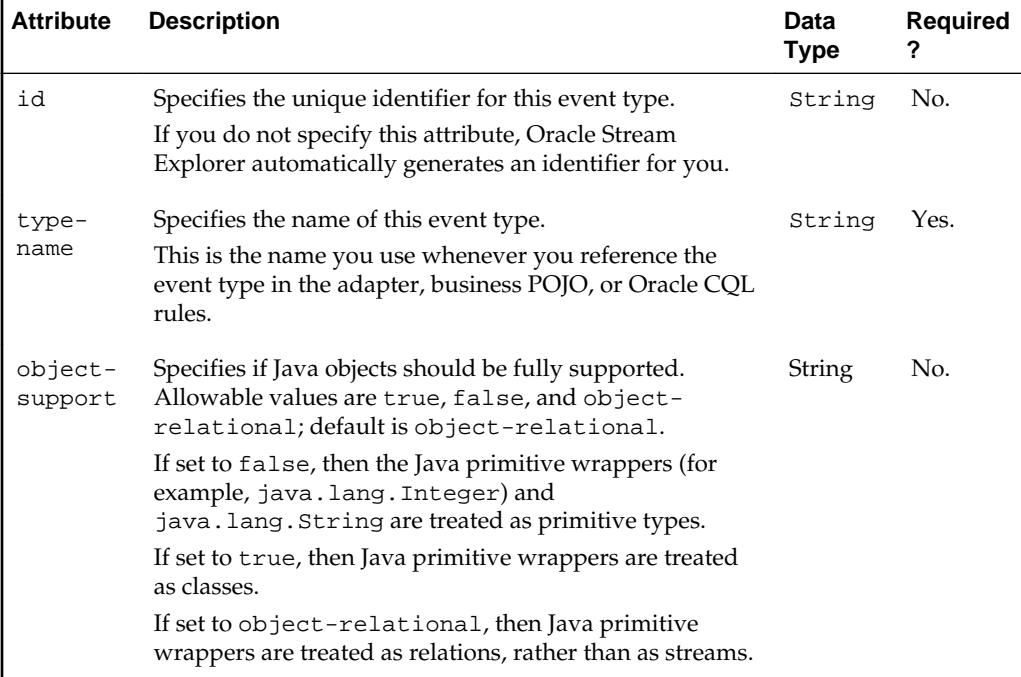

#### **Example**

The following example shows how to use the wlevs:event-type element in the EPN assembly file. In the example, the name of the event type is SimpleEvent and its definition is determined by the wlevs:property elements. The values for the type attribute must conform to the com.bea.wlevs.ede.api.Type class.

```
<wlevs:event-type-repository>
         <wlevs:event-type id="messagecounts" type-name="SimpleEvent">
             <wlevs:properties>
                 <wlevs:property name="msg" type="char" />
                 <wlevs:property name="count" type="long" />
```
```
 <wlevs:property name="time_stamp" type="timestamp" />
         </wlevs:properties>
     </wlevs:event-type>
...
</wlevs:event-type-repository>
```
### **2.14 wlevs:event-type-repository**

Use this element to group together one or more wlevs: event-type elements, each of which is used to register an event type used throughout the application.

#### **Child Element**

The wlevs: event-type-repository application assembly element supports the [wlevs:event-type](#page-34-0) child element:

#### **Example**

The following example shows how to use the wlevs:event-type-repository element in the EPN assembly file:

In the example, the wlevs: event-type-repository element groups a single wlevs:event-type element to declare a single event type: HelloWorldEvent. See [wlevs:event-type](#page-34-0) for additional details.

```
<wlevs:event-type-repository>
```

```
 <wlevs:event-type type-name="HelloWorldEvent">
         <wlevs:class>
             com.bea.wlevs.event.example.helloworld.HelloWorldEvent
         </wlevs:class>
     </wlevs:event-type>
</wlevs:event-type-repository>
```
### **2.15 wlevs:expression**

Use this element to specify an arithmetic expression in [wlevs:application-timestamped](#page-22-0) to be used as an application time stamp for event processing. See *Oracle CQL Language Reference for Oracle Stream Explorer*.

#### **Example**

The following example shows how to use wlevs:expression element in the EPN assembly file to specify an explicitly application time stamped channel. In the example, the wlevs:expression element defines the arithmetic expression used to assign a time stamp to each event.

```
<wlevs:channel id="fxMarketAmerOut" >
    <wlevs:application-timestamped>
         <wlevs:expression>mytime + 10</wlevs:expression>
    </wlevs:application-timestamped>
</wlevs:channel>
```
### **2.16 wlevs:factory**

Use this element to register a factory class as a service. Use of this element decreases the dependency of your application on Spring-OSGi interfaces. The Java source of this factory must implement the com.bea.wlevs.ede.api.Factory interface.

<span id="page-37-0"></span>The factory element does not allow you to specify service properties. If you need to specify service properties, then you must use the Spring-OSGi osgi: service element instead.

#### **Attributes**

| <b>Attribute</b>  | <b>Description</b>                                                                                                    | Data<br><b>Type</b> | <b>Required</b><br>2 |
|-------------------|----------------------------------------------------------------------------------------------------|---------------------|----------------------|
| class             | Specifies the Java class that implements the factory.<br>This class must implement the<br>com.bea.wlevs.ede.api.Factoryinterface. | String              | Yes.                 |
| provider-<br>name | Specifies the name of this provider. Reference this<br>name later in the component that uses this factory.                        | String              | Yes.                 |

**Table 2-12 Attributes of the wlevs:factory Application Assembly Element**

#### **Example**

The following example shows how to use the wlevs:factory element in the EPN assembly file. In the example, the factory implemented by the com.customer.MyEventSourceFactory goes by the provider name of myEventSourceFactory.

<wlevs:factory provider-name="myEventSourceFactory" class="com.customer.MyEventSourceFactory" />

### **2.17 wlevs:function**

Use this element to specify a bean that contains user-defined functions for a processor.*Developing Applications for Event Processing with Oracle Stream Explorer* supports both single-row and aggregate functions.

This element always has a standard Spring bean element either as a child or as a reference that specifies the Spring bean that implements the user-defined function.

For a single-row function for an Oracle CQL processor, you can specify one method on the implementing class as the function using the exec-method attribute. In this case, the method must be public and must be uniquely identifiable by its name. The method cannot have been overridden. You may define an alias for the exec-method name using the function-name attribute. In the Oracle CQL query, you may call only the exec-method (either by its name or the function-name alias).

For an aggregate function on an Oracle CQL processor, the Spring bean must implement the following interfaces from the com.bea.wlevs.processor package:

- AggregationFunctionFactory
- AggregationFunction

For an aggregate function, the exec-method attribute is not applicable on an Oracle CQL processor.

For more information, see the *Oracle CQL Language Reference for Oracle Stream Explorer*.

#### **Attributes**

| <b>Attribute</b>  | <b>Description</b>                                                                                                    | Data<br>Type | <b>Required</b> |
|-------------------|----------------------------------------------------------------------------------------------------|--------------|-----------------|
| exec-method       | For a user-defined single-row function on an Oracle<br>CQL processor, this element specifies the method<br>name of the Spring bean that implements the<br>function. In this case, the method must be public<br>and must be uniquely identifiable by its name (that<br>is, the method cannot have been overridden). | String       | No.             |
|                   | For a user-defined aggregate function on an Oracle<br>CQL processor, this attribute is not applicable.                                                                                                    |              |                 |
| function-<br>name | For a user-defined single-row function on an Oracle<br>CQL processor, use this attribute to define an alias<br>for the exec-method name. You can then use the<br>function-name in your Oracle CQL query instead<br>of the exec-name.                                                                               | String       | No.             |
|                   | For a user-defined aggregate function on an Oracle<br>CQL processor, use this attribute to define an alias<br>for the implementing Spring bean class name.                                                                                                    |              |                 |
|                   | The default value is the Spring bean name.                                                                                                    |              |                 |
| ref               | Specifies the Spring bean that implements the<br>function.                                                                                                    | String       | No.             |
|                   | Set this attribute to the value of the id attribute of<br>the Spring bean.                                                                                                    |              |                 |
|                   | This is an alternative to making the Spring bean<br>element a child of the wlevs: function element.                                                                                                    |              |                 |

**Table 2-13 Attributes of the wlevs:function Application Assembly Element**

The following examples show how to use the wlevs: function element and its attributes on both Oracle CQL processors.

- Example 2-1
- [Example 2-2](#page-39-0)
- [Example 2-3](#page-39-0)
- [Example 2-4](#page-39-0)
- [Example 2-5](#page-40-0)
- [Example 2-7](#page-41-0)
- [Example 2-8.](#page-41-0)

#### **Examples**

#### **Example 2-1 Implement a single-row, user-defined function for an Oracle CQL processor**

package com.bea.wlevs.example.function;

```
public class MyMod {
    public Object execute(int arg0, int arg1) {
        return new Integer(arg0 % arg1);
```
<span id="page-39-0"></span> } }

#### **Example 2-2 Define a single-row function on an Oracle CQL processor in the assembly file**

```
<wlevs:processor id="testProcessor">
     <wlevs:listener ref="providerCache"/>
     <wlevs:listener ref="outputCache"/>
     <wlevs:cache-source ref="testCache"/>
     <wlevs:function function-name="mymod" exec-method="execute" />
         <bean class="com.bea.wlevs.example.function.MyMod"/>
     </wlevs:function>
</wlevs:processor>
```
#### **Example 2-3 Invoke the function in an Oracle CQL query**

```
...
<view id="v1" schema="c1 c2 c3 c4"><![CDATA[ 
     select
         mymod(c1, 100), c2, c3, c4 
     from 
         S1
></view>
...
<query id="q1"><![CDATA[
     select * from v1 [partition by c1 rows 1] where c4 - c3 = 2.3 
></query>
...
```
#### **Example 2-4 Implement a user-defined aggregate function for an Oracle CQL processor**

```
package com.bea.wlevs.test.functions;
import com.bea.wlevs.processor.AggregationFunction;
import com.bea.wlevs.processor.AggregationFunctionFactory;
public class Variance implements AggregationFunctionFactory, AggregationFunction {
     private int count;
     private float sum;
     private float sumSquare;
     public Class<?>[] getArgumentTypes() {
          return new Class<?>[] {Integer.class};
     }
     public Class<?> getReturnType() {
          return Float.class;
\left\{\begin{array}{ccc} \end{array}\right\} public AggregationFunction newAggregationFunction() {
         return new Variance();
     }
     public void releaseAggregationFunction(AggregationFunction function) {
\left\{\begin{array}{ccc} \end{array}\right\} public Object handleMinus(Object[] params) {
          if (params != null && params.length == 1) {
```

```
 Integer param = (Integer) params[0];
             count--;
             sum -= param;
            sumSquare -= (param * param);
         }
        if (count == 0) {
             return null;
         } else {
             return getVariance();
 }
    }
    public Object handlePlus(Object[] params) {
       if (params != null && params.length == 1) {
           Integer param = (Inter) params[0];
            count++;
            sum += param;
            sumSquare += (param * param);
         }
        if (count == 0) {
             return null;
         } else {
             return getVariance();
         }
    }
    public Float getVariance() {
        float avg = sum / (float) count;
        float avgSqr = avg * avg;
        float var = sumSquare / (float)count - avgSqr;
        return var;
    }
    public void initialize() {
       count = 0;
       sum = 0.0F sumSquare = 0.0F;
    }
```
#### **Example 2-5 Invoke an aggregate function on an Oracle CQL processor in the assembly file.**

```
 <wlevs:processor id="testProcessor">
    <wlevs:listener ref="providerCache"/>
    <wlevs:listener ref="outputCache"/>
    <wlevs:cache-source ref="testCache"/>
    <wlevs:function function-name="var">
      <bean class="com.bea.wlevs.test.functions.Variance"/>
    </wlevs:function>
  </wlevs:processor>
```
#### **Example 2-6 Invoke an aggregate function in an Oracle CQL query**

```
...
<query id="uda6"><![CDATA[ 
     select var(c2) from S4[range 3]
```
}

```
></query>
...
Example 2-7 Nest a bean element in the assembly file
   <wlevs:processor id="testProcessor">
     <wlevs:listener ref="providerCache"/>
     <wlevs:listener ref="outputCache"/>
     <wlevs:cache-source ref="testCache"/>
      <wlevs:function function-name="testfunction">
        <bean class="com.bea.wlevs.example.cache.function.TestFunction"/>
     </wlevs:function>
    </wlevs:processor>
```
#### **Example 2-8 Reference a bean element defined outside of the function in the assembly file**

```
 <wlevs:processor id="testProcessor">
      <wlevs:listener ref="providerCache"/>
      <wlevs:listener ref="outputCache"/>
      <wlevs:cache-source ref="testCache"/>
      <wlevs:function function-name="testfunction" ref="testFunctionID" />
    </wlevs:processor>
 ...
   <bean id="testFunctionID" 
class="com.bea.wlevs.example.cache.function.TestFunction"/>
```
### **2.18 wlevs:instance-property**

Specifies the properties that apply to the create stage instance of the component to which this is a child element. This allows declarative configuration of user-defined stage properties.

For example, when you specify a wlevs: instance-property for a wlevs: eventbean, Oracle Stream Explorer looks for a corresponding setter method on the Java class you implement, not on the

com.bea.wlevs.spring.EventBeanFactoryBean that instantiates your class. To specify a property on the factory, use wlevs: property

This element is used only as a child of [wlevs:adapter,](#page-20-0) [wlevs:event-bean,](#page-32-0) [wlevs:processor,](#page-44-0) [wlevs:channel](#page-29-0), or [wlevs:caching-system.](#page-28-0)

The wlevs:instance-property element is defined as the Spring propertyType type. For more information about the Spring data type, see [http://](http://www.springframework.org/schema/beans/spring-beans-2.0.xsd) [www.springframework.org/schema/beans/spring-beans-2.0.xsd](http://www.springframework.org/schema/beans/spring-beans-2.0.xsd).

#### **Child Elements**

You can specify one of the following standard Spring elements as a child element of the wlevs:instance-property element:

- meta
- bean
- ref
- idref
- value
- null
- list
- set
- map
- props.

#### **Attributes**

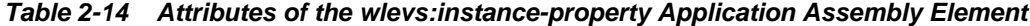

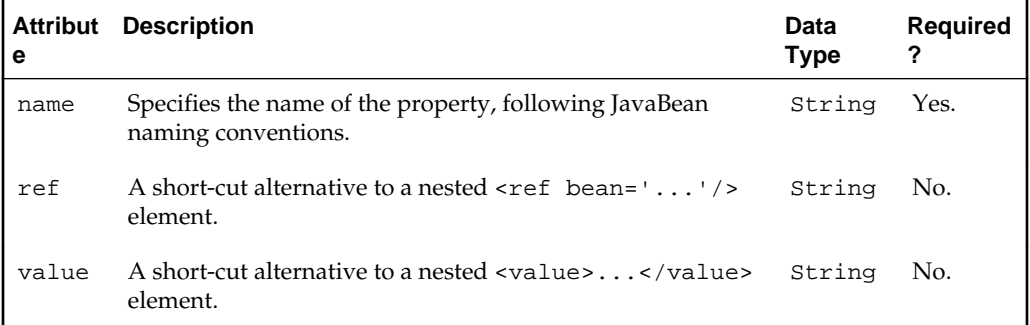

#### **Examples**

The following example shows how to use the wlevs:instance-property element in the EPN assembly file:

```
<wlevs:event-bean id="pubsubCounterBeanRemote"
     class="com.oracle.cep.example.httppubsub.RemoteEventCounter">
     <wlevs:listener ref="pubsubRemote" />
     <wlevs:instance-property name="expectedEvents" value="4000" />
</wlevs:event-bean>
```
#### In the example, the event bean

com.oracle.cep.example.httppubsub.RemoteEventCounter class provides an appropriate setter method:

```
 private int expectedEvents;
     public void setExpectedEvents(String expectedEvents) {
          this.expectedEvents = new Integer(expectedEvents).intValue();
\left\{\begin{array}{ccc} \end{array}\right\}
```
Note that the instance-property is of type String. Your setter method must convert this if necessary. In this example, the String is converted to an int value.

The name of the setter method must conform to JavaBean naming conventions. In this example, the setter name is setExpectedEvents and this corresponds to the wlevs:instance-property element name attribute value expectedEvents, according to JavaBean conventions. If the name attribute value is obj and the setter method name is setObject, Oracle Stream Explorer will throw an Invalid Property exception. In this case, the setter name should be setObj.

### <span id="page-43-0"></span>**2.19 wlevs:listener**

Specifies the component that listens to the component to which this element is a child. A listener can be an instance of any other component. You can also nest the definition of a component within a particular wlevs:listener component to specify the component that listens to the parent.

#### **Caution:**

Nested definitions are not eligible for dynamic configuration or monitoring.

This element is always a child of [wlevs:adapter,](#page-20-0) [wlevs:processor](#page-44-0), [wlevs:channel,](#page-29-0) or [wlevs:caching-system.](#page-28-0)

#### **Attributes**

| Attribut<br>е | <b>Description</b>                                                                | Data<br><b>Type</b> | <b>Required</b><br>2 |
|---------------|-----------------------------------------------------------------------------------|---------------------|----------------------|
| ref           | Specifies the component that listens to the parent<br>component.                  | String              | No.                  |
|               | Set this attribute to the value of the id attribute of the<br>listener component. |                     |                      |
|               | You do not specify this attribute if you are nesting listeners.                   |                     |                      |

**Table 2-15 Attributes of the wlevs:listener Application Assembly Element**

#### **Example**

The following example shows how to use the wlevs:listener element in the EPN assembly file. In the example, the hellworldOutstream component listens to the helloworldProcessor component. It is assumed that the EPN assembly file also contains a declaration for a wlevs: adapter, wlevs: channel, or wlevs:processor element whose unique identifier is helloworldOutstream.

```
 <wlevs:processor id="helloworldProcessor">
     <wlevs:listener ref="helloworldOutstream"/>
 </wlevs:processor>
```
### **2.20 wlevs:metadata**

Specifies the definition of an event type by listing its fields as a group of Spring entry elements. When you define an event type this way, Oracle Stream Explorer automatically generates the Java class for you.

Use the key attribute of the entry element to specify the name of a field and the value attribute to specify the Java class that represents the field's data type.

This element is used only as a child of [wlevs:event-type.](#page-34-0)

The wlevs:metadata element is defined as the Spring mapType type; for additional details of this Spring data type, see the [http://www.springframework.org/](http://www.springframework.org/schema/beans/spring-beans-2.0.xsd) [schema/beans/spring-beans-2.0.xsd](http://www.springframework.org/schema/beans/spring-beans-2.0.xsd).

#### <span id="page-44-0"></span>**Child Elements**

The wlevs:metadata element can have one or more standard Spring entry child elements as defined in the [http://www.springframework.org/schema/beans/](http://www.springframework.org/schema/beans/spring-beans-2.0.xsd) [spring-beans-2.0.xsd](http://www.springframework.org/schema/beans/spring-beans-2.0.xsd).

#### **Attributes**

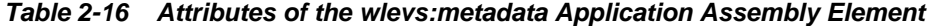

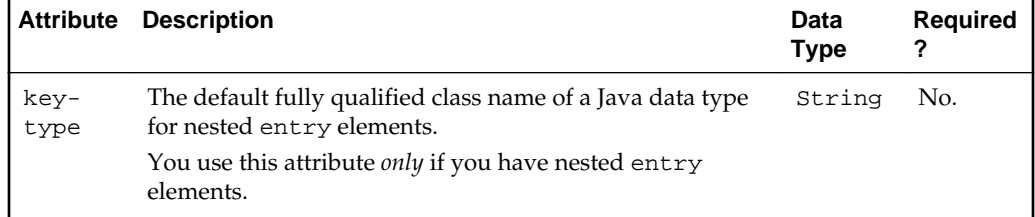

#### **Example**

The following example shows how to use the wlevs: metadata element in the EPN assembly file. In the example, the wlevs:metadata element groups together four standard Spring entry elements that represent the four fields of the ForeignExchangeEvent: symbol, price, fromRate, and toRate. The data types of the fields are java.lang.String, java.lang.Double, java.lang.String, and java.lang.String, respectively.

```
<wlevs:event-type type-name="ForeignExchangeEvent">
    <wlevs:metadata>
         <entry key="symbol" value="java.lang.String"/>
         <entry key="price" value="java.lang.Double"/>
         <entry key="fromRate" value="java.lang.String"/>
         <entry key="toRate" value="java.lang.String"/>
    </wlevs:metadata>
 ...
</wlevs:event-type>
```
### **2.21 wlevs:processor**

Use this element to declare a processor to the Spring application context.

#### **Child Elements**

The wlevs: processor Spring element supports the following child elements:

- [wlevs:instance-property](#page-41-0)
- [wlevs:listener](#page-43-0)
- [wlevs:property](#page-47-0)
- [wlevs:cache-source](#page-27-0)
- [wlevs:table-source](#page-51-0)
- [wlevs:function.](#page-37-0)

#### <span id="page-45-0"></span>**Attributes**

| <b>Attribute</b> | <b>Description</b>                                                                                                    | Data<br>Type | <b>Required</b><br>? |
|------------------|----------------------------------------------------------------------------------------------------|--------------|----------------------|
| id               | Unique identifier for this component.<br>This identifier must correspond to the <name> element</name>                                                                                | String       | Yes.                 |
|                  | in the XML configuration file for this processor; this is<br>how Oracle Stream Explorer knows which Oracle CQL<br>rules to execute for which processor component in your<br>network. |              |                      |
| adverti          | Advertises this service in the OSGi registry.                                                                                                    | Boolea       | No.                  |
| se               | Valid values are true and false. Default value is<br>false.                                                                                                    | n            |                      |
| listene          | Specifies the components that listen to this component.                                                                                                    | String       | No.                  |
| rs               | Set this attribute to the value of the id attribute of the<br>element that declared the component.                                                                                   |              |                      |
| provide<br>r     | Specifies the language provider of the processor, such as<br>Oracle CQL.                                                                                                    | String       | No.                  |
|                  | Valid value is cql.                                                                                                    |              |                      |
|                  | The default value is $cq1$ .                                                                                                    |              |                      |
| queryUR<br>L     | Specifies a URL that points to an Oracle CQL rules<br>definition file for this processor.                                                                                            | String.      | No.                  |

**Table 2-17 Attributes of the wlevs:processor Application Assembly Element**

#### **Example**

The following example shows how to use the wlevs: processor element in the EPN assembly file. The example shows how to declare a processor with ID spreader. This means that in the processor configuration file that contains the Oracle CQL rules for this processor, the name element must contain the value spreader. This way Oracle Stream Explorer knows which Oracle CQL rules it must file for this particular processor.

```
<wlevs:processor id="spreader" />
```
### **2.22 wlevs:properties**

Defines the list of properties for an event type. Use this element when you are defining an event type declaratively, such as for a type based on a tuple or java.util.Map. For an event type created from a JavaBean class, allow properties to be defined by accessor methods in the class.

#### **Child Elements**

The wlevs:properties application assembly element supports the [wlevs:property](#page-47-0) child elements:

#### **Attributes**

| <b>Attribute</b> | <b>Description</b>                                                                                                    | Data<br><b>Type</b> | <b>Required</b> |  |
|------------------|----------------------------------------------------------------------------------------------------|---------------------|-----------------|--|
| type             | Specifies the type that this event type should be created<br>from. Allowable values are tuple and map; default is<br>tuple.                                                              | String              | No.             |  |
|                  | If this attribute's value is map, then Oracle Stream<br>Explorer will instantiate the event type as a<br>java.util.Map instance. Otherwise, the type will be<br>instantiated as a tuple. |                     |                 |  |

**Table 2-18 Attributes of the wlevs:properties Application Assembly Element**

#### **Example**

The following example shows how to use the wlevs:properties element in the EPN assembly file. In the example, the name of the event type is SimpleEvent and its definition is determined by the wlevs:property elements. The values for the type attribute must conform to the com.bea.wlevs.ede.api.Type class.

```
<wlevs:event-type-repository>
        <wlevs:event-type type-name="SimpleEvent">
             <wlevs:properties>
                 <wlevs:property name="msg" type="char" />
                 <wlevs:property name="count" type="long" />
                 <wlevs:property name="time_stamp" type="timestamp" />
         </wlevs:properties>
    </wlevs:event-type>
...
</wlevs:event-type-repository>
```
### **2.23 wlevs:property**

Defines the property of an event type that you create declaratively, such as an event type based on a tuple or java.util.Map. You use this wlevs:property element as a child of the [wlevs:properties](#page-45-0) element.

Note that this element is different from the [wlevs:property](#page-47-0) element that is an extension of the Spring beans property element. This element must always be used as a child of the wlevs:properties element.

#### **Attributes**

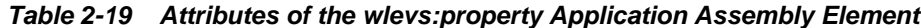

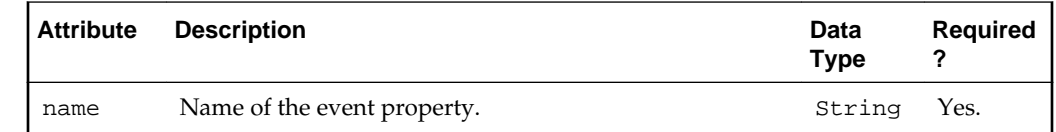

<span id="page-47-0"></span>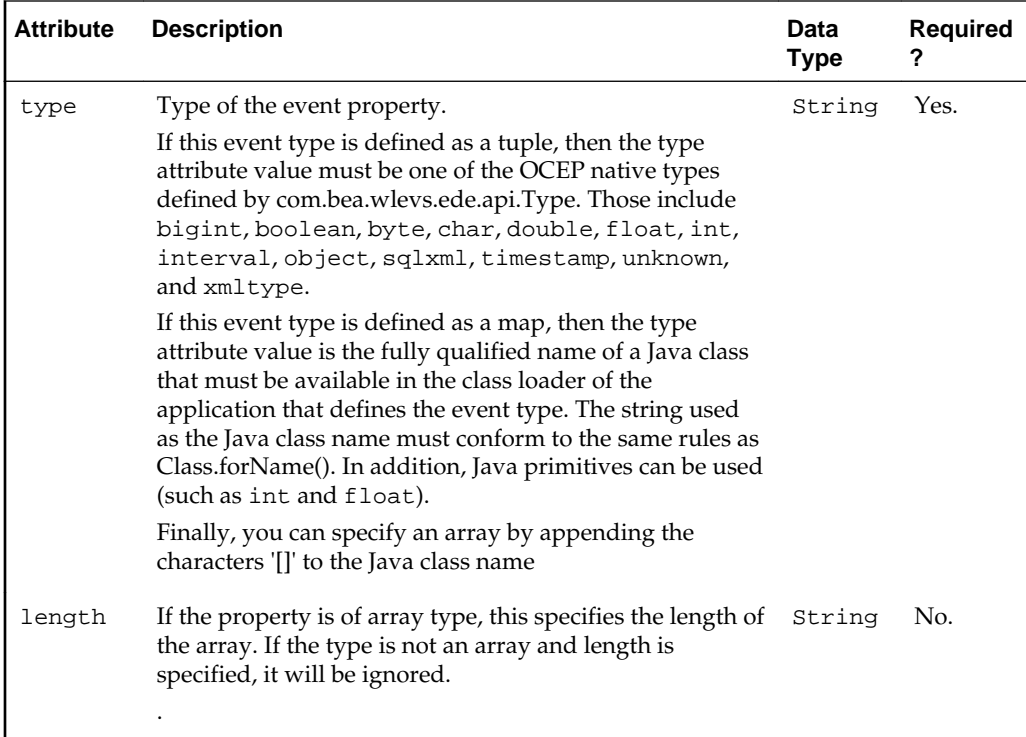

#### **Example**

The following example shows how to use the wlevs:property element in the EPN assembly file. In the example, the name of the event type is SimpleEvent and its definition is determined by the wlevs:property elements. The values for the type attribute must conform to the com.bea.wlevs.ede.api.Type class.

```
<wlevs:event-type-repository>
         <wlevs:event-type type-name="SimpleEvent">
             <wlevs:properties>
                 <wlevs:property name="msg" type="char" />
                 <wlevs:property name="count" type="long" />
                 <wlevs:property name="time_stamp" type="timestamp" />
         </wlevs:properties>
     </wlevs:event-type>
...
```
</wlevs:event-type-repository>

### **2.24 wlevs:property**

Specifies a custom property to apply to the event type.

For example, when you specify a wlevs: property for a wlevs: event-bean, Oracle Stream Explorer looks for a corresponding setter method on the com.bea.wlevs.spring.EventBeanFactoryBean that instantiates your Java class, not on the Java class you implement. To specify a property on your Java class, use [wlevs:instance-property.](#page-41-0)

This element is used only as a child of [wlevs:adapter,](#page-20-0) [wlevs:event-bean,](#page-32-0) [wlevs:event](#page-34-0)[type,](#page-34-0) [wlevs:processor,](#page-44-0) [wlevs:channel,](#page-29-0) or [wlevs:caching-system](#page-28-0).

The wlevs:property element is defined as the Spring propertyType type. For more information about the Spring data type, see [http://](http://www.springframework.org/schema/beans/spring-beans-2.0.xsd) [www.springframework.org/schema/beans/spring-beans-2.0.xsd](http://www.springframework.org/schema/beans/spring-beans-2.0.xsd)

#### **Child Elements**

You can specify one of the following standard Spring elements as a child element of the wlevs:property element:

- meta
- bean
- ref
- idref
- value
- null
- list
- set
- map
- props.

#### **Attributes**

#### **Table 2-20 Attributes of the wlevs:property Application Assembly Element**

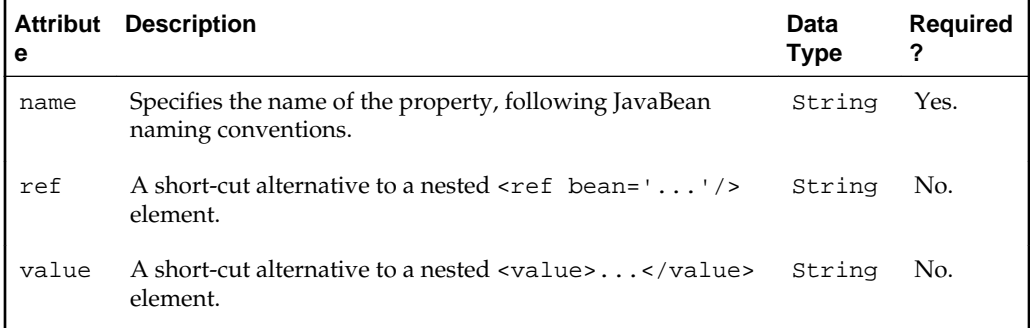

#### **Example**

The following example shows how to use the wlevs:property element in the EPN assembly file. In the example, the wlevs:property element defines a custom property of the ForeignExchangeEvent called builderFactory. The property uses the standard Spring bean element to specify the Spring bean used as a factory to create ForeignExchangeEvents.

```
<wlevs:event-type type-name="ForeignExchangeEvent">
    <wlevs:metadata>
       <entry key="symbol" value="java.lang.String"/>
       <entry key="price" value="java.lang.Double"/>
    </wlevs:metadata>
    <wlevs:property name="builderFactory">
      <bean id="builderFactory"
             class="com.bea.wlevs.example.fx.ForeignExchangeBuilderFactory"/>
    </wlevs:property>
</wlevs:event-type>
```
### <span id="page-49-0"></span>**2.25 wlevs:source**

Specifies an event source for this component. The event source is the component from which the events are coming. Specifying an event source is equivalent to specifying this component as an event listener to another component.

You can also nest the definition of a component within a particular wlevs: source component to specify the component source. This element is a child of [wlevs:channel](#page-29-0) or [wlevs:processor.](#page-44-0)

#### **Caution:**

Nested definitions are not eligible for dynamic configuration or monitoring.

#### **Attributes**

**Table 2-21 Attributes of the wlevs:source Application Assembly Element**

| е   | <b>Attribut Description</b>                                                     | Data<br><b>Type</b> | <b>Required</b><br>? |
|-----|---------------------------------------------------------------------------------|---------------------|----------------------|
| ref | Specifies the source of the channel to which this element is a String<br>child. |                     | No.                  |
|     | Set this attribute to the value of the id attribute of the<br>source component. |                     |                      |
|     | You do not specify this attribute if you are nesting sources.                   |                     |                      |

#### **Example**

The following example shows how to use the wlevs:source element in the EPN assembly file. In the example, the component with id helloworldAdapter is the source of the helloworldInstream channel component.

```
 <wlevs:channel id="helloworldInstream">
     <wlevs:listener ref="helloworldProcessor"/>
     <wlevs:source ref="helloworldAdapter"/>
 </wlevs:channel>
```
### **2.26 wlevs:table**

Specifies a relational database table that can work as an event sink or an event source.

#### **2.26.1 Table Source**

A relational database table that supplies event data to one or more processor components. You associate the processor components with an Oracle CQL query that directly references the table source.

#### **Attributes**

| <b>Attribute</b>                | <b>Description</b>                                                                                                    | <b>Data</b><br><b>Type</b> | <b>Required</b> |
|---------------------------------|----------------------------------------------------------------------------------------------------|----------------------------|-----------------|
| id                              | Unique identifier for this component.                                                                                                    | String                     | Yes.            |
|                                 | This identifier must correspond to the <name> element<br/>in the XML configuration file for this table.</name>                                                                                      |                            |                 |
| event-<br>type                  | The name of the event type associated with this table<br>as defined in the event type repository.                                                                                                   | String                     | Yes.            |
| data-<br>source                 | The name of the relational data source defined in the<br>Oracle Stream Explorer server configuration file used<br>to access this database table.                                                    | String                     | Yes.            |
| table-name                      | The name of the relational database table. When you<br>use wlevs: table as a table source, the table-name<br>is optional. When you use wlevs: table as a table<br>sink, the table-name is required. | String                     | No              |
| external-<br>rows-<br>threshold | Specify the external rows threshold when you use a<br>table source as an external source for joining. Does not<br>apply to table sinks.                                                             | Long                       | N <sub>0</sub>  |

**Table 2-22 Attributes of the wlevs:table Application Assembly Element**

#### **Example**

The following example shows how to use the wlevs:table element in the EPN assembly file. In this example, a wlevs: processor references the table using its [wlevs:table-source](#page-51-0) element.

```
<wlevs:table id="Stock" event-type="StockEvent" data-source="StockDs" />
```

```
<wlevs:processor id="proc">
     <wlevs:table-source ref="Stock" />
</wlevs:processor>
```
### **2.26.2 Table Sink**

A relational database table component that is a table tag in an Oracle CQL processor that receives event data coming into the EPN and stores that data in a persistent data store. This feature is more flexible than the recording feature because you can control the structure of the relational database table. In contrast, the recording feature stores events in a format that works best for the record and playback feature.

After events are stored in the persistent data source, they are sent to the next stage in the EPN. When you create the persistent database table, make sure the column names are the same as the event type property names.

#### <span id="page-51-0"></span>**Attributes**

| <b>Attribute</b>   | <b>Description</b>                                                                                                    | <b>Data</b><br><b>Type</b> | <b>Required</b><br>? |
|--------------------|----------------------------------------------------------------------------------------------------|----------------------------|----------------------|
| id                 | Unique identifier for this component.<br>This identifier must correspond to the <name> element<br/>in the XML configuration file for this table.</name>                                             | String                     | Yes                  |
| event-<br>type     | The name of the event type associated with this table<br>as defined in the event type repository.                                                                                                   | String                     | Yes                  |
| data-<br>source    | The name of the relational data source defined in the<br>Oracle Stream Explorer server configuration file used<br>to access this database table.                                                    | String                     | Yes                  |
| table-name         | The name of the relational database table. When you<br>use wlevs: table as a table source, the table-name<br>is optional. When you use wlevs: table as a table<br>sink, the table-name is required. | String                     | Yes                  |
| key-<br>properties | Forms the unique key value for the<br>relational database table. The unique<br>key is required for update and delete<br>operations executed by an event sink.                                       | String                     | Yes                  |

**Table 2-23 Attributes of the wlevs:table Application Assembly Element**

#### **Example**

The following example is an added final stage in the HelloWorld example that is a table sink. The table sink stores events of type HelloWorldEvent to a data source named helloDataSource.

```
<wlevs:channel id="helloworldOutputChannel" event-type="HelloWorldEvent"
               advertise="true">
   <wlevs:listener ref="tableSink"/>
   <wlevs:source ref="helloworldProcessor"/>
</wlevs:channel>
<wlevs:table id="tableSink" event-type="HelloWorldEvent" key-properties="message"
             data-source="helloDataSource" table-name="HelloMessages"/>
```
### **2.27 wlevs:table-source**

Specifies a relational database table that supplies data to this processor component. The processor component in turn is associated with an Oracle CQL query that directly references the table. This element is a child of only [wlevs:processor](#page-44-0) element.

#### **Attributes**

**Table 2-24 Attributes of the wlevs:table-source Application Assembly Element**

| e   | <b>Attribut Description</b>                                                                                                    | <b>Data</b><br><b>Type</b> | Reguired<br>7 |
|-----|----------------------------------------------------------------------------------------------------|----------------------------|---------------|
| ref | Specifies the relational database table that is a source of<br>data for the processor component. Set ref to the id<br>attribute value of a wleys:table element. | String Yes.                |               |

#### **Example**

The following example shows how to use the wlevs:table-source element in the assembly file:

<wlevs:table **id="Stock"** event-type="StockEvent" data-source="StockDs" />

```
<wlevs:processor id="proc">
    <wlevs:table-source ref="Stock" />
</wlevs:processor>
```
# **Component Element Hierarchies**

The component element hierarchies show the inheritance relationships for the elements used to configure EPN components. The component elements are defined in the Oracle/Middleware/my\_oep/oep/xsd/wlevs\_application\_config.xsd schema and described in [Component Configuration Schema](#page-70-0) and [Event Record and](#page-142-0) [Playback Schema.](#page-142-0)

This chapter presents the hierarchies for the top-level component elements. All of the elements mentioned in this chapter link to descriptions that are in the remaining chapters of this guide. See also*Developing Applications for Event Processing with Oracle Stream Explorer* for information about how to use the elements described in this chapter in an EPN.

This chapter includes the following sections, which is also a list of the top-level elements:

- [adapter](#page-55-0)
- [http-pub-sub-adapter](#page-55-0)
- [jms-adapter](#page-57-0)
- [edn-adapter](#page-58-0)
- [csv-adapter](#page-59-0)
- [obr-adapter](#page-60-0)
- [channel](#page-61-0)
- [processor](#page-62-0)
- [event-bean](#page-63-0)
- [caching-system](#page-64-0)
- [coherence-caching-system](#page-64-0)
- [diagnostic-profiles](#page-65-0)
- [jaxb-mapper](#page-65-0)
- [rest-adapter](#page-66-0)
- [csv-mapper](#page-67-0)
- [quickfix-adapter](#page-67-0)
- [rmi-adapter](#page-68-0).

## <span id="page-55-0"></span>**3.1 adapter**

All Oracle Stream Explorer adapters have the adapter element and all of its child elements.

**[adapter](#page-75-0)** [name](#page-112-0) [record-parameters](#page-123-0) [dataset-name](#page-143-0) [event-type-list](#page-143-0) [event-type](#page-100-0) [provider-name](#page-144-0) [store-policy-parameters](#page-146-0) [parameter](#page-115-0) [name](#page-112-0) [value](#page-137-0) [max-size](#page-110-0) [max-threads](#page-110-0) [time-range](#page-147-0) [start](#page-131-0) [end](#page-98-0) [time-range-offset](#page-147-0) [start](#page-131-0) [duration](#page-95-0) [batch-size](#page-142-0) [batch-time-out](#page-143-0) [playback-parameters](#page-117-0) [dataset-name](#page-143-0) [event-type-list](#page-143-0) [event-type](#page-100-0) [provider-name](#page-144-0) [store-policy-parameters](#page-146-0) [parameter](#page-115-0) [name](#page-112-0) [value](#page-137-0) [max-size](#page-110-0) [max-threads](#page-110-0) [time-range](#page-147-0) [start](#page-131-0) [end](#page-98-0) [time-range-offset](#page-147-0) [start](#page-131-0) [duration](#page-95-0) [schedule-time-range-offset](#page-146-0) [start](#page-131-0) [duration](#page-95-0) [work-manager-name](#page-139-0) [netio](#page-112-0) [provider-name](#page-144-0) [num-threads](#page-112-0) [accept-backlog](#page-74-0)

### **3.2 http-pub-sub-adapter**

**[http-pub-sub-adapter](#page-104-0)** [name](#page-112-0)

 [record-parameters](#page-123-0) [dataset-name](#page-143-0) [event-type-list](#page-143-0) [event-type](#page-100-0) [provider-name](#page-144-0) [store-policy-parameters](#page-146-0) [parameter](#page-115-0) [name](#page-112-0) [value](#page-137-0) [max-size](#page-110-0) [max-threads](#page-110-0) [time-range](#page-147-0) [start](#page-131-0) [end](#page-98-0) [time-range-offset](#page-147-0) [start](#page-131-0) [duration](#page-95-0) [batch-size](#page-142-0) [batch-time-out](#page-143-0) [playback-parameters](#page-117-0) [dataset-name](#page-143-0) [event-type-list](#page-143-0) [event-type](#page-100-0) [provider-name](#page-144-0) [store-policy-parameters](#page-146-0) [parameter](#page-115-0) [name](#page-112-0) [value](#page-137-0) [max-size](#page-110-0) [max-threads](#page-110-0) [time-range](#page-147-0) [start](#page-131-0) [end](#page-98-0) [time-range-offset](#page-147-0) [start](#page-131-0) [duration](#page-95-0) [schedule-time-range](#page-145-0) [start](#page-131-0) [end](#page-98-0) [schedule-time-range-offset](#page-146-0) [start](#page-131-0) [duration](#page-95-0) [work-manager-name](#page-139-0) [netio](#page-112-0) [netio](#page-112-0) [num-threads](#page-112-0) [accept-backlog](#page-74-0) One of: [server-context-path](#page-128-0) [server-url](#page-128-0) [channel \(http-pub-sub-adapter Child Element\)](#page-83-0) [event-type](#page-100-0) [user](#page-136-0) One of: [password](#page-116-0) [password](#page-116-0)

### <span id="page-57-0"></span>**3.3 jms-adapter**

**[jms-adapter](#page-106-0)** [name](#page-112-0) [record-parameters](#page-123-0) [dataset-name](#page-143-0) [event-type-list](#page-143-0) [event-type](#page-100-0) [provider-name](#page-144-0) [store-policy-parameters](#page-146-0) [parameter](#page-115-0) [name](#page-112-0) [value](#page-137-0) [max-size](#page-110-0) [max-threads](#page-110-0) [time-range](#page-147-0) [start](#page-131-0) [end](#page-98-0) [time-range-offset](#page-147-0) [start](#page-131-0) [duration](#page-95-0) [batch-size](#page-142-0) [batch-time-out](#page-143-0) [playback-parameters](#page-117-0) [dataset-name](#page-143-0) [event-type-list](#page-143-0) [event-type](#page-100-0) [provider-name](#page-144-0) [store-policy-parameters](#page-146-0) [parameter](#page-115-0) [name](#page-112-0) [value](#page-137-0) [max-size](#page-110-0) [max-threads](#page-110-0) [time-range](#page-147-0) [start](#page-131-0) [end](#page-98-0) [time-range-offset](#page-147-0) [start](#page-131-0) [duration](#page-95-0) [schedule-time-range](#page-145-0) [start](#page-131-0) [end](#page-98-0) [time-range-offset](#page-147-0) [start](#page-131-0) [duration](#page-95-0) [event-type](#page-100-0) [jndi-provider-url](#page-108-0) [jndi-factory](#page-107-0) [connection-jndi-name](#page-86-0) One of: [destination-jndi-name](#page-92-0) [destination-name](#page-92-0) [user](#page-136-0) One of: [password](#page-116-0)

<span id="page-58-0"></span> [encrypted-password](#page-98-0) [connection-user](#page-88-0) One of: [connection-password](#page-87-0) [connection-encrypted-password](#page-87-0) [work-manager](#page-139-0) [concurrent-consumers](#page-85-0) [message-selector](#page-111-0) [session-ack-mode-name](#page-130-0) [session-transacted](#page-130-0) [delivery-mode](#page-91-0) [bindings \(jms-adapter\)](#page-78-0) [group-binding](#page-102-0) [param](#page-114-0) [destination-type](#page-92-0) [durable-subscription](#page-94-0) [durable-subscription-name](#page-95-0)

## **3.4 edn-adapter**

**[edn-adapter](#page-96-0)** [name](#page-112-0) [record-parameters](#page-123-0) [dataset-name](#page-143-0) [event-type-list](#page-143-0) [event-type](#page-100-0) [provider-name](#page-144-0) [store-policy-parameters](#page-146-0) [parameter](#page-115-0) [name](#page-112-0) [value](#page-137-0) [max-size](#page-110-0) [max-threads](#page-110-0) [time-range](#page-147-0) [start](#page-131-0) [end](#page-98-0) [time-range-offset](#page-147-0) [start](#page-131-0) [duration](#page-95-0) [batch-size](#page-142-0) [batch-time-out](#page-143-0) [playback-parameters](#page-117-0) [dataset-name](#page-143-0) [event-type-list](#page-143-0) [event-type](#page-100-0) [provider-name](#page-144-0) [store-policy-parameters](#page-146-0) [parameter](#page-115-0) [name](#page-112-0) [value](#page-137-0) [max-size](#page-110-0) [max-threads](#page-110-0) [time-range](#page-147-0) [start](#page-131-0) [end](#page-98-0) [time-range-offset](#page-147-0) [start](#page-131-0)

<span id="page-59-0"></span> [duration](#page-95-0) [schedule-time-range](#page-145-0) [start](#page-131-0) [end](#page-98-0) [schedule-time-range-offset](#page-146-0) [start](#page-131-0) [duration](#page-95-0) [work-manager-name](#page-139-0) [netio](#page-112-0) [provider-name](#page-144-0) [num-threads](#page-112-0) [accept-backlog](#page-74-0) [edl-file](#page-96-0) [schema-file](#page-126-0) [validate](#page-137-0) [package-name](#page-114-0) [metadata](#page-111-0) [raw-xml-content](#page-122-0) [jndi-provider-url](#page-108-0) [jndi-factory](#page-107-0) [user](#page-136-0) one of: [password](#page-116-0) [encrypted-password](#page-98-0) [delivery-mode](#page-91-0) [priority](#page-118-0) [time-to-live](#page-135-0) [durable-subscription-name](#page-95-0) [client-id](#page-83-0)

## **3.5 csv-adapter**

**[csv-adapter](#page-88-0)** [name](#page-112-0) [record-parameters](#page-123-0) [dataset-name](#page-143-0) [event-type-list](#page-143-0) [event-type](#page-100-0) [provider-name](#page-144-0) [store-policy-parameters](#page-146-0) [parameter](#page-115-0) [name](#page-112-0) [value](#page-137-0) [max-size](#page-110-0) [max-threads](#page-110-0) [time-range](#page-147-0) [start](#page-131-0) [end](#page-98-0) [time-range-offset](#page-147-0) [start](#page-131-0) [duration](#page-95-0) [batch-size](#page-142-0) [batch-time-out](#page-143-0) [playback-parameters](#page-117-0) [dataset-name](#page-143-0) [event-type-list](#page-143-0) [event-type](#page-100-0)

<span id="page-60-0"></span> [provider-name](#page-144-0) [store-policy-parameters](#page-146-0) [parameter](#page-115-0) [name](#page-112-0) [value](#page-137-0) [max-size](#page-110-0) [max-threads](#page-110-0) [time-range](#page-147-0) [start](#page-131-0) [end](#page-98-0) [time-range-offset](#page-147-0) [start](#page-131-0) [duration](#page-95-0) [time-range-offset](#page-147-0) [start](#page-131-0) [end](#page-98-0) [schedule-time-range-offset](#page-146-0) [start](#page-131-0) [duration](#page-95-0) [work-manager-name](#page-139-0) [netio](#page-112-0) [provider-name](#page-144-0) [num-threads](#page-112-0) [accept-backlog](#page-74-0) [event-interval](#page-100-0) [unit](#page-136-0) [source-url](#page-130-0) [initial-delay](#page-105-0) [unit](#page-136-0) [output-file](#page-113-0) [append](#page-76-0)

## **3.6 obr-adapter**

**[obr-adapter](#page-113-0)** [name](#page-112-0) [record-parameters](#page-123-0) [dataset-name](#page-143-0) [event-type-list](#page-143-0) [event-type](#page-100-0) [provider-name](#page-144-0) [store-policy-parameters](#page-146-0) [parameter](#page-115-0) [name](#page-112-0) [value](#page-137-0) [max-size](#page-110-0) [max-threads](#page-110-0) [time-range](#page-147-0) [start](#page-131-0) [end](#page-98-0) [time-range-offset](#page-147-0) [start](#page-131-0) [duration](#page-95-0) [batch-size](#page-142-0) [batch-time-out](#page-143-0) [playback-parameters](#page-117-0) [dataset-name](#page-143-0)

<span id="page-61-0"></span> [event-type-list](#page-143-0) [event-type](#page-100-0) [provider-name](#page-144-0) [store-policy-parameters](#page-146-0) [parameter](#page-115-0) [name](#page-112-0) [value](#page-137-0) [max-size](#page-110-0) [max-threads](#page-110-0) [time-range](#page-147-0) [start](#page-131-0) [end](#page-98-0) [time-range-offset](#page-147-0) [start](#page-131-0) [duration](#page-95-0) [schedule-time-range](#page-145-0) [start](#page-131-0) [end](#page-98-0) [schedule-time-range-offset](#page-146-0) [start](#page-131-0) [duration](#page-95-0) [work-manager-name](#page-139-0) [netio](#page-112-0) [provider-name](#page-144-0) [num-threads](#page-112-0) [accept-backlog](#page-74-0) [dictionary-url](#page-93-0) [decision-function](#page-90-0)

## **3.7 channel**

**[channel](#page-82-0)** [name](#page-112-0) [record-parameters](#page-123-0) [dataset-name](#page-143-0) [event-type-list](#page-143-0) [event-type-name](#page-101-0) [provider-name](#page-144-0) [store-policy-parameters](#page-146-0) [parameter](#page-115-0) [name](#page-112-0) [value](#page-137-0) [max-size](#page-110-0) [max-threads](#page-110-0) [recording-session-name](#page-145-0) One of: [time-range](#page-147-0) [start](#page-131-0) [end](#page-98-0) or [time-range-offset](#page-147-0) [start](#page-131-0) [duration](#page-95-0) [batch-size](#page-142-0) [batch-time-out](#page-143-0) [playback-parameters](#page-117-0) [playback-parameters](#page-117-0)

<span id="page-62-0"></span> [event-type-list](#page-143-0) [event-type](#page-100-0) [provider-name](#page-144-0) [store-policy-parameters](#page-146-0) [parameter](#page-115-0) [name](#page-112-0) [value](#page-137-0) [max-size](#page-110-0) [max-threads](#page-110-0) One of: [time-range](#page-147-0) [start](#page-131-0) [end](#page-98-0) or [time-range-offset](#page-147-0) [start](#page-131-0) [duration](#page-95-0) or [schedule-time-range](#page-145-0) [start](#page-131-0) [end](#page-98-0) or [schedule-time-range-offset](#page-146-0) [start](#page-131-0) [duration](#page-95-0) [playback-speed](#page-144-0) [repeat](#page-123-0) [inject-parameters](#page-105-0) [active](#page-74-0) [channel-name](#page-83-0) [trace-parameters](#page-135-0) [active](#page-74-0) [channel-name](#page-83-0) [max-size](#page-110-0) [max-threads](#page-110-0) [selector](#page-127-0) [heartbeat](#page-103-0) [partition-order-capacity](#page-116-0) [offer-timeout](#page-113-0) [fail-when-rejected](#page-102-0)

### **3.8 processor**

#### **[processor \(Oracle CQL\)](#page-118-0)**

 [name](#page-112-0) [record-parameters](#page-123-0) [dataset-name](#page-143-0) [event-type-list](#page-143-0) [event-type](#page-100-0) [provider-name](#page-144-0) [store-policy-parameters](#page-146-0) [parameter](#page-115-0) [name](#page-112-0) [value](#page-137-0) [max-size](#page-110-0) [max-threads](#page-110-0) [time-range](#page-147-0)

<span id="page-63-0"></span> [start](#page-131-0) [end](#page-98-0) [time-range-offset](#page-147-0) [start](#page-131-0) [duration](#page-95-0) [batch-size](#page-142-0) [batch-time-out](#page-143-0) [playback-parameters](#page-117-0) [dataset-name](#page-143-0) [event-type-list](#page-143-0) [event-type](#page-100-0) [provider-name](#page-144-0) [store-policy-parameters](#page-146-0) [parameter](#page-115-0) [name](#page-112-0) [value](#page-137-0) [max-size](#page-110-0) [max-threads](#page-110-0) [time-range](#page-147-0) [start](#page-131-0) [end](#page-98-0) [time-range-offset](#page-147-0) [start](#page-131-0) [duration](#page-95-0) [schedule-time-range](#page-145-0) [start](#page-131-0) [end](#page-98-0) [time-range-offset](#page-147-0) [start](#page-131-0) [duration](#page-95-0) [rules](#page-125-0) [query](#page-120-0) [view](#page-138-0) [bindings \(processor\)](#page-79-0) [params](#page-115-0)

## **3.9 event-bean**

**[event-bean](#page-100-0)** [name](#page-112-0) [record-parameters](#page-123-0) [dataset-name](#page-143-0) [event-type-list](#page-143-0) [event-type](#page-100-0) [provider-name](#page-144-0) [store-policy-parameters](#page-146-0) [parameter](#page-115-0) [name](#page-112-0) [value](#page-137-0) [max-size](#page-110-0) [max-threads](#page-110-0) [time-range](#page-147-0) [start](#page-131-0) [end](#page-98-0) [time-range-offset](#page-147-0) [start](#page-131-0) [duration](#page-95-0)

<span id="page-64-0"></span> [batch-size](#page-142-0) [batch-time-out](#page-143-0) [playback-parameters](#page-117-0) [dataset-name](#page-143-0) [event-type-list](#page-143-0) [event-type](#page-100-0) [provider-name](#page-144-0) [store-policy-parameters](#page-146-0) [parameter](#page-115-0) [name](#page-112-0) [value](#page-137-0) [max-threads](#page-110-0) [max-threads](#page-110-0) [time-range](#page-147-0) [start](#page-131-0) [end](#page-98-0) [time-range-offset](#page-147-0) [start](#page-131-0) [duration](#page-95-0) [schedule-time-range](#page-145-0) [start](#page-131-0) [end](#page-98-0) [schedule-time-range-offset](#page-146-0) [start](#page-131-0) [duration](#page-95-0)

## **3.10 caching-system**

**[caching-system](#page-82-0)** [name](#page-112-0) [cache](#page-81-0) [name](#page-112-0) [max-size](#page-110-0) [eviction-policy](#page-102-0) [time-to-live](#page-135-0) [idle-time](#page-104-0) One of: [write-none](#page-141-0) [write-through](#page-141-0) [write-behind](#page-140-0) [work-manager-name](#page-139-0) [batch-size](#page-142-0) [buffer-size](#page-79-0) [buffer-write-attempts](#page-80-0) [buffer-write-timeout](#page-80-0) [work-manager-name](#page-139-0) [listeners](#page-108-0)

## **3.11 coherence-caching-system**

**[coherence-caching-system](#page-84-0)** [name](#page-112-0) [coherence-cache-config](#page-83-0) [coherence-cluster-config](#page-84-0)

## <span id="page-65-0"></span>**3.12 diagnostic-profiles**

**[diagnostic-profiles](#page-93-0)** [name](#page-112-0) [profile](#page-119-0) [name](#page-112-0) [enabled](#page-97-0) [start-stage](#page-133-0) [max-latency](#page-109-0) [name](#page-112-0) [collect-interval](#page-84-0) [amount](#page-75-0) [unit](#page-136-0) [start-location](#page-132-0) [application](#page-76-0) [stage](#page-131-0) [direction](#page-94-0) [end-location](#page-99-0) [application](#page-76-0) [stage](#page-131-0) [direction](#page-94-0) [average-latency](#page-77-0) [name](#page-112-0) [collect-interval](#page-84-0) [amount](#page-75-0) [unit](#page-136-0) [start-location](#page-132-0) [application](#page-76-0) [stage](#page-131-0) [direction](#page-94-0) [end-location](#page-99-0) [application](#page-76-0) [stage](#page-131-0) [direction](#page-94-0) [threshold](#page-133-0) [throughput](#page-134-0) [name](#page-112-0) [throughput-interval](#page-134-0) [amount](#page-75-0) [unit](#page-136-0) [average-interval](#page-77-0) [amount](#page-75-0) [unit](#page-136-0) [location](#page-109-0) [application](#page-76-0) [stage](#page-131-0) [direction](#page-94-0)

## **3.13 jaxb-mapper**

**[jaxb-mapper](#page-105-0)** [name](#page-112-0) [event-type-name](#page-101-0) [context-path](#page-88-0) [metadata](#page-111-0)

 [validate](#page-137-0) [schema-file](#page-126-0)

## <span id="page-66-0"></span>**3.14 rest-adapter**

**[rest-adapter](#page-124-0)** [name](#page-112-0) [record-parameters](#page-123-0) [dataset-name](#page-143-0) [event-type-list](#page-143-0) [event-type](#page-100-0) [provider-name](#page-144-0) [store-policy-parameters](#page-146-0) [parameter](#page-115-0) [name](#page-112-0) [value](#page-137-0) [max-size](#page-110-0) [max-threads](#page-110-0) [time-range](#page-147-0) [start](#page-131-0) [end](#page-98-0) [time-range-offset](#page-147-0) [start](#page-131-0) [duration](#page-95-0) [batch-size](#page-142-0) [batch-time-out](#page-143-0) [playback-parameters](#page-117-0) [dataset-name](#page-143-0) [event-type-list](#page-143-0) [event-type](#page-100-0) [provider-name](#page-144-0) [store-policy-parameters](#page-146-0) [parameter](#page-115-0) [name](#page-112-0) [value](#page-137-0) [max-size](#page-110-0) [max-threads](#page-110-0) [time-range](#page-147-0) [start](#page-131-0) [end](#page-98-0) [time-range-offset](#page-147-0) [start](#page-131-0) [duration](#page-95-0) [schedule-time-range](#page-145-0) [start](#page-131-0) [end](#page-98-0) [schedule-time-range-offset](#page-146-0) [start](#page-131-0) [duration](#page-95-0) [work-manager-name](#page-139-0) [netio](#page-112-0) [provider-name](#page-144-0) [num-threads](#page-112-0) [accept-backlog](#page-74-0) [event-type-name](#page-101-0) [context-path](#page-88-0)

## <span id="page-67-0"></span>**3.15 csv-mapper**

**[csv-mapper](#page-89-0)** [name](#page-112-0) [event-type-name](#page-101-0) [context-path](#page-88-0) [metadata](#page-111-0) [validate](#page-137-0) [schema](#page-126-0) [event-interval](#page-100-0) [unit](#page-136-0) [initial-delay](#page-105-0) [unit](#page-136-0)

## **3.16 quickfix-adapter**

**[quickfix-adapter](#page-122-0)** [name](#page-112-0) [record-parameters](#page-123-0) [dataset-name](#page-143-0) [event-type-list](#page-143-0) [event-type](#page-100-0) [provider-name](#page-144-0) [store-policy-parameters](#page-146-0) [parameter](#page-115-0) [name](#page-112-0) [value](#page-137-0) [max-size](#page-110-0) [max-threads](#page-110-0) [time-range](#page-147-0) [start](#page-131-0) [end](#page-98-0) [time-range-offset](#page-147-0) [start](#page-131-0) [duration](#page-95-0) [batch-size](#page-142-0) [batch-time-out](#page-143-0) [playback-parameters](#page-117-0) [dataset-name](#page-143-0) [event-type-list](#page-143-0) [event-type](#page-100-0) [provider-name](#page-144-0) [store-policy-parameters](#page-146-0) [parameter](#page-115-0) [name](#page-112-0) [value](#page-137-0) [max-size](#page-110-0) [max-threads](#page-110-0) [time-range](#page-147-0) [start](#page-131-0) [end](#page-98-0) [time-range-offset](#page-147-0) [start](#page-131-0) [duration](#page-95-0) [schedule-time-range](#page-145-0) [start](#page-131-0)

<span id="page-68-0"></span> [end](#page-98-0) [schedule-time-range-offset](#page-146-0) [start](#page-131-0) [duration](#page-95-0) [work-manager-name](#page-139-0) [netio](#page-112-0) [provider-name](#page-144-0) [num-threads](#page-112-0) [accept-backlog](#page-74-0) [event-type](#page-100-0) [default-session](#page-90-0) [configuration](#page-86-0) [config-name](#page-86-0) [config-value](#page-86-0) [description](#page-91-0) [session](#page-129-0) [configuration](#page-86-0) [config-name](#page-86-0) [config-value](#page-86-0) [description](#page-91-0)

## **3.17 rmi-adapter**

**[rmi-adapter](#page-124-0)** [name](#page-112-0) [record-parameters](#page-123-0) [dataset-name](#page-143-0) [event-type-list](#page-143-0) [event-type](#page-100-0) [provider-name](#page-144-0) [store-policy-parameters](#page-146-0) [parameter](#page-115-0) [name](#page-112-0) [value](#page-137-0) [max-size](#page-110-0) [max-threads](#page-110-0) [time-range](#page-147-0) [start](#page-131-0) [end](#page-98-0) [time-range-offset](#page-147-0) [start](#page-131-0) [duration](#page-95-0) [batch-size](#page-142-0) [batch-time-out](#page-143-0) [playback-parameters](#page-117-0) [dataset-name](#page-143-0) [event-type-list](#page-143-0) [event-type](#page-100-0) [provider-name](#page-144-0) [store-policy-parameters](#page-146-0) [parameter](#page-115-0) [name](#page-112-0) [value](#page-137-0) [max-size](#page-110-0) [max-threads](#page-110-0) [time-range](#page-147-0) [start](#page-131-0)

 [end](#page-98-0) [time-range-offset](#page-147-0) [start](#page-131-0) [duration](#page-95-0) [schedule-time-range](#page-145-0) [start](#page-131-0) [end](#page-98-0) [schedule-time-range-offset](#page-146-0) [start](#page-131-0) [duration](#page-95-0) [work-manager-name](#page-139-0) [netio](#page-112-0) [provider-name](#page-144-0) [num-threads](#page-112-0) [accept-backlog](#page-74-0) [jndi-name](#page-108-0) [jndi-provider-url](#page-108-0) [jndi-factory](#page-107-0) [user](#page-136-0) one of: [password](#page-116-0) [encrypted-password](#page-98-0)

# <span id="page-70-0"></span>**Component Configuration Schema**

This appendix provides a reference to the elements of the Oracle/Middleware/ my\_oep/oep/wlevs\_application\_config.xsd schema. This schema is behind the XML files you use to configure Oracle Stream Explorer application components such as adapters, channels, caching systems, and event beans.

See *Developing Applications for Event Processing with Oracle Stream Explorer* for information about how to use the elements described in this chapter.

This appendix includes the following sections:

- [accept-backlog](#page-74-0)
- [active](#page-74-0)
- [adapter](#page-75-0)
- [amount](#page-75-0)
- [append](#page-76-0)
- *[application](#page-76-0)*
- [average-interval](#page-77-0)
- [average-latency](#page-77-0)
- [bindings \(jms-adapter\)](#page-78-0)
- [bindings \(processor\)](#page-79-0)
- [buffer-size](#page-79-0)
- [buffer-write-attempts](#page-80-0)
- [buffer-write-timeout](#page-80-0)
- [cache](#page-81-0)
- [caching-system](#page-82-0)
- [channel](#page-82-0)
- [channel \(http-pub-sub-adapter Child Element\)](#page-83-0)
- [channel-name](#page-83-0)
- [client-id](#page-83-0)
- [coherence-cache-config](#page-83-0)
- [coherence-caching-system](#page-84-0)
- [coherence-cluster-config](#page-84-0)
- [collect-interval](#page-84-0)
- [concurrent-consumers](#page-85-0)
- [configuration](#page-86-0)
- [config-name](#page-86-0)
- [config-value](#page-86-0)
- [connection-jndi-name](#page-86-0)
- [connection-encrypted-password](#page-87-0)
- [connection-password](#page-87-0)
- [connection-user](#page-88-0)
- [context-path](#page-88-0)
- [csv-adapter](#page-88-0)
- [csv-mapper](#page-89-0)
- [database](#page-90-0)
- [decision-function](#page-90-0)
- [default-session](#page-90-0)
- [delivery-mode](#page-91-0)
- [description](#page-91-0)
- [destination-jndi-name](#page-92-0)
- [destination-name](#page-92-0)
- [destination-type](#page-92-0)
- [diagnostic-profiles](#page-93-0)
- [dictionary-url](#page-93-0)
- [direction](#page-94-0)
- [durable-subscription](#page-94-0)
- [durable-subscription-name](#page-95-0)
- [duration](#page-95-0)
- [edl-file](#page-96-0)
- [edn-adapter](#page-96-0)
- [enabled](#page-97-0)
- [encrypted-password](#page-98-0)
- [end](#page-98-0)
- [end-location](#page-99-0)
- [event-bean](#page-100-0)
- [event-interval](#page-100-0)
- [event-type](#page-100-0)
- [event-type-name](#page-101-0)
- [eviction-policy](#page-102-0)
- [fail-when-rejected](#page-102-0)
- [group-binding](#page-102-0)
- [heartbeat](#page-103-0)
- [http-pub-sub-adapter](#page-104-0)
- [idle-time](#page-104-0)
- [initial-delay](#page-105-0)
- [inject-parameters](#page-105-0)
- [jaxb-mapper](#page-105-0)
- [jms-adapter](#page-106-0)
- [jndi-factory](#page-107-0)
- [jndi-name](#page-108-0)
- [jndi-provider-url](#page-108-0)
- [listeners](#page-108-0)
- [location](#page-109-0)
- [max-latency](#page-109-0)
- [max-size](#page-110-0)
- [max-threads](#page-110-0)
- [message-selector](#page-111-0)
- [metadata](#page-111-0)
- [name](#page-112-0)
- [netio](#page-112-0)
- [num-threads](#page-112-0)
- [obr-adapter](#page-113-0)
- [offer-timeout](#page-113-0)
- [output-file](#page-113-0)
- [package-name](#page-114-0)
- [param](#page-114-0)
- [parameter](#page-115-0)
- [params](#page-115-0)
- [partition-order-capacity](#page-116-0)
- [password](#page-116-0)
- [playback-parameters](#page-117-0)
- [priority](#page-118-0)
- [processor \(Oracle CQL\)](#page-118-0)
- [profile](#page-119-0)
- [query](#page-120-0)
- [quickfix-adapter](#page-122-0)
- [raw-xml-content](#page-122-0)
- [record-parameters](#page-123-0)
- [repeat](#page-123-0)
- [rest-adapter](#page-124-0)
- [rest-outbound-adapter](#page-124-0)
- [rmi-adapter](#page-124-0)
- [rules](#page-125-0)
- [schema](#page-126-0)
- [schema-file](#page-126-0)
- [selector](#page-127-0)
- [server-context-path](#page-128-0)
- [server-url](#page-128-0)
- [session](#page-129-0)
- [session-ack-mode-name](#page-130-0)
- [session-transacted](#page-130-0)
- [source-url](#page-130-0)
- [stage](#page-131-0)
- [start](#page-131-0)
- [start-location](#page-132-0)
- [start-stage](#page-133-0)
- [threshold](#page-133-0)
- <span id="page-74-0"></span>• [throughput](#page-134-0)
- [throughput-interval](#page-134-0)
- [time-to-live](#page-135-0)
- [trace-parameters](#page-135-0)
- [unit](#page-136-0)
- [user](#page-136-0)
- [validate](#page-137-0)
- [value](#page-137-0)
- [view](#page-138-0)
- [work-manager](#page-139-0)
- [work-manager-name](#page-139-0)
- [write-behind](#page-140-0)
- [write-none](#page-141-0)
- [write-through](#page-141-0)

## **4.1 accept-backlog**

Use this element to define the maximum number of pending connections allowed on a socket. This element is only applicable in a [netio](#page-112-0) element. This element has no child elements and no attributes.

The following example shows how to use the accept-backlog element in the component configuration file:

```
<netio> <provider-name>providerCache</provider-name>
         <num-threads>1000</num-threads>
        <accept-backlog>50</accept-backlog>
</netio>
```
## **4.2 active**

Use the active element to turn event tracing on and off. When true, event tracing is on. When false, event tracing is off. When the active element value is set to false, the [channel-name](#page-83-0) value is ignored. This element has no child elements and no attributes.

The following example shows how to configure a processor for event tracing. The [trace-parameters](#page-135-0) element's active child element specifies that tracing is on, while the [channel-name](#page-83-0) element specifies the HTTP pub-sub channel to which traced elements should be sent.

```
<processor>
     <name>FindCrossRates</name>
     <trace-parameters>
         <active>true</active>
         <channel-name>/NonClusteredServer/fx/FindCrossRates/output</channel-name>
     </trace-parameters>
     <rules>
         <!-- Query rules omitted. -->
```

```
 </rules>
</processor>
```
## <span id="page-75-0"></span>**4.3 adapter**

Use this element to define a custom adapter component. This element has the following child elements and no attributes.

- [name](#page-112-0)
- [record-parameters](#page-123-0)
- [playback-parameters](#page-117-0)
- [work-manager-name](#page-139-0)
- [netio](#page-112-0)

See also the following specialized adapter elements: [http-pub-sub-adapter,](#page-104-0) [jms](#page-106-0)[adapter](#page-106-0), [edn-adapter](#page-96-0), [csv-adapter](#page-88-0), [obr-adapter](#page-113-0), [quickfix-adapter,](#page-122-0) or [rmi-adapter](#page-124-0) elements.

The following example shows how to use the adapter element in the component configuration file. In the example, the adapter's unique identifier is trackdata.

```
<adapter>
     <name>trackdata</name>
     <symbols>
         <symbol>BEAS</symbol>
         <symbol>IBM</symbol>
     </symbols>
  </adapter>
```
The adapter component configuration element supports the following child elements and has no attributes:

## **4.4 amount**

Use this element to define the time duration for a diagnostic profile. The amount element has no child elements and no attributes.

This element can be used with any of the following elements:

- [average-interval](#page-77-0)
- [collect-interval](#page-84-0)
- [throughput-interval](#page-134-0)

For more information about diagnostic profiles, see *Using Visualizer for Oracle Stream Explorer*.

The following example shows how to use the amount element in the component configuration file:

```
<diagnostic-profiles>
    <name>myselfprofiles</name>
    <profile>
        <name>testProfile0</name>
         <enabled>true</enabled>
         <start-stage>MetricSubscriber</start-stage>
         <max-latency>
             <collect-interval>
```

```
 <amount>1000</amount>
                 <unit>s</unit>
             </collect-interval>
             <name>testProfile0MaxLat</name>
             <start-location>
                 <application>diagnostic</application>
                 <stage>MetricSubscriber</stage>
                 <direction>INBOUND</direction>
             </start-location>
             <end-location>
                 <application>diagnostic</application>
                 <stage>MonitorProcessor</stage>
                 <direction>OUTBOUND</direction>
             </end-location>
         </max-latency>
    </profile>
</diagnostic-profiles>
```
## **4.5 append**

Use the append element with a CSV outbound adapter to specify whether event data should be appended to the output CSV file if it exists. When true, Oracle Stream Explorer appends data to an existing CSV output file. When false, Oracle Stream Explorer creates a new CSV file or overwrites an existing CSV file of the same name. This element has no child elements and no attributes.

The following example shows the assembly file entry for the StockTradeCSVOutboundAdapter. The append element value is false.

```
<wlevs:adapter id="StockTradeCSVOutboundAdapter" provider="csv-outbound">
     <wlevs:instance-property name="eventType" value="TradeEvent"/>
     <wlevs:instance-property name="outputFile"
         value="/scratch/mpawlan/oep9-19/oep/utils/load-generator/StockData.csv"/>
     <wlevs:instance-property name="append" value="false"/>
</wlevs:adapter>
```
## **4.6 application**

Use this element to define the type of application Oracle Stream Explorer server applies to a foreign stage. In a diagnostic profile, this element always has a value of diagnostic. This element has no child elements and no attributes.

For more information, see *Using Visualizer for Oracle Stream Explorer*.

The following example shows how to use the application element in the component configuration file:

```
<diagnostic-profiles>
     <name>myselfprofiles</name>
     <profile>
         <name>testProfile0</name>
         <enabled>true</enabled>
         <start-stage>MetricSubscriber</start-stage>
         <max-latency>
             <collect-interval>
                 <amount>1000</amount>
                 <unit>s</unit>
             </collect-interval>
             <name>testProfile0MaxLat</name>
             <start-location>
                 <application>diagnostic</application>
                 <stage>MetricSubscriber</stage>
                 <direction>INBOUND</direction>
             </start-location>
             <end-location>
```

```
 <application>diagnostic</application>
                 <stage>MonitorProcessor</stage>
                 <direction>OUTBOUND</direction>
             </end-location>
         </max-latency>
     </profile>
</diagnostic-profiles>
```
## **4.7 average-interval**

Use the average-interval element to define the time interval for which you want to gather metrics. This element has the following child elements and no attributes.

- [amount](#page-75-0)
- [unit](#page-136-0).

For more information, see *Using Visualizer for Oracle Stream Explorer*.

The following example shows how to use the average-interval element in the component configuration file:

```
<diagnostic-profiles>
    <name>myselfprofiles</name>
     <profile>
        <name>testProfile0</name>
         <enabled>true</enabled>
         <start-stage>MetricSubscriber</start-stage>
         <throughput>
             <throughput-interval>
                 <amount>100000</amount>
                 <unit>MICROSECONDS</unit>
             </throughput-interval>
             <average-interval>
                 <amount>100000000</amount>
                 <unit>NANOSECONDS</unit>
             </average-interval>
             <location>
                 <application>diagnostic</application>
                <stage>AlertEventStream</stage>
                 <direction>INBOUND</direction>
             </location>
         </throughput>
     </profile>
</diagnostic-profiles>
```
## **4.8 average-latency**

Use this element to define an average latency calculation in a diagnostic profile.

The following example shows how to use the average-latency element in the component configuration file:

- [name](#page-112-0)
- [collect-interval](#page-84-0)
- [start-location](#page-132-0)
- [end-location](#page-99-0)
- [threshold](#page-133-0)

For more information, see *Using Visualizer for Oracle Stream Explorer*.

```
<diagnostic-profiles>
     <name>myselfprofiles</name>
     <profile>
         <name>testProfile0</name>
         <enabled>true</enabled>
         <start-stage>MetricSubscriber</start-stage>
         <average-latency>
             <start-location>
                 <application>diagnostic</application>
                 <stage>MetricSubscriber</stage>
                 <direction>INBOUND</direction>
             </start-location>
             <end-location>
                 <application>diagnostic</application>
                 <stage>MonitorProcessor</stage>
                 <direction>OUTBOUND</direction>
             </end-location>
             <threshhold>
                 <amount>100</amount>
                 <unit>MILLISECONDS</unit>
             </threshhold>
         </average-latency>
     </profile>
</diagnostic-profiles>
```
## **4.9 bindings (jms-adapter)**

In an Oracle Stream Explorer application, you can use the com.oracle.cep.cluster.hagroups.ActiveActiveGroupBean class to partition an incoming JMS stream with notification groups. Then, use the jmsadapter bindings element to associate a notification group with a particular message-selector value.

This element has the [group-binding](#page-102-0) child element and no attributes.

The following example shows how to use the bindings element in the component configuration file. When an application with this configuration deploys to a server and the server has a cluster element groups child element that contains ActiveActiveGroupBean\_group1, the following happens:

- The application processes events with an acctid property that is greater than 400.
- The CONDITION parameter is defined as acctid > 400.

#### <jms-adapter>

```
 <name>JMSInboundAdapter</name>
 <event-type>StockTick</event-type>
 <jndi-provider-url>t3://ppurich-pc:7001</jndi-provider-url>
 <destination-jndi-name>./Topic1</destination-jndi-name>
 <user>weblogic</user>
 <password>weblogic1</password>
 <work-manager>JettyWorkManager</work-manager>
 <concurrent-consumers>1</concurrent-consumers>
 <session-transacted>true</session-transacted>
 <message-selector>${CONDITION}</message-selector>
 <bindings>
     <group-binding group-id="ActiveActiveGroupBean_group1">
         <param id="CONDITION">acctid > 400</param>
     </group-binding>
     <group-binding group-id="ActiveActiveGroupBean_group2">
        <param id="CONDITION">acctid BETWEEN 301 AND 400</param>
     </group-binding>
     <group-binding group-id="ActiveActiveGroupBean_group3">
         <param id="CONDITION">acctid BETWEEN 201 AND 300</param>
     </group-binding>
     <group-binding group-id="ActiveActiveGroupBean_group4">
```

```
 <param id="CONDITION">acctid <= 200</param>
         </group-binding>
      </bindings>
</jms-adapter>
```
## **4.10 bindings (processor)**

Use the processor bindings element to define bindings for one or more parameterized Oracle CQL rules in a processor component. The bindings component configuration element has the binding child element and no attributes.

For more information, see *Oracle CQL Language Reference for Oracle Stream Explorer*

The following example shows how to use the bindings element in the component configuration file:

```
<processor>
     <name>processor1</name>
         <record-parameters>
             <dataset-name>test1data</dataset-name>
             <event-type-list>
                <event-type>SimpleEvent</event-type>
             </event-type-list>
             <provider-name>test-rdbms-provider</provider-name>
             <batch-size>1</batch-size>
             <batch-time-out>10</batch-time-out>
         </record-parameters>
         <rules>
             <rule id="rule1"><![CDATA[
                 select stockSymbol, avg(price) as percentage
                 from StockTick retain 5 events
                 where stockSymbol=?
                 having avg(price) > ? or avg(price) < ?
            ><rule> </rules>
         <bindings>
             <binding id="rule1">
                 <params>BEAS,10.0,-10.0</params>
                 <params id="IBM">IBM,5.0,5.0</params>
             </binding>
         </bindings>
</processor>
```
## **4.11 buffer-size**

Use the buffer-size element to define the size of the internal store buffer that's used to temporarily hold asynchronous updates that need to be written to the store. Does not support dynamic updates. This element has no child elements and no attributes.

The following example shows how to use the buffer-size element in the component configuration file:

```
<caching-system>
    <name>providerCachingSystem</name>
    <cache>
        <name>providerCache</name>
         <max-size>1000</max-size>
        <eviction-policy>FIFO</eviction-policy>
         <time-to-live>60000</time-to-live>
         <idle-time>120000</idle-time>
         <write-behind>
             <work-manager-name>JettyWorkManager</work-manager-name>
             <batch-size>100</batch-size>
             <buffer-size>100</buffer-size>
             <buffer-write-attempts>100</buffer-write-attempts>
```

```
 <buffer-write-timeout>100</buffer-write-timeout>
         </write-behind>
         <work-manager-name>JettyWorkManager</work-manager-name>
         <listeners asynchronous="false">
             <work-manager-name>JettyWorkManager</work-manager-name>
         </listeners>
     </cache>
</caching-system>
```
## **4.12 buffer-write-attempts**

Use the buffer-write-attempts element to define the number of attempts that the user thread will make to write to the store buffer. The user thread is the thread that creates or updates a cache entry. If the user thread cannot write to the store buffer (all write attempts fail), it will invoke the store synchronously. This element may be changed dynamically.

This element has no child elements and no attributes.

The following example shows how to use the buffer-write-attempts element in the component configuration file:

```
<caching-system>
     <name>providerCachingSystem</name>
     <cache>
         <name>providerCache</name>
         <max-size>1000</max-size>
         <eviction-policy>FIFO</eviction-policy>
         <time-to-live>60000</time-to-live>
         <idle-time>120000</idle-time>
         <write-behind>
             <work-manager-name>JettyWorkManager</work-manager-name>
             <batch-size>100</batch-size>
             <buffer-size>100</buffer-size>
             <buffer-write-attempts>100</buffer-write-attempts>
             <buffer-write-timeout>100</buffer-write-timeout>
         </write-behind>
         <work-manager-name>JettyWorkManager</work-manager-name>
         <listeners asynchronous="false">
             <work-manager-name>JettyWorkManager</work-manager-name>
         </listeners>
     </cache>
</caching-system>
```
## **4.13 buffer-write-timeout**

Use the buffer-write-timeout element to define the time in milliseconds that the user thread will wait before aborting an attempt to write to the store buffer. The attempt to write to the store buffer fails only in case the buffer is full. After the time out, further attempts may be made to write to the buffer based on the value of bufferwrite-attempts. This element may be changed dynamically.

This element has no child elements and no attributes.

The following example shows how to use the buffer-write-timeout element in the component configuration file:

```
<caching-system>
    <name>providerCachingSystem</name>
     <cache>
         <name>providerCache</name>
         <max-size>1000</max-size>
         <eviction-policy>FIFO</eviction-policy>
         <time-to-live>60000</time-to-live>
         <idle-time>120000</idle-time>
```

```
 <write-behind>
             <work-manager-name>JettyWorkManager</work-manager-name>
             <batch-size>100</batch-size>
             <buffer-size>100</buffer-size>
             <buffer-write-attempts>100</buffer-write-attempts>
             <buffer-write-timeout>100</buffer-write-timeout>
         </write-behind>
         <work-manager-name>JettyWorkManager</work-manager-name>
         <listeners asynchronous="false">
            <work-manager-name>JettyWorkManager</work-manager-name>
         </listeners>
     </cache>
</caching-system>
```
### **4.14 cache**

Use the cache element to define a cache for a component. A *cache* is a temporary storage area for events, created exclusively to improve the overall performance of your Oracle Stream Explorer application. A cache is not necessary for the application to function correctly. Oracle Stream Explorer applications can optionally publish or consume events to and from a cache to increase the availability of the events and increase the performance of their applications.

This element has the following child elements and no attributes.

- [name](#page-112-0)
- [max-size](#page-110-0)
- [eviction-policy](#page-102-0)
- [time-to-live](#page-135-0)
- [idle-time](#page-104-0)
- One of:
	- [write-none](#page-141-0)
	- [write-through](#page-141-0)
	- [write-behind](#page-140-0)
- [work-manager-name](#page-139-0)
- [listeners](#page-108-0)

The following example shows how to use the cache element in the component configuration file:

```
<caching-system>
     <name>providerCachingSystem</name>
     <cache>
         <name>providerCache</name>
         <max-size>1000</max-size>
         <eviction-policy>FIFO</eviction-policy>
         <time-to-live>60000</time-to-live>
         <idle-time>120000</idle-time>
         <write-none/>
         <work-manager-name>JettyWorkManager</work-manager-name>
         <listeners asynchronous="false">
             <work-manager-name>JettyWorkManager</work-manager-name>
         </listeners>
     </cache>
</caching-system>
```
## <span id="page-82-0"></span>**4.15 caching-system**

Use the caching-element element to define an Oracle Stream Explorer local caching system component. A *caching system* refers to a configured instance of a caching implementation. A caching system defines a named set of configured caches as well as the configuration for remote communication if any of the caches are distributed across multiple machines.

This element has the following child elements and no attributes.

- [name](#page-112-0)
- [cache.](#page-81-0)

The following example shows how to use the caching-system element in the component configuration file:

```
<caching-system>
     <name>providerCachingSystem</name>
     <cache>
         <name>providerCache</name>
        <max-size>1000</max-size>
         <eviction-policy>FIFO</eviction-policy>
         <time-to-live>60000</time-to-live>
         <idle-time>120000</idle-time>
         <write-none/>
         <work-manager-name>JettyWorkManager</work-manager-name>
         <listeners asynchronous="false">
             <work-manager-name>JettyWorkManager</work-manager-name>
         </listeners>
     </cache>
</caching-system>
```
## **4.16 channel**

Use the *channel* element to define a channel component. An Oracle Stream Explorer application contains one or more channel components that represent the physical conduit through which events flow between other types of components, such as between adapters and processors, and between processors and event beans (business logic POJOs).

This element has the following child elements and no attributes.

- [name](#page-112-0)
- [record-parameters](#page-123-0)
- [playback-parameters](#page-117-0)
- [max-size](#page-110-0)
- [max-threads](#page-110-0)
- [selector](#page-127-0)
- **[heartbeat](#page-103-0)**
- [partition-order-capacity](#page-116-0).

The following example shows how to use the channel element in the component configuration file. In the example, the channel's unique identifier is MatchOutputChannel.

```
<channel> <name>monitoring-control-stream</name> <max-size>10000</max-size> <max-
threads>1</max-threads></channel>
```
## <span id="page-83-0"></span>**4.17 channel (http-pub-sub-adapter Child Element)**

Use the channel element to specify the channel that the [http-pub-sub-adapter](#page-104-0) publishes or subscribes to for *all* [http-pub-sub-adapter](#page-104-0)s, whether they are local or remote or for publishing or subscribing. This element has no child elements and no attributes.

The following example shows how to use the channel element in the component configuration file. In the example, the localPublisher pub-sub adapter publishes to a local channel with pattern /channel2.

```
<http-pub-sub-adapter>
    <name>localPublisher</name>
   <server-context-path>/pubsub</server-context-path>
    <channel>/channel2</channel>
</http-pub-sub-adapter>
```
## **4.18 channel-name**

Use the channel-name element to specify the name of the channel onto which events are to be injected or to which traced events are to be sent. This element has no child elements and no attributes. When the value of the [active](#page-74-0) element is false, the channel-name value is ignored.

The element value must be a path to the channel in the following form and begin with a slash:

- Event tracing: **/***serverID***/***appID***/***stageID***/output**
- Event injection: /*serverID***/***appID***/***stageID***/input**

The following example shows how to configure a processor for event tracing. The [trace-parameters](#page-135-0) element's [active](#page-74-0) child element specifies that tracing is on, and the channel-name element specifies the HTTP pub-sub channel to which to send traced elements.

```
<processor>
     <name>FindCrossRates</name>
     <trace-parameters>
         <active>true</active>
         <channel-name>/NonClusteredServer/fx/FindCrossRates/output</channel-name>
     </trace-parameters>
     <rules>
        <!-- Query rules omitted. -->
     </rules>
</processor>
```
## **4.19 client-id**

Use the client-id element to specify the ID of the durable subscription client for an EDN adapter. This element has no child elements and no attributes.

## **4.20 coherence-cache-config**

Use this element to define the Oracle Coherence cache configuration for a [coherence](#page-84-0)[caching-system](#page-84-0). This element has no child elements and no attributes.

<span id="page-84-0"></span>The following example shows how to use the coherence-cache-config element in the component configuration file:

```
<coherence-caching-system>
     <name>nativeCachingSystem</name>
     <coherence-cache-config>
         applications/cache_cql/coherence/coherence-cache-
     </coherence-cache-config></coherence-caching-system>
```
## **4.21 coherence-caching-system**

Use the coherence-caching-system element to define an Oracle Coherence caching system component. A *caching system* refers to a configured instance of a caching implementation. A caching system defines a named set of configured caches as well as the configuration for remote communication if any of the caches are distributed across multiple machines.

This element has the following child elements and no attributes.

- [name](#page-112-0)
- [coherence-cache-config](#page-83-0)
- coherence-cluster-config

The following example shows how to use the coherence-caching-system element in the component configuration file. In the example, the channel's unique identifier is nativeCachingSystem.

```
<coherence-caching-system>
    <name>nativeCachingSystem</name>
     <coherence-cache-config>
         applications/cache_cql/coherence/coherence-cache-
     </coherence-cache-config>
</coherence-caching-system>
```
# **4.22 coherence-cluster-config**

Use the coherence-cluster-config element to define the Oracle Coherence cluster configuration for a coherence-caching-system. This element has no child elements and no attributes.

For more information, see *Administering Oracle Stream Explorer*.

The following example shows how to use the coherence-cache-config element in the component configuration file:

```
<coherence-caching-system>
    <name>nativeCachingSystem</name>
    <coherence-cluster-config>
        applications/cluster_cql/coherence/coherence-cluster-
     </coherence-cluster-config></coherence-caching-system>
```
## **4.23 collect-interval**

Use the collect-interval element to define the collection interval of an [average](#page-77-0)[latency](#page-77-0) or [max-latency](#page-109-0) element in a diagnostic profile. This element has the following child elements and no attributes.

- [amount](#page-75-0)
- [unit](#page-136-0)

<span id="page-85-0"></span>For more information, see *Using Visualizer for Oracle Stream Explorer*.

The following example shows how to use the collect-interval element in the component configuration file:

```
<diagnostic-profiles>
     <name>myselfprofiles</name>
     <profile>
         <name>testProfile0</name>
         <enabled>true</enabled>
         <start-stage>MetricSubscriber</start-stage>
         <max-latency>
             <collect-interval>
                 <amount>1000</amount>
                 <unit>s</unit>
             </collect-interval>
             <name>testProfile0MaxLat</name>
             <start-location>
                 <application>diagnostic</application>
                 <stage>MetricSubscriber</stage>
                 <direction>INBOUND</direction>
             </start-location>
             <end-location>
                 <application>diagnostic</application>
                 <stage>MonitorProcessor</stage>
                 <direction>OUTBOUND</direction>
             </end-location>
         </max-latency>
     </profile>
</diagnostic-profiles>
```
#### **4.24 concurrent-consumers**

Use the concurrent-consumers element to define the number of consumers to create. Default value is 1. This element has no child elements and no attributes.

If you set this value to a number greater than one, be sure that your converter bean is thread-safe because the converter bean will be shared among the consumers. If the value of concurrent-consumers is greater than 1 and you want all the consumers to be run concurrently, then consider how you configure the work-manager you associate with this JMS adapter.

- If the work-manager is shared with other components (such as other adapters and Jetty) then set the work-manager attribute max-threads-constraint greater than or equal to the concurrent-consumers setting.
- If the work-manager is not shared (that is, it is dedicated to this inbound JMS adapter only) then set the work-manager attribute max-threads-constraint equal to the concurrent-consumers setting.

For more information, see [work-manager.](#page-139-0)

The following example shows how to use the concurrent-consumers element in the component configuration file:

```
<jms-adapter>
    <name>jmsInbound-text</name>
    <connection-jndi-name>weblogic.jms.ConnectionFactory</connection-jndi-name>
    <destination-name>JMSServer-0/Module1!Queue1</destination-name>
    <user>weblogic</user>
     <password>weblogic</password>
    <work-manager>JettyWorkManager</work-manager>
    <concurrent-consumers>1</concurrent-consumers>
    <session-transacted>false</session-transacted>
</jms-adapter>
```
## <span id="page-86-0"></span>**4.25 configuration**

Use the configuration element to group key and value pairs. This element has the following child elements and no attributes:

- config-name
- config-value

The following example shows how to use the configuration, config-name, and config-value elements.

```
<quickfix-adapter>
     <name>quickfixAdpater</name>
     <event-type>MyConfigEvent</event-type>
     <default-session description="default configuration">
       ...
       <configuration description="identifier-message format">
         <config-name>BeginString</config-name>
         <config-value>FIXT.0.1</config-value>
       </configuration>
     </default-session>
     <session description="ordertracker configuration">
       <configuration description="identifier-acceptor">
         <config-name>SenderCompID</config-name>
         <config-value>QA</config-value>
       </configuration>
       <configuration description="identifier-initiator">
         <config-name>TargetCompID</config-name>
         <config-value>ORACLE</config-value>
       </configuration>
     </session>
</quickfix-adapter>
```
## **4.26 config-name**

Use the config-name element to specify the key name for a configuration setting. This element has no child elements and no attributes.

## **4.27 config-value**

Use the config-value element to specify the value for a configuration setting. This element has no child elements and no attributes.

## **4.28 connection-jndi-name**

Use the optional connection-jndi-name element to define a JNDI name of the JMS connection factory. Default value is weblogic.jms.ConnectionFactory for Oracle Stream Explorer server JMS.

```
<jms-adapter>
     <name>jmsInbound-text</name>
     <connection-jndi-name>weblogic.jms.ConnectionFactory</connection-jndi-name>
     <destination-name>JMSServer-0/Module1!Queue1</destination-name>
     <user>weblogic</user>
     <password>weblogic</password>
     <work-manager>JettyWorkManager</work-manager>
     <concurrent-consumers>1</concurrent-consumers>
```

```
 <session-transacted>false</session-transacted>
</jms-adapter>
```
The following example shows how to use the connection-jndi-name element in the component configuration file:

## <span id="page-87-0"></span>**4.29 connection-encrypted-password**

Use the connection-encrypted-password element to define the encrypted [jms](#page-106-0)[adapter](#page-106-0) password that Oracle Stream Explorer uses when it acquires a connection to the JMS service provider. This element has no child elements and no attributes.

When Oracle Stream Explorer calls the createConnection method on the javax.jms.ConnectionFactory to create a connection to the JMS destination (JMS queue or topic), it uses the [connection-user](#page-88-0) and connection-password or connection-encrypted-password element, if configured. Otherwise, Oracle Stream Explorer uses the [user](#page-136-0) and [password](#page-116-0) (or [encrypted-password](#page-98-0)) elements. Use either connection-encrypted-password or connection-password but not both.

The following example shows how to use the connection-encrypted-password element in the component configuration file:

```
<http-pub-sub-adapter>
    <name>remotePub</name>
     <server-url>http://localhost:9002/pubsub</server-url>
    <channel>/test1</channel>
    <event-type>com.bea.wlevs.tests.httppubsub.PubsubTestEvent</event-type>
    <user>wlevs</user>
    <password>wlevs</password>
    <connection-user>wlevscon</user>
    <encrypted-password>{Salted-3DES}s4YUEvH4Wl2DAjb45iJnrw==</encrypted-password>
</http-pub-sub-adapter>
```
## **4.30 connection-password**

Use the connection-password element to define the [jms-adapter](#page-106-0) password that Oracle Stream Explorer uses when it acquires a connection to the JMS service provider. This element has no child elements and no attributes.

When Oracle Stream Explorer calls the createConnection method on the javax.jms.ConnectionFactory to create a connection to the JMS destination (JMS queue or topic), it uses the [connection-user](#page-88-0) and connection-password or connection-encrypted-password element, if configured. Otherwise, Oracle Stream Explorer uses the [user](#page-136-0) and [password](#page-116-0) (or [encrypted-password](#page-98-0)) elements.

Use either connection-password or connection-encrypted-password but not both.

The following example shows how to use the connection-password element in the component configuration file:

```
<http-pub-sub-adapter>
    <name>remotePub</name>
     <server-url>http://localhost:9002/pubsub</server-url>
    <channel>/test1</channel>
    <event-type>com.bea.wlevs.tests.httppubsub.PubsubTestEvent</event-type>
    <user>wlevs</user>
    <password>wlevs</password>
    <connection-user>wlevscon</user>
    <connection-password>wlevscon</password>
</http-pub-sub-adapter>
```
## <span id="page-88-0"></span>**4.31 connection-user**

Use the connection-user element to define the [jms-adapter](#page-106-0) user name that Oracle Stream Explorer uses when it acquires a connection to the JMS service provider. This element has no child elements and no attributes.

When Oracle Stream Explorer calls the createConnection method on the javax.jms.ConnectionFactory to create a connection to the JMS destination (JMS queue or topic), it uses the connection-user and [connection-password](#page-87-0) or [connection-encrypted-password](#page-87-0) element, if configured. Otherwise, Oracle Stream Explorer uses the [user](#page-136-0) and [password](#page-116-0) (or [encrypted-password](#page-98-0)) elements.

You can use the connection-user and connection-password (or connectionencrypted-password) settings in applications where one security provider is used for JNDI access and a separate security provider is used for JMS access.

The following example shows how to use the connection-user element in the component configuration file:

```
<http-pub-sub-adapter>
    <name>remotePub</name>
    <server-url>http://localhost:9002/pubsub</server-url>
     <channel>/test1</channel>
     <event-type>com.bea.wlevs.tests.httppubsub.PubsubTestEvent</event-type>
    <user>wlevs</user>
    <password>wlevs</password>
    <connection-user>wlevscon</user>
     <connection-password>wlevscon</password>
</http-pub-sub-adapter>
```
## **4.32 context-path**

Use the context-path element to specify the location on the web server where the application will be deployed. The context-path element has no attributes and no children.

The following example shows how to use the context-path element in a configuration file.

```
 <rest-adapter>
    <name>httpInbound</name>
    <event-type-name>CallCenterActivity</event-type-name>
    <context-path>/testhttpadapter</context-path>
 </rest-adapter>
 <jaxb-mapper>
    <name>xmlMapperBean</name>
    <event-type-name>CallCenterActivity</event-type-name>
    <metadata>external_metadata_case1.xml</metadata>
 </jaxb-mapper>
 <csv-mapper>
   <name>csvMapperBean</name>
   <context-path>org.callcenter</context-path>
   <validate>false</validate>
 </csv-mapper>
```
## **4.33 csv-adapter**

Use a CSV Inbound adapter to accept data in the form of comma-separated values entering the EDN, and use a CSV Outbound adapter to send data in comma-separated values out of the EDN. The csv-adapter element has the following child elements and no attributes.

- [event-interval](#page-100-0)
- [initial-delay](#page-105-0)
- [append](#page-76-0)
- [source-url](#page-130-0)
- [output-file](#page-113-0)

The following configuration file example shows how to use the csv-adapter element to create CSV inbound and outbound adapters.

```
<csv-adapter>
     <name>StockTradeCSVInboundAdapter</name>
</csv-adapter>
<csv-adapter>
     <name>StockTradeCSVOutboundAdapter</name>
</csv-adapter>
```
## **4.34 csv-mapper**

Use a csv-mapper element to handle incoming CSV data This element has the following child elements and no attributes.

- [event-type-name](#page-101-0)
- [context-path](#page-88-0)
- [metadata](#page-111-0)
- [validate](#page-137-0)
- [schema](#page-126-0)
- [event-interval](#page-100-0)
- [initial-delay](#page-105-0)

The following example shows how to use the csv-mapper element in a configuration file.

```
 <rest-adapter>
    <name>httpInbound</name>
    <event-type-name>CallCenterActivity</event-type-name>
    <context-path>/testhttpadapter</context-path>
 </rest-adapter>
 <jaxb-mapper>
    <name>xmlMapperBean</name>
    <event-type-name>CallCenterActivity</event-type-name>
    <metadata>external_metadata_case1.xml</metadata>
 </jaxb-mapper>
 <csv-mapper>
    <name>csvMapperBean</name>
    <context-path>org.callcenter</context-path>
   <validate>false</validate>
 </csv-mapper>
```
### **4.35 database**

Use the database element to define a database reference for an Oracle CQL processor. This element has no child elements and the following attributes.

**Table 4-1 Attributes of the database Component Configuration Element**

| <b>Attribute</b>     | <b>Description</b>                                                                   | Data<br><b>Type</b> | <b>Required</b> |
|----------------------|--------------------------------------------------------------------------------------|---------------------|-----------------|
| name                 | Unique identifier for this query.                                                    | String              | Yes.            |
| data-source-<br>name | The name of the data source as defined in the<br>Oracle Stream Explorer server file. | String              | Yes.            |

The following example shows how to use the database element in the component configuration file:

```
<processor>
     <name>proc</name>
     <rules>
         <rule id="rule1"><![CDATA[ 
             SELECT symbol, price
             FROM ExchangeEvent retain 1 event, 
             StockDb ('SELECT symbol FROM Stock WHERE symbol = ${symbol}')
         ></rule>
     </rules>
     <database name="StockDb" data-source-name="StockDs" />
```
</processor>

## **4.36 decision-function**

Use the decision-function element to specify the name of the OBR decision function you want to use. This element has no child elements and no attributes.

The following example shows how to use the decision-function element.

```
 <processor>
    <name>helloworldProcessor</name>
  <rules>
    <query id="helloworldRule">
      <!-- <![CDATA[ select * from helloworldInputChannel[range 10 slide 5] >
      --> 
    select * from helloworldInputChannel[now]
    </query>
 </rules>
  </processor>
  <obr-adapter>
    <name>OBRAdapter</name>
    <dictionary-url>file:helloworld.rules</dictionary-url>
    <decision-function>handler1</decision-function>
  </obr-adapter>
```
#### **4.37 default-session**

Use the default-session element when one or more [session](#page-129-0) elements are required. All of the session tags by default inherit all of the elements declared in the default-session tag.

<span id="page-91-0"></span>The following example shows how to use default-session in a configuration file.

```
<quickfix-adapter>
    <name>quickfixAdpater</name>
    <event-type>MyConfigEvent</event-type>
    <default-session description="default configuration">
 ...
       <configuration description="identifier-message format">
         <config-name>BeginString</config-name>
         <config-value>FIXT.0.1</config-value>
       </configuration>
    </default-session>
    <session description="ordertracker configuration">
       <configuration description="identifier-acceptor">
         <config-name>SenderCompID</config-name>
         <config-value>QA</config-value>
       </configuration>
       <configuration description="identifier-initiator">
         <config-name>TargetCompID</config-name>
         <config-value>ORACLE</config-value>
       </configuration>
    </session>
</quickfix-adapter>
```
## **4.38 delivery-mode**

Use the delivery-mode element to define the delivery mode for a [jms-adapter](#page-106-0). This element has no child elements and no attributes.

Valid delivery modes are the following:

- persistent (default)
- nonpersistent

The following example shows how to use the delivery-mode element in the component configuration file:

```
<jms-adapter>
     <name>jmsOutbound-map</name>
     <event-type>JMSTestEvent</event-type>
     <jndi-provider-url>t3://localhost:7001</jndi-provider-url>
     <destination-jndi-name>Topic1</destination-jndi-name>
     <delivery-mode>nonpersistent</delivery-mode>
</jms-adapter>
```
## **4.39 description**

Use the description attribute to provide a description for a QuickFix adapter session or configuration element.

The following example shows how to use the description element in a QuickFix adapter.

```
<quickfix-adapter>
    <name>quickfixAdpater</name>
    <event-type>MyConfigEvent</event-type>
    <default-session description="default configuration">
 ...
      <configuration description="identifier-message format">
         <config-name>BeginString</config-name>
         <config-value>FIXT.0.1</config-value>
```

```
 </configuration>
     </default-session>
     <session description="ordertracker configuration">
       <configuration description="identifier-acceptor">
         <config-name>SenderCompID</config-name>
         <config-value>QA</config-value>
       </configuration>
       <configuration description="identifier-initiator">
         <config-name>TargetCompID</config-name>
         <config-value>ORACLE</config-value>
       </configuration>
     </session>
</quickfix-adapter>
```
## **4.40 destination-jndi-name**

Use the destination-jndi-name required element to define the JMS destination name for a [jms-adapter.](#page-106-0) This element has no child elements and no attributes.

Specify either the JNDI name or the actual destination-name, but not both.

The following example shows how to use the destination-jndi-name element in the component configuration file:

```
<jms-adapter>
    <name>jmsOutbound-map</name>
     <event-type>JMSTestEvent</event-type>
     <jndi-provider-url>t3://localhost:7001</jndi-provider-url>
     <destination-jndi-name>Topic1</destination-jndi-name>
     <delivery-mode>nonpersistent</delivery-mode>
</jms-adapter>
```
## **4.41 destination-name**

Use the destination-name required element to define the JMS destination name for a [jms-adapter](#page-106-0). This element has no child elements and no attributes.

Specify either the actual destination name or the destination-jndi-name, but not both.

The following example shows how to use the destination-name element in the component configuration file:

```
<jms-adapter>
    <name>jmsInbound-text</name>
     <connection-jndi-name>weblogic.jms.ConnectionFactory</connection-jndi-name>
     <destination-name>JMSServer-0/Module1!Queue1</destination-name>
    <user>weblogic</user>
    <password>weblogic</password>
    <work-manager>JettyWorkManager</work-manager>
     <concurrent-consumers>1</concurrent-consumers>
     <session-transacted>false</session-transacted>
</jms-adapter>
```
## **4.42 destination-type**

Use the destination-type element to define the JMS destination type for a  $ims$ [adapter](#page-106-0). This element has no child elements and no attributes.

Valid values are TOPIC or QUEUE. This property must be set to TOPIC whenever the [durable-subscription](#page-94-0) property is set to true.

The following example shows how to use the destination-type element in the component configuration file:

```
<jms-adapter>
    <name>jmsInbound-text</name>
     <connection-jndi-name>weblogic.jms.ConnectionFactory</connection-jndi-name>
    <destination-name>JMSServer-0/Module1!Queue1</destination-name>
    <destination-type>TOPIC</destination-name>
    <durable-subscription>true</durable-subscription>
    <durable-subscription-name>JmsDurableSubscription</durable-subscription-name>
    <user>weblogic</user>
     <password>weblogic</password>
    <work-manager>JettyWorkManager</work-manager>
    <concurrent-consumers>1</concurrent-consumers>
    <session-transacted>false</session-transacted>
</jms-adapter>
```
## **4.43 diagnostic-profiles**

Use the diagnostic-profiles element to define one or more Oracle Stream Explorer diagnostic profiles. This element has the following child elements and no attributes.

- [name](#page-112-0)
- [profile](#page-119-0)

For more information, see *Using Visualizer for Oracle Stream Explorer*.

The following example shows how to use the diagnostics-profiles element in the component configuration file. In the example, the channel's unique identifier is myDiagnosticProfiles.

```
<diagnostics-profiles>
     <name>myDiagnosticProfiles</name>
     <profile>
        ...
     </profile>
</diagnostics-profiles>
```
## **4.44 dictionary-url**

Use the dictionary-url element to specify the path to the OBR dictionary file that contains the rules and decision function you want to use. This element has no child elements and no attributes.

The following example shows how to use the dictionary-url element.

```
 <processor>
    <name>helloworldProcessor</name>
  <rules>
    <query id="helloworldRule">
     <!-- <![CDATA[ select * from helloworldInputChannel[range 10 slide 5] >
     --&>select * from helloworldInputChannel[now]
    </query>
  </rules>
  </processor>
  <obr-adapter>
    <name>OBRAdapter</name>
    <dictionary-url>file:helloworld.rules</dictionary-url>
    <decision-function>handler1</decision-function>
  </obr-adapter>
```
## <span id="page-94-0"></span>**4.45 direction**

Use the direction element to define the direction for a diagnostic profile [end](#page-99-0)[location](#page-99-0) or [start-location.](#page-132-0) This element has no child elements and no attributes.

Valid values are:

- INBOUND
- OUTBOUND

For more information, *Using Visualizer for Oracle Stream Explorer*.

The following example shows how to use the direction element in the component configuration file:

```
<diagnostic-profiles>
     <name>myselfprofiles</name>
     <profile>
         <name>testProfile0</name>
         <enabled>true</enabled>
         <start-stage>MetricSubscriber</start-stage>
         <max-latency>
             <collect-interval>
                 <amount>1000</amount>
                 <unit>s</unit>
             </collect-interval>
             <name>testProfile0MaxLat</name>
             <start-location>
                 <application>diagnostic</application>
                 <stage>MetricSubscriber</stage>
                 <direction>INBOUND</direction>
             </start-location>
             <end-location>
                 <application>diagnostic</application>
                 <stage>MonitorProcessor</stage>
                 <direction>OUTBOUND</direction>
             </end-location>
         </max-latency>
     </profile>
</diagnostic-profiles>
```
# **4.46 durable-subscription**

Use the durable-subscription element to specify whether the JMS topic subscription of a [jms-adapter](#page-106-0) is durable, meaning that it can persist even if subscribers become inactive. Valid values are true or false. This property is only valid if [destination-type](#page-92-0) is set to TOPIC.

This element has no child elements and no attributes.

The following example shows how to use the durable-subscription element in the component configuration file:

```
<jms-adapter>
```

```
 <name>jmsInbound-text</name>
 <connection-jndi-name>weblogic.jms.ConnectionFactory</connection-jndi-name>
 <destination-name>JMSServer-0/Module1!Queue1</destination-name>
 <destination-type>TOPIC</destination-name>
 <durable-subscription>true</durable-subscription>
 <durable-subscription-name>JmsDurableSubscription</durable-subscription-name>
 <user>weblogic</user>
 <password>weblogic</password>
 <work-manager>JettyWorkManager</work-manager>
 <concurrent-consumers>1</concurrent-consumers>
```

```
 <session-transacted>false</session-transacted>
</jms-adapter>
```
## <span id="page-95-0"></span>**4.47 durable-subscription-name**

Use the durable-subscription-name element to specify the name to uniquely identify a durable subscription of a [jms-adapter](#page-106-0). A durable subscription can persist even if subscribers become inactive. This element has no child elements and no attributes.

The following example shows how to use the durable-subscription-name element in the component configuration file:

```
<jms-adapter>
    <name>jmsInbound-text</name>
    <connection-jndi-name>weblogic.jms.ConnectionFactory</connection-jndi-name>
     <destination-name>JMSServer-0/Module1!Queue1</destination-name>
    <destination-type>TOPIC</destination-name>
    <durable-subscription>true</durable-subscription>
    <durable-subscription-name>JmsDurableSubscription</durable-subscription-name>
    <user>weblogic</user>
    <password>weblogic</password>
    <work-manager>JettyWorkManager</work-manager>
    <concurrent-consumers>1</concurrent-consumers>
     <session-transacted>false</session-transacted>
</jms-adapter>
```
## **4.48 duration**

Use this element to define a time duration for a [schedule-time-range-offset](#page-146-0) or [time](#page-147-0)[range-offset](#page-147-0) element in the following form where: HH is a number of hours, MM is a number of minutes, and SS is a number of seconds.

HH:MM:SS

This element has no child elements and no attributes.

The following example shows how to use the duration element in the component configuration file:

```
<record-parameters>
    <dataset-name>tuple1</dataset-name>
    <event-type-list>
        <event-type>TupleEvent1</event-type>
    </event-type-list>
    <provider-name>test-rdbms-provider</provider-name>
     <store-policy-parameters>
         <parameter>
            <name>timeout</name>
            <value>300</value>
         <parameter>
    </store-policy-parameters>
     <time-range-offset>
        <start>2010-01-20T05:00:00</start>
         <duration>03:00:00</duration>
     </time-range-offset>
     <batch-size>1</batch-size>
     <batch-time-out>10</batch-time-out>
</record-parameters>
```
## <span id="page-96-0"></span>**4.49 edl-file**

The name of the requited EDL file that is loaded into an EDN adapter. The EDL file with the specified name must be packaged in an application bundle in the META-INF/ wlevs/edn/ directory. This element has no child elements and no attributes.

The following example shows how to use the edl-file element.

```
<edn-adapter>
   <name>ednOutboundAdapterJaxb</name>
   <edl-file>CallCenterEvents.edl</edl-file>
   <schema-file>callcenter.xsd</schema-file>
   <validate>true</validate>
   <package-name>org.callcenter</package-name>
   <raw-xml-content>false</raw-xml-content>
   <jndi-provider-url>vm://localhost</jndi-provider-url>
   <jndi-factory>org.apache.activemq.jndi.ActiveMQInitialContextFactory
     </jndi-factory>
   <user>test1</user>
   <password>test123</password>
   <delivery-mode>nonpersistent</delivery-mode>
</edn-adapter>
```
## **4.50 edn-adapter**

Use the edn-adapter element to interface with an Oracle SOA Suite event network. Use an EDN inbound adapter to receive incoming data from the Oracle SOA Suite event network, and use an EDN outbound adapter to send outbound data to the Oracle SOA Suite event network.

This element has the following child elements and no attributes. The client-id and durable-subscription-name elements apply to the EDN input adapter only. The rest apply to both the input and output EDN adapters.

All the elements in the list except client-id and durable-subscription-name apply to both the input and output EDN adapters. The client-id and durablesubscription-name elements are unique to the input EDN adapter.

- [client-id](#page-83-0)
- edl-file
- [package-name](#page-114-0)
- [priority](#page-118-0)
- [raw-xml-content](#page-122-0)
- [schema-file](#page-126-0)
- [validate](#page-137-0)
- [metadata](#page-111-0)
- [jndi-provider-url.](#page-108-0)
- [jndi-factory](#page-107-0)
- [user](#page-136-0)

#### One of:

- [password](#page-116-0)
- [encrypted-password](#page-98-0)
- [delivery-mode](#page-91-0)
- [time-to-live](#page-135-0)
- [durable-subscription-name](#page-95-0)

The following example shows an EDN inbound adapter configuration. The inbound EDN adapter loads an EDL file that contains the definition of the CallCenterActivityEvent specified in the assembly file. The schema file is provided for schema validation. The package name is used for schema-generated JAXB classes. Raw XML content means that the EDN XML transmission is represented as ras XML. The JNDI provider and factory enable Oracle SOA Suite to locate the EDN.

#### <edn-adapter>

```
 <name>ednInboundAdapterJaxb</name>
   <edl-file>CallCenterEvents.edl</edl-file>
   <schema-file>callcenter.xsd</schema-file>
   <validate>true</validate>
   <package-name>org.callcenter</package-name>
   <raw-xml-content>false</raw-xml-content>
   <jndi-provider-url>vm://localhost</jndi-provider-url>
   <jndi-factory>org.apache.activemq.jndi.ActiveMQInitialContextFactory
     </jndi-factory>
   <user>test1</user>
   <password>test123</password>
</edn-adapter>
```
## **4.51 enabled**

Use this element to define whether or not a diagnostic profile is enabled. This element has no elements and no attributes.

Valid values are:

- true
- false

For more information, see *Using Visualizer for Oracle Stream Explorer*.

```
<diagnostic-profiles>
    <name>myselfprofiles</name>
     <profile>
         <name>testProfile0</name>
         <enabled>true</enabled>
         <start-stage>MetricSubscriber</start-stage>
         <max-latency>
             <start-location>
                 <application>diagnostic</application>
                 <stage>MetricSubscriber</stage>
                 <direction>INBOUND</direction>
             </start-location>
             <end-location>
                 <application>diagnostic</application>
                 <stage>MonitorProcessor</stage>
                 <direction>OUTBOUND</direction>
             </end-location>
```

```
 </max-latency>
     </profile>
</diagnostic-profiles>
```
The following example shows how to use the enabled element in the component configuration file:

## <span id="page-98-0"></span>**4.52 encrypted-password**

use the encrypted-password element to create a password that is changed to another form to prevent hacking. This element has no child elements and no attributes.

Use the encrypted-password element in the following parent elements:

- [http-pub-sub-adapter](#page-104-0): Use the encrypted-password element to define the encrypted password if the HTTP pub-sub server to which the Oracle Stream Explorer application is publishing requires user authentication.
- [jms-adapter](#page-106-0): When Oracle Stream Explorer acquires the JNDI InitialContext, it uses the [user](#page-136-0) and [password](#page-116-0) (or encrypted-password) elements. When Oracle Stream Explorer calls the createConnection method on the javax.jms.ConnectionFactory to create a connection to the JMS destination (JMS queue or topic), it uses the [connection-user](#page-88-0) and [connection-password](#page-87-0) (or [connection-encrypted-password](#page-87-0) element), if configured. Otherwise, Oracle Stream Explorer the [user](#page-136-0) and [password](#page-116-0) (or encrypted-password) elements.
- [rmi-adapter](#page-124-0): Use the encrypted-password element to define an encrypted user password for RMI authentication to the Oracle WebLogic Server.
- [edn-adapter](#page-96-0): Use the encrypted-password element to define an encrypted user password for Oracle SOA Suite EDN or JMS authentication.

#### **Note:**

Use either encrypted-[password](#page-116-0) or password but not both.

The following example shows how to use the encrypted-password element in the component configuration file:

```
<http-pub-sub-adapter>
     <name>remotePub</name>
     <server-url>http://localhost:9002/pubsub</server-url>
    <channel>/test1</channel>
    <event-type>com.bea.wlevs.tests.httppubsub.PubsubTestEvent</event-type>
     <user>wlevs</user>
     <encrypted-password>{Salted-3DES}s4YUEvH4Wl2DAjb45iJnrw==</encrypted-password>
</http-pub-sub-adapter>
```
## **4.53 end**

Use the end element to define an end time for a [time-range](#page-147-0) or [schedule-time-range](#page-145-0) element. This element has no child elements and no attributes.

Express the end time as an XML Schema dateTime value of the form:

yyyy-mm-ddThh:mm:ss

For example, to specify that play back should start on January 20, 2010, at 5:00am and end on January 20, 2010, at 6:00 pm, enter the following:

```
 <time-range>
  <start>2010-01-20T05:00:00</start>
  <end>2010-01-20T18:00:00</end>
 </time-range>
```
For complete details of the XML Schema dateTime format, see [http://](http://www.w3.org/TR/xmlschema-2/#dateTime-lexical-representation) [www.w3.org/TR/xmlschema-2/#dateTime-lexical-representation](http://www.w3.org/TR/xmlschema-2/#dateTime-lexical-representation).

The following example shows how to use the end element in the component configuration file:

```
<record-parameters>
    <dataset-name>tuple1</dataset-name>
    <event-type-list>
        <event-type>TupleEvent1</event-type>
    </event-type-list>
    <provider-name>test-rdbms-provider</provider-name>
     <store-policy-parameters>
        <parameter>
            <name>timeout</name>
            <value>300</value>
        <parameter>
    </store-policy-parameters>
     <time-range>
        <start>2010-01-20T05:00:00</start>
        <end>2010-01-20T18:00:00</end>
    </time-range>
     <batch-size>1</batch-size>
     <batch-time-out>10</batch-time-out>
</record-parameters>
```
## **4.54 end-location**

Use the end-location element to define the end location of a [average-latency](#page-77-0) or [max-latency](#page-109-0) element in a diagnostic profile. This element has the following child elements and no attributes.

- [application](#page-76-0)
- [stage](#page-131-0)
- [direction](#page-94-0)

For more information, see *Using Visualizer for Oracle Stream Explorer*.

The following example shows how to use the end-location element in the component configuration file:

```
<diagnostic-profiles>
    <name>myselfprofiles</name>
    <profile>
         <name>testProfile0</name>
        <enabled>true</enabled>
        <start-stage>MetricSubscriber</start-stage>
         <max-latency>
             <collect-interval>
                <amount>1000</amount>
                 <unit>s</unit>
             </collect-interval>
             <name>testProfile0MaxLat</name>
             <start-location>
                <application>diagnostic</application>
                <stage>MetricSubscriber</stage>
                 <direction>INBOUND</direction>
             </start-location>
             <end-location>
```

```
 <application>diagnostic</application>
                  <stage>MonitorProcessor</stage>
                  <direction>OUTBOUND</direction>
             </end-location>
         </max-latency>
     </profile>
</diagnostic-profiles>
```
## <span id="page-100-0"></span>**4.55 event-bean**

Use the event-bean element to define an event bean component. This element has the following child elements and no attributes.

- [name](#page-112-0)
- [record-parameters](#page-123-0)
- [playback-parameters](#page-117-0)

The following example shows how to use the event-bean element in the component configuration file. In the example, the channel's unique identifier is myEventBean.

```
<event-bean>
     <name>myEventBean</name>
</event-bean>
```
## **4.56 event-interval**

Use the event-interval element on a CSV inbound adapter to specify the time in selected units between reading events. Possible units are nanoseconds, microseconds, milliseconds, and seconds. This element has no child elements and no attributes.

The interval to wait between the events. Possible units are nanoseconds, microseconds, milliseconds, and seconds. For example, if the event interval is set to 1 second, then the CSV input adapter waits 1 second before processing every event. Note that the actual wait time will be slightly higher than the event interval because there is some associated overhead for thread handling. Therefore avoid very low event intervals.

The following code shows a CSV adapter with an event interval of 25 nanoseconds and an initial delay of 40 seconds. Possible units are nanoseconds, microseconds, milliseconds, and seconds.

```
 <csv-adapter>
  <name>csv-inbound-adapter</name>
  <event-interval units="nanoseconds">25</event-interval>
  <initial-delay units="seconds">40</initial-delay>
 </csv-adapter>
```
## **4.57 event-type**

Use the event-type element to define the data contained in an event. This element has no child elements and no attributes.

Use the event-type element in the following parent elements:

- [http-pub-sub-adapter](#page-104-0):
	- Publishing: Optional. For both local and remote HTTP pub-sub adapters for publishing, specify the fully qualified class name of the JavaBean event to limit

<span id="page-101-0"></span>the types of events that are published. Otherwise, all events sent to the HTTP pub-sub adapter are published.

– Subscribing: Required. For both local and remote HTTP pub-sub adapters for subscribing, specify the fully qualified class name of the JavaBean to which incoming messages are mapped. At runtime, Oracle Stream Explorer uses the incoming key-value pairs in the message to map the message data to the specified event type.

You must register this class in the EPN assembly file as a wlevs: event-typerepository element wlevs:class child element.

- [jms-adapter](#page-106-0): Use the event-type element to specify an event type whose properties match the JMS message properties. Specify this child element only if you want Oracle Stream Explorer to automatically perform the conversion between JMS messages and events. If you have created your own custom converter bean, then do not specify this element.
- [record-parameters](#page-123-0): Use the event-type element to specify an event that you want to record.

The value of the event-type element must be one of the event types you defined in your event type repository.

The following example shows how to use the event-type element in the component configuration file:

```
<record-parameters>
    <dataset-name>tuple1</dataset-name>
        <event-type-list>
            <event-type>TupleEvent1</event-type>
        </event-type-list>
        <provider-name>test-rdbms-provider</provider-name>
    <batch-size>1</batch-size>
    <batch-time-out>10</batch-time-out>
</record-parameters>
```
## **4.58 event-type-name**

Use the event-type-name element to specify the name of an event type. An event type is a data structure that defines the data contained in an event.

The event-type-name element has no children and no attributes. The following example shows how to use this element in a configuration file.

```
 <rest-adapter>
   <name>httpInbound</name>
   <event-type-name>CallCenterActivity</event-type-name>
   <context-path>/testhttpadapter</context-path>
 </rest-adapter>
 <jaxb-mapper>
   <name>xmlMapperBean</name>
   <event-type-name>CallCenterActivity</event-type-name>
   <metadata>external_metadata_case1.xml</metadata>
 </jaxb-mapper>
 <csv-mapper>
   <name>csvMapperBean</name>
   <context-path>org.callcenter</context-path>
  <validate>false</validate>
 </csv-mapper>
```
## <span id="page-102-0"></span>**4.59 eviction-policy**

Use the eviction-policy element to define the eviction policy the cache uses when [max-size](#page-110-0) is reached. This element has no child elements and no attributes.

Valid values are:

- FIFO: first in, first out.
- LRU: least recently used
- LFU: least frequently used (default)
- NRU: not recently used

The following example shows how to use the eviction-policy element in the component configuration file:

```
<caching-system>
    <name>providerCachingSystem</name>
     <cache>
         <name>providerCache</name>
        <max-size>1000</max-size>
        <eviction-policy>FIFO</eviction-policy>
         <time-to-live>60000</time-to-live>
         <idle-time>120000</idle-time>
         <write-none/>
         <work-manager-name>JettyWorkManager</work-manager-name>
         <listeners asynchronous="false">
             <work-manager-name>JettyWorkManager</work-manager-name>
         </listeners>
     </cache>
</caching-system>
```
# **4.60 fail-when-rejected**

Use the fail-when-rejected element to specify whether an exception of type com.bea.wlevs.ede.api.EventProcessingException should be raised if the event queue is full when the offer time out expires. If set to false or not set at all, then the event is dropped rather than an exception raised. This configuration is only applicable for event queues whose [max-size](#page-110-0) value is greater than 0. The default value is false. For more on setting the offer time out, see [offer-timeout.](#page-113-0)

This element has no child elements and no attributes.

In the following example, the channel is configured to raise an EventProcessingException if 15 seconds pass while the event queue is full.

```
<channel>
    <name>QueuedChannel</name>
     <max-size>1000</max-size>
     <max-threads>1</max-threads>
     <offer-timeout>15000000000</offer-timeout>
     <fail-when-rejected>true</fail-when-rejected>
</channel>
```
## **4.61 group-binding**

Edit the component configuration file to add group-binding child elements to the jms-adapter element for the JMS inbound adapters. Add one group-binding element for each possible JMS message-selector value. For more information, see [bindings \(jms-adapter\).](#page-78-0)

<span id="page-103-0"></span>This element has the [param](#page-114-0) child element and the group-id attribute. The group-id attribute is required, is type String, and is the name of a cluster element that groups child elements.

The following example shows how to use the group-binding element in the component configuration file:

```
<jms-adapter>
     <name>JMSInboundAdapter</name>
    <event-type>StockTick</event-type>
     <jndi-provider-url>t3://ppurich-pc:7001</jndi-provider-url>
    <destination-jndi-name>./Topic1</destination-jndi-name>
    <user>weblogic</user>
     <password>weblogic1</password>
    <work-manager>JettyWorkManager</work-manager>
    <concurrent-consumers>1</concurrent-consumers>
    <session-transacted>true</session-transacted>
    <message-selector>${CONDITION}</message-selector>
    <bindings>
         <group-binding group-id="ActiveActiveGroupBean_group1">
             <param id="CONDITION">acctid > 400</param>
         </group-binding>
         <group-binding group-id="ActiveActiveGroupBean_group2">
             <param id="CONDITION">acctid BETWEEN 301 AND 400</param>
         </group-binding>
         <group-binding group-id="ActiveActiveGroupBean_group3">
             <param id="CONDITION">acctid BETWEEN 201 AND 300</param>
         </group-binding>
         <group-binding group-id="ActiveActiveGroupBean_group4">
             <param id="CONDITION">acctid <= 200</param>
         </group-binding>
     </bindings>
</jms-adapter>
```
## **4.62 heartbeat**

Use the heartbeat element to define a new heartbeat time out for a system-time stamped [channel](#page-82-0) component. By default, the time out value is 100 milliseconds, which is 100,000,000 nanoseconds. This element has no child elements and no attributes. A heartbeat checks for the arrival of data on the channel every so many seconds

Oracle Stream Explorer generates a heartbeat on a system time stamped relation or stream channel when no data has arrived on the channel for more than the value for this setting.

The heartbeat child element applies to system-time stamped relations or streams only when no events arrive in the event channels that are feeding the processors and the processor has been configured with a statement that includes some temporal operator, such as a time-based window or a pattern matching with duration.

The following example shows how to use the heartbeat element in the component configuration file. In the example, the channel's unique identifier is MatchOutputChannel.

```
<channel>
    <name>MatchOutputChannel</name>
    <max-size>0</max-size>
    <max-threads>0</max-threads>
    <selector>match</selector>
    <heartbeat>10000</heartbeat>
</channel>
```
## <span id="page-104-0"></span>**4.63 http-pub-sub-adapter**

Use the http-pub-sub-adapter element to define an HTTP publish-subscribe server adapter component.

This element has the following child elements and no attributes.

- [name](#page-112-0)
- [record-parameters](#page-123-0)
- [playback-parameters](#page-117-0)
- [work-manager-name](#page-139-0)
- [netio](#page-112-0)
- One of:
	- [server-context-path](#page-128-0)
	- [server-url](#page-128-0)
- [event-type](#page-100-0)
- [user](#page-136-0)
- One of:
	- [password](#page-116-0)
	- [encrypted-password](#page-98-0)

The following example shows how to use the http-pub-sub-adapter element in the component configuration file. In the example, the adapter's unique identifier is remotePub.

```
<http-pub-sub-adapter>
    <name>remotePub</name>
     <server-url>http://localhost:9002/pubsub</server-url>
     <channel>/test1</channel>
     <event-type>com.bea.wlevs.tests.httppubsub.PubsubTestEvent</event-type>
     <user>wlevs</user>
     <password>wlevs</password>
</http-pub-sub-adapter>
```
## **4.64 idle-time**

Use the idle-time element to define the number of milliseconds a cache entry may not be accessed before being actively removed from the cache. By default, there is no idle-time set. This element may be changed dynamically. This element has no child elements and no attributes.

The following example shows how to use the idle-time element in the component configuration file:

```
<caching-system>
     <name>providerCachingSystem</name>
     <cache>
         <name>providerCache</name>
         <max-size>1000</max-size>
```

```
 <eviction-policy>FIFO</eviction-policy>
         <time-to-live>60000</time-to-live>
         <idle-time>120000</idle-time>
         <write-none/>
         <work-manager-name>JettyWorkManager</work-manager-name>
         <listeners asynchronous="false">
             <work-manager-name>JettyWorkManager</work-manager-name>
         </listeners>
     </cache>
</caching-system>
```
# **4.65 initial-delay**

Use the initial-delay element on an adapter to specify the time in nanoseconds before beginning to read events. The initial-delay element has no children and no attributes.

The following code shows a CSV adapter with an event interval of 25 nanoseconds and an initial delay of 40 seconds. Possible units are nanoseconds, microseconds, milliseconds, and seconds.

```
 <csv-adapter>
  <name>csv-inbound-adapter</name>
  <event-interval units="nanoseconds">25</event-interval>
  <initial-delay units="seconds">40</initial-delay>
 </csv-adapter>
```
## **4.66 inject-parameters**

Use the inject-parameters element to configure event injection for a stage in the event processing network. This element has the following child elements and no attributes:

- [channel-name](#page-83-0)
- [active](#page-74-0)

The component configuration excerpt shown in the following example illustrates how you might configure a processor for event injection. The inject-parameters element's [active](#page-74-0) child element specifies that injection is on, while the [channel-name](#page-83-0) element specifies the HTTP pub-sub channel to which injected elements should be sent.

```
<processor>
     <name>FindCrossRates</name>
     <inject-parameters>
         <active>true</active>
         <channel-name>/NonClusteredServer/fx/FindCrossRates/input</channel-name>
     </inject-parameters>
     <rules>
         <!-- Query rules omitted. -->
     </rules>
</processor>
```
## **4.67 jaxb-mapper**

The jaxb-mapper element to handle incoming XML and JSON data This element has the following child elements and no attributes.

#### <span id="page-106-0"></span>**Child Elements**

- [event-type-name](#page-101-0)
- [context-path](#page-88-0)
- [metadata](#page-111-0)
- [validate](#page-137-0)
- [schema](#page-126-0)

#### **Example**

The following example shows how to use the jaxb-mapper element in a configuration file.

```
 <rest-adapter>
    <name>httpInbound</name>
    <event-type-name>CallCenterActivity</event-type-name>
    <context-path>/testhttpadapter</context-path>
 </rest-adapter>
 <jaxb-mapper>
    <name>xmlMapperBean</name>
    <event-type-name>CallCenterActivity</event-type-name>
    <metadata>external_metadata_case1.xml</metadata>
 </jaxb-mapper>
 <csv-mapper>
   <name>csvMapperBean</name>
   <context-path>org.callcenter</context-path>
   <validate>false</validate>
 </csv-mapper>
```
## **4.68 jms-adapter**

Use the jms-adapter element to define a JMS adapter component. This element has the following child elements and no attributes.

#### **Chile Elements**

- [name](#page-112-0)
- [record-parameters](#page-123-0)
- [playback-parameters](#page-117-0)
- [event-type](#page-100-0)
- [jndi-provider-url](#page-108-0)
- [connection-jndi-name](#page-86-0)
- One of:
	- [destination-jndi-name](#page-92-0)
	- [destination-name](#page-92-0)
- [user](#page-136-0)
	- One of:
- <span id="page-107-0"></span>– [password](#page-116-0)
- [encrypted-password](#page-98-0)
- [connection-user](#page-88-0)

One of:

- [connection-password](#page-87-0)
- [connection-encrypted-password](#page-87-0)
- [work-manager](#page-139-0)
- [concurrent-consumers](#page-85-0)
- [message-selector](#page-111-0)
- [session-ack-mode-name](#page-130-0)
- [session-transacted](#page-130-0)
- [delivery-mode](#page-91-0)

#### **Example**

The following example shows how to use the jms-adapter element in the component configuration file. In the example, the adapter's unique identifier is jmsInbound-text.

#### <jms-adapter>

```
 <name>jmsInbound-text</name>
    <jndi-provider-url>t3://localhost:7001</jndi-provider-url>
    <destination-name>JMSServer-0/Module1!Queue1</destination-name>
    <user>weblogic</user>
    <password>weblogic</password>
    <work-manager>JettyWorkManager</work-manager>
    <concurrent-consumers>1</concurrent-consumers>
    <session-transacted>false</session-transacted>
</jms-adapter>
```
### **4.69 jndi-factory**

Use the optional jndi-factory element to define a JNDI factory for a [jms-adapter](#page-106-0) or [rmi-adapter](#page-124-0). The default JNDI factory name value for Oracle Stream Explorer server JMS is weblogic.jndi.WLInitialContextFactory.

This element has no child elements and no attributes.

The following example shows how to use the jndi-factory element in the component configuration file:

```
<jms-adapter>
    <name>jmsInbound-text</name>
    <jndi-factory>weblogic.jndi.WLInitialContextFactory</jndi-factory>
    <destination-name>JMSServer-0/Module1!Queue1</destination-name>
    <user>weblogic</user>
    <password>weblogic</password>
     <work-manager>JettyWorkManager</work-manager>
    <concurrent-consumers>1</concurrent-consumers>
    <session-transacted>false</session-transacted>
</jms-adapter>
```
### <span id="page-108-0"></span>**4.70 jndi-name**

Use the jndi-name element to specify the Java Naming and Directory Interface (JNDI) name of the component your application needs to locate and access over a Remote Method Invocation (RMI) input or output adapter.

The following example shows how to use the jndi-name element.

```
<rmi-adapter>
    <name>rmi-outbound-adapter</name>
    <jndi-name>RMIOutboundJNDIName</jndi-name>
    <jndi-provider-url>t3://localhost:7001</jndi-provider-url>
    <jndi-factory>weblogic.jndi.WLInitialContextFactory</jndi-factory>
  </rmi-adapter>
```
# **4.71 jndi-provider-url**

Use the jndi-provider-url required element to define a JNDI provider URL for a [jms-adapter.](#page-106-0) This element has no child elements and no attributes.

The following example shows how to use the jndi-provider-url element in the component configuration file:

#### <jms-adapter>

```
 <name>jmsInbound-text</name>
     <jndi-provider-url>t3://localhost:7001</jndi-provider-url>
     <destination-name>JMSServer-0/Module1!Queue1</destination-name>
     <user>weblogic</user>
     <password>weblogic</password>
     <work-manager>JettyWorkManager</work-manager>
    <concurrent-consumers>1</concurrent-consumers>
    <session-transacted>false</session-transacted>
</jms-adapter>
```
### **4.72 listeners**

Use the listeners element to define the behavior for cache listeners. This element has the [work-manager-name](#page-139-0) child element and the asynchronous attribute.

The [work-manager-name](#page-139-0) child element specifies the work manager to use to invoke listeners asynchronously. Oracle Stream Explorer ignores the work manager value when you enable synchronous invocations. If a work manager is specified for the cache itself, this value overrides it for invoking listeners only.

The asynchronous attribute is required, is type Boolean, and when true, executes listeners asynchronously. The default value is false.

The following example shows how to use the listeners element in the component configuration file:

```
<caching-system>
     <name>providerCachingSystem</name>
     <cache>
         <name>providerCache</name>
         <max-size>1000</max-size>
         <eviction-policy>FIFO</eviction-policy>
         <time-to-live>60000</time-to-live>
         <idle-time>120000</idle-time>
         <write-behind>
             <work-manager-name>JettyWorkManager</work-manager-name>
             <batch-size>100</batch-size>
             <buffer-size>100</buffer-size>
             <buffer-write-attempts>100</buffer-write-attempts>
```

```
 <buffer-write-timeout>100</buffer-write-timeout>
         </write-behind>
         <work-manager-name>JettyWorkManager</work-manager-name>
         <listeners asynchronous="false">
             <work-manager-name>JettyWorkManager</work-manager-name>
         </listeners>
     </cache>
</caching-system>
```
### **4.73 location**

Use the location element to define the location of a [throughput](#page-134-0) element in a diagnostic profile. This element has the following child elements and no attributes.

- [application](#page-76-0)
- [stage](#page-131-0)

[direction.](#page-94-0)

For more information, see *Using Visualizer for Oracle Stream Explorer*.

The following example shows how to use the location element in the component configuration file:

```
<diagnostic-profiles>
     <name>myselfprofiles</name>
     <profile>
         <name>testProfile0</name>
         <enabled>true</enabled>
         <start-stage>MetricSubscriber</start-stage>
         <throughput>
             <throughput-interval>
                 <amount>100000</amount>
                 <unit>MICROSECONDS</unit>
             </throughput-interval>
             <average-interval>
                 <amount>100000000</amount>
                 <unit>NANOSECONDS</unit>
             </average-interval>
             <location>
                 <application>diagnostic</application>
                 <stage>AlertEventStream</stage>
                 <direction>INBOUND</direction>
             </location>
         </throughput>
     </profile>
</diagnostic-profiles>
```
### **4.74 max-latency**

Use the max-latency element to define the maximum latency calculation of a diagnostic profile. This element has the following child elements and no attributes.

- [name](#page-112-0)
- [collect-interval](#page-84-0)
- [start-location](#page-132-0)
- [end-location](#page-99-0)

For more information, see the *Using Visualizer for Oracle Stream Explorer*.

<span id="page-110-0"></span>The following example shows how to use the max-latency element in the component configuration file:

```
<diagnostic-profiles>
     <name>myselfprofiles</name>
     <profile>
        <name>testProfile0</name>
         <enabled>true</enabled>
         <start-stage>MetricSubscriber</start-stage>
         <max-latency>
             <start-location>
                <application>diagnostic</application>
                 <stage>MetricSubscriber</stage>
                 <direction>INBOUND</direction>
             </start-location>
             <end-location>
                 <application>diagnostic</application>
                 <stage>MonitorProcessor</stage>
                 <direction>OUTBOUND</direction>
             </end-location>
         </max-latency>
     </profile>
</diagnostic-profiles>
```
### **4.75 max-size**

Use the max-size element in the following parent elements:

- [channel:](#page-82-0) Use the max-size child element to specify the maximum size of the channel. Zero-size channels synchronously pass-through events. Non-zero size channels process events asynchronously and buffer events by the requested size. If max-threads is zero, then max-size is zero. The default value is 0.
- [cache:](#page-81-0) Use the max-size element to define the number of cache elements in memory after which eviction or paging occurs. Currently, the maximum cache size is 2^31-1 entries. This element may be changed dynamically

This element has no child elements and no attributes.

The following example shows how to use the max-size element in the component configuration file:

```
<stream>
    <name>monitoring-control-stream</name>
    <max-size>10000</max-size>
    <max-threads>1</max-threads>
</stream>
```
# **4.76 max-threads**

Use the max-threads element to define the maximum number of threads that Oracle Stream Explorer server uses to process events for a [channel](#page-82-0). This element has no child elements and no attributes.

The default value is 0. If the  $max-size$  attribute is 0, then setting a value for  $max$ threads has no effect.

When set to 0, the channel acts as a pass-through. When max-threads > 0, the channel acts as classic blocking queue, where upstream components are producers of events and the downstream components are the consumers of events. The queue size is defined by the configuration max-size. There will be up to max-threads number of threads consuming events from the queue.

You can change max-threads from 0 to a positive integer (that is, from a pass through to multiple threads) without redeploying. However, if you change maxthreads from a positive integer to 0 (that is, from multiple threads to a pass through), then you must redeploy your application. Setting this value has no effect when [max](#page-110-0)[size](#page-110-0) is 0.

The following example shows how to use the max-threads element in the component configuration file:

```
<channel>
    <name>monitoring-control-stream</name>
    <max-size>10000</max-size>
     <max-threads>1</max-threads>
</channel>
```
### **4.77 message-selector**

Use the message-selector element with a JMS message selector to filter messages in a [jms-adapter.](#page-106-0) This element has no child elements and no attributes.

The syntax of a message selector expression is based on a subset of the SQL92 conditional expression syntax and message headers and properties. For example, to select messages based on property EventType, you could use:

```
EventType = 'News' OR 'Commentary'
```
The following example shows how to use the message-selector element in the component configuration file:

```
<jms-adapter>
    <name>jmsInbound-text</name>
     <connection-jndi-name>weblogic.jms.ConnectionFactory</connection-jndi-name>
     <destination-name>JMSServer-0/Module1!Queue1</destination-name>
    <user>weblogic</user>
    <password>weblogic</password>
    <work-manager>JettyWorkManager</work-manager>
    <message-selector>EventType = 'News' OR 'Commentary'</message-selector>
     <session-transacted>false</session-transacted>
</jms-adapter>
```
### **4.78 metadata**

Use the metadata element to specify the name of the file that contains the JAXB Boxy external metadata for customizing the JAXB mapping. This element is optional and has no child elements and no attributes.

The following example shows how to use the metadata element in a configuration file.

```
 <rest-adapter>
    <name>httpInbound</name>
    <event-type-name>CallCenterActivity</event-type-name>
    <context-path>/testhttpadapter</context-path>
 </rest-adapter>
 <jaxb-mapper>
    <name>xmlMapperBean</name>
    <event-type-name>CallCenterActivity</event-type-name>
    <metadata>external_metadata_case1.xml</metadata>
 </jaxb-mapper>
 <csv-mapper>
    <name>csvMapperBean</name>
    <context-path>org.callcenter</context-path>
   <validate>false</validate>
 </csv-mapper>
```
### <span id="page-112-0"></span>**4.79 name**

The name of the element. Use the name element in the following parent elements:

- EPN components: Use the name element to associate this application configuration element with its corresponding element in the assembly file. Valid value is the corresponding assembly file id attribute.
- [diagnostic-profiles:](#page-93-0) Use the name element to uniquely identify the diagnosticprofiles element and each of its profile child elements.
- [parameter:](#page-115-0) Use the name element to define the name of a name and value pair.

This element has no child elements and no attributes.

The following example shows how to use the name element in the component configuration file. In the example, the channel's unique identifier is myDiagnosticProfiles.

```
<diagnostics-profiles>
     <name>myDiagnosticProfiles</name>
     <profile>
 ...
    </profile>
</diagnostics-profiles>
```
### **4.80 netio**

Use the netio element to define a network input/output port for a component.

**Note:** 

When a child of the adapter element, this element is for internal use only.

This element has the following child elements and no attributes.

- [provider-name](#page-144-0)
- num-threads
- [accept-backlog](#page-74-0)

The following example shows how to use the netio element in the component configuration file:

```
<netio>
         <provider-name>providerCache</provider-name>
         <num-threads>1000</num-threads>
</netio>
```
### **4.81 num-threads**

Use the num-threads element to define the number of threads in a network input/ output port for a component. This element has no child elements and no attributes.

The following example shows how to use the num-threads element in the component configuration file:

<netio>

<provider-name>providerCache</provider-name>

```
 <num-threads>1000</num-threads>
</netio>
```
# **4.82 obr-adapter**

Use an obr-adapter adapter to treat events as Java code so that you can evaluate Oracle Business Rules (OBR) and trigger events based on the findings. With an OBR adapter, you can add OBR logic to a CQL processor downstream.

This element has the following child elements and no attributes.

- [decision-function](#page-90-0)
- [dictionary-url](#page-93-0)

The following example shows an OBR adapter configuration.

```
 <processor>
    <name>helloworldProcessor</name>
 <rules>
    <query id="helloworldRule">
     <!-- <![CDATA[ select * from helloworldInputChannel[range 10 slide 5] >
      --> 
     select * from helloworldInputChannel[now]
    </query>
  </rules>
  </processor>
  <obr-adapter>
    <name>OBRAdapter</name>
    <dictionary-url>file:helloworld.rules</dictionary-url>
    <decision-function>handler1</decision-function>
  </obr-adapter>
```
### **4.83 offer-timeout**

Use the offer-timeout element to specify the amount of time, when an event queue is full and a pending insert (the offer) is blocked, after which the pending event will be dropped or an exception raised. An exception will be raised when the [fail-when](#page-102-0)[rejected](#page-102-0) value is set to true; otherwise, the event will be dropped. This setting is only applicable for event queues whose [max-size](#page-110-0) value is greater than 0. The offertimeout value should be specified as nanoseconds. The default is 60 seconds.

This element has no child elements and no attributes.

In the following example, the channel is configured to raise an EventProcessingException if 15 seconds pass while the event queue is full.

```
<channel>
    <name>QueuedChannel</name>
     <max-size>1000</max-size>
    <max-threads>1</max-threads>
    <offer-timeout>15000000000</offer-timeout>
    <fail-when-rejected>true</fail-when-rejected>
</channel>
```
### **4.84 output-file**

Use the output-file entry to specify where a CSV Outbound adapter saves the outbound event data. This element has no child elements or attributes.

You can use the [append](#page-76-0) element to specify whether to create a new file, overwrite an existing file, or append to an existing file.

The following example shows the assembly file entry for StockTradeCSVOutboundAdapter.

```
<wlevs:adapter id="StockTradeCSVOutboundAdapter" provider="csv-outbound">
    <wlevs:instance-property name="eventType" value="TradeEvent"/>
    <wlevs:instance-property name="outputFile"
        value="/scratch/mpawlan/oep9-19/oep/utils/load-generator/StockData.csv"/>
    <wlevs:instance-property name="append" value="false"/>
</wlevs:adapter>
```
### **4.85 package-name**

The optional package name of the schema-generated classes for JAXB. When set, the specified package name overrides the package name inferred from the EDL file. This element has no child elements and no attributes.

The following example shows how to use the package-name element.

```
<edn-adapter>
   <name>ednOutboundAdapterJaxb</name>
   <edl-file>CallCenterEvents.edl</edl-file>
   <schema-file>callcenter.xsd</schema-file>
   <validate>true</validate>
   <package-name>org.callcenter</package-name>
  <raw-xml-content>false</raw-xml-content>
   <jndi-provider-url>vm://localhost</jndi-provider-url>
   <jndi-factory>org.apache.activemq.jndi.ActiveMQInitialContextFactory
     </jndi-factory>
   <user>test1</user>
   <password>test123</password>
   <delivery-mode>nonpersistent</delivery-mode>
</edn-adapter>
```
### **4.86 param**

Use the param element to associate a message selector value with the parameter name specified in the message-selector element. This element has no child elements and the id attribute. The id attribute is required, is type String, and identifies the value to pass to the message-selector element.

For more information, see [bindings \(jms-adapter\).](#page-78-0)

The following example shows how to use the param element in the component configuration file. When an application with this configuration is deployed to an Oracle Stream Explorer server with a cluster element groups child element that contains ActiveActiveGroupBean\_group1, the CONDITION parameter is acctid > 400.The application processes events with an acctid property that is greater than 400.

```
<jms-adapter>
```

```
 <name>JMSInboundAdapter</name>
 <event-type>StockTick</event-type>
 <jndi-provider-url>t3://ppurich-pc:7001</jndi-provider-url>
 <destination-jndi-name>./Topic1</destination-jndi-name>
 <user>weblogic</user>
 <password>weblogic1</password>
 <work-manager>JettyWorkManager</work-manager>
 <concurrent-consumers>1</concurrent-consumers>
 <session-transacted>true</session-transacted>
 <message-selector>${CONDITION}</message-selector>
 <bindings>
     <group-binding group-id="ActiveActiveGroupBean_group1">
```

```
 <param id="CONDITION">acctid > 400</param>
         </group-binding>
         <group-binding group-id="ActiveActiveGroupBean_group2">
             <param id="CONDITION">acctid BETWEEN 301 AND 400</param>
         </group-binding>
         <group-binding group-id="ActiveActiveGroupBean_group3">
             <param id="CONDITION">acctid BETWEEN 201 AND 300</param>
         </group-binding>
         <group-binding group-id="ActiveActiveGroupBean_group4">
             <param id="CONDITION">acctid <= 200</param>
         </group-binding>
      </bindings>
</jms-adapter>
```
### **4.87 parameter**

Use the parameter element to define a name and value parameter for a component. This element has the following child elements and no attributes.

- [name](#page-112-0)
- [value](#page-137-0)

The following example shows how to use the parameter element in the component configuration file:

```
<record-parameters>
     <dataset-name>tuple1</dataset-name>
         <event-type-list>
            <event-type>TupleEvent1</event-type>
         </event-type-list>
         <provider-name>test-rdbms-provider</provider-name>
        <store-policy-parameters>
            <parameter>
               <name>timeout</name>
                <value>300</value>
            <parameter>
        </store-policy-parameters>
     <batch-size>1</batch-size>
     <batch-time-out>10</batch-time-out>
</record-parameters>
```
### **4.88 params**

Use the params element to define the parameters for a [bindings \(processor\)](#page-79-0) element. The value of this element is a comma-separated list of simple type values. The order of the values must correspond with the order of the parameters in the Oracle CQL rule associated with this binding.

This element has no child elements and the id attribute. The id attribute is not required, is type String, and is the unique identifier for the params element.

For more information, see *Oracle CQL Language Reference for Oracle Stream Explorer*.

The following example shows how to use the params element in the component configuration file:

```
<processor>
     <name>processor1</name>
         <record-parameters>
             <dataset-name>test1data</dataset-name>
             <event-type-list>
                <event-type>SimpleEvent</event-type>
             </event-type-list>
             <provider-name>test-rdbms-provider</provider-name>
             <batch-size>1</batch-size>
```

```
 <batch-time-out>10</batch-time-out>
         </record-parameters>
         <rules>
             <rule id="rule1"><![CDATA[
                select stockSymbol, avg(price) as percentage
                 from StockTick retain 5 events
                 where stockSymbol=?
                 having avg(price) > ? or avg(price) < ?
             ></rule>
         </rules>
         <bindings>
             <binding id="rule1">
                <params>BEAS,10.0,-10.0</params>
                 <params id="IBM">IBM,5.0,5.0</params>
             </binding>
         </bindings>
</processor>
```
# **4.89 partition-order-capacity**

Use the partition-order-capacity element to define the maximum capacity of a query partition when the ordering-constraint attribute is set to PARTITION ORDERED. This element has no child elements and no attributes.

Set the partition-order-capacity element on a [channel](#page-82-0) component when you have configured a CQL processor for parallel execution and the orderingconstraint attribute is set to PARTITION\_ORDERED.

To have the capacity value apply at a larger scope, you can set it in the server configuration file. See [Component Configuration Schema.](#page-70-0)

The following example shows how to use the partition-order-capacity element in the component configuration file:

```
<channel>
    <name>MatchOutputChannel</name>
     <max-size>0</max-size>
     <max-threads>0</max-threads>
    <selector>match</selector>
     <partition-order-capacity>20</partition-order-capacity>
</channel>
```
### **4.90 password**

Use the password element to define a password in the following parent elements. This element has no child elements and no attributes.

- [http-pub-sub-adapter](#page-104-0): Use the password element to define the user password if the HTTP pub-sub server to which the Oracle Stream Explorer application is publishing requires user authentication.
- [jms-adapter](#page-106-0): When Oracle Stream Explorer acquires the JNDI InitialContext, it uses the [user](#page-136-0) and password (or [encrypted-password](#page-98-0)) elements. When Oracle Stream Explorer calls the createConnection method on the javax.jms.ConnectionFactory to create a connection to the JMS destination (JMS queue or topic), it uses the [connection-user](#page-88-0) and [connection-password](#page-87-0) (or [connection-encrypted-password](#page-87-0) element), if configured. Otherwise, Oracle Stream Explorer the [user](#page-136-0) and password (or [encrypted-password](#page-98-0)) elements.
- [rmi-adapter](#page-124-0): Use the password element to define the user password for RMI authentication to the Oracle WebLogic Server.

<span id="page-117-0"></span>• [edn-adapter](#page-96-0): Use the password element to define the user password for Oracle SOA Suite EDN or JMS authentication.

#### **Note:**

Use either [encrypted-password](#page-98-0) or password but not both.

The following example shows how to use the password element in the component configuration file:

```
<http-pub-sub-adapter>
    <name>remotePub</name>
     <server-url>http://localhost:9002/pubsub</server-url>
    <channel>/test1</channel>
    <event-type>com.bea.wlevs.tests.httppubsub.PubsubTestEvent</event-type>
    <user>wlevs</user>
    <password>wlevs</password>
</http-pub-sub-adapter>
```
### **4.91 playback-parameters**

Use the playback-parameters element to define event playback parameters for a component to test a component. You play the events back at a later stage in the application such as in an event bean. In the event bean, you query the events and make fixes to your application based on your findings This element has the following child elements and no attributes.

- playback-parameters
- [event-type-list](#page-143-0)
- [provider-name](#page-144-0)
- [store-policy-parameters](#page-146-0)
- [max-size](#page-110-0)
- [max-threads](#page-110-0)
- One of:
	- [time-range](#page-147-0)
	- [time-range-offset](#page-147-0)
- One of:
	- [schedule-time-range](#page-145-0)
	- [schedule-time-range-offset](#page-146-0)
- [playback-speed](#page-144-0)
- [repeat](#page-123-0)

The following example shows how to use the playback-parameters element in the component configuration file:

```
<playback-parameters>
    <dataset-name>tuple1</dataset-name>
         <event-type-list>
```

```
 <event-type>TupleEvent1</event-type>
         </event-type-list>
     <provider-name>test-rdbms-provider</provider-name>
</playback-parameters>
```
# <span id="page-118-0"></span>**4.92 priority**

Use the priority element to set the JMS priority for events published to the EDN. The JMS API defines ten levels of priority value with 0 the lowest priority and 9 the highest. Clients should consider priorities 0-4 as gradations of normal priority and priorities 5-9 as gradations of expedited priority. Priority is set to 4 by default.This element has not child elements and no attributes.

```
<jms-adapter>
     <name>jmsInbound-text</name>
     <jndi-provider-url>t3://localhost:7001</jndi-provider-url>
     <destination-name>JMSServer-0/Module1!Queue1</destination-name>
     <user>weblogic</user>
     <password>weblogic</password>
     <work-manager>JettyWorkManager</work-manager>
     <priority>2</priority>
     <concurrent-consumers>1</concurrent-consumers>
     <session-transacted>false</session-transacted>
</jms-adapter>
```
# **4.93 processor (Oracle CQL)**

Use the processor element to define an Oracle CQL processor component. This element has the following child elements and no attributes.

- [name](#page-112-0)
- [record-parameters](#page-123-0)
- [playback-parameters](#page-117-0)
- [rules](#page-125-0)
- [bindings \(processor\)](#page-79-0)

The following example shows how to use the processor element in the component configuration file. In the example, the unique identifier of the processor is cqlProcessor.

```
<processor>
     <name>cqlProcessor</name>
     <rules>
         <view id="lastEvents" schema="cusip bid srcId bidQty ask askQty seq"><![CDATA[ 
            select cusip, bid, srcId, bidQty, ask, askQty, seq 
             from inputChannel[partition by srcId, cusip rows 1]
         ></view>
         <view id="bidask" schema="cusip bid ask"><![CDATA[ 
            select cusip, max(bid), min(ask) 
            from lastEvents
             group by cusip
         ></view>
            <view ...><![CDATA[
                 ...
         ></view>
 ...
        <view id="MAXBIDMINASK" schema="cusip bidseq bidSrcId bid askseq askSrcId ask bidQty 
askQty"><![CDATA[ 
            select bid.cusip, bid.seq, bid.srcId as bidSrcId, bid.bid, ask.seq,
```

```
 ask.srcId as askSrcId, ask.ask, bid.bidQty, ask.askQty 
             from BIDMAX as bid, ASKMIN as ask 
             where bid.cusip = ask.cusip
         ></view>
         <query id="BBAQuery"><![CDATA[ 
             ISTREAM(select bba.cusip, bba.bidseq, bba.bidSrcId, bba.bid, bba.askseq, 
                 bba.askSrcId, bba.ask, bba.bidQty, bba.askQty, 
                 "BBAStrategy" as intermediateStrategy, p.seq as correlationId, 1 as priority 
             from MAXBIDMINASK as bba, inputChannel[rows 1] as p where bba.cusip = p.cusip)
         ></query>
         <query id="MarketRule"><![CDATA[ 
              SELECT symbol, AVG(price) AS average, :1 AS market
              FROM StockTick [RANGE 5 SECONDS]
              WHERE symbol = :2
         ></query>
     </rules>
     <bindings>
         <binding id="MarketRule">
             <params id="nasORCL">NASDAQ, ORCL</params>
             <params id="nyJPM">NYSE, JPM</params>
             <params id="nyWFC">NYSE, WFC</params>
         </binding>
    </bindings>
</processor>
```
### **4.94 profile**

Use the profile element to define a diagnostic profile. This element has the following child elements and no attributes.

- [name](#page-112-0)
- [enabled](#page-97-0)
- [start-stage](#page-133-0)
- [max-latency](#page-109-0)
- [average-latency](#page-77-0)
- [throughput](#page-134-0)

For more information, see *Using Visualizer for Oracle Stream Explorer*.

The following example shows how to use the profile element in the component configuration file:

```
<diagnostic-profiles>
    <name>myselfprofiles</name>
     <profile>
         <name>testProfile0</name>
         <enabled>true</enabled>
         <start-stage>MetricSubscriber</start-stage>
         <max-latency>
             <start-location>
                 <application>diagnostic</application>
                 <stage>MetricSubscriber</stage>
                 <direction>INBOUND</direction>
             </start-location>
             <end-location>
                 <application>diagnostic</application>
                 <stage>MonitorProcessor</stage>
                 <direction>OUTBOUND</direction>
             </end-location>
         </max-latency>
         <average-latency>
             <start-location>
```

```
 <application>diagnostic</application>
                 <stage>MetricSubscriber</stage>
                 <direction>INBOUND</direction>
             </start-location>
             <end-location>
                 <application>diagnostic</application>
                 <stage>MonitorProcessor</stage>
                 <direction>OUTBOUND</direction>
             </end-location>
             <threshhold>
                 <amount>100</amount>
                 <unit>MILLISECONDS</unit>
             </threshhold>
         </average-latency>
         <throughput>
             <throughput-interval>
                 <amount>100000</amount>
                 <unit>MICROSECONDS</unit>
             </throughput-interval>
             <average-interval>
                 <amount>100000000</amount>
                 <unit>NANOSECONDS</unit>
             </average-interval>
             <location>
                 <application>diagnostic</application>
                 <stage>AlertEventStream</stage>
                 <direction>INBOUND</direction>
             </location>
         </throughput>
     </profile>
</diagnostic-profiles>
```
# **4.95 query**

Use the query element to define an Oracle CQL query for a component. This element has no child elements and the following attributes.

| <b>Attribute</b> | <b>Description</b>                                                                                                    | Data<br><b>Type</b> | <b>Required</b><br>2 |
|------------------|----------------------------------------------------------------------------------------------------|---------------------|----------------------|
| id               | Unique identifier for this query.                                                                                              | String              | Yes.                 |
| active           | Execute this query when the application is<br>deployed and run.<br>Valid values are true and false. Default<br>value is false. | Boolea<br>n         | No.                  |

**Table 4-2 Attributes of the query Component Configuration Element**

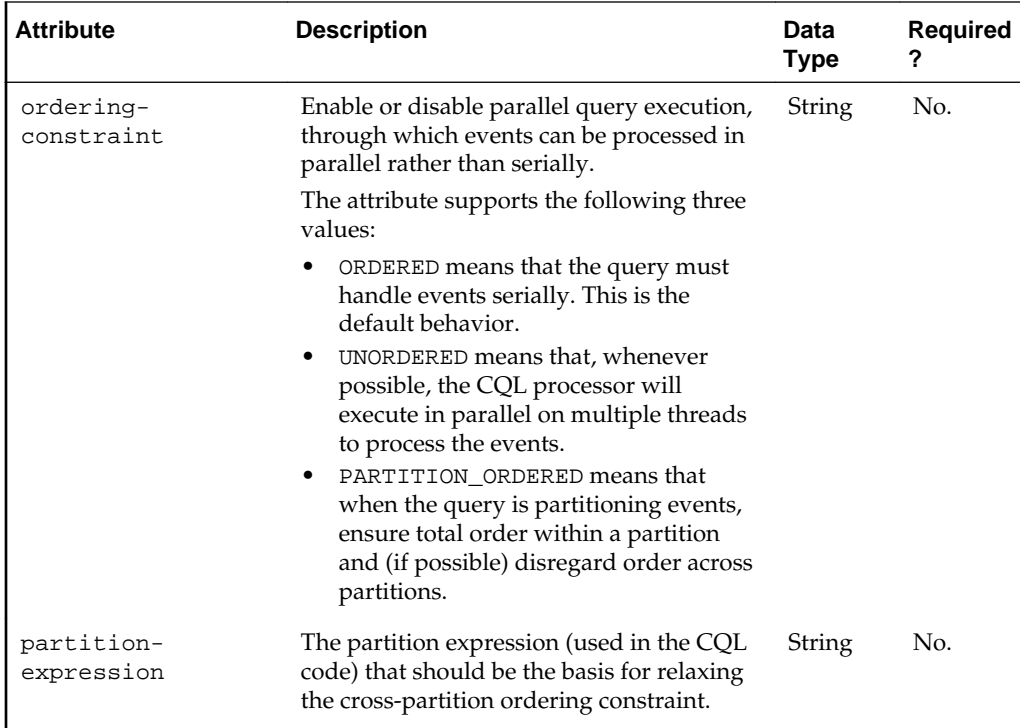

The following example shows how to use the query element in the component configuration file:

```
<processor>
     <name>cqlProcessor</name>
     <rules>
         <view id="lastEvents" schema="cusip bid srcId bidQty ask askQty seq"><![CDATA[ 
            select cusip, bid, srcId, bidQty, ask, askQty, seq
             from inputChannel[partition by srcId, cusip rows 1]
         ></view>
         <view id="bidask" schema="cusip bid ask"><![CDATA[ 
             select cusip, max(bid), min(ask) 
             from lastEvents
             group by cusip
         ></view>
             <view ...><![CDATA[
                 ...
         ></view>
         ...
         <view id="MAXBIDMINASK" schema="cusip bidseq bidSrcId bid askseq askSrcId ask bidQty 
askQty"><![CDATA[ 
             select bid.cusip, bid.seq, bid.srcId as bidSrcId, bid.bid, ask.seq, 
                 ask.srcId as askSrcId, ask.ask, bid.bidQty, ask.askQty 
             from BIDMAX as bid, ASKMIN as ask 
             where bid.cusip = ask.cusip
         ></view>
         <query id="BBAQuery"><![CDATA[ 
             ISTREAM(select bba.cusip, bba.bidseq, bba.bidSrcId, bba.bid, bba.askseq, 
                 bba.askSrcId, bba.ask, bba.bidQty, bba.askQty, "BBAStrategy" as 
intermediateStrategy, 
                 p.seq as correlationId, 1 as priority 
             from MAXBIDMINASK as bba, inputChannel[rows 1] as p where bba.cusip = p.cusip)
         ></query>
     </rules>
</processor>
```
### **4.96 quickfix-adapter**

Use the quickfix-adapter element to define a Quick Fix adapter. A Quick Fix adapter is a full-featured messaging engine for handling the real-time electronic exchange of securities transactions. This element has the following child elements and no attributes.

- [event-type](#page-100-0)
- [default-session](#page-90-0)
- **[session](#page-129-0)**

The following configuration file shows a quickfix adapter.

```
<quickfix-adapter>
     <name>quickfixAdpater</name>
     <event-type>MyConfigEvent</event-type>
     <default-session description="default configuration">
 ...
       <configuration description="identifier-message format">
         <config-name>BeginString</config-name>
         <config-value>FIXT.0.1</config-value>
       </configuration>
     </default-session>
     <session description="ordertracker configuration">
       <configuration description="identifier-acceptor">
         <config-name>SenderCompID</config-name>
         <config-value>QA</config-value>
       </configuration>
       <configuration description="identifier-initiator">
         <config-name>TargetCompID</config-name>
         <config-value>ORACLE</config-value>
       </configuration>
     </session>
</quickfix-adapter>
```
### **4.97 raw-xml-content**

Use the raw-xml-content element to specify whether the EDN XML data transmission should be represented as raw XML (when true) or as a Java object (when false). The default is false. This element has no child elements and no attributes.

The following example shows how to use the raw-xml-content element.

```
<edn-adapter>
  <name>ednOutboundAdapterJaxb</name>
   <edl-file>CallCenterEvents.edl</edl-file>
   <schema-file>callcenter.xsd</schema-file>
  <validate>true</validate>
   <package-name>org.callcenter</package-name>
   <raw-xml-content>false</raw-xml-content>
   <jndi-provider-url>vm://localhost</jndi-provider-url>
   <jndi-factory>org.apache.activemq.jndi.ActiveMQInitialContextFactory
     </jndi-factory>
   <user>test1</user>
   <password>test123</password>
   <delivery-mode>nonpersistent</delivery-mode>
</edn-adapter>
```
### <span id="page-123-0"></span>**4.98 record-parameters**

Use the record-parameters element to define event record parameters to test a component. While the application runs, you record the events that flow out of an EPN component into a persistent store. This element has the following child elements and no attributes.

- [dataset-name](#page-143-0)
- [event-type-list](#page-143-0)
- [provider-name](#page-144-0)
- [store-policy-parameters](#page-146-0)
- [max-size](#page-110-0)
- [max-threads](#page-110-0)
- One of:
	- [time-range](#page-147-0)
	- [time-range-offset](#page-147-0)
- [batch-size](#page-142-0)
- [batch-time-out](#page-143-0)

The following example shows how to use the record-parameters element in the component configuration file:

```
<record-parameters>
     <dataset-name>tuple1</dataset-name>
        <event-type-list>
            <event-type>TupleEvent1</event-type>
        </event-type-list>
         <provider-name>test-rdbms-provider</provider-name>
     <batch-size>1</batch-size>
     <batch-time-out>10</batch-time-out>
</record-parameters>
```
# **4.99 repeat**

Use the repeat element to define whether or not to repeat [playback-parameters](#page-117-0). This element has no child elements and no attributes.

Valid values are:

- $\bullet$   $\pm \text{min}$
- false

The following example shows how to use the duration element in the component configuration file:

```
<playback-parameters>
    <dataset-name>tuple1</dataset-name>
     <event-type-list>
        <event-type>TupleEvent1</event-type>
    </event-type-list>
     <provider-name>test-rdbms-provider</provider-name>
```

```
 <store-policy-parameters>
         <parameter>
            <name>timeout</name>
            <value>300</value>
         <parameter>
     </store-policy-parameters>
     <time-range-offset>
        <start>2010-01-20T05:00:00</start>
         <duration>03:00:00</duration>
    </time-range-offset>
     <repeat>true</repeat>
</playback-parameters>
```
# **4.100 rest-adapter**

Use the rest-adapter element to define a Representational State Transfer (REST) adapter that receives HTTP Post data from an external client through the REST protocol. A REST adapter can accept data in the following forms and convert that data into the Oracle Stream Explorer event configured on the inbound REST adapter: XML, CSV, and JavaScript Object Notation (JSON).

This element has the following child elements and no attributes.

- [event-type-name](#page-101-0)
- [context-path](#page-88-0)

The following example file shows the rest-adapter configuration for receiving POST data, the jaxb-mapper configuration for handling incoming XML and JSON data, and the csv-mapper configuration for handling incoming CSV data.

```
 <rest-adapter>
    <name>httpInbound</name>
    <event-type-name>CallCenterActivity</event-type-name>
    <context-path>/testhttpadapter</context-path>
 </rest-adapter>
 <jaxb-mapper>
    <name>xmlMapperBean</name>
    <event-type-name>CallCenterActivity</event-type-name>
    <metadata>external_metadata_case1.xml</metadata>
 </jaxb-mapper>
 <csv-mapper>
   <name>csvMapperBean</name>
   <context-path>org.callcenter</context-path>
   <validate>false</validate>
 </csv-mapper>
```
# **4.101 rest-outbound-adapter**

Use the rest-outbound-adapter element to define a REST adapter that sends HTTP SEND data to an external client through the REST protocol.

### **4.102 rmi-adapter**

Use the rmi-adapter element to define an RMI outbound adapter. An RMI outbound adapter writes event information to an RMI connection. This element has the following child elements and no attributes.

- [jndi-name](#page-108-0)
- [jndi-provider-url](#page-108-0)
- <span id="page-125-0"></span>• [jndi-factory](#page-107-0)
- [user](#page-136-0)

One of:

- [password](#page-116-0)
- [encrypted-password](#page-98-0)

The following example shows an RMI outbound adapter configuration.

```
<rmi-adapter>
     <name>rmi-outbound-adapter</name>
     <jndi-name>RMIOutboundJNDIName</jndi-name>
     <jndi-provider-url>t3://localhost:7001</jndi-provider-url>
     <jndi-factory>weblogic.jndi.WLInitialContextFactory</jndi-factory>
  </rmi-adapter>
```
# **4.103 rules**

Use this element to create rules for an Oracle CQL [processor \(Oracle CQL\).](#page-118-0) This element has the following child elements and no attributes.

- rules
- [query](#page-120-0)
- [view](#page-138-0)

The following example shows how to use the rules element in the component configuration file:

```
<processor>
     <name>cqlProcessor</name>
     <rules>
         <view id="lastEvents" schema="cusip bid srcId bidQty ask askQty seq"><![CDATA[ 
             select cusip, bid, srcId, bidQty, ask, askQty, seq 
            from inputChannel[partition by srcId, cusip rows 1]
         ></view>
         <view id="bidask" schema="cusip bid ask"><![CDATA[ 
            select cusip, max(bid), min(ask) 
            from lastEvents
            group by cusip
         ></view>
             <view ...><![CDATA[
 ...
         ></view>
 ...
         <view id="MAXBIDMINASK" schema="cusip bidseq bidSrcId bid askseq askSrcId ask bidQty 
askQty"><![CDATA[ 
             select bid.cusip, bid.seq, bid.srcId as bidSrcId, bid.bid, ask.seq, 
                ask.srcId as askSrcId, ask.ask, bid.bidQty, ask.askQty 
            from BIDMAX as bid, ASKMIN as ask 
             where bid.cusip = ask.cusip
         ></view>
         <query id="BBAQuery"><![CDATA[ 
             ISTREAM(select bba.cusip, bba.bidseq, bba.bidSrcId, bba.bid, bba.askseq, 
                 bba.askSrcId, bba.ask, bba.bidQty, bba.askQty, 
                 "BBAStrategy" as intermediateStrategy, p.seq as correlationId, 1 as priority 
            from MAXBIDMINASK as bba, inputChannel[rows 1] as p where bba.cusip = p.cusip)
         ></query>
     </rules>
</processor>
```
### **4.104 schema**

Use the schema element to specify a space-delimited list of stream elements to use in the view. The schema element has no child elements and no attributes.

The following example shows how to use the schema element in an Oracle CQL rule.

```
<processor>
     <name>cqlProcessor</name>
     <rules>
         <view id="lastEvents" schema="cusip bid ask"><![CDATA[ 
             select cusip, bid, srcId, bidQty, ask, askQty, seq 
            from inputChannel[partition by srcId, cusip rows 1]
         ></view>
         <view id="bidask" schema="cusip bid ask"><![CDATA[ 
            select cusip, max(bid), min(ask) 
             from lastEvents
            group by cusip
         ></view>
            <view ...><![CDATA[
 ...
         ></view>
 ...
        <view id="MAXBIDMINASK" schema="cusip bidseq bidSrcId bid askseq askSrcId ask bidQty 
askQty"><![CDATA[ 
            select bid.cusip, bid.seq, bid.srcId as bidSrcId, bid.bid, ask.seq, ask.srcId as 
askSrcId, ask.ask, bid.bidQty, ask.askQty 
            from BIDMAX as bid, ASKMIN as ask 
            where bid.cusip = ask.cusip
        ></view>
         <query id="BBAQuery"><![CDATA[ 
            ISTREAM(select bba.cusip, bba.bidseq, bba.bidSrcId, bba.bid, bba.askseq, 
bba.askSrcId, bba.ask, 
                 bba.bidQty, bba.askQty, "BBAStrategy" as intermediateStrategy, p.seq as 
correlationId, 1 as priority 
            from MAXBIDMINASK as bba, inputChannel[rows 1] as p where bba.cusip = p.cusip)
         ></query>
     </rules>
```
### **4.105 schema-file**

Use the schema-file element to specify the name of the schema file for validation. The schema element is required when the validate element is set to true. The schema-file element has no child elements and no attributes.

The following example shows how to use the schema-file element in a configuration file.

```
<edn-adapter>
   <name>ednInboundAdapterJaxb</name>
   <edl-file>CallCenterEvents.edl</edl-file>
   <schema-file>callcenter.xsd</schema-file>
   <validate>true</validate>
   <package-name>org.callcenter</package-name>
  <raw-xml-content>false</raw-xml-content>
   <jndi-provider-url>vm://localhost</jndi-provider-url>
   <jndi-factory>org.apache.activemq.jndi.ActiveMQInitialContextFactory
     </jndi-factory>
   <user>test1</user>
   <password>test123</password>
</edn-adapter>
```
### **4.106 selector**

Use the selector element to specify which upstream Oracle CQL processor queries are permitted to send their results to a downstream [channel](#page-82-0). This element has no child elements and no attributes.

#### **Concepts**

The figure shows an EPN with filteredStream channel connected to the upstream filteredFanoutProcessor Oracle CQL processor.

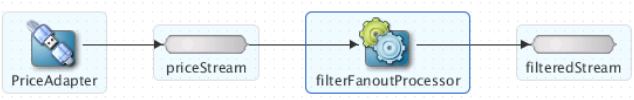

The following queries are configured for the filteredFanoutProcesso Oracle CQL processor.

```
<processor>
    <name>filterFanoutProcessor</name>
    <rules>
         <query id="Yr3Sector"><![CDATA[ 
            select cusip, bid, srcId, bidQty, ask, askQty, seq 
            from priceStream where sector="3_YEAR"
         ></query>
         <query id="Yr2Sector"><![CDATA[ 
             select cusip, bid, srcId, bidQty, ask, askQty, seq 
             from priceStream where sector="2_YEAR"
         ></query>
         <query id="Yr1Sector"><![CDATA[ 
            select cusip, bid, srcId, bidQty, ask, askQty, seq 
             from priceStream where sector="1_YEAR"
         ></query>
     </rules>
</processor>
```
When you specify more than one query for an Oracle CQL processor, then, by default, all query results are sent to the processor's out-bound channel (filteredStream). Optionally, in the component configuration source, you can use the channel element selector child element to specify a space-delimited list of one or more Oracle CQL query names that can send their results to the channel as shows in the following example. In the example, the query results for query Yr3Sector and Yr2Sector are sent to filteredStream but the query results for query Yr1Sector are not.

```
<channel>
    <name>filteredStream</name>
     <selector>Yr3Sector Yr2Sector</selector>
</channel>
```
You may configure a channel element with a selector before creating the queries in the upstream processor. In this case, you must specify query names that match the names in the selector.

#### **Note:**

The selector attribute is only applicable if the up-stream stage is an Oracle CQL processor.

#### **Example**

The following example shows how to use the selector element in the component configuration file:

```
<processor>
     <name>PatternProcessor</name>
     <rules>
         <query id="match"><![CDATA[ 
            select T.firstW as firstw, T.lastZ as lastz, T.price as price
             from StockInputsStream 
              MATCH_RECOGNIZE ( 
                  MEASURES A.c1 as firstW, last(Z.c1) as lastZ, A.c2 as price 
                  PATTERN(A W+ X+ Y+ Z+) 
                  DEFINE A as A.c1 = A.c1, 
                          \texttt{W} as \texttt{W.c2} < \texttt{prev}(\texttt{W.c2}) ,
                         X as X.c2 > prev(X.c2),
                          Y as Y.c2 < prev(Y.c2), 
                          Z as Z.c2 > prev(Z.c2))
             as T
         ></query>
          <query id="stock"><![CDATA[ 
             select c1 as ts, c2 as price from StockInputsStream
         ></query>
     </rules>
</processor>
<channel>
     <name>StockOutputChannel</name>
     <selector>stock</selector>
</channel>
<channel>
     <name>MatchOutputChannel</name>
     <selector>match</selector>
</channel>
```
### **4.107 server-context-path**

Use the server-context-path required element to specify the path to the server for every local [http-pub-sub-adapter](#page-104-0) for publishing. The default value is /pubsub. If you have created a new local HTTP pub-sub server or changed the default configuration, then specify the appropriate path child element value.

#### **Note:**

Do not specify the server-context-path element for a remote HTTP pubsub adapter.

This element has no child elements and no attributes.

The following example shows how to use the server-context-path element in the component configuration file:

```
<http-pub-sub-adapter>
     <name>localPub</name>
    <server-context-path>/pubsub</server-context-path>
     <channel>/test1</channel>
</http-pub-sub-adapter>
```
### **4.108 server-url**

Use the server-url required element specifies the path to the server for every remote [http-pub-sub-adapter](#page-104-0) for publishing or subscribing. The remote HTTP pub<span id="page-129-0"></span>sub server could be another instance of Oracle Stream Explorer, or a WebLogic Server instance, or it could be any third-party HTTP pub-sub server. For example:

http://myhost.com:9102/pubsub

#### **Note:**

Do not specify the server-url element option for a local HTTP pub-sub adapter.

This element has no child elements and no attributes.

The following example shows how to use the server-url element in the component configuration file. In the example, the URL of the remote HTTP pub-sub server to which the remotePublisher adapter will publish events is http://myhost.com: 9102/pubsub.

```
<http-pub-sub-adapter>
    <name>remotePub</name>
    <server-url>http://myhost.com:9102/pubsub</server-url>
     <channel>/test1</channel>
    <event-type>com.bea.wlevs.tests.httppubsub.PubsubTestEvent</event-type>
    <user>wlevs</user>
    <password>wlevs</password>
</http-pub-sub-adapter>
```
### **4.109 session**

Use the session tag to represent a group of configuration settings to use for a particular QuickFix adapter session. If more than one session are required, then group common configurations in the default-session element. All of the session tags by default inherit all of the elements declared in the default-session tag.

The following example shows how to use the session element in a configuration file.

```
<quickfix-adapter>
     <name>quickfixAdpater</name>
     <event-type>MyConfigEvent</event-type>
     <default-session description="default configuration">
       ...
       <configuration description="identifier-message format">
         <config-name>BeginString</config-name>
         <config-value>FIXT.0.1</config-value>
       </configuration>
     </default-session>
     <session description="ordertracker configuration">
       <configuration description="identifier-acceptor">
         <config-name>SenderCompID</config-name>
         <config-value>QA</config-value>
       </configuration>
       <configuration description="identifier-initiator">
         <config-name>TargetCompID</config-name>
         <config-value>ORACLE</config-value>
       </configuration>
     </session>
</quickfix-adapter>
```
### **4.110 session-ack-mode-name**

Use the session-ack-mode-name to define the session acknowledge mode name for a [jms-adapter.](#page-106-0) This element has no child elements and no attributes.

Valid values from javax.jms.Session are the following. The default value is AUTO\_ACKNOWLEDGE.

- AUTO\_ACKNOWLEDGE: With this acknowledgment mode, the session automatically acknowledges a client's receipt of a message either when the session has successfully returned from a call to receive or when the message listener the session has called to process the message successfully returns.
- CLIENT\_ACKNOWLEDG: With this acknowledgment mode, the client acknowledges a consumed message by calling the message's acknowledge method.
- DUPS\_OK\_ACKNOWLEDGE: This acknowledgment mode instructs the session to lazily acknowledge the delivery of messages.

The following example shows how to use the session-ack-mode-name element in the component configuration file:

```
<jms-adapter>
     <name>jmsInbound-text</name>
     <connection-jndi-name>weblogic.jms.ConnectionFactory</connection-jndi-name>
     <destination-name>JMSServer-0/Module1!Queue1</destination-name>
     <user>weblogic</user>
     <password>weblogic</password>
     <work-manager>JettyWorkManager</work-manager>
     <session-ack-mode-name>AUTO_ACKNOWLEDGE</session-ack-mode-name>
     <session-transacted>false</session-transacted>
</jms-adapter>
```
# **4.111 session-transacted**

Use this element to define whether or not a session is transacted for both an inbound or outbound [jms-adapter.](#page-106-0) This element has no child elements and no attributes.

Valid values are:

- true
- false

The following example shows how to use the session-transacted element in the component configuration file:

<jms-adapter>

```
 <name>jmsInbound-text</name>
     <connection-jndi-name>weblogic.jms.ConnectionFactory</connection-jndi-name>
     <destination-name>JMSServer-0/Module1!Queue1</destination-name>
     <user>weblogic</user>
     <password>weblogic</password>
     <work-manager>JettyWorkManager</work-manager>
     <session-ack-mode-name>AUTO_ACKNOWLEDGE</session-ack-mode-name>
     <session-transacted>false</session-transacted>
</jms-adapter>
```
### **4.112 source-url**

Use the source-url entry to specify where a CSV Inbound adapter can find file that contains the inbound event data. This element has no child elements or attributes.

<span id="page-131-0"></span>The following example shows the assembly file entry for StockTradeCSVInboundAdapter.

```
<wlevs:adapter id="StockTradeCSVInboundAdapter" provider="csv-inbound">
     <wlevs:listener ref="AdapterOutputChannel"/>
     <wlevs:instance-property name="eventType" value="TradeEvent"/>
     <wlevs:instance-property name="sourceUrl" value="file:////scratch/mpawlan/
oep9-19/oep/utils/load-generator/StockData.csv"/>
</wlevs:adapter>
```
# **4.113 stage**

Use the stage element to define the stage for a [start-location](#page-132-0) or [end-location](#page-99-0) element of a diagnostic profile. A valid value is the name of an existing stage in your Event Processing Network (EPN).

The following example shows how to use the stage element in the component configuration file:

```
<diagnostic-profiles>
     <name>myselfprofiles</name>
     <profile>
        <name>testProfile0</name>
         <enabled>true</enabled>
         <start-stage>MetricSubscriber</start-stage>
         <max-latency>
             <collect-interval>
                 <amount>1000</amount>
                 <unit>s</unit>
             </collect-interval>
             <name>testProfile0MaxLat</name>
             <start-location>
                 <application>diagnostic</application>
                 <stage>MetricSubscriber</stage>
                 <direction>INBOUND</direction>
             </start-location>
             <end-location>
                 <application>diagnostic</application>
                 <stage>MonitorProcessor</stage>
                 <direction>OUTBOUND</direction>
             </end-location>
         </max-latency>
    </profile>
</diagnostic-profiles>
```
# **4.114 start**

Use the start element to define a start time for a [time-range](#page-147-0), [time-range-offset](#page-147-0), or [schedule-time-range-offset](#page-146-0) element. This element has no child elements and no attributes.

Express the start time as an XML Schema dateTime value of the form:

yyyy-mm-ddThh:mm:ss

For example, to specify that play back should start on January 20, 2010, at 5:00am and end on January 20, 2010, at 6:00 pm, enter the following:

```
 <time-range>
  <start>2010-01-20T05:00:00</start>
  <end>2010-01-20T18:00:00</end>
 </time-range>
```
<span id="page-132-0"></span>For complete details of the XML Schema dateTime format, see [http://](http://www.w3.org/TR/xmlschema-2/#dateTime-lexical-representation) [www.w3.org/TR/xmlschema-2/#dateTime-lexical-representation](http://www.w3.org/TR/xmlschema-2/#dateTime-lexical-representation).

The following example shows how to use the start element in the component configuration file:

```
<record-parameters>
    <dataset-name>tuple1</dataset-name>
     <event-type-list>
        <event-type>TupleEvent1</event-type>
    </event-type-list>
     <provider-name>test-rdbms-provider</provider-name>
     <store-policy-parameters>
        <parameter>
            <name>timeout</name>
             <value>300</value>
         <parameter>
     </store-policy-parameters>
     <time-range>
        <start>2010-01-20T05:00:00</start>
        <end>2010-01-20T18:00:00</end>
    </time-range>
     <batch-size>1</batch-size>
     <batch-time-out>10</batch-time-out>
</record-parameters>
```
### **4.115 start-location**

Use the start-location element to define the start location of a diagnostic profile. This element has the following child elements and no attributes.

- [application](#page-76-0)
- [stage](#page-131-0)
- [direction](#page-94-0)

For more information, see *Using Visualizer for Oracle Stream Explorer*.

The following example shows how to use the start-location element in the component configuration file:

```
<diagnostic-profiles>
     <name>myselfprofiles</name>
     <profile>
         <name>testProfile0</name>
         <enabled>true</enabled>
         <start-stage>MetricSubscriber</start-stage>
         <max-latency>
             <collect-interval>
                 <amount>1000</amount>
                  <unit>s</unit>
             </collect-interval>
             <name>testProfile0MaxLat</name>
             <start-location>
                 <application>diagnostic</application>
                 <stage>MetricSubscriber</stage>
                 <direction>INBOUND</direction>
             </start-location>
             <end-location>
                 <application>diagnostic</application>
                 <stage>MonitorProcessor</stage>
                 <direction>OUTBOUND</direction>
             </end-location>
         </max-latency>
     </profile>
</diagnostic-profiles>
```
### <span id="page-133-0"></span>**4.116 start-stage**

Use the start-stage element to define the starting stage of a diagnostic profile. This element has no child elements and no attributes.

A valid value is the name of an existing stage in your Event Processing Network (EPN). For more information, see *Using Visualizer for Oracle Stream Explorer*.

The following example shows how to use the start-stage element in the component configuration file:

```
<diagnostic-profiles>
    <name>myselfprofiles</name>
     <profile>
         <name>testProfile0</name>
         <enabled>true</enabled>
         <start-stage>MetricSubscriber</start-stage>
         <max-latency>
            <start-location>
                 <application>diagnostic</application>
                 <stage>MetricSubscriber</stage>
                 <direction>INBOUND</direction>
             </start-location>
             <end-location>
                 <application>diagnostic</application>
                 <stage>MonitorProcessor</stage>
                 <direction>OUTBOUND</direction>
             </end-location>
         </max-latency>
    </profile>
</diagnostic-profiles>
```
# **4.117 threshold**

Use the threshold element to define the threshold above which the Oracle Stream Explorer server logs a monitoring event. This element is applicable only in an average-latency element in a diagnostic profile.

This element has the following child elements and no attributes.

- [amount](#page-75-0)
- [unit](#page-136-0)

For more information, see *Using Visualizer for Oracle Stream Explorer*.

The following example shows how to use the threshold element in the component configuration file:

```
<diagnostic-profiles>
    <name>myselfprofiles</name>
    <profile>
         <name>testProfile0</name>
         <enabled>true</enabled>
         <start-stage>MetricSubscriber</start-stage>
         <average-latency>
             <start-location>
                 <application>diagnostic</application>
                 <stage>MetricSubscriber</stage>
                 <direction>INBOUND</direction>
             </start-location>
             <end-location>
                 <application>diagnostic</application>
                 <stage>MonitorProcessor</stage>
                 <direction>OUTBOUND</direction>
```

```
 </end-location>
              <threshhold>
                  <amount>100</amount>
                  <unit>MILLISECONDS</unit>
             </threshhold>
         </average-latency>
     </profile>
</diagnostic-profiles>
```
# **4.118 throughput**

Use the throughput element to define a throughput diagnostic profile.

- [name](#page-112-0)
- throughput-interval
- [average-interval](#page-77-0)
- [location](#page-109-0)

For more information, see *Using Visualizer for Oracle Stream Explorer*.

The following example shows how to use the throughput element in the component configuration file:

```
<diagnostic-profiles>
    <name>myselfprofiles</name>
     <profile>
        <name>testProfile0</name>
         <enabled>true</enabled>
         <start-stage>MetricSubscriber</start-stage>
         <throughput>
             <throughput-interval>
                 <amount>100000</amount>
                 <unit>MICROSECONDS</unit>
             </throughput-interval>
             <average-interval>
                 <amount>100000000</amount>
                 <unit>NANOSECONDS</unit>
             </average-interval>
             <location>
                 <application>diagnostic</application>
                 <stage>AlertEventStream</stage>
                 <direction>INBOUND</direction>
             </location>
         </throughput>
     </profile>
</diagnostic-profiles>
```
# **4.119 throughput-interval**

Use the throughput-interval element to define the throughput interval of a diagnostic profile. This element has the following child elements and no attributes.

- [amount](#page-75-0)
- [unit](#page-136-0)

For more information, see *Using Visualizer for Oracle Stream Explorer*.

The following example shows how to use the throughput-interval element in the component configuration file:

```
<diagnostic-profiles>
    <name>myselfprofiles</name>
```

```
 <profile>
         <name>testProfile0</name>
         <enabled>true</enabled>
         <start-stage>MetricSubscriber</start-stage>
         <throughput>
             <throughput-interval>
                 <amount>100000</amount>
                 <unit>MICROSECONDS</unit>
             </throughput-interval>
             <average-interval>
                 <amount>100000000</amount>
                 <unit>NANOSECONDS</unit>
             </average-interval>
             <location>
                 <application>diagnostic</application>
                 <stage>AlertEventStream</stage>
                 <direction>INBOUND</direction>
             </location>
         </throughput>
     </profile>
</diagnostic-profiles>
```
### **4.120 time-to-live**

Use the time-to-live element to define the maximum amount of time in milliseconds that an entry is cached. The default value is infinite. This element has no child elements and no attributes.

The following example shows how to use the time-to-live element in the component configuration file:

```
<caching-system>
     <name>providerCachingSystem</name>
     <cache>
         <name>providerCache</name>
         <max-size>1000</max-size>
         <eviction-policy>FIFO</eviction-policy>
         <time-to-live>60000</time-to-live>
         <idle-time>120000</idle-time>
         <write-none/>
         <work-manager-name>JettyWorkManager</work-manager-name>
         <listeners asynchronous="false">
             <work-manager-name>JettyWorkManager</work-manager-name>
         </listeners>
     </cache>
</caching-system>
```
### **4.121 trace-parameters**

Use the trace-parameters element to configure event tracing for a stage in the event processing network. This element has the following child elements and no attributes.

- [channel-name](#page-83-0)
- [active](#page-74-0)

The component configuration excerpt shown in the following example illustrates how you might configure a processor for event tracing. The trace-parameters element's [active](#page-74-0) child element specifies that tracing is on, while the [channel-name](#page-83-0) element specifies the HTTP pub-sub channel to which traced elements should be sent.

```
<processor>
    <name>FindCrossRates</name>
    <trace-parameters>
```

```
 <active>true</active>
         <channel-name>/NonClusteredServer/fx/FindCrossRates/output</channel-name>
     </trace-parameters>
     <rules>
         <!-- Query rules omitted. -->
     </rules>
</processor>
```
# <span id="page-136-0"></span>**4.122 unit**

Use the unit element to define the duration units for the [amount](#page-75-0) element. This element has no child elements and no attributes.

Valid values are:

- NANOSECONDS
- MICROSECONDS
- MILLISECONDS
- SECONDS
- MINUTES
- HOURS
- DAYS

The following example shows how to use the unit element in the component configuration file:

```
<diagnostic-profiles>
     <name>myselfprofiles</name>
     <profile>
         <name>testProfile0</name>
         <enabled>true</enabled>
         <start-stage>MetricSubscriber</start-stage>
         <max-latency>
             <collect-interval>
                <amount>1000</amount>
                 <unit>s</unit>
             </collect-interval>
             <name>testProfile0MaxLat</name>
             <start-location>
                 <application>diagnostic</application>
                 <stage>MetricSubscriber</stage>
                 <direction>INBOUND</direction>
             </start-location>
             <end-location>
                 <application>diagnostic</application>
                 <stage>MonitorProcessor</stage>
                 <direction>OUTBOUND</direction>
             </end-location>
         </max-latency>
     </profile>
</diagnostic-profiles>
```
### **4.123 user**

Use the user element in the following parent elements:

- <span id="page-137-0"></span>• [http-pub-sub-adapter](#page-104-0): Use the user element to define the user name of the HTTP pub-sub server to which the Oracle Stream Explorer application is publishing requires user authentication.
- [jms-adapter](#page-106-0): When Oracle Stream Explorer acquires the JNDI InitialContext, it uses the [user](#page-136-0) and [password](#page-116-0) (or [encrypted-password\)](#page-98-0) elements. When Oracle Stream Explorer calls the createConnection method on the javax.jms.ConnectionFactory to create a connection to the JMS destination (JMS queue or topic), it uses the [connection-user](#page-88-0) and [connection-password](#page-87-0) (or [connection-encrypted-password](#page-87-0) element), if configured. Otherwise, Oracle Stream Explorer uses the user and [password](#page-116-0) (or [encrypted-password\)](#page-98-0) elements.
- [rmi-adapter](#page-124-0): Use the user element for RMI authentication to the Oracle WebLogic Server.
- [edn-adapter](#page-96-0): Use the user element for Oracle SOA Suite EDN or JMS authentication.

This element has no child elements and no attributes.

The following example shows how to use the user element in the component configuration file:

```
<http-pub-sub-adapter>
    <name>remotePub</name>
    <server-url>http://localhost:9002/pubsub</server-url>
    <channel>/test1</channel>
    <event-type>com.bea.wlevs.tests.httppubsub.PubsubTestEvent</event-type>
    <user>wlevs</user>
     <password>wlevs</password>
</http-pub-sub-adapter>
```
### **4.124 validate**

Use the validate element to perform schema validation during JAXB marshalling and unmarshalling. Set to true to enable validation, and set to false to disable validation.

The validate element has no child elements and no attributes.

The following example shows how to use the validate element in a configuration file.

```
<edn-adapter>
   <name>ednInboundAdapterJaxb</name>
   <edl-file>CallCenterEvents.edl</edl-file>
   <schema-file>callcenter.xsd</schema-file>
   <validate>true</validate>
   <package-name>org.callcenter</package-name>
  <raw-xml-content>false</raw-xml-content>
   <jndi-provider-url>vm://localhost</jndi-provider-url>
   <jndi-factory>org.apache.activemq.jndi.ActiveMQInitialContextFactory
     </jndi-factory>
   <user>test1</user>
   <password>test123</password>
</edn-adapter>
```
### **4.125 value**

Use the value element to define the value of a [parameter](#page-115-0) element. This element has no child elements and no attributes.

<span id="page-138-0"></span>The following example shows how to use the value element in the component configuration file:

```
<record-parameters>
     <dataset-name>tuple1</dataset-name>
        <event-type-list>
            <event-type>TupleEvent1</event-type>
        </event-type-list>
        <provider-name>test-rdbms-provider</provider-name>
        <store-policy-parameters>
           <parameter>
               <name>timeout</name>
               <value>300</value>
           <parameter>
       </store-policy-parameters>
     <batch-size>1</batch-size>
     <batch-time-out>10</batch-time-out>
</record-parameters>
```
# **4.126 view**

Use the view element to define an Oracle CQL view for a component. This element has no child elements and the following attributes.

| <b>Attribute</b>         | <b>Description</b>                                                                                                    | Data<br><b>Type</b>                         | <b>Required</b><br>7 |
|--------------------------|----------------------------------------------------------------------------------------------------|---------------------------------------------|----------------------|
| id                       | Unique identifier for this query.                                                                                                    | String                                      | Yes.                 |
| active                   | Execute this query when the application is<br>deployed and run.                                                                                                    | Boolea<br>n                                 | No.                  |
|                          | Valid values are true and false. Default<br>value is false.                                                                                                    |                                             |                      |
| ordering-<br>constraint  | Enable or disable parallel query execution,<br>through which events can be processed in<br>parallel rather than serially.                                                  | String                                      | No.                  |
|                          | The attribute supports one of the following<br>three values:                                                                                                    |                                             |                      |
|                          | ORDERED means that the query must<br>٠<br>handle events serially. This is the<br>default behavior.                                                                         |                                             |                      |
|                          | UNORDERED means that, whenever<br>٠<br>possible, the CQL processor executes in<br>parallel on multiple threads to process<br>the events.                                   |                                             |                      |
|                          | PARTITION ORDERED means that<br>when the query is partitioning events,<br>ensure total order within a partition<br>and (if possible) disregard order across<br>partitions. |                                             |                      |
| partition-<br>expression | The partition expression (used in the CQL<br>code) that should be the basis for relaxing<br>the cross-partition ordering constraint.                                       | String                                      | No.                  |
| schema                   | Space delimited list of stream elements<br>used in the view.                                                                                                    | String<br>of space<br>delimite<br>d tokens. | No.                  |

**Table 4-3 Attributes of the view Component Configuration Element**

```
<processor>
     <name>cqlProcessor</name>
     <rules>
         <view id="lastEvents" schema="cusip bid srcId bidQty ask askQty seq"><![CDATA[ 
            select cusip, bid, srcId, bidQty, ask, askQty, seq
             from inputChannel[partition by srcId, cusip rows 1]
         ></view>
         <view id="bidask" schema="cusip bid ask"><![CDATA[ 
            select cusip, max(bid), min(ask) 
            from lastEvents
            group by cusip
         ></view>
             <view ...><![CDATA[
                 ...
         ></view>
 ...
         <view id="MAXBIDMINASK" schema="cusip bidseq bidSrcId bid askseq askSrcId ask bidQty 
askQty"><![CDATA[ 
             select bid.cusip, bid.seq, bid.srcId as bidSrcId, bid.bid, ask.seq, 
                ask.srcId as askSrcId, ask.ask, bid.bidQty, ask.askQty 
             from BIDMAX as bid, ASKMIN as ask 
             where bid.cusip = ask.cusip
         ></view>
         <query id="BBAQuery"><![CDATA[ 
             ISTREAM(select bba.cusip, bba.bidseq, bba.bidSrcId, bba.bid, bba.askseq, 
                 bba.askSrcId, bba.ask, bba.bidQty, bba.askQty, 
                 "BBAStrategy" as intermediateStrategy, p.seq as correlationId, 1 as priority 
             from MAXBIDMINASK as bba, inputChannel[rows 1] as p where bba.cusip = p.cusip)
         ></query>
     </rules>
</processor>
```
<span id="page-139-0"></span>The following example shows how to use the view element in the component configuration file:

### **4.127 work-manager**

Use the work-manager element to define the name of a work manager for a [jms](#page-106-0)[adapter](#page-106-0). The element has no child elements and no attributes.

Valid value is the name specified in the Oracle Stream Explorer server file workmanager element name child element. The default value is the work manager configured for the application itself.

The following example shows how to use the work-manager element in the component configuration file:

```
<jms-adapter>
    <name>jmsInbound-text</name>
     <jndi-provider-url>t3://localhost:7001</jndi-provider-url>
    <destination-name>JMSServer-0/Module1!Queue1</destination-name>
    <user>weblogic</user>
     <password>weblogic</password>
    <work-manager>JettyWorkManager</work-manager>
    <concurrent-consumers>1</concurrent-consumers>
    <session-transacted>false</session-transacted>
</jms-adapter>
```
# **4.128 work-manager-name**

Use the work-manager-name element to define a work manager for a [cache.](#page-81-0) This element has no child elements and no attributes.

The [listeners](#page-108-0) element has a single child element, work-manager-name, that specifies the work manager to be used for asynchronously invoking listeners. This value is

ignored if synchronous invocations are enabled. If a work manager is specified for the cache itself, this value overrides it for invoking listeners only.

Valid value is the name specified in the Oracle Stream Explorer server file workmanager element name child element. The default value is the work manager configured for the application itself.

The following example shows how to use the work-manager-name element in the component configuration file:

```
<cache>
```

```
 <name>providerCache</name>
         <max-size>1000</max-size>
         <eviction-policy>FIFO</eviction-policy>
         <time-to-live>60000</time-to-live>
         <idle-time>120000</idle-time>
         <write-none/>
         <work-manager-name>JettyWorkManager</work-manager-name>
         <listeners asynchronous="false">
             <work-manager-name>JettyWorkManager</work-manager-name>
         </listeners>
</cache>
```
### **4.129 write-behind**

Use the write-behind element to specify asynchronous writes to the cache store. The cache store is invoked from a separate thread after a create or update of a cache entry. This element may be changed dynamically.

This element has the following child elements and no attributes.

- [work-manager-name](#page-139-0)
- [batch-size](#page-142-0)
- [buffer-size](#page-79-0)
- [buffer-write-attempts](#page-80-0)
- [buffer-write-timeout](#page-80-0)

The following example shows how to use the write-behind element in the component configuration file:

```
<caching-system>
     <name>providerCachingSystem</name>
     <cache>
         <name>providerCache</name>
         <max-size>1000</max-size>
         <eviction-policy>FIFO</eviction-policy>
         <time-to-live>60000</time-to-live>
         <idle-time>120000</idle-time>
         <write-behind>
             <work-manager-name>JettyWorkManager</work-manager-name>
             <batch-size>100</batch-size>
             <buffer-size>100</buffer-size>
             <buffer-write-attempts>100</buffer-write-attempts>
             <buffer-write-timeout>100</buffer-write-timeout>
         </write-behind>
         <work-manager-name>JettyWorkManager</work-manager-name>
         <listeners asynchronous="false">
             <work-manager-name>JettyWorkManager</work-manager-name>
         </listeners>
     </cache>
</caching-system>
```
# **4.130 write-none**

Use the write-none element to specify no writes to a cache store. No writes is the default write policy. You can change this element dynamically. This element has no child elements and no attributes.

The following example shows how to use the write-none element in the component configuration file:

```
<caching-system>
     <name>providerCachingSystem</name>
     <cache>
         <name>providerCache</name>
         <max-size>1000</max-size>
         <eviction-policy>FIFO</eviction-policy>
         <time-to-live>60000</time-to-live>
         <idle-time>120000</idle-time>
         <write-none/>
         <work-manager-name>JettyWorkManager</work-manager-name>
         <listeners asynchronous="false">
            <work-manager-name>JettyWorkManager</work-manager-name>
         </listeners>
     </cache>
</caching-system>
```
# **4.131 write-through**

Use the write-through element to specify synchronous writes to the cache store. As soon as an entry is created or updated the write occurs. You can change this element dynamically.

This element has no child elements and no attributes.

The following example shows how to use the write-through element in the component configuration file:

```
<caching-system>
     <name>providerCachingSystem</name>
     <cache>
         <name>providerCache</name>
         <max-size>1000</max-size>
         <eviction-policy>FIFO</eviction-policy>
         <time-to-live>60000</time-to-live>
         <idle-time>120000</idle-time>
         <write-through/>
         <work-manager-name>JettyWorkManager</work-manager-name>
         <listeners asynchronous="false">
             <work-manager-name>JettyWorkManager</work-manager-name>
         </listeners>
     </cache>
</caching-system>
```
# <span id="page-142-0"></span>**Event Record and Playback Schema**

This appendix provides a reference to the elements of the wlevs eventstore config.xsd schema. This schema is behind the XML files you use to configure Oracle Stream Explorer event record and play back.

See *Developing Applications for Event Processing with Oracle Stream Explorer* for information about how to use the elements described in this chapter.

This appendix includes the following sections:

- batch-size
- [batch-time-out](#page-143-0)
- [dataset-name](#page-143-0)
- [event-type-list](#page-143-0)
- [playback-speed](#page-144-0)
- [provider-name](#page-144-0)
- [recording-session-name](#page-145-0)
- [schedule-time-range](#page-145-0)
- [schedule-time-range-offset](#page-146-0)
- [store-policy-parameters](#page-146-0)
- [time-range](#page-147-0)
- [time-range-offset](#page-147-0).

# **5.1 batch-size**

Use this element to define the number of updates that are picked up from the store buffer to write back to the backing store. This element can be changed dynamically. The batch-size element has no child elements and no attributes.

The following example shows how to use the batch-size element in the component configuration file:

```
<record-parameters>
     <dataset-name>tuple1</dataset-name>
     <event-type-list>
        <event-type>TupleEvent1</event-type>
     </event-type-list>
     <provider-name>test-rdbms-provider</provider-name>
     <store-policy-parameters>
         <parameter>
             <name>timeout</name>
```

```
 <value>300</value>
         <parameter>
    </store-policy-parameters>
    <batch-size>1</batch-size>
    <batch-time-out>10</batch-time-out>
</record-parameters>
```
### <span id="page-143-0"></span>**5.2 batch-time-out**

Use this element to define The number of seconds event buffer will wait to accumulate [batch-size](#page-142-0) number of events before to write to the event store. This element has no child elements and no attributes.

```
<record-parameters>
    <dataset-name>tuple1</dataset-name>
    <event-type-list>
        <event-type>TupleEvent1</event-type>
    </event-type-list>
    <provider-name>test-rdbms-provider</provider-name>
    <store-policy-parameters>
        <parameter>
             <name>timeout</name>
            <value>300</value>
        <parameter>
    </store-policy-parameters>
    <batch-size>1</batch-size>
    <batch-time-out>10</batch-time-out>
</record-parameters>
```
The following example shows how to use the batch-time-out element in the component configuration file:

### **5.3 dataset-name**

Use the dataset-name element to define the group of data that the user wants to group together. In the case of the Oracle RDBMS-based provider, it specifies the database area, or schema, in which the tables that store the recorded events are created. When configuring the Oracle RDBMS-based provider, you are required to specify this element.

This element has no child elements and no attributes.

The following example shows how to use the dataset-name element in the component configuration file:

```
<record-parameters>
     <dataset-name>tuple1</dataset-name>
        <event-type-list>
            <event-type>TupleEvent1</event-type>
         </event-type-list>
         <provider-name>test-rdbms-provider</provider-name>
     <batch-size>1</batch-size>
     <batch-time-out>10</batch-time-out>
</record-parameters>
```
# **5.4 event-type-list**

Use the event-type-list element to define one or more events for record or playback for a component. This element has the [event-type](#page-100-0) child element and no attributes.

The following example shows how to use the event-type-list element in the component configuration file:
```
<record-parameters>
    <dataset-name>tuple1</dataset-name>
        <event-type-list>
            <event-type>TupleEvent1</event-type>
        </event-type-list>
        <provider-name>test-rdbms-provider</provider-name>
     <batch-size>1</batch-size>
     <batch-time-out>10</batch-time-out>
</record-parameters>
```
# **5.5 playback-speed**

Use the playback-speed element to define the playback speed as a positive float. The default value is 1, which corresponds to normal speed. A value of 2 means that events will be played back 2 times faster than the original record speed. Similarly, a value of 0.5 means that events will be played back at half the speed.

This element has no child elements an no attributes.

The following example shows how to use the duration element in the component configuration file:

```
<playback-parameters>
     <dataset-name>tuple1</dataset-name>
     <event-type-list>
        <event-type>TupleEvent1</event-type>
     </event-type-list>
     <provider-name>test-rdbms-provider</provider-name>
     <store-policy-parameters>
         <parameter>
            <name>timeout</name>
            <value>300</value>
         <parameter>
     </store-policy-parameters>
     <time-range-offset>
        <start>2010-01-20T05:00:00</start>
         <duration>03:00:00</duration>
     </time-range-offset>
     <playback-speed>100</playback-speed>
</playback-parameters>
```
#### **5.6 provider-name**

Use the provider-name element in the following parent elements:

- [netio](#page-112-0): Use the provider-name element to define which provider to use for the underlying socket implementation. Valid value is an Oracle Stream Explorer server file netio child element provider-type.
- [record-parameters](#page-123-0): Use the provider-name element to define the name of the event store provider. The value of this element corresponds to the value of the name child element of the rdbms-event-store-provider element in the file of the Oracle Stream Explorer server instance.

When configuring the Oracle RDBMS-based provider, you are required to specify this element. When the provider-name element is blank, the default Berkeley database provider is used.

This element has no child elements and no attributes.

The following example shows how to use the provider-name element in the component configuration file:

```
<netio>
         <provider-name>providerCache</provider-name>
         <num-threads>1000</num-threads>
</netio>
```
#### **5.7 recording-session-name**

Use the recording-session-name element to specify a name for the recording session so that you can access the session programmatically. This element has no child elements and no attributes.

The following example shows how to use this element in a configuration file.

```
 <record-parameters>
     <dataset-name>tuple1</dataset-name>
     <recording-session-name>sessionname</recording-session-name>
     <event-type-list>
         <event-type>TupleEvent1</event-type>
     </event-type-list>
     <provider-name>test-rdbms-provider</provider-name>
     <store-policy-parameters>
         <parameter>
             <name>timeout</name>
             <value>300</value>
         </parameter>
     </store-policy-parameters>
     <schedule-time-range>
         <start>2010-01-20T05:00:00</start>
         <end>2010-01-20T18:00:00</end>
     </schedule-time-range>
     <batch-size>1</batch-size>
     <batch-time-out>10</batch-time-out>
</record-parameters>
```
#### **5.8 schedule-time-range**

Use the schedule-time-range element to define the time during which events will be played back to the stage. Playing back starts at the specified start time and continues until all of the events are played back or until the specified end time. When [repeat](#page-123-0) is set to true, playback continues until the specified end time or until playback is explicitly stopped by the user. This element applies only to the [playback-parameters](#page-117-0) element.

This element has the following child elements and no attributes.

- [start](#page-131-0)
- [end](#page-98-0)

The following example shows how to use the schedule-time-range element in the component configuration file:

```
<record-parameters>
    <dataset-name>tuple1</dataset-name>
    <event-type-list>
        <event-type>TupleEvent1</event-type>
    </event-type-list>
     <provider-name>test-rdbms-provider</provider-name>
    <store-policy-parameters>
        <parameter>
            <name>timeout</name>
             <value>300</value>
         </parameter>
```

```
 </store-policy-parameters>
     <schedule-time-range>
         <start>2010-01-20T05:00:00</start>
         <end>2010-01-20T18:00:00</end>
    </schedule-time-range>
    <batch-size>1</batch-size>
    <batch-time-out>10</batch-time-out>
</record-parameters>
```
# **5.9 schedule-time-range-offset**

Use this element to define the time during which events will be played back to the stage. Playing back will start at the specified start time and will continue until all the events are played back or specified end time. If [repeat](#page-123-0) is set to true, playback will continue until the specified end time or until playback is explicitly stopped by the user. This element applies only to the [playback-parameters](#page-117-0) element.

This element has the following child elements and no attributes.

- [start](#page-131-0)
- [duration](#page-95-0)

The following example shows how to use the schedule-time-range-offset element in the component configuration file:

```
<record-parameters>
     <dataset-name>tuple1</dataset-name>
     <event-type-list>
         <event-type>TupleEvent1</event-type>
     </event-type-list>
     <provider-name>test-rdbms-provider</provider-name>
     <store-policy-parameters>
         <parameter>
            <name>timeout</name>
             <value>300</value>
         <parameter>
     </store-policy-parameters>
     <schedule-time-range-offset>
         <start>2010-01-20T05:00:00</start>
         <duration>03:00:00</duration>
     </schedule-time-range-offset>
     <batch-size>1</batch-size>
     <batch-time-out>10</batch-time-out>
</record-parameters>
```
#### **5.10 store-policy-parameters**

Use the store-policy-parameters element to define one or more store policy parameters that are specific to the event store provider. This element has the [parameter](#page-115-0) element and no attributes.

The following example shows how to use the store-policy-parameter element in the component configuration file:

```
<record-parameters>
     <dataset-name>tuple1</dataset-name>
         <event-type-list>
            <event-type>TupleEvent1</event-type>
         </event-type-list>
         <provider-name>test-rdbms-provider</provider-name>
        <store-policy-parameters>
            <parameter>
                <name>timeout</name>
                <value>300</value>
```

```
 <parameter>
       </store-policy-parameters>
     <batch-size>1</batch-size>
    <batch-time-out>10</batch-time-out>
</record-parameters>
```
#### **5.11 time-range**

Use the time-range element to define a filter that the Oracle Stream Explorer server applies to the events in the event store. Only events with a record-time in this time range are played back to the stage.

#### **Note:**

Use either time-range-offset or time-range, but not both.

This element has the following child elements and no attributes.

- [start](#page-131-0)
- [end](#page-98-0)

The following example shows how to use the time-range element in the component configuration file:

```
<record-parameters>
     <dataset-name>tuple1</dataset-name>
     <event-type-list>
        <event-type>TupleEvent1</event-type>
     </event-type-list>
     <provider-name>test-rdbms-provider</provider-name>
     <store-policy-parameters>
         <parameter>
             <name>timeout</name>
             <value>300</value>
         <parameter>
     </store-policy-parameters>
     <time-range>
        <start>2010-01-20T05:00:00</start>
         <end>2010-01-20T18:00:00</end>
     </time-range>
     <batch-size>1</batch-size>
     <batch-time-out>10</batch-time-out>
</record-parameters>
```
#### **5.12 time-range-offset**

Use the time-range-offset element to define a filter that the Oracle Stream Explorer server applies to the events in the event store. Only events with a recordtime in this time range are played back to the stage.

#### **Note:**

Use either time-range or time-range-offset, but not both.

This element has the following child elements and no attributes.

• [start](#page-131-0)

• [duration](#page-95-0)

The following example shows how to use the time-range-offset element in the component configuration file:

```
<record-parameters>
     <dataset-name>tuple1</dataset-name>
     <event-type-list>
        <event-type>TupleEvent1</event-type>
     </event-type-list>
     <provider-name>test-rdbms-provider</provider-name>
     <store-policy-parameters>
         <parameter>
            <name>timeout</name>
             <value>300</value>
         <parameter>
     </store-policy-parameters>
     <time-range-offset>
         <start>2010-01-20T05:00:00</start>
         <duration>03:00:00</duration>
     </time-range-offset>
     <batch-size>1</batch-size>
     <batch-time-out>10</batch-time-out>
</record-parameters>
```
# **Deployment Schema**

This appendix provides a reference to the elements of the deployment.xsd schema. The deployment.xsd schema is behind the XML with which you configure Oracle Stream Explorer application deployment.

See *Developing Applications for Event Processing with Oracle Stream Explorer* for information about how to use the elements described in this chapter.

This appendix includes the following sections:

- Deployment Elements and Hierarch
- wlevs:deployment.

### **6.1 Deployment Elements and Hierarchy**

Oracle Stream Explorer provides a number of application assembly elements that you use in the EPN assembly file of your application to register event types, declare the components of the event processing network and specify how they are linked together. The EPN assembly file is an extension to the standard Spring context file.

The Oracle Stream Explorer component configuration elements are organized into the following hierarchy:

beans Standard Spring and OSGi elements such as bean, osgi-service, and so on.

# **6.2 wlevs:deployment**

Use this element to declare an adapter component to the Spring application context. This element has no child elements and the following attributes.

| <b>Attribute</b> | <b>Description</b>                                                                                                    | Data<br><b>Type</b> | <b>Required</b><br>2 |
|------------------|----------------------------------------------------------------------------------------------------|---------------------|----------------------|
| id               | Unique identifier for this deployed application.                                                                                                    | String              | Yes.                 |
| depends-on       | The names of the beans that this deployment bean<br>depends on being initialized. The bean factory<br>will guarantee that these beans get initialized<br>before this bean. | String              | No.                  |

**Table 6-1 Attributes of the wlevs:deployment Deployment Element**

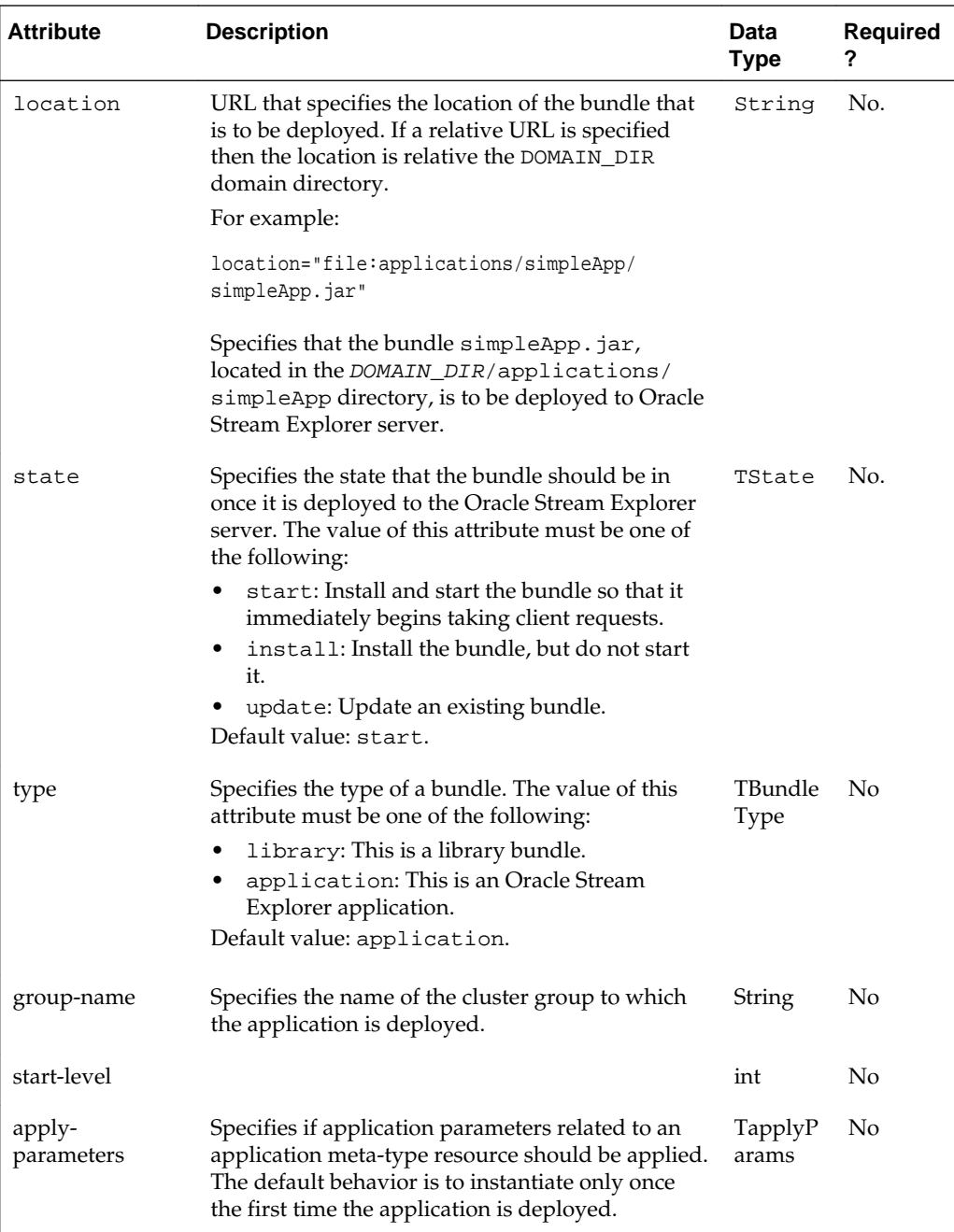

#### **6.2.1 Example**

This is how to use the wlevs:deployment element in the deployment file:

<?xml version="1.0" encoding="UTF-8"?>

<beans xmlns="http://www.springframework.org/schema/beans" xmlns:xsi="http://www.w3.org/2001/XMLSchema-instance" xmlns:wlevs="http://www.bea.com/ns/wlevs/deployment" xsi:schemaLocation="

http://www.springframework.org/schema/beans

http://www.springframework.org/schema/beans/spring-beans.xsd

http://www.bea.com/ns/wlevs/deployment

http://www.bea.com/ns/wlevs/deployment/deployment.xsd">

<bean class="org.springframework.beans.factory.config.PropertyPlaceholderConfigurer">

<property name="systemPropertiesModeName" value="SYSTEM\_PROPERTIES\_MODE\_OVERRIDE"/>

</bean>

<wlevs:deployment

id="fx"

```
 state="start"
    location="file:${wlevs.domain.home}/applications/fx/com.bea.wlevs.example.fx_11.1.0.0.jar"/>
</beans>
```
**7**

# **Server Configuration Schema**

This appendix provides a reference to elements of the welvs\_server\_config.xsd schema, the schema behind XML you use to configure Oracle Stream Explorer server attributes and services such as logging, Oracle Continuous Query Language (CQL), Secure Sockets Layer (SSL), Java Management Extensions (JMX), HTTP Publish-Subscribe, and more.

See *Administering Oracle Stream Explorer* for information about how to use the elements described in this chapter.

This appendix includes the following sections:

- [Oracle Stream Explorer Server Configuration Elements](#page-155-0)
- [auth-constraint](#page-156-0)
- [bdb-config](#page-157-0)
- [calendar](#page-157-0)
- [channels](#page-158-0)
- [channel-constraints](#page-159-0)
- [channel-resource-collection](#page-159-0)
- [cluster](#page-161-0)
- [connection-pool-params](#page-162-0)
- [cql](#page-166-0)
- [data-source](#page-166-0)
- [data-source-params](#page-167-0)
- [driver-params](#page-169-0)
- [domain](#page-170-0)
- [debug](#page-170-0)
- [event-inspector](#page-171-0)
- [event-store](#page-171-0)
- [exported-jndi-context](#page-172-0)
- [glassfish-ws](#page-172-0)
- [http-pubsub](#page-173-0)
- <span id="page-155-0"></span>• [jetty](#page-173-0)
- [jetty-web-app](#page-174-0)
- [jmx](#page-175-0)
- [jndi-context](#page-176-0)
- [log-file](#page-176-0)
- [log-stdout](#page-178-0)
- [logging-service](#page-179-0)
- [message-filters](#page-180-0)
- [name](#page-180-0)
- [netio](#page-180-0)
- [netio-client](#page-181-0)
- [partition-order-capacity](#page-182-0)
- [path](#page-182-0)
- [pubsub-bean](#page-183-0)
- [rdbms-event-store-provider](#page-183-0)
- [rmi](#page-184-0)
- [scheduler](#page-185-0)
- [server-config](#page-185-0)
- [services](#page-187-0)
- [show-detail-error-message](#page-188-0)
- [ssl](#page-189-0)
- [timeout-seconds](#page-190-0)
- [transaction-manager](#page-190-0)
- [use-secure-connections](#page-194-0)
- [weblogic-instances](#page-194-0)
- [weblogic-jta-gateway](#page-195-0)
- [weblogic-rmi-client](#page-195-0)
- [work-manager](#page-196-0)
- [xa-params](#page-197-0)

# **7.1 Oracle Stream Explorer Server Configuration Elements**

Oracle Stream Explorer provides a number of server configuration elements that you use to configure Oracle Stream Explorer server-specific attributes and services.

<span id="page-156-0"></span>The top-level Oracle Stream Explorer server configuration elements are organized into the following hierarchy:

config domain rmi jndi-context exported-jndi-context jmx transaction-manager work-manager logging-service log-stdout log-file jetty-web-app netio jetty glassfish-ws netio-client debug data-source http-pubsub event-store cluster bdb-config rdbms-event-store-provider user-event-store-provider ssl weblogic-rmi-client weblogic-jta-gateway use-secure-connections show-detail-error-message cql event-inspector

# **7.2 auth-constraint**

Use the auth-constraint element to configure an authorization constraint for a [channel-constraints](#page-159-0) element. This element has the following child elements and no attributes.

**Table 7-1 Child Elements of: auth-constraint**

| XML Tag     | Type   | <b>Description</b>           |
|-------------|--------|------------------------------|
| description | string | The description of the role. |
| role-name   | string | A valid role name.           |

For more information on channels, see [channels](#page-158-0).

The following example shows how to use the auth-constraint element in the Oracle Stream Explorer server configuration file:

```
<http-pubsub>
     <name>myPubsub</name>
     <path>/pubsub</path>
     <pub-sub-bean>
...
         <channel-constraints>
             <element>
...
```

```
 <auth-constraint>
                     <description>Administrators</description>
                    <role-name>admin</role-name>
                 </auth-constraint>
             </element>
         </channel-constraints>
     </pub-sub-bean>
</http-pubsub>
```
# **7.3 bdb-config**

Use the bdb-config element to configure the default event store provider that uses a Berkeley database instance.

Optionally, you can configure the Oracle Stream Explorer server to use a relational database instance as the event store provider as [rdbms-event-store-provider](#page-183-0) describes.

This element has the following child elements and no attributes.

**Table 7-2 Child Elements of: bdb-config**

| <b>XML Tag</b> | <b>Type</b> | <b>Description</b>                                                                                                    |
|----------------|-------------|----------------------------------------------------------------------------------------------------|
| db-env-path    | string      | Specifies the subdirectory in which Oracle Stream<br>Explorer server creates Berkeley database instances<br>relative to the DOMAIN_DIR/servername/config<br>directory of your server, where <i>DOMAIN_DIR</i> refers<br>to the domain directory, such as /oracle_cep/<br>user_projects/domains/myDomain and<br>servername refers to the name of your server,<br>such as defaultserver. |
|                |             | Default: bdb                                                                                                    |
| cache-size     | long        | Specifies the amount of memory, in bytes, available<br>for Berkeley database cache entries. You can adjust<br>the cache size to tune Berkeley database<br>performance.                                                                                                    |
|                |             | Default: je.maxMemoryPercent * JVM<br>maximum memory                                                                                                    |

The following example shows how to use the bdb-config element in the Oracle Stream Explorer server configuration file:

```
<bdb-config>
     <db-env-path>bdb</db-env-path>
     <cache-size>1000</cache-size>
</bdb-config>
```
# **7.4 calendar**

Use the calendar element to configure [cql](#page-166-0) calendar options in the Oracle Stream Explorer server. This element has the following child elements and no attributes.

**Table 7-3 Child Elements of: calendar**

| XML Tag         | Type | Description                                                      |
|-----------------|------|------------------------------------------------------------------|
| date-<br>format |      | strin String must match the description of java.text.DateFormat. |

<span id="page-158-0"></span>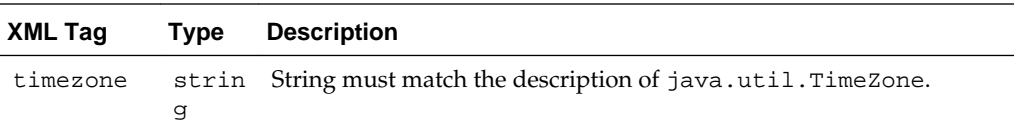

The following example shows how to use the calendar element in the Oracle Stream Explorer server configuration file. In the example, the cql element's unique identifier is myCQL.

```
<cql>
     <name>myCQL</name>
     <storage>
         <folder>myfolder</folder>
         <metadata-name>myname</metadata-name>
     </storage>
     <calendar>
         <date-format>myclass</date-format>
         <timezone>10</timezone>
     </calendar>
     <scheduler>
         <class-name>myclass</class-name>
        <threads>10</threads>
         <direct-interop>false</direct-interop>
     </scheduler>
</cql>
```
# **7.5 channels**

Use the channels element to configure one or more channels for a [pubsub-bean](#page-183-0) element. Channel patterns always begin with a forward slash (/). Clients subscribe to these channels to either publish or receive messages.

This element has one or more element child elements that each contain a channelpattern child element and zero or more message-filters child elements. Each message-filters child element contains an element child element with the string value of a message-filter-name that corresponds to a [message-filters](#page-180-0) element.

This element has no attributes.

The following example shows how to use the channels element in the Oracle Stream Explorer server configuration file:

```
<http-pubsub>
     <name>myPubsub</name>
     <path>/pubsub</path>
     <pub-sub-bean>
         <server-config>
              <supported-transport>
                  <types>
                      <element>long-polling</element>
                  </types>
              </supported-transport>
              <publish-without-connect-allowed>
                  true
              </publish-without-connect-allowed>
         </server-config>
         <channels>
              <element>
                  <channel-pattern>/evsmonitor</channel-pattern>
              </element>
```

```
 <element>
                  <channel-pattern>/evsalert</channel-pattern>
             </element>
             <element>
                  <channel-pattern>/evsdomainchange</channel-pattern>
             </element>
         </channels>
     </pub-sub-bean>
</http-pubsub>
```
#### **7.6 channel-constraints**

Use the channel-constraints element to configure one or more channel constraints for a [pubsub-bean](#page-183-0) element. This element has the following child elements and no attributes.

- channel-resource-collection
- [auth-constraint](#page-156-0)

For more information on channels, see [channels](#page-158-0).

The following example shows how to use the channel-constraints element in the Oracle Stream Explorer server configuration file:

```
<http-pubsub>
     <name>myPubsub</name>
     <path>/pubsub</path>
     <pub-sub-bean>
         <channel-constraints>
             <element>
                  <channel-resource-collection>
                      <element>
                          <channel-resource-name>Foo</channel-resource-name>
                          <descriptions>
                               <element>Foo</element>
                          </descriptions>
                          <channel-patterns>
                               <element>Foo</element>
                          </channel-patterns>
                          <channel-operations>
                               <element>Foo</element>
                          </channel-operations>
                      </element>
                  </channel-resource-collection>
                  <auth-constraint>
                      <description>Foo</description>
                     <role-name>Foo</role-name>
                  </auth-constraint>
             </element>
         </channel-constraints>
     </pub-sub-bean>
</http-pubsub>
```
#### **7.7 channel-resource-collection**

Use the channel-resource-collection element to configure one or more channel resource collections for a channel-constraints element. This element has the following child elements and no attributes.

| <b>XML Tag</b>            | <b>Type</b> | <b>Description</b>                                                                                                    |
|---------------------------|-------------|----------------------------------------------------------------------------------------------------|
| channel-resource-<br>name | g           | strin The name of this channel resource.                                                                                                    |
| descriptions              | strin<br>g  | Description of this channel resource collection.<br>This element contains an element child element with a<br>string value.                                                                  |
| channel-patterns          | strin<br>g  | Specifies a channel pattern.<br>This element contains an element, child element with a<br>string value.                                                                                     |
| channel-operations        | strin<br>q  | Specifies the operation to channel, validate values<br>include:<br>create<br>delete<br>subscribe<br>publish<br>٠<br>This element contains an element, child element with a<br>string value. |

**Table 7-4 Child Elements of: channel-resource-collection**

For more information on channels, see [channels](#page-158-0).

The following example shows how to use the channel-resource-collection element in the Oracle Stream Explorer server configuration file:

```
<http-pubsub>
     <name>myPubsub</name>
     <path>/pubsub</path>
     <pub-sub-bean>
...
         <channel-constraints>
             <element>
                  <channel-resource-collection>
                      <element>
                          <channel-resource-name>Foo</channel-resource-name>
                          <descriptions>
                               <element>Foo</element>
                          </descriptions>
                          <channel-patterns>
                               <element>Foo</element>
                          </channel-patterns>
                          <channel-operations>
                               <element>Foo</element>
                          </channel-operations>
                      </element>
                  </channel-resource-collection>
                  <auth-constraint>
                      <description>Foo</description>
                      <role-name>Foo</role-name>
                  </auth-constraint>
              </element>
         </channel-constraints>
     </pub-sub-bean>
</http-pubsub>
```
# <span id="page-161-0"></span>**7.8 cluster**

Use the cluster element to configure a cluster component in the Oracle Stream Explorer server. This element has the following child elements and no attributes.

**Table 7-5 Child Elements of: cluster**

| <b>XML Tag</b>          | <b>Type</b> | <b>Description</b>                                                                                                    |
|-------------------------|-------------|----------------------------------------------------------------------------------------------------|
| name                    | string      | The name of this cluster. For more information, see<br>name.                                                                                                    |
| server-name             | string      | Specifies a unique name for the server. Oracle<br>Stream Explorer Visualizer uses the value of this<br>element when it displays the server in its console.<br>Default value:<br>Oracle Stream Explorer native clustering:<br>WLEvServer-identity where identity is<br>the value of the identity element.<br>Oracle Coherence: WLEvServer-identity<br>where <i>identity</i> is the member ID as<br>determined by Oracle Coherence. |
| server-host-name        | string      | Specifies the host address or IP used for point-to-<br>point HTTP multiserver communication. Default<br>value is the IP address associated with the default<br>NIC for the machine.                                                                                                    |
| multicast-<br>address   | string      | This child element is required unless all servers of<br>the multiserver domain are hosted on the same<br>computer; in that case you can omit the<br>multicast-address element and Oracle Stream<br>Explorer automatically assigns a multicast address<br>to the multiserver domain based on the computer's<br>IP address.                                                                                                    |
|                         |             | If, however, the servers are hosted on different<br>computers, then you must provide an appropriate<br>domain-local address. Oracle recommends you use<br>an address of the form 239.255.X.X, which is<br>what the auto-assigned multicast address is based<br>on.                                                                                                    |
|                         |             | All the Oracle Stream Explorer servers using this<br>multicast-address must be on the same subnet.                                                                                                    |
|                         |             | Using Oracle Coherence, there is also an extension:<br>if you use a unicast address then Oracle Coherence<br>will be configured in Well Known Address (WKA)<br>mode. This is necessary in environments that do not<br>support multicast.                                                                                                    |
| multicast-<br>interface | string      | The name of the interface that the multicast address<br>should be bound to. This can be one of:<br>Simple name, such as eth0.<br>$\bullet$<br>IP address to which the NIC is bound, such as<br>$\bullet$<br>192.168.1.2.<br>IP address and network mask to which the NIC<br>is bound separated by a /, such as<br>192.68.1.2/255.255.255.0.                                                                                       |

**7-8** Schema Reference for Oracle Stream Explorer

<span id="page-162-0"></span>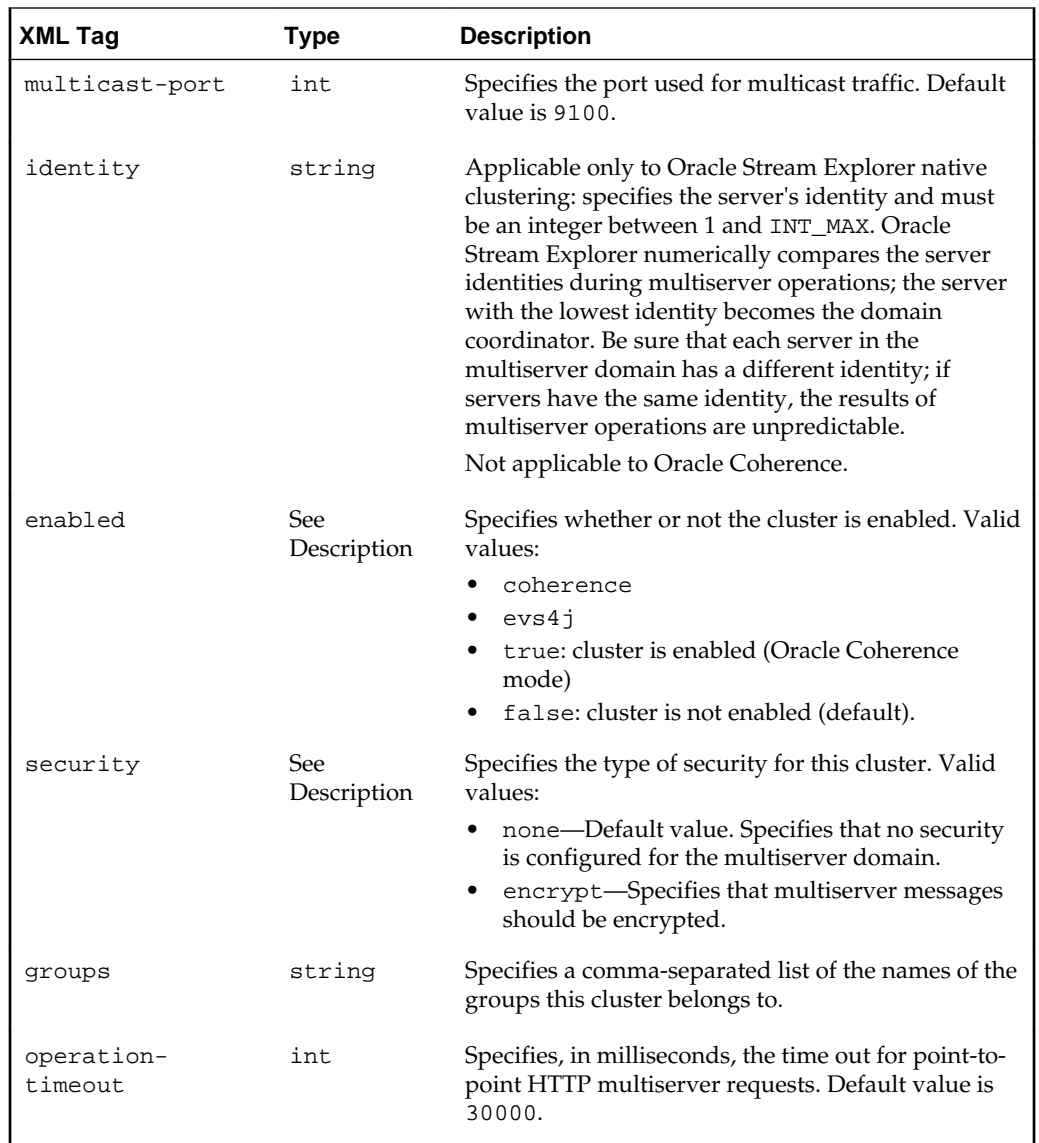

For more information, see *Administering Oracle Stream Explorer*.

The following example shows how to use the cluster element in the Oracle Stream Explorer server configuration file:

```
<cluster>
     <name>MyCluster</name>
    <server-name>myServer1</server-name>
    <multicast-address>239.255.0.1</multicast-address>
    <identity>1</identity> 
     <enabled>true</enabled>
</cluster>
```
# **7.9 connection-pool-params**

Use the connection-pool-params element to specify connection pool-related [data](#page-166-0)[source](#page-166-0) parameters. This element has the following child elements and no attributes.

| <b>Type</b> | <b>Description</b>                                                                                                    |
|-------------|----------------------------------------------------------------------------------------------------|
| int         | The time after which a statement currently being executed will<br>time out. statement-timeout relies on underlying JDBC<br>driver support. The server passes the time specified to the<br>JDBC driver using the<br>java.sql.Statement.setQueryTimeout method.If your                                                                                   |
|             | JDBC driver does not support this method, it may throw an<br>exception and the timeout value is ignored. A value of -1<br>disables this feature. A value of 0 means that statements will<br>not time out.                                                                                                    |
|             | Default: -1.                                                                                                    |
| int         | The number of seconds between diagnostic profile harvest<br>operations.                                                                                                    |
|             | Default: 300.                                                                                                    |
| int         | The number of inactive seconds on a reserved connection<br>before the connection is reclaimed and released back into the<br>connection pool.<br>Default: 0.                                                                                                    |
| int         | The number of seconds to wait before shrinking a connection<br>pool that has incrementally increased to meet demand.<br>Default: 900.                                                                                                    |
| string      | Specifies the absolute name of the application class used to<br>intercept method calls to the JDBC driver. The application<br>specified must implement the<br>weblogic.jdbc.extensions.DriverInterceptor<br>interface.                                                                                                    |
| int         | The number of seconds within a connection use that the server<br>trusts that the connection is still viable and will skip the<br>connection test, either before delivering it to an application or<br>during the periodic connection testing process.<br>Default: 10.                                                                                  |
| boolea      | This option can improve performance by enabling execute<br>threads to keep a pooled database connection even after the<br>application closes the logical connection.<br>Default: false.                                                                                                    |
| boolea<br>n | Test a connection before giving it to a client. Requires that you<br>specify test-table-name.<br>Default: false.                                                                                                    |
| int         | Specifies that type of profile data to be collected.                                                                                                    |
| string      | The algorithm used for maintaining the prepared statements<br>stored in the statement cache. Valid values:<br>LRU - when a new prepared or callable statement is used,<br>the least recently used statement is replaced in the cache<br>FIXED - the first fixed number of prepared and callable<br>$\bullet$<br>statements are cached<br>Default: LRU. |
|             |                                                                                                    |

**Table 7-6 Child Elements of: connection-pool-params**

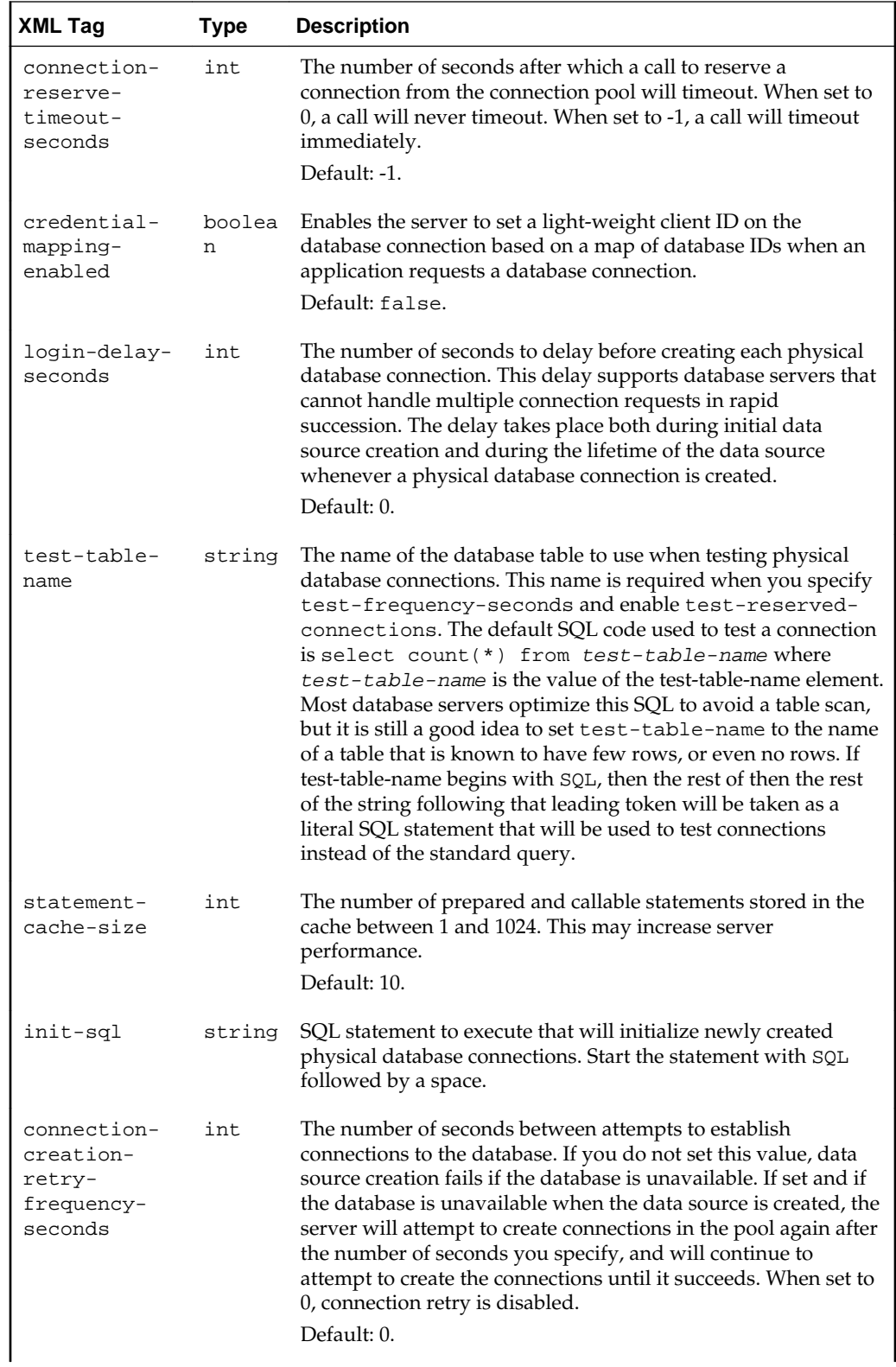

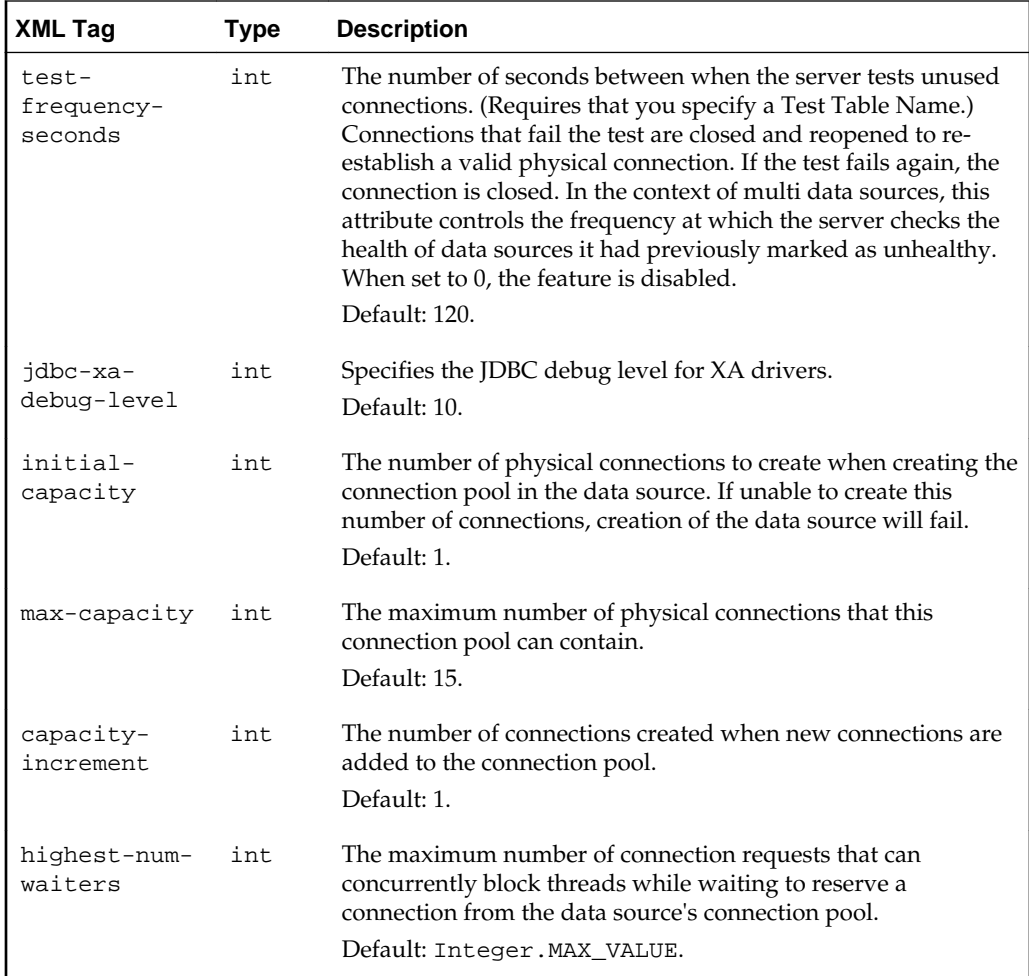

The following example shows how to use the connection-pool-params element in the Oracle Stream Explorer server configuration file:

```
<data-source>
    <name>orads</name>
    <xa-params>
        <keep-xa-conn-till-tx-complete>true</keep-xa-conn-till-tx-complete>
     </xa-params>
     <driver-params>
         <url>jdbc:oracle:thin:@localhost:1521:ce102</url>
         <driver-name>oracle.jdbc.OracleDriver</driver-name>
         <properties>
             <element>
                <name>user</name>
                 <value>wlevs</value>
             </element>
             <element>
                <name>password</name>
                 <value>wlevs</value>
            </element>
         </properties>
     </driver-params>
     <connection-pool-params>
         <initial-capacity>5</initial-capacity>
         <max-capacity>10</max-capacity>
         <test-table-name>SQL SELECT 1 FROM DUAL</test-table-name>
         <test-frequency-seconds>5</test-frequency-seconds>
     </connection-pool-params>
     <data-source-params>
```

```
 <jndi-names>
             <element>orads</element>
         </jndi-names>
         <global-transactions-protocol>None</global-transactions-protocol>
     </data-source-params>
</data-source>
```
# <span id="page-166-0"></span>**7.10 cql**

Use the cql element to configure Oracle CQL-specific options in the Oracle Stream Explorer server. This element has the following child elements and no attributes.

- [name](#page-180-0)
- [calendar](#page-157-0)
- [scheduler](#page-185-0)
- [calendar](#page-157-0)
- [partition-order-capacity](#page-182-0)

The following example shows how to use the  $cq1$  element in the Oracle Stream Explorer server configuration file:

```
<cql>
     <name>myCQL</name>
     <storage>
         <folder>myfolder</folder>
         <metadata-name>myname</metadata-name>
     </storage>
     <scheduler>
         <class-name>myclass</class-name>
         <threads>10</threads>
         <direct-interop>false</direct-interop>
     </scheduler>
</cql>
```
# **7.11 data-source**

This data-source element defines configuration for a data source service.

- [name](#page-180-0)
- [xa-params](#page-197-0)
- [data-source-params](#page-167-0)
- [connection-pool-params](#page-162-0)
- [driver-params](#page-169-0)

The following example shows how to use the data-source element in the Oracle Stream Explorer server configuration file. In the example, the data-source element's unique identifier is orads.

```
<data-source>
    <name>orads</name>
     <driver-params>
         <url>jdbc:oracle:thin:@localhost:1521:ce102</url>
         <driver-name>oracle.jdbc.OracleDriver</driver-name>
         <properties>
             <element>
```

```
 <name>user</name>
                 <value>wlevs</value>
             </element>
             <element>
                <name>password</name>
                 <value>wlevs</value>
             </element>
         </properties>
    </driver-params>
    <connection-pool-params>
        <initial-capacity>5</initial-capacity>
        <max-capacity>10</max-capacity>
        <test-table-name>SQL SELECT 1 FROM DUAL</test-table-name>
        <test-frequency-seconds>5</test-frequency-seconds>
    </connection-pool-params>
    <data-source-params>
         <jndi-names>
            <element>orads</element>
         </jndi-names>
         <global-transactions-protocol>None</global-transactions-protocol>
    </data-source-params>
</data-source>
```
# **7.12 data-source-params**

Use the data-source-params element to specify data source-related [data-source](#page-166-0) parameters. This element has the following child elements and no attributes.

| <b>XML Tag</b>                   | <b>Type</b>               | <b>Description</b>                                                                                                    |
|----------------------------------|---------------------------|----------------------------------------------------------------------------------------------------|
| algorithm-<br>type               | <b>See</b><br>Description | The algorithm determines the connection request<br>processing for the multi data source. Valid values:<br>Failover<br>Load-Balancing<br>Default: Failover.                                                                      |
| stream-<br>chunk-size            | int                       | Specifies the data chunk size for steaming data types<br>between 1 and 65536.<br>Default: 256.                                                                                                    |
| row-prefetch                     | boolean                   | Specifies whether or not multiple rows to be prefetched<br>(that is, sent from the server to the client) in one server<br>access.<br>Default: false.                                                                            |
| data-source-<br>list             | string                    | The list of data sources to which the multi data source<br>will route connection requests. The order of data sources<br>in the list determines the failover order.                                                              |
| failover-<br>request-if-<br>busy | boolean                   | For multi data sources with the Failover algorithm,<br>enables the multi data source to failover connection<br>requests to the next data source if all connections in the<br>current data source are in use.<br>Default: false. |
| $row-$<br>prefetch-<br>size      | int                       | If row prefetching is enabled, specifies the number of<br>result set rows to prefetch for a client between 2 and<br>65536.<br>Default: 48.                                                                                      |

**Table 7-7 Child Elements of: data-source-params**

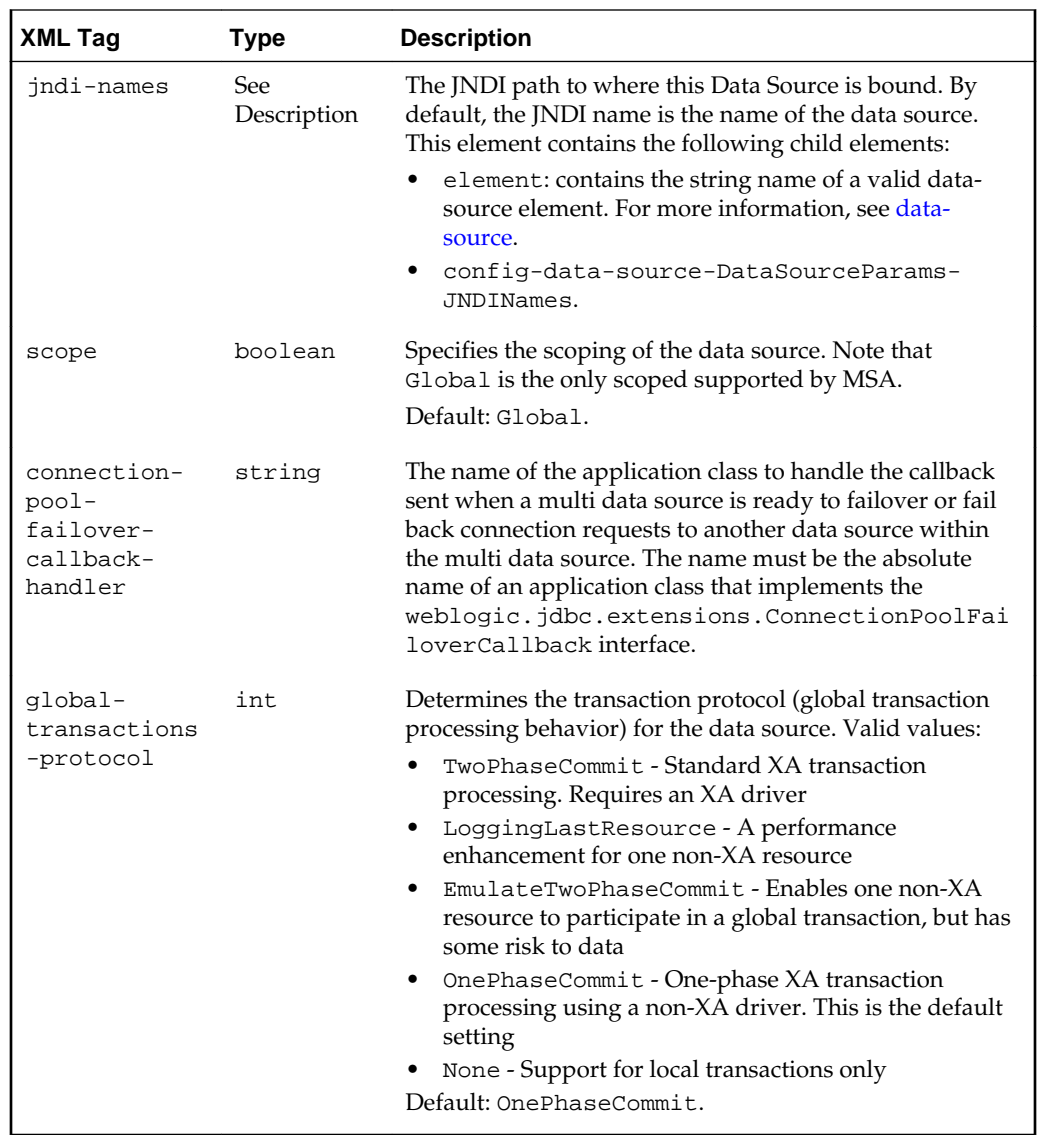

The following example shows how to use the data-source-params element in the Oracle Stream Explorer server configuration file:

```
<data-source>
     <name>orads</name>
     <xa-params>
         <keep-xa-conn-till-tx-complete>true</keep-xa-conn-till-tx-complete>
     </xa-params>
     <driver-params>
         <url>jdbc:oracle:thin:@localhost:1521:ce102</url>
         <driver-name>oracle.jdbc.OracleDriver</driver-name>
         <properties>
             <element>
                 <name>user</name>
                 <value>wlevs</value>
             </element>
             <element>
                 <name>password</name>
                 <value>wlevs</value>
             </element>
         </properties>
     </driver-params>
     <connection-pool-params>
         <initial-capacity>5</initial-capacity>
```

```
 <max-capacity>10</max-capacity>
         <test-table-name>SQL SELECT 1 FROM DUAL</test-table-name>
         <test-frequency-seconds>5</test-frequency-seconds>
     </connection-pool-params>
    <data-source-params>
        <jndi-names>
            <element>orads</element>
         </jndi-names>
         <global-transactions-protocol>None</global-transactions-protocol>
    </data-source-params>
</data-source>
```
# **7.13 driver-params**

Use the driver-params element to specify JDBC driver-related [data-source](#page-166-0) parameters. This element has the following child elements and no attributes.

**Table 7-8 Child Elements of: driver-params**

| <b>XML Tag</b>                       | <b>Type</b> | <b>Description</b>                                                                                                    |
|--------------------------------------|-------------|----------------------------------------------------------------------------------------------------|
| use-xa-data-<br>source-<br>interface | boolea<br>n | Specifies that the server should use the XA interface of the<br>JDBC driver. If the JDBC driver class used to create database<br>connections implements both XA and non-XA versions of a<br>JDBC driver, you can set this attribute to indicate that the<br>server should treat the JDBC driver as an XA driver or as a<br>non-XA driver.<br>Default: true. |
| password                             | string      | The password attribute passed to the JDBC driver when<br>creating physical database connections.                                                                                                    |
| driver-name                          | string      | The full package name of JDBC driver class used to create the<br>physical database connections in the connection pool in the<br>data source.                                                                                                    |
| url                                  | string      | The URL of the database to connect to. The format of the URL<br>varies by JDBC driver. The URL is passed to the JDBC driver to<br>create the physical database connections.                                                                                                    |
| properties                           | string      | Specifies the list of properties passed to the JDBC driver when<br>creating physical database connections. This element contains<br>one or more element child elements that contain child<br>elements:                                                                                                    |
|                                      |             | name: the property name.<br>value: the property value.<br>٠                                                                                                    |

The following example shows how to use the driver-params element in the Oracle Stream Explorer server configuration file:

```
<data-source>
    <name>orads</name>
    <xa-params>
        <keep-xa-conn-till-tx-complete>true</keep-xa-conn-till-tx-complete>
    </xa-params>
    <driver-params>
         <url>jdbc:oracle:thin:@localhost:1521:ce102</url>
         <driver-name>oracle.jdbc.OracleDriver</driver-name>
         <properties>
             <element>
                 <name>user</name>
                 <value>wlevs</value>
             </element>
             <element>
```

```
 <name>password</name>
                 <value>wlevs</value>
             </element>
         </properties>
     </driver-params>
     <connection-pool-params>
         <initial-capacity>5</initial-capacity>
         <max-capacity>10</max-capacity>
         <test-table-name>SQL SELECT 1 FROM DUAL</test-table-name>
         <test-frequency-seconds>5</test-frequency-seconds>
     </connection-pool-params>
     <data-source-params>
         <jndi-names>
            <element>orads</element>
         </jndi-names>
         <global-transactions-protocol>None</global-transactions-protocol>
     </data-source-params>
</data-source>
```
# **7.14 domain**

Use the domain element to configure a domain name in the Oracle Stream Explorer server. This element has the [name](#page-180-0) child element and no attributes.

The following example shows how to use the domain element in the Oracle Stream Explorer server configuration file. In the example, the domain's unique identifier is WLEventServerDomain.

```
<domain>
     <name>WLEventServerDomain</name>
</domain>
```
# **7.15 debug**

Use the debug element to configure one or more debug properties for the Oracle Stream Explorer server. This element has the following child elements and no attributes.

**Table 7-9 Child Elements of: debug**

| XML Tag          | Type   | <b>Description</b>                                                                                                    |
|------------------|--------|----------------------------------------------------------------------------------------------------|
| name             | string | The name of this debug configuration. For more<br>information, see name.                                                       |
| debug-properties | string | One or more child elements formed by taking a<br>debug flag name (without its package name) and<br>specifying a value of true. |
|                  |        | For more information including a full list of all<br>debug flags, see Administering Oracle Stream Explorer                     |

The following example shows how to use the debug element to turn on Simple Declarative Services (SDS) debugging using debug flag com.bea.core.debug.DebugSDS in the Oracle Stream Explorer server configuration file.

<debug>

```
 <name>myDebug</name>
    <debug-properties>
         <DebugSDS>true</DebugSDS>
...
```

```
 </debug-properties>
</debug>
```
# <span id="page-171-0"></span>**7.16 event-inspector**

Use the event-inspector element to test a component. This element has the pubsub-server-name child element and no attributes.

The pubsub-server-name value is the value of the http-pubsub element name child element as defined in the local Oracle Stream Explorer server file.

The following example shows how to use the event-inspector element in a configuration file.

```
<event-inspector>
     <name>myEventInspectorConfig</name>
     <pubsub-server-name>myPubSub</pubsub-server-name>
</event-inspector>
```
The following example shows the corresponding local Oracle Stream Explorer server file entry:

```
<http-pubsub>
  <name>myPubSub</name>
   <path>/pubsub</path>
  <pub-sub-bean>
     <server-config>
       <supported-transport>
         <types>
           <element>long-polling</element>
         </types>
      </supported-transport>
       <publish-without-connect-allowed>true</publish-without-connect-allowed>
     </server-config>
     <channels>
         ...
     </channels>
   </pub-sub-bean>
</http-pubsub>
```
# **7.17 event-store**

Use the event-store element to configure an event store for the Oracle Stream Explorer server. This element has the following child elements and no attributes.

| <b>XML Tag</b> | Type   | <b>Description</b>                                                                                                    |
|----------------|--------|----------------------------------------------------------------------------------------------------|
| name           | string | The name of this debug configuration. For more<br>information, see name.                                                                    |
| provider-order | string | Specifies the name of one or more provider child<br>elements in the order in which the Oracle Stream<br>Explorer server should access them. |
|                |        | For more information, see:                                                                                                    |
|                |        | • rdbms-event-store-provider                                                                                                    |

**Table 7-10 Child Elements of: event-store**

The following example shows how to use the event-store element in the Oracle Stream Explorer server configuration file. In the example, the adapter's unique identifier is myEventStore.

```
<config>
    <event-store>
        <name>myEventStore</name>
         <provider-order>
             <provider>provider1</provider>
             <provider>provider2</provider>
         </provider-order>
     </event-store>
</config>
```
# **7.18 exported-jndi-context**

Use the exported-jndi-context element to export a remote JNDI service that may be accessed via clients using RMI. It registers the JNDI context with the RMI service, so that it may be accessed remotely by clients that pass a provider URL parameter when they create their InitialContext object. This service requires that a [jndi-context](#page-176-0) configuration object also be specified. If it is not, then this service will not be able to start.

This element has the following child elements and no attributes.

**Table 7-11 Child Elements of: exported-jndi-context**

| <b>XML Tag</b>       | Type       | <b>Description</b>                                                                                                    |
|----------------------|------------|----------------------------------------------------------------------------------------------------|
| name                 | strin<br>q | The name of this debug configuration. For more information,<br>see name.                                                                                                    |
| rmi-service-<br>name | strin<br>q | The name of the RMI service that should be used to serve this<br>JNDI context over the network. It must match an existing RMI<br>object in the configuration. For more information, see rmi. |

The following example shows how to use the exported-jndi-context element in the Oracle Stream Explorer server configuration file. In the example, the adapter's unique identifier is RemoteJNDI.

```
<rmi>
     <name>myRMI</name>
     <http-service-name>TestJetty</http-service-name>
\langlermi\rangle<exported-jndi-context>
     <name>RemoteJNDI</name>
     <rmi-service-name>myRMI</rmi-service-name>
```
# </exported-jndi-context>

# **7.19 glassfish-ws**

Use the glassfish-ws element to configure web services in Oracle Stream Explorer. This element has the http service name element and no attributes.

Use the http\_service\_name element to specify the name of the HTTP service to use to register web service end points in Oracle Stream Explorer. The service is provided by a Jetty instance of the same name.

The following example shows how to use the glassfish-ws element in the Oracle Stream Explorer server configuration file. In the example, the glassfish-ws element's unique identifier is myWS.

```
<glassfish-ws>
     <name>myWS</name>
```

```
 <http-service-name>TestJetty</http-service-name>
</glassfish-ws>
```
# <span id="page-173-0"></span>**7.20 http-pubsub**

Use the http-pubsub element to configure an HTTP publish-subscribe service. This element has the following child elements and no attributes.

- [name](#page-180-0)
- [path](#page-182-0)
- [pubsub-bean](#page-183-0)

The following example shows how to use the http-pubsub element in the Oracle Stream Explorer server configuration file. In the example, the http-pubsub element's unique identifier is myPubsub.

```
<http-pubsub>
     <name>myPubsub</name>
     <path>/pubsub</path>
     <pub-sub-bean>
         <server-config>
             <supported-transport>
                  <types>
                      <element>long-polling</element>
                  </types>
             </supported-transport>
             <publish-without-connect-allowed>
                  true
             </publish-without-connect-allowed>
         </server-config>
         <channels>
             <element>
                  <channel-pattern>/evsmonitor</channel-pattern>
             </element>
             <element>
                  <channel-pattern>/evsalert</channel-pattern>
             </element>
             <element>
                  <channel-pattern>/evsdomainchange</channel-pattern>
             </element>
         </channels>
     </pub-sub-bean>
</http-pubsub>
```
# **7.21 jetty**

Use the jetty element to configure an instance of the Jetty HTTP server. This element has the following child elements and no attributes.

**Table 7-12 Child Elements of: jetty**

| XML Tag | Tvpe | Description                                                               |
|---------|------|---------------------------------------------------------------------------|
| I name  |      | string The name of this jetty element. For more<br>information, see name. |

<span id="page-174-0"></span>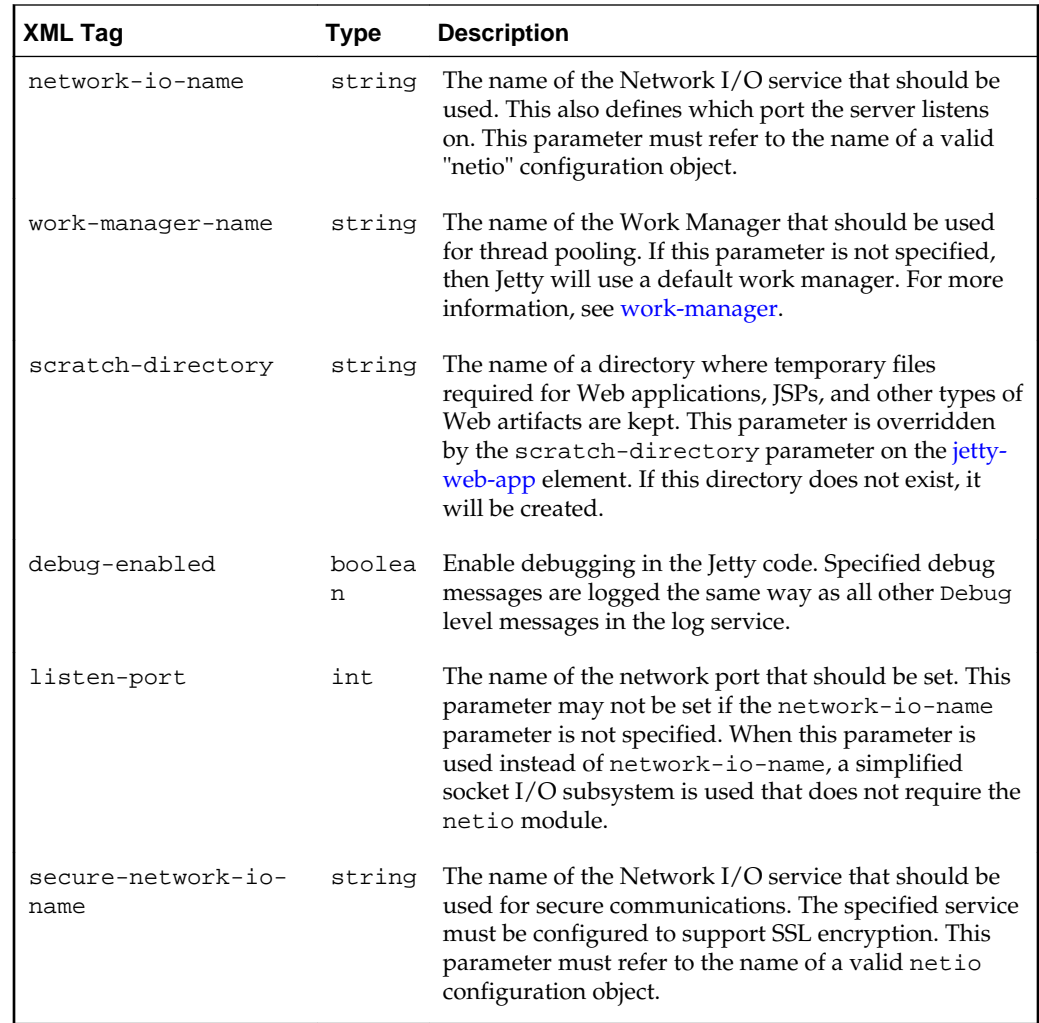

The following example shows how to use the jetty element in the Oracle Stream Explorer server configuration file. In the example, the jetty element's unique identifier is TestJetty.

```
<jetty>
```

```
 <name>TestJetty</name>
     <work-manager-name>WM</work-manager-name>
    <network-io-name>Netio</network-io-name>
     <secure-network-io-name>SecureNetio</secure-network-io-name>
    <debug-enabled>false</debug-enabled>
     <scratch-directory>JettyWork</scratch-directory>
</jetty>
```
# **7.22 jetty-web-app**

Use the jetty-web-app element to represent a Web application for use by Jetty. Each instance of this object represents a Web application which must be deployed using the Jetty service.

This element has the following child elements and no attributes.

| <b>XML Tag</b>        | Type       | <b>Description</b>                                                                                                    |
|-----------------------|------------|----------------------------------------------------------------------------------------------------|
| name                  | strin<br>q | The name of this jetty-web-app element. For more<br>information, see name.                                                                                                    |
| context-path          | strin<br>q | The context path where this web app will be deployed in the<br>web server's name space.<br>Default: /                                                                                                    |
| scratch-<br>directory | strin<br>q | The location where Jetty should store temporary files for this<br>web app. This parameter overrides the scratch-<br>directory parameter on the jetty element. If this directory<br>does not exist, it will be created. |
| path                  | strin<br>q | A file name that points to the location of the web app on the<br>server. It may be a directory or a WAR file.                                                                                                    |
| jetty-name            | strin<br>q | The name of the Jetty service where this Web application<br>should be deployed. This name must match the name of an<br>existing jetty configuration object. For more information,<br>see jetty.                        |

<span id="page-175-0"></span>**Table 7-13 Child Elements of: jetty-web-app**

The following example shows how to use the jetty-web-app element in the Oracle Stream Explorer server configuration file. In the example, the jetty-web-app element's unique identifier is financial.

```
<jetty-web-app>
     <name>financial</name>
```

```
 <context-path>/financial</context-path>
     <path>../testws2/financialWS.war</path>
     <jetty-name>TestJetty</jetty-name>
</jetty-web-app>
```
# **7.23 jmx**

Use the jmx element to configure Java Management Extension (JMX) properties in the Oracle Stream Explorer server.

| XML Tag               | Type       | <b>Description</b>                                                                                                    |
|-----------------------|------------|----------------------------------------------------------------------------------------------------|
| name                  | strin<br>q | The name of this debug configuration. For more information,<br>see name.                                                                                                    |
| rmi-service-<br>name  | strin<br>g | The name of the RMI service that should be used to serve this<br>JNDI context over the network. It must match an existing RMI<br>object in the configuration. For more information, see rmi. |
| indi-service-<br>name | strin<br>q | The name of the JNDI service to which the JMX server will<br>bind its object.                                                                                                    |

**Table 7-14 Child Elements of: jmx**

The following example shows how to use the jmx element in the Oracle Stream Explorer server configuration file. In the example, the jmx element's unique identifier is myJMX.

```
<jmx>
```

```
 <name>myJMX</name>
 <jndi-service-name>JNDI</jndi-service-name>
```

```
 <rmi-service-name>RMI</rmi-service-name>
\langle / \dot{z}
```
# <span id="page-176-0"></span>**7.24 jndi-context**

Use the jndi-context element to configure the JNDI provider. When it is placed in the configuration, the MSA JNDI Context is initialized. One instance of this configuration type must be placed in the configuration if the JNDI service is to be used, either locally, or remotely through the exported-jndi-context configuration type.

This element has the following child elements and no attributes.

| XML Tag          | Type   | <b>Description</b>                                                                                                    |
|------------------|--------|----------------------------------------------------------------------------------------------------|
| name             | string | The name of this debug configuration. For more<br>information, see name.                                                                                                    |
| default-provider | string | This parameter defaults to true. If it is set to false<br>then the provider will not be installed as the default.<br>The provider will be set as the default as long as<br>there is at least one JNDIContextType bean in the<br>configuration with DefaultProvider set to true.<br>If multiple JNDIContextType objects are placed in<br>the configuration, the effect will be the same as if<br>one was started. |

**Table 7-15 Child Elements of: jndi-context**

The following example shows how to use the jndi-context element in the Oracle Stream Explorer server configuration file. In the example, the adapter's unique identifier is myJNDI.

```
<jndi-context>
     <name>myJNDI</name>
     <default-provider>true</default-provider>
</jndi-context>
```
# **7.25 log-file**

Use the log-file element to configure logging to a file on the Oracle Stream Explorer server.

**Table 7-16 Child Elements of: log-file**

| XML Tag                     | Type        | <b>Description</b>                                                                         |
|-----------------------------|-------------|--------------------------------------------------------------------------------------------|
| name                        | string      | The name of this work-manager element. For more<br>information, see name.                  |
| number-of-files-<br>limited | boolea<br>n | Determines whether old rotated files need to be kept<br>around forever.<br>Default: false. |

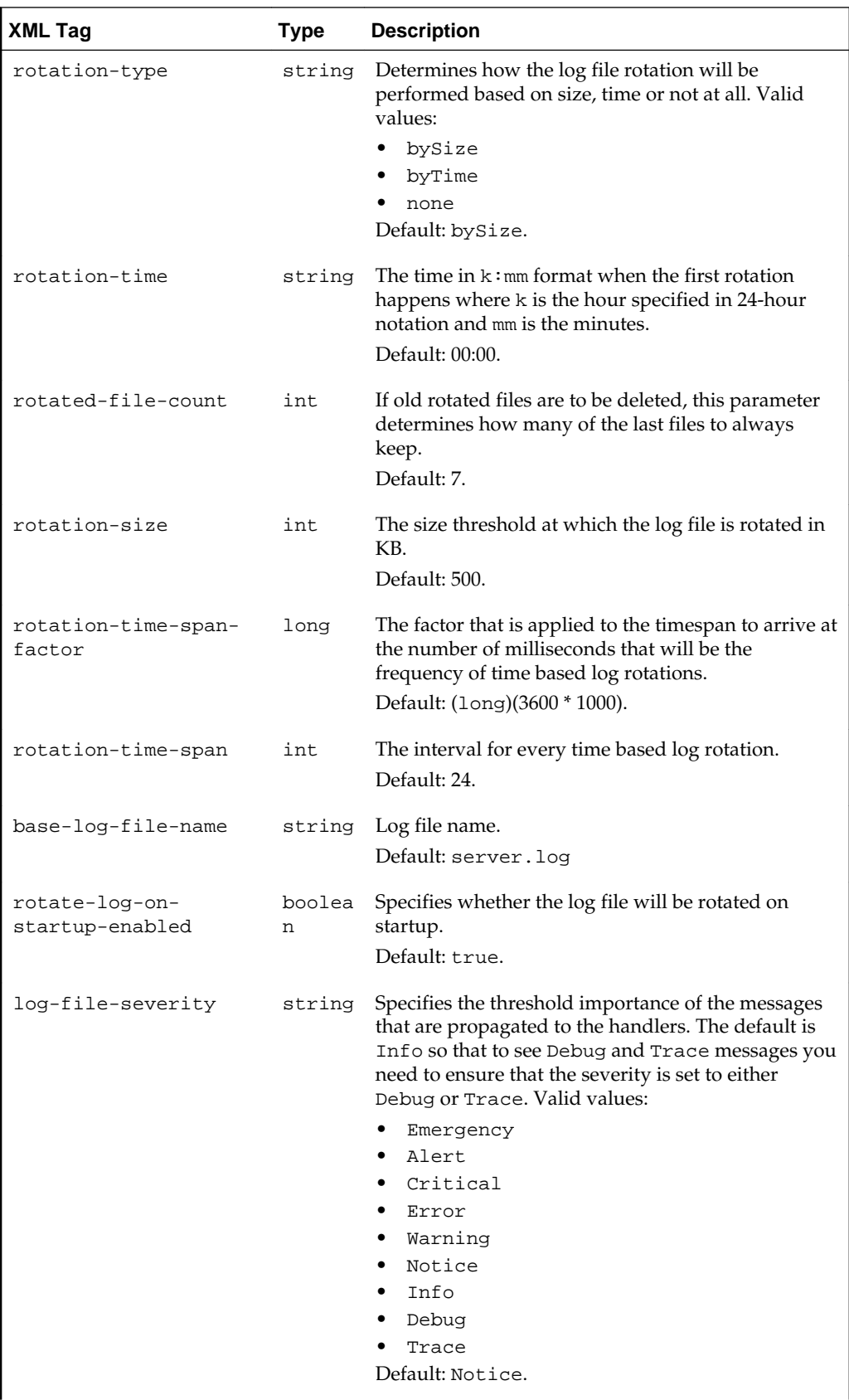

<span id="page-178-0"></span>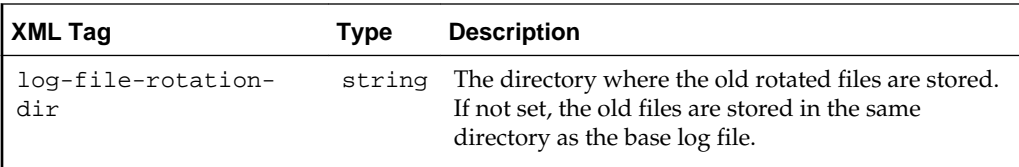

The following example shows how to use the log-file element in the Oracle Stream Explorer server configuration file. In the example, the log-file element's unique identifier is logFile.

```
<log-file>
     <name>logFile</name>
     <number-of-files-limited>true</number-of-files-limited>
     <rotated-file-count>4</rotated-file-count>
     <rotate-log-on-startup-enabled>true</rotate-log-on-startup-enabled>
</log-file>
```
# **7.26 log-stdout**

Use the log-stdout element to configure logging to standard out (console) on the Oracle Stream Explorer server. This element has the following child elements and no attributes.

| <b>XML Tag</b>          | <b>Type</b> | <b>Description</b>                                                                                                    |
|-------------------------|-------------|----------------------------------------------------------------------------------------------------|
| name                    | string      | The name of this work-manager element. For more<br>information, see name.                                                                                                    |
| stack-trace-<br>depth   | int         | Determines the number of stack trace frames to display on<br>standard out. All frames are displayed in the log file. A<br>value of -1 means all frames are displayed.<br>Default: -1.                                                                                                    |
| stack-trace-<br>enabled | boolea<br>n | Specifies whether to dump stack traces to the console<br>when included in a logged message.<br>Default: true.                                                                                                    |
| stdout-severity         | string      | Defines the threshold importance of the messages that are<br>propagated to the handlers. The default is Info so that to<br>see Debug and Trace messages you need to ensure that<br>the severity is set to either Debug or Trace. Valid values:<br>Emergency<br>Alert<br>Critical<br>Error<br>Warning<br>Notice<br>Info<br>Debug<br>Trace<br>Default: Notice. |

**Table 7-17 Child Elements of: log-stdout**

The following example shows how to use the log-stdout element in the Oracle Stream Explorer server configuration file. In the example, the log-stdout element's unique identifier is logStdout.

```
<log-stdout>
     <name>logStdout</name>
     <stdout-severity>Debug</stdout-severity>
</log-stdout>
```
# <span id="page-179-0"></span>**7.27 logging-service**

Use the logging-service element to configure a logging service on the Oracle Stream Explorer server. This element has the following child elements and no attributes.

| <b>XML Tag</b>                     | <b>Type</b>        | <b>Description</b>                                                                                                    |
|------------------------------------|--------------------|----------------------------------------------------------------------------------------------------|
| name                               | string             | The name of this work-manager element. For more<br>information, see name.                                                                                                    |
| log-file-<br>config                | string             | The configuration of the log file and its rotation policies.                                                                                                    |
| stdout-config                      | string             | The configuration of the stdout output.                                                                                                    |
| logger-<br>severity                | string             | Defines the threshold importance of the messages that<br>are propagated to the handlers. The default is Info so<br>that to see Debug and Trace messages you need to<br>ensure that the severity is set to either Debug or Trace.<br>Valid values:<br>Emergency<br>Alert |
|                                    |                    | Critical<br>Error<br>Warning                                                                                                    |
|                                    |                    | Notice<br>Info                                                                                                    |
|                                    |                    | Debug<br>Trace<br>Default: Info.                                                                                                    |
| logger-<br>severity-<br>properties | See<br>Description | The Severity values for different stages in the Logger<br>tree composed of one or more entry child elements<br>each containing a key and value child element.                                                                                                    |

**Table 7-18 Child Elements of: logging-service**

The following example shows how to use the logging-service element in the Oracle Stream Explorer server configuration file. In the example, the loggingservice element's unique identifier is myLogService.

```
<logging-service>
     <name>myLogService</name>
     <stdout-config>myStdoutConfig</stdout-config>
     <logger-severity>Notice</logger-severity>
     <logger-severity-properties>
      <entry>
         <key>FileAdapter</key>
        <value>Debug</value>
      </entry>
      <entry>
        <key>CQLProcessor</key>
        <value>Debug</value>
      </entry>
```
```
 </logger-severity-properties>
</logging-service>
```
### <span id="page-180-0"></span>**7.28 message-filters**

Use the message-filters element to configure one or more message filters for a [pubsub-bean](#page-183-0) element.

This element has one or more element child elements that each contain a messagefilter-name and message-filter-class child element.

This element has no attributes.

The following example shows how to use the message-filters element in the Oracle Stream Explorer server configuration file:

```
<http-pubsub>
     <name>pubsub</name>
     <path>/pubsub</path>
     <pub-sub-bean>
...
       <message-fitlers>
         <element>
           <message-filter-name>Foo</message-filter-name>
           <message-filter-class>Foo</message-filter-class>
         </element>
         <element>
           <message-filter-name>Foo</message-filter-name>
           <message-filter-class>Foo</message-filter-class>
         </element>
       </message-filters>
...
     </pub-sub-bean>
</http-pubsub>
```
### **7.29 name**

Use the name element to declare a unique identifier for an Oracle Stream Explorer server configuration element. This element has no child elements and no attributes.

The following example shows how to use the name element in the Oracle Stream Explorer server configuration file:

<http-pubsub> <name>pubsub</name> <path>/pubsub</path> ... </http-pubsub>

### **7.30 netio**

Use the netio element to represent a network input and output (IO) service, that can be used by other services to act as the server for network IO. This element has the following child elements and no attributes.

**Table 7-19 Child Elements of: netio**

| XML Tag | Tvpe | <b>Description</b>                                                        |
|---------|------|---------------------------------------------------------------------------|
| l name  |      | strin The name of this net io element. For more information,<br>see name. |

<span id="page-181-0"></span>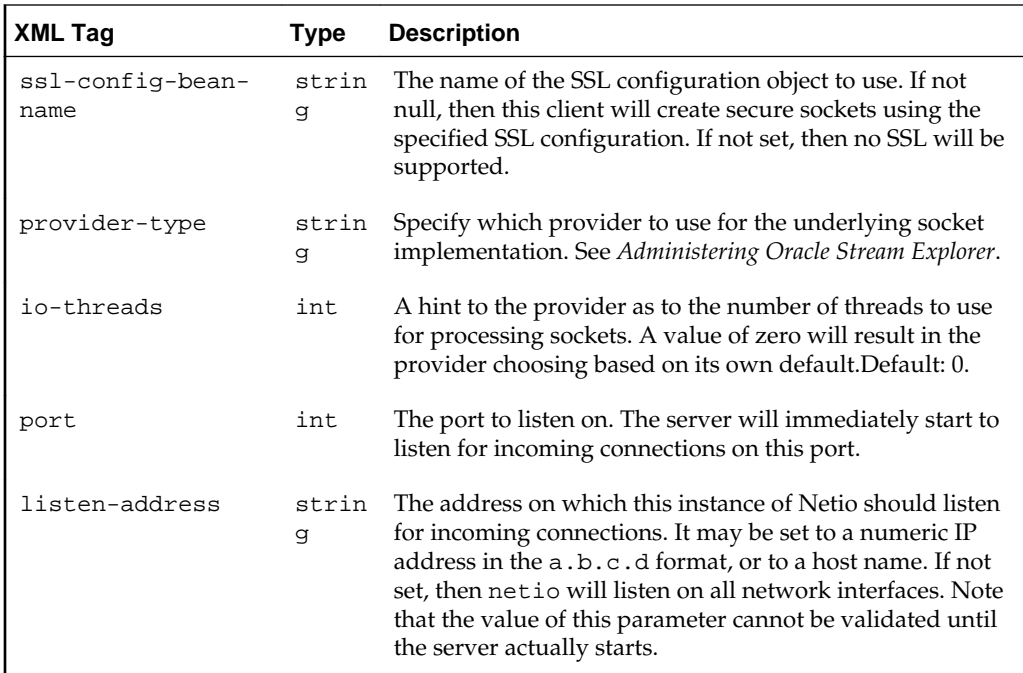

The following example shows how to use the netio element in the Oracle Stream Explorer server configuration file. In the example, the netio element's unique identifier is myNetio.

```
<netio>
     <name>myNetio</name>
     <port>12345</port>
</netio>
```
### **7.31 netio-client**

Use the netio-client element to register a network input/output (IO) service that may be used to perform non-blocking network IO, but which will not act as a server and listen for incoming connections. This element has the following child elements and no attributes.

| <b>XML Tag</b>           | <b>Type</b> | <b>Description</b>                                                                                                    |
|--------------------------|-------------|----------------------------------------------------------------------------------------------------|
| name                     | strin<br>q  | The name of this net io element. For more information,<br>see name.                                                                                                    |
| ssl-config-bean-<br>name | strin<br>q  | The name of the SSL configuration object to use. If not<br>null, then this client will create secure sockets using the<br>specified SSL configuration. If not set, then no SSL will be<br>supported. |
| provider-type            | strin<br>g  | Specify which provider to use for the underlying socket<br>implementation. For a list of the valid provider types, see<br>Administering Oracle Stream Explorer.                                      |

**Table 7-20 Child Elements of: netio-client**

The following example shows how to use the netio-client element in the Oracle Stream Explorer server configuration file. In the example, the netio-client element's unique identifier is netiossl.

```
<netio-client>
    <name>netiossl</name>
     <ssl-config-bean-name>sslConfig</ssl-config-bean-name>
     <provider-type>NIO</provider-type>
</netio-client>
```
### **7.32 partition-order-capacity**

Use the partition-order-capacity element to define the maximum capacity of a query partition when the ordering-constraint attribute is set to PARTITION\_ORDERED. Set this element on a [cql](#page-166-0) component. Consider setting this element's value when you've configured a query processor for parallel execution, and when the query's ordering-constraint attribute is set to PARTITION\_ORDERED. The default value is 4.

This element has no child elements and no attributes.

The following example shows how to use the partition-order-capacity element in the Oracle Stream Explorer server configuration file:

```
<cql>
     <name>myCQL</name>
     <partition-order-capacity>20</partition-order-capacity>
\langle cql>
```
### **7.33 path**

Use the path element to configure the path for an [http-pubsub](#page-173-0) element. This element has no child elements or attributes.

The following example shows how to use the path element in the Oracle Stream Explorer server configuration file:

```
<http-pubsub>
     <name>myPubsub</name>
     <path>/pubsub</path>
     <pub-sub-bean>
         <server-config>
             <supported-transport>
                 <types>
                      <element>long-polling</element>
                 </types>
             </supported-transport>
             <publish-without-connect-allowed>
                  true
             </publish-without-connect-allowed>
         </server-config>
         <channels>
             <element>
                  <channel-pattern>/evsmonitor</channel-pattern>
             </element>
             <element>
                  <channel-pattern>/evsalert</channel-pattern>
             </element>
             <element>
                 <channel-pattern>/evsdomainchange</channel-pattern>
             </element>
         </channels>
     </pub-sub-bean>
</http-pubsub>
```
#### <span id="page-183-0"></span>**7.34 pubsub-bean**

Use the pubsub-bean element to configure a publish-subscribe bean for an [http](#page-173-0)[pubsub](#page-173-0) element. This element has the following child elements and no attributes.

- [name](#page-180-0)
- [server-config](#page-185-0)
- [message-filters](#page-180-0)
- [channels](#page-158-0)
- [channel-constraints](#page-159-0)
- **[services](#page-187-0)**

See [http://www.oracle.com/webfolder/technetwork/weblogic/weblogic](http://www.oracle.com/webfolder/technetwork/weblogic/weblogic-pubsub/1.0/weblogic-pubsub.xsd)[pubsub/1.0/weblogic-pubsub.xsd.](http://www.oracle.com/webfolder/technetwork/weblogic/weblogic-pubsub/1.0/weblogic-pubsub.xsd)

The following example shows how to use the pubsub-bean element in the Oracle Stream Explorer server configuration file:

```
<http-pubsub>
     <name>myPubsub</name>
     <path>/pubsub</path>
     <pub-sub-bean>
         <server-config>
             <supported-transport>
                 <types>
                      <element>long-polling</element>
                  </types>
             </supported-transport>
             <publish-without-connect-allowed>
                  true
             </publish-without-connect-allowed>
         </server-config>
         <channels>
             <element>
                  <channel-pattern>/evsmonitor</channel-pattern>
             </element>
             <element>
                  <channel-pattern>/evsalert</channel-pattern>
             </element>
             <element>
                  <channel-pattern>/evsdomainchange</channel-pattern>
             </element>
         </channels>
     </pub-sub-bean>
</http-pubsub>
```
### **7.35 rdbms-event-store-provider**

Use the rdbms-event-store-provider element to configure an event store provider that uses a relational database management system in the Oracle Stream Explorer server. By default, Oracle Stream Explorer server uses a Berkeley database instance as the event store provider as [bdb-config](#page-157-0) describes.

This element has the following child elements and no attributes.

| <b>XML Tag</b>             | <b>Type</b>         | <b>Description</b>                                                                                                    |
|----------------------------|---------------------|----------------------------------------------------------------------------------------------------|
| name                       | string              | The name of this debug configuration. For more<br>information, see name.                                                                          |
| init-timeout               | int                 | The maximum time (in milliseconds) that the<br>Oracle Stream Explorer server will wait for this<br>provider to initialize.<br>Default: 10000 ms.  |
| data-source-name           | string              | The name of a data source element. For more<br>information, see data-source.                                                                      |
| user-policy-<br>attributes | See:<br>Description | One or more entry child elements that each<br>contain a key and value child element that you<br>use to specify additional data source properties. |

<span id="page-184-0"></span>**Table 7-21 Child Elements of: rdbms-event-store-provider**

The following example shows how to use the rdbms-event-store-provider element in the Oracle Stream Explorer server configuration file:

```
<rdbms-event-store-provider>
     <name>test-rdbms-provider</name>
     <init-timeout>10000</init-timeout>
     <data-source-name>derby1</data-source-name>
     <user-policy-attributes>
         <entry>
             <key>key1</key>
             <value>value1</value>
         </entry>
            <key>key1</key>
             <value>value1</value>
         <entry>
         </entry>
     </user-policy-attributes>
</rdbms-event-store-provider>
```
### **7.36 rmi**

Use the rmi element to configure an RMI service, which allows server- side objects to be exported to remote clients. This element has the following child elements and no attributes.

| <b>XML Tag</b>        | Type       | <b>Description</b>                                                                                                    |
|-----------------------|------------|----------------------------------------------------------------------------------------------------|
| name                  | strin<br>q | The name of this rmi element. For more information, see<br>name.                                                                                                    |
| heartbeat-<br>period  | int        | The number of failed heartbeat attempts before triggering<br>disconnect notifications to all registered listeners. Default-<br>Value: 4.                                |
| http-service-<br>name | strin<br>q | The name of the HTTP service that this service should use to<br>register remote objects. The service may be provided by a<br>Jetty or Tomcat instance of the same name. |

**Table 7-22 Child Elements of: rmi**

<span id="page-185-0"></span>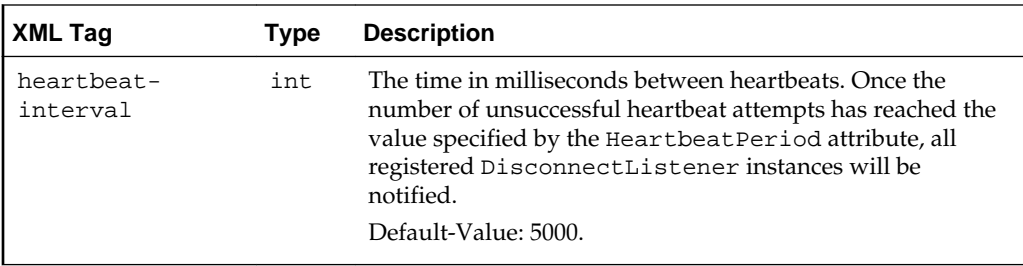

The following example shows how to use the rmi element in the Oracle Stream Explorer server configuration file. In the example, the rmi element's unique identifier is myRMI.

```
<rmi>
     <name>myRMI</name>
     <http-service-name>TestJetty</http-service-name>
\langlermi\rangle
```
### **7.37 scheduler**

Use the scheduler element to configure [cql](#page-166-0) scheduler options in the Oracle Stream Explorer server. This element has the following child elements and no attributes.

| XML Tag                    | Type        | <b>Description</b>                                                                                                    |
|----------------------------|-------------|----------------------------------------------------------------------------------------------------|
| time-slice                 | int         | The frequency at which the Oracle CQL scheduler executes<br>Oracle CQL queries.                                                                                                    |
|                            |             | Default: 1000 ms                                                                                                    |
| schedule-on-<br>new-thread | boolea<br>n | Whether or not the Oracle Stream Explorer Service Engine<br>scheduler will use a separate thread. Options are:                                                                      |
|                            |             | true: the scheduler runs in a separate thread.<br>$\bullet$<br>false: the scheduler runs in the same thread as the<br>$\bullet$<br>Oracle Stream Explorer Service Engine (Default). |

**Table 7-23 Child Elements of: scheduler**

The following example shows how to use the scheduler element in the Oracle Stream Explorer server configuration file:

```
<cql>
     <name>myCQL</name>
     <calendar>
         <date-format>myclass</date-format>
         <timezone>10</timezone>
     </calendar>
     <scheduler>
         <class-name>oracle.cep.execution.scheduler.FIFOScheduler</class-name>
        <threads>10</threads>
         <direct-interop>false</direct-interop>
     </scheduler>
</cql>
```
### **7.38 server-config**

Use the server-config element to configure the server-specific properties of a [pubsub-bean](#page-183-0) element. This element has the following child elements and no attributes.

| <b>XML Tag</b>                         | <b>Type</b>        | <b>Description</b>                                                                                                    |
|----------------------------------------|--------------------|----------------------------------------------------------------------------------------------------|
| name                                   | string             | The name of this server-config element. For more<br>information, see name.                                                                                                    |
| supported-<br>transport                | See<br>Description | This element contains one or more types child<br>elements, one for each supported transport. Each<br>types child element contains an element child<br>element with the transport name as a string value.<br>Valid values:                                                                                                    |
|                                        |                    | long-polling: Using this transport, the client<br>requests information from Oracle Stream Explorer<br>server and if Oracle Stream Explorer server does<br>not have information available, it does not reply<br>until it has. When the Oracle Stream Explorer<br>server replies, the client typically sends another<br>request immediately.                                                                                                    |
|                                        |                    | callback-polling: Use this transport for HTTP<br>publish-subscribe applications using a cross<br>domain configuration in which the browser<br>downloads the page from one Web server<br>(including the JavaScript code) and connects to<br>another server as an HTTP publish-subscribe client.<br>This is required by the Bayeux protocol. For more<br>information on the Bayeux protocol, see http://<br>svn.cometd.org/trunk/bayeux/<br>bayeux.html.                                                                                                    |
|                                        |                    | See Administering Oracle Stream Explorer.                                                                                                    |
| client-<br>timeout-secs                | int                | Specifies the number of seconds after which the HTTP<br>pub-sub server disconnects a client if the client does<br>has not sent back a connect/reconnect message.<br>Default: 60.                                                                                                    |
| persistent-<br>client-<br>timeout-secs | int                | Specifies the number of seconds after which persistent<br>clients are disconnected and deleted by the pub-sub<br>server, if during that time the persistent client does not<br>send a connect or re-connect message. This value must<br>be larger than client-timeout-secs. If the persistent<br>client reconnects before the persistent timeout is<br>reached, the client receives all messages that have been<br>published to the persistent channel during that time; if<br>the client reconnects after the timeout, then it does not<br>get the messages.<br>Default: 600 seconds. |
| interval-<br>millisecs                 | int                | Specifies how long (in milliseconds) the client can<br>delay subsequent requests to the /meta/connect<br>channel.<br>Default: 500 ms.                                                                                                    |
| work-manager                           | string             | Specifies the name of the work manager that delivers<br>messages to clients. The value of this element<br>corresponds to the value of the name child element of<br>the work-manager you want to assign.<br>For more information, see work-manager.                                                                                                    |

**Table 7-24 Child Elements of: server-config**

<span id="page-187-0"></span>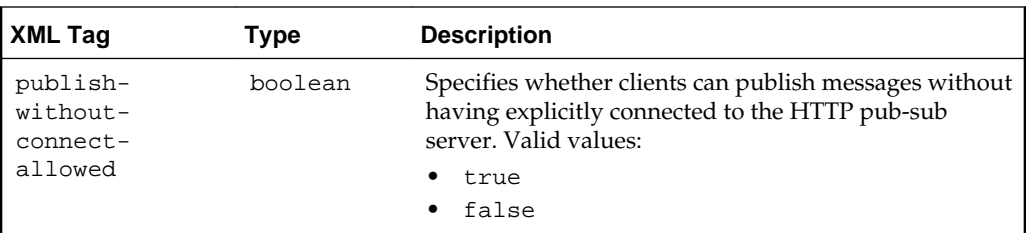

The following example shows how to use the server-config element in the Oracle Stream Explorer server configuration file:

```
<http-pubsub>
     <name>pubsub</name>
     <path>/pubsub</path>
     <pub-sub-bean>
       <server-config>
         <name>/pubsub</name>
         <supported-transport>
           <types>
             <element>long-polling</element>
           </types>
         </supported-transport>
         <publish-without-connect-allowed>true</publish-without-connect-allowed>
       </server-config>
     <channels>
         <element>
           <channel-pattern>/evsmonitor</channel-pattern>
         </element>
         <element>
           <channel-pattern>/evsalert</channel-pattern>
         </element>
         <element>
           <channel-pattern>/evsdomainchange</channel-pattern>
         </element>
       </channels>
     </pub-sub-bean>
</http-pubsub>
```
### **7.39 services**

Use the services element to configure the service properties of a [pubsub-bean](#page-183-0) element. This element has the following child elements and no attributes.

| XML Tag             | Type   | <b>Description</b>                                                                                                    |
|---------------------|--------|----------------------------------------------------------------------------------------------------|
| service-<br>channel | string | Specifies a service channel, for example: /service/<br>echo.                                                                                                    |
| service-class       | string | Specifies the class to service this service, for example:<br>EchoService.                                                                                                 |
| service-method      | string | Define a service method in the service class. The<br>service method must have only one payload parameter<br>of type Object. For example: Object echo (Object<br>payload). |

**Table 7-25 Child Elements of: services**

The following example shows how to use the services element in the Oracle Stream Explorer server configuration file:

```
<http-pubsub>
     <name>pubsub</name>
     <path>/pubsub</path>
     <pub-sub-bean>
       <server-config>
         <name>/pubsub</name>
         <supported-transport>
           <types>
              <element>long-polling</element>
           </types>
         </supported-transport>
         <publish-without-connect-allowed>true</publish-without-connect-allowed>
       </server-config>
     <channels>
         <element>
           <channel-pattern>/evsmonitor</channel-pattern>
         </element>
         <element>
           <channel-pattern>/evsalert</channel-pattern>
         </element>
         <element>
           <channel-pattern>/evsdomainchange</channel-pattern>
         </element>
       </channels>
       <services>
           <element>
                <service-channel>Foo</service-channel>
                <service-class>Foo</service-class>
                <service-method>Foo</service-method>
           </element>
       </services>
     </pub-sub-bean>
</http-pubsub>
```
### **7.40 show-detail-error-message**

Use the show-detail-error-message element to configure whether or not the Oracle Stream Explorer server uses secure connections. This element has the following child elements and no attributes.

| <b>XML</b><br>Taq | <b>Type</b> | <b>Description</b>                                                                                                    |
|-------------------|-------------|----------------------------------------------------------------------------------------------------|
| name              | string      | The name of this show-detail-error-message element. For more<br>information, see name.                                                                                                    |
| value             | boolea<br>n | Whether or not to show detailed error messages. Valid values:<br>• true: the Oracle Stream Explorer server shows detailed error<br>messages.<br>false: the Oracle Stream Explorer server shows abbreviated error<br>$\bullet$<br>messages (default). |

**Table 7-26 Child Elements of: show-detail-error-message**

The following example shows how to use the show-detail-error-message element in the Oracle Stream Explorer server configuration file. In the example, the show-detail-error-message element's unique identifier is myShowDetail.

```
<show-detail-error-message>
     <name>myShowDetail</name>
```

```
 <value>true</value>
</show-detail-error-message>
```
## **7.41 ssl**

Use the ssl element to configure Secure Sockets Layer-specific properties on the Oracle Stream Explorer server. This element has the following child elements and no attributes.

| <b>XML Tag</b>              | Type               | <b>Description</b>                                                                                                    |
|-----------------------------|--------------------|----------------------------------------------------------------------------------------------------|
| name                        | string             | The name of this cluster. For more information,<br>see name.                                                                                                    |
| key-store                   | string             | Specifies the file path to the key store such<br>as./ssl/evsidentity.jks.                                                                                         |
| key-store-pass              | See<br>Description | This element contains a password child<br>element with a string value that specifies the<br>password used to access the key store.                                |
| key-store-alias             | string             | Specifies the alias for the key store.                                                                                                    |
| key-manager-<br>algorithm   | string             | Specifies the key manager algorithm such as<br>SunX509.                                                                                                    |
| ssl-protocol                | string             | Specifies the SSL protocol such as TLS.                                                                                                    |
| trust-store                 | string             | Specifies the file path to the trust store such<br>as./ssl/evstrust.jks.                                                                                          |
| trust-store-pass            | See<br>Description | This element contains a password child<br>element with a string value that specifies the<br>password used to access the trust store.                              |
| trust-store-alias           | string             | Specifies the alias for the trust store.                                                                                                    |
| trust-store-type            | string             | Specifies the trust store type such as JKS.                                                                                                    |
| trust-manager-<br>algorithm | string             | Specifies the trust manager algorithm such as<br>SunX509.                                                                                                    |
| enforce-fips                | boolean            | Specifies whether or not Oracle Stream<br>Explorer server uses a Federal Information<br>Processing Standards (FIPS)-certified pseudo-<br>random number generator. |
|                             |                    | For more information, see Administering Oracle<br>Stream Explorer.                                                                                                |
| need-client-auth            | boolean            | Specifies whether or not client certificate<br>authentication is required.                                                                                        |
| ciphers                     | See<br>Description | This element contains one or more cipher<br>child elements, each with a string value that<br>specifies the ciphers that are required.                             |

**Table 7-27 Child Elements of: ssl**

<span id="page-190-0"></span>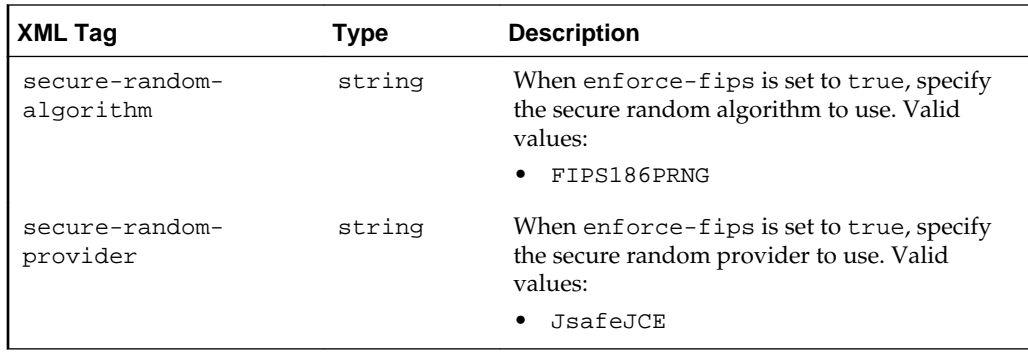

The following example shows how to use the ssl element in the Oracle Stream Explorer server configuration file:

In the example, the ssl element's unique identifier is sslConfig.

```
<ssl>
     <name>sslConfig</name>
     <key-store>./ssl/evsidentity.jks</key-store>
     <key-store-pass>
         <password>{Salted-3DES}s4YUEvH4Wl2DAjb45iJnrw==</password>
     </key-store-pass>
     <key-store-alias>evsidentity</key-store-alias>
     <key-manager-algorithm>SunX509</key-manager-algorithm>
     <ssl-protocol>TLS</ssl-protocol>
     <enforce-fips>false</enforce-fips>
     <need-client-auth>false</need-client-auth>
</ssl>
```
### **7.42 timeout-seconds**

Use the timeout-seconds element to configure [weblogic-jta-gateway](#page-195-0) default transaction time out in seconds in the Oracle Stream Explorer server. The default: 60. this element has no child elements and no attributes.

The following example shows how to use the timeout-seconds element in the Oracle Stream Explorer server configuration file:

```
<weblogic-jta-gateway>
     <name>myJTAGateway</name>
     <timeout-seconds>90</timeout-seconds>
     <weblogic-instances>
         <weblogic-instance>
             <domain-name>ocep_domain</domain-name>
             <server-name>fxserver</server-name>
             <protocol>t3</protocol>
             <host-address>ariel</host-address>
             <port>9002</port>
         </weblogic-instance>
     </weblogic-instances>
</weblogic-jta-gateway>
```
### **7.43 transaction-manager**

Use the transaction-manager element to configure transaction manager properties in the Oracle Stream Explorer server. This element has the following child elements and no attributes.

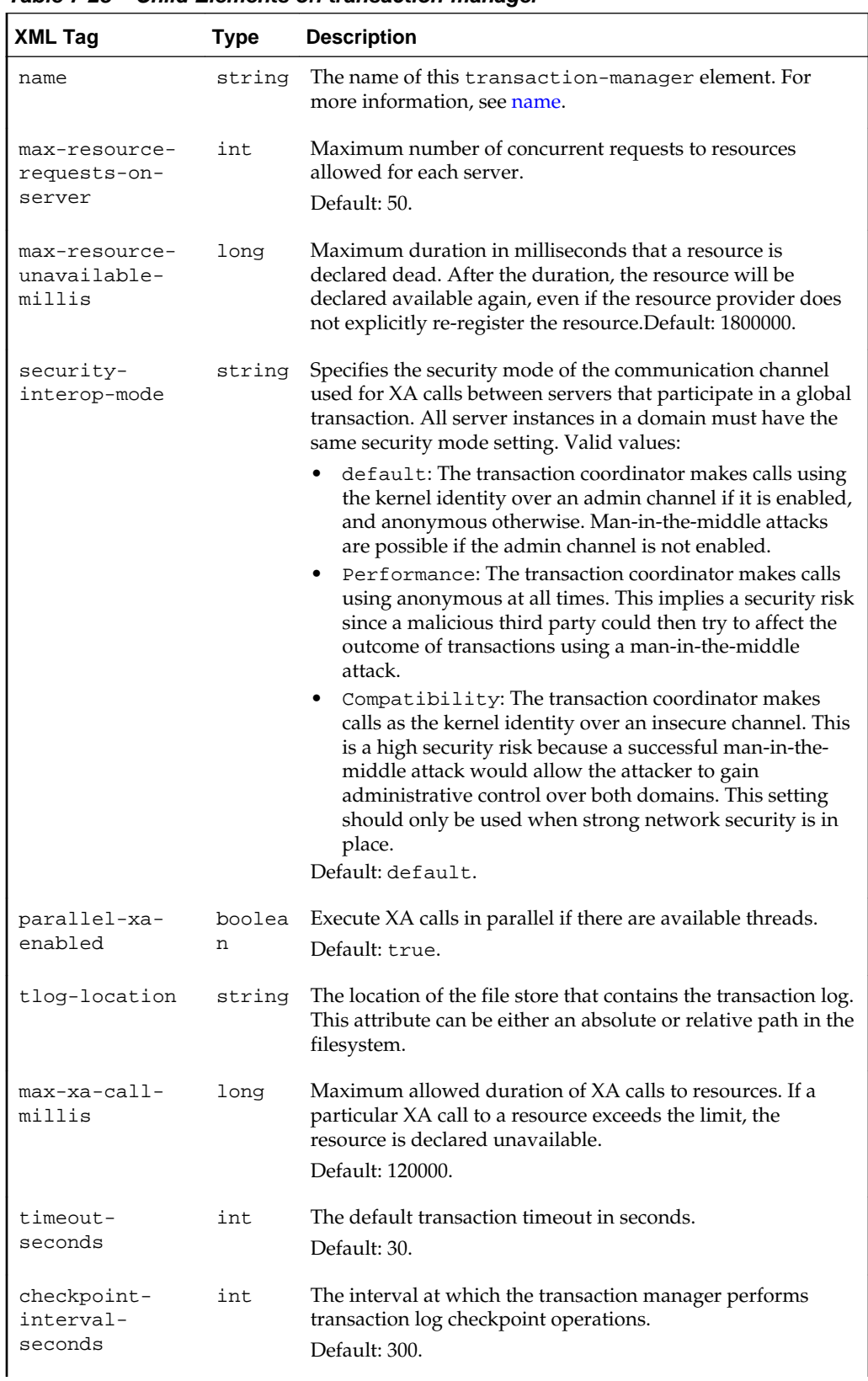

#### **Table 7-28 Child Elements of: transaction-manager**

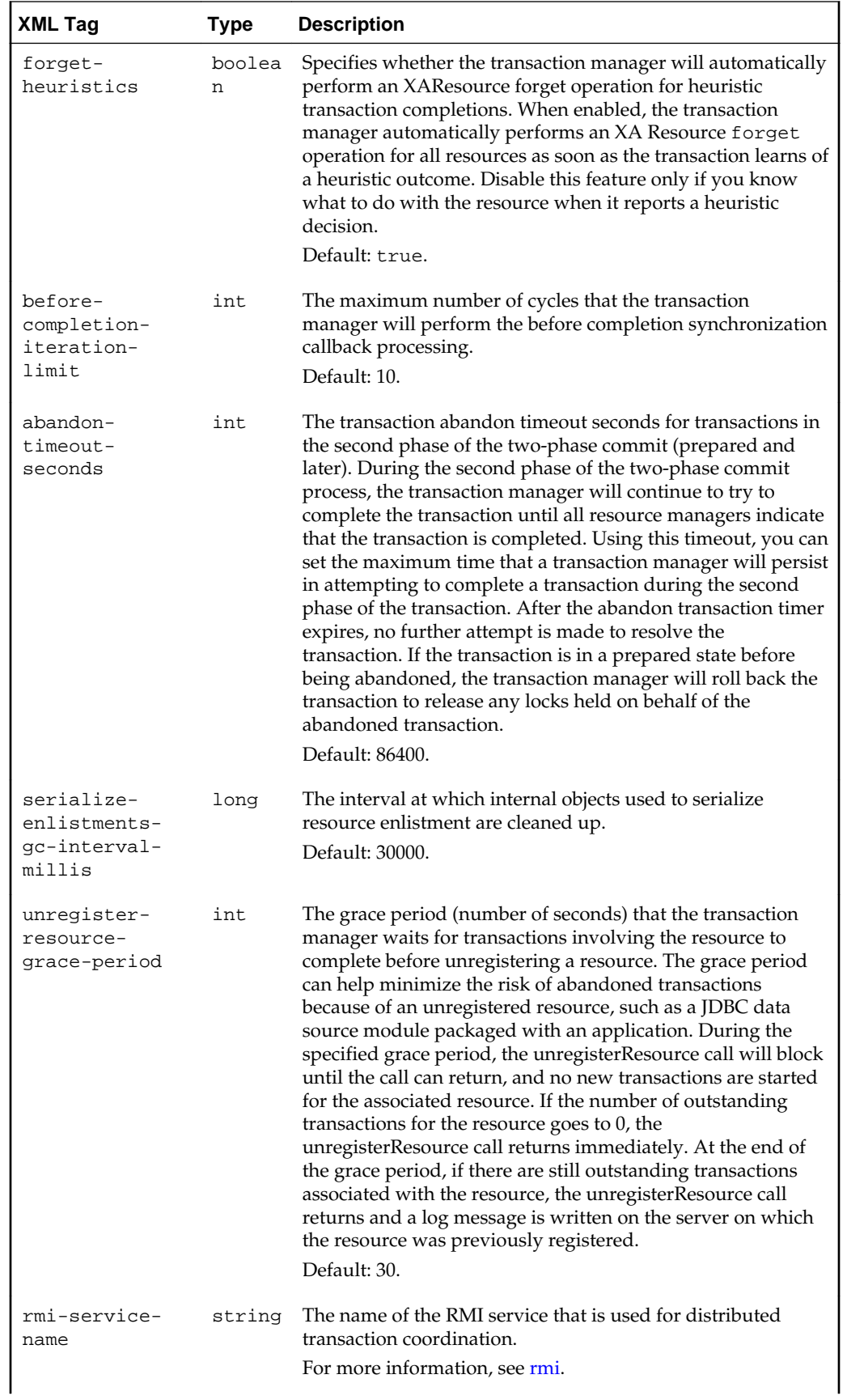

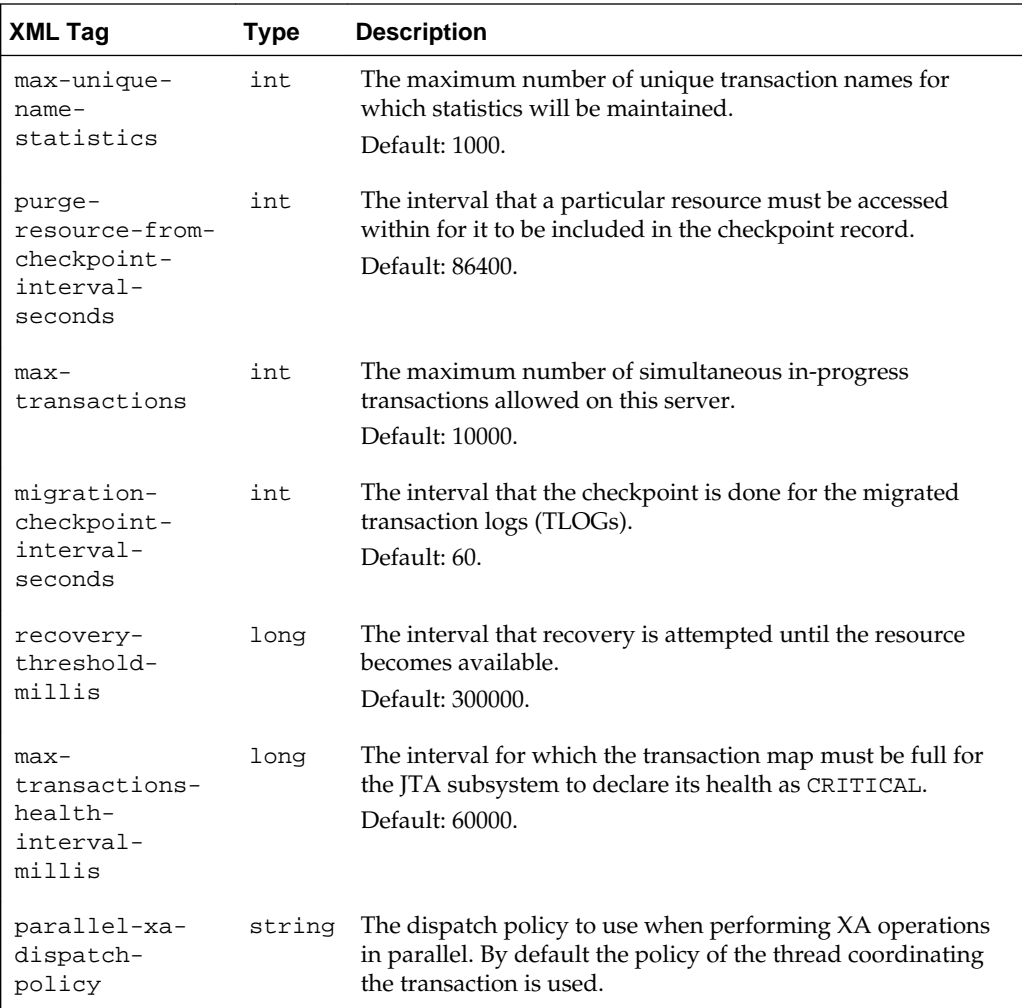

The following example shows how to use the transaction-manager element in the Oracle Stream Explorer server configuration file. In the example, the transactionmanager element's unique identifier is My\_tm.

<transaction-manager>

```
<name>My_tm</name>
 <timeout-seconds>30</timeout-seconds>
 <abandon-timeout-seconds>86400</abandon-timeout-seconds>
 <forget-heuristics>true</forget-heuristics>
 <before-completion-iteration-limit>12</before-completion-iteration-limit>
 <max-transactions>10100</max-transactions>
 <max-unique-name-statistics>500</max-unique-name-statistics>
 <max-resource-requests-on-server>50</max-resource-requests-on-server>
 <max-resource-unavailable-millis>1800000</max-resource-unavailable-millis>
 <recovery-threshold-millis>300000</recovery-threshold-millis>
 <max-transactions-health-interval-millis>
     60000
 </max-transactions-health-interval-millis>
 <purge-resource-from-checkpoint-interval-seconds>
     86400
 </purge-resource-from-checkpoint-interval-seconds>
 <checkpoint-interval-seconds>300</checkpoint-interval-seconds>
 <parallel-xa-enabled>true</parallel-xa-enabled>
 <unregister-resource-grace-period>30</unregister-resource-grace-period>
 <security-interop-mode>default</security-interop-mode>
```

```
 <rmi-service-name>RMI_ce1</rmi-service-name>
 </transaction-manager>
```
### <span id="page-194-0"></span>**7.44 use-secure-connections**

Use the use-secure-conditions element to configure whether or not the Oracle Stream Explorer server uses secure connections. This element has the following child elements and no attributes.

For more information, see *Administering Oracle Stream Explorer*.

**Table 7-29 Child Elements of: use-secure-connections**

| l XML<br>  Tag | Type        | <b>Description</b>                                                                                                    |
|----------------|-------------|----------------------------------------------------------------------------------------------------|
| name           | string      | The name of this use-secure-connections element. For more<br>information, see name.                                                                                                    |
| value          | boolea<br>n | Whether or not to use secure connections. Valid values:<br>• true: the Oracle Stream Explorer server uses only secure<br>connections.<br>• false: the Oracle Stream Explorer server accepts connections that<br>are not secure. |

The following example shows how to use the use-secure-connections element in the Oracle Stream Explorer server configuration file:

```
<use-secure-connections>
     <name>myUseSecConn</name>
     <value>true</value>
</use-secure-connections>
```
### **7.45 weblogic-instances**

Use the weblogic-instances element to configure Oracle Stream Explorer server instances for a [weblogic-jta-gateway](#page-195-0) element. This element has the following child elements and no attributes.

| <b>XML Tag</b>   | <b>Type</b> | <b>Description</b>                                                        |
|------------------|-------------|---------------------------------------------------------------------------|
| domain-<br>name  | strin<br>q  | Specifies the name of the domain of the Oracle Stream Explorer<br>server. |
| server-<br>name  | strin<br>q  | Specifies the name of the Oracle Stream Explorer server.                  |
| protocol         | strin<br>g  | Specifies the JTA protocol.<br>Default: $±3$ .                            |
| host-<br>address | strin<br>q  | The host name or IP address of the Oracle Stream Explorer server.         |
| port             | int         | The netio port for the Oracle Stream Explorer server.                     |

**Table 7-30 Child Elements of: weblogic-instances**

The following example shows how to use the weblogic-instances element in the Oracle Stream Explorer server configuration file:

```
<weblogic-jta-gateway>
     <name>myJTAGateway</name>
     <timeout-seconds>90</timeout-seconds>
    <weblogic-instances>
         <weblogic-instance>
             <domain-name>ocep_domain</domain-name>
             <server-name>fxserver</server-name>
             <protocol>t3</protocol>
             <host-address>ariel</host-address>
             <port>9002</port>
         </weblogic-instance>
     </weblogic-instances>
</weblogic-jta-gateway>
```
### **7.46 weblogic-jta-gateway**

Use the weblogic-jta-gateway element to configure the attributes for the singleton Oracle Stream Explorer server client JTA gateway service. This element has the following child elements and no attributes.

- [name](#page-180-0)
- [timeout-seconds](#page-190-0)
- [weblogic-instances](#page-194-0)

The following example shows how to use the weblogic-jta-gateway element in the Oracle Stream Explorer server configuration file. In the example, the weblogicjta-gateway element's unique identifier is myJTAGateway.

```
<weblogic-jta-gateway>
     <name>myJTAGateway</name>
     <timeout-seconds>90</timeout-seconds>
     <weblogic-instances>
         <weblogic-instance>
             <domain-name>ocep_domain</domain-name>
             <server-name>fxserver</server-name>
             <protocol>t3</protocol>
             <host-address>ariel</host-address>
             <port>9002</port>
         </weblogic-instance>
     </weblogic-instances>
</weblogic-jta-gateway>
```
## **7.47 weblogic-rmi-client**

Use the weblogic-rmi-client element to configure the attributes for the singleton Oracle Stream Explorer server RMI client. This element has the following child elements and no attributes.

| XML Tag    | Tvpe       | <b>Description</b>                                                                                |
|------------|------------|---------------------------------------------------------------------------------------------------|
| name       | strin<br>q | The name of this weblogic-rmi-client element. For more<br>information, see name.                  |
| netio-name | strin<br>q | Specifies the name of the netio-client element to use. For<br>more information, see netio-client. |

**Table 7-31 Child Elements of: weblogic-rmi-client**

<span id="page-196-0"></span>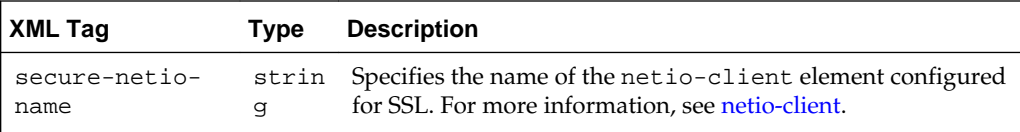

The following example shows how to use the weblogic-rmi-client element in the Oracle Stream Explorer server configuration file. In the example, the weblogic-rmiclient element's unique identifier is wlclient.

```
<netio-client>
     <name>netio</name>
     <provider-type>NIO</provider-type>
</netio-client>
<netio-client>
     <name>netiossl</name>
     <provider-type>NIO</provider-type>
     <ssl-config-bean-name>sslConfig</ssl-config-bean-name>
</netio-client>
<weblogic-rmi-client>
     <name>wlclient</name>
     <netio-name>netio</netio-name>
     <secure-netio-name>netiossl</secure-netio-name>
</weblogic-rmi-client>
```
### **7.48 work-manager**

Use the work-manager element to configure a work manager on the Oracle Stream Explorer server.

| <b>XML Tag</b>             | Type       | <b>Description</b>                                                              |
|----------------------------|------------|---------------------------------------------------------------------------------|
| name                       | strin<br>q | The name of this work-manager element. For more<br>information, see name.       |
| min-threads-<br>constraint | int        | The minimum threads constraint this work manager<br>should use.<br>Default: -1. |
| fairshare                  | int        | The fairshare value this work manager should use.<br>Default: -1.               |
| max-threads-<br>constraint | int        | The maximum threads constraint this work manager<br>should use.<br>Default: -1. |

**Table 7-32 Child Elements of: work-manager**

The following example shows how to use the work-manager element in the Oracle Stream Explorer server configuration file. In the example, the work-manager element's unique identifier is WM.

```
<work-manager>
     <name>WM</name>
     <fairshare>5</fairshare>
     <min-threads-constraint>1</min-threads-constraint>
     <max-threads-constraint>4</max-threads-constraint>
</work-manager>
```
### **7.49 xa-params**

Use the xa-params element to specify distributed transaction-related [data-source](#page-166-0) parameters. This element has the following child elements and no attributes.

**XML Tag Type Description** keep-xa-conntill-tx-complete boolea n Enables the server to associate the same XA database connection from the connection pool with a global transaction until the transaction completes. Only applies to connection pools that use an XA driver. Use this setting to work around specific problems with JDBC XA drivers. Default: true. xa-transactiontimeout int The number of seconds to set as the transaction branch timeout. If set, this value is passed as the transaction timeout value in the XAResource.setTransactionTimeout call on the XA resource manager, typically the JDBC driver. When this value is set to 0, the Transaction Manager passes the global server transaction timeout in seconds in the method. If set, this value should be greater than or equal to the global server transaction timeout. Note: You must enable xa-set-transaction-timeout to enable setting the transaction branch timeout. Default: 0. rollback-localtx-upon-connclose boolea n Enables the server to call rollback on the connection before returning the connection to the connection pool. Enabling this attribute will have a performance impact as the rollback call requires communication with the database server. Default: false. xa-retryduration-seconds int Determines the duration in seconds for which the transaction manager will perform recover operations on the resource. A value of zero indicates that no retries will be performed. Default: 60. xa-settransactiontimeout boolea n Enables the server to set a transaction branch timeout based on the value for xa-transaction-timeout. When enabled, the Transaction Manager calls XAResource.setTransactionTimeout before calling XAResource.start, and passes either the XA Transaction Timeout value or the global transaction timeout. You may want to set a transaction branch timeout if you have long-running transactions that exceed the default timeout value on the XA resource.

**Table 7-33 Child Elements of: xa-params**

Default: false.

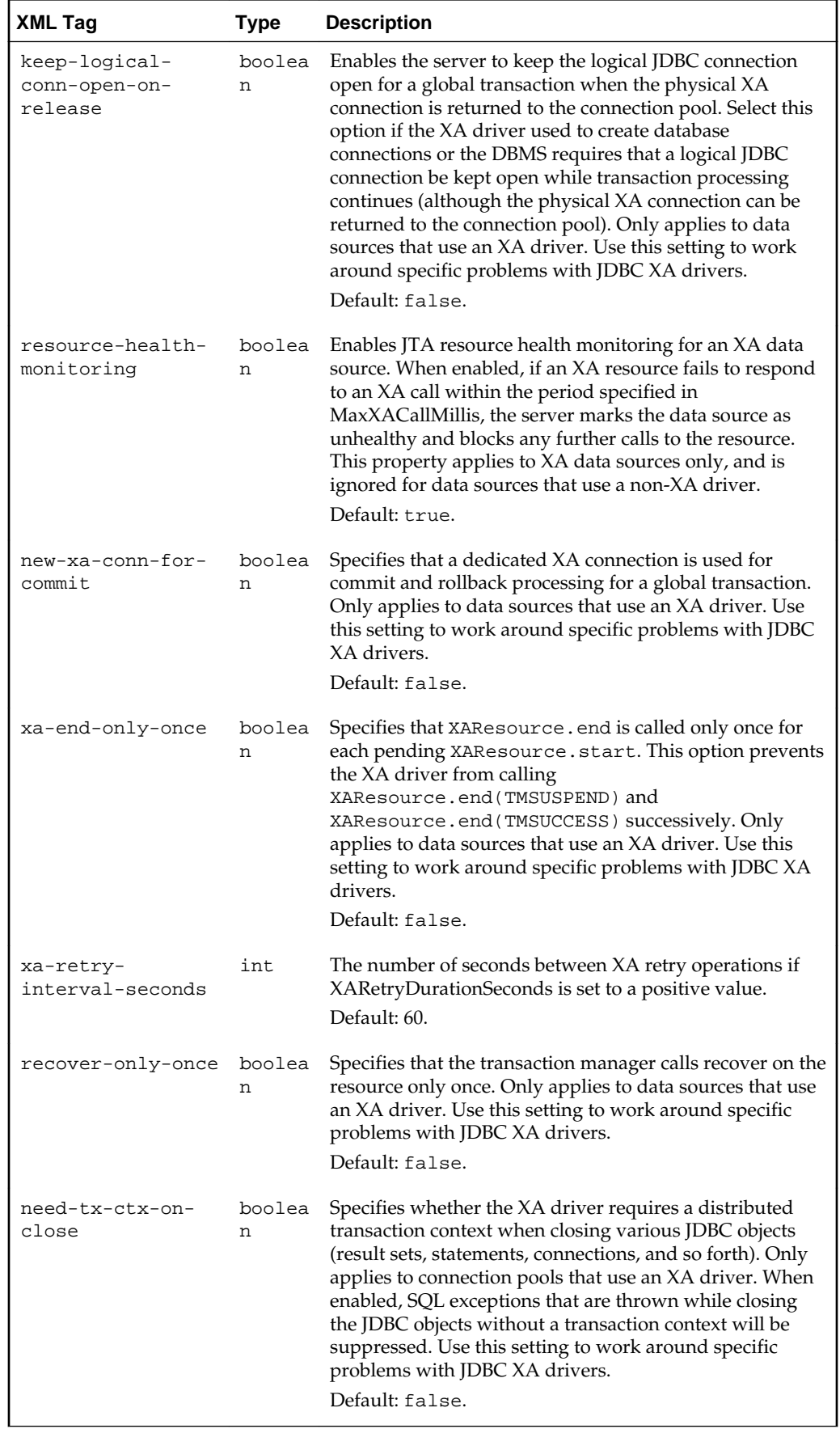

The following example shows how to use the xa-params element in the Oracle Stream Explorer server configuration file:

```
<data-source>
     <name>orads</name>
     <xa-params>
        <keep-xa-conn-till-tx-complete>true</keep-xa-conn-till-tx-complete>
     </xa-params>
     <driver-params>
         <url>jdbc:oracle:thin:@localhost:1521:ce102</url>
         <driver-name>oracle.jdbc.OracleDriver</driver-name>
         <properties>
             <element>
                 <name>user</name>
                 <value>wlevs</value>
             </element>
             <element>
                 <name>password</name>
                 <value>wlevs</value>
             </element>
         </properties>
     </driver-params>
     <connection-pool-params>
         <initial-capacity>5</initial-capacity>
         <max-capacity>10</max-capacity>
         <test-table-name>SQL SELECT 1 FROM DUAL</test-table-name>
         <test-frequency-seconds>5</test-frequency-seconds>
     </connection-pool-params>
     <data-source-params>
         <jndi-names>
            <element>orads</element>
         </jndi-names>
         <global-transactions-protocol>None</global-transactions-protocol>
     </data-source-params>
</data-source>
```
# **High Availability Schema**

This appendix provides a reference to the ocep\_cluster\_config.xsd schema. The ocep\_cluster\_config.xsd file describes the high availability clustering configuration elements and attributes

All of the high availability adapters are based on the basic adapter configuration and add elements specific to their type of adapter. See [Component Element Hierarchies](#page-54-0) for the basic adapter elements. This section covers the elements specific to high availability adapters.

See *Developing Applications for Event Processing with Oracle Stream Explorer* for information about how to use the elements described in this chapter.

This appendix includes the following sections:

- ha-buffering-adapter
- [ha-broadcast-adapter](#page-201-0)
- [ha-correlating-adapter](#page-201-0)
- [ha-inbound-adapter](#page-201-0)
- [batch-size](#page-202-0)
- [fail-over-delay](#page-202-0)
- **[heartbeat](#page-202-0)**
- [trimming-interval](#page-202-0)
- [warm-up-window-length](#page-202-0)
- [window-length](#page-202-0)

### **8.1 ha-buffering-adapter**

Use the ha-buffering-adapter element to create a high availability buffering adapter. This element has the following child elements:

- [warm-up-window-length](#page-202-0)
- [window-length](#page-202-0)

The following example shows how to use these elements in a configuration file:

```
<ha:ha-buffering-adapter >
   <name>mySlidingWindowingAdapter</name>
   <window-length>15000</window-length>
   <warm-up-window-length units="minutes">6</warm-up-window-length>
</ha:ha-buffering-adapter >
```
### <span id="page-201-0"></span>**8.2 ha-broadcast-adapter**

Use the ha-broadcast-adapter to create a high availability broadcast adapter. The element has the following child elements:

- [trimming-interval](#page-202-0)
- [warm-up-window-length](#page-202-0)

The following example shows how to use the trimming-interval element in a configuration file:

```
<ha:ha-broadcast-adapter>
   <name>myBroadcastAdapter</name>
   <trimming-interval units="events">10</trimming-interval>
   <warm-up-window-length units="minutes">6</warm-up-window-length>
</ha:ha-broadcast-adapter>
```
### **8.3 ha-correlating-adapter**

Use the ha-correlating-adapter to create a high availability correlating adapter. This element has the following child elements:

- [batch-size](#page-202-0)
- [heartbeat](#page-202-0)
- [fail-over-delay](#page-202-0)
- [trimming-interval](#page-202-0)
- [warm-up-window-length](#page-202-0)
- [window-length](#page-202-0)

The following example shows how to use the fail-over-delay element in a configuration file:

```
<ha:ha-correlating-adapter>
   <name>myHaBroadcastAdapter</name>
   <fail-over-delay>2000</fail-over-delay>
</ha:ha-correlating-adapter>
```
### **8.4 ha-inbound-adapter**

Use the ha-inbound-adapter to create a high availability input adapter. This element has the following child elements:

- [batch-size](#page-202-0)
- [heartbeat](#page-202-0)

The following example shows how to use the heartbeat and batch-size elements in a configuration file:

```
<ha:ha-inbound-adapter>
   <name>myHaInputAdapter</name>
   <heartbeat units="millis">1000</heartbeat>
   <batch-size>10</batch-size>
</ha:ha-inbound-adapter>
```
### <span id="page-202-0"></span>**8.5 batch-size**

batch-size: An integer value that indicates the number of events to send to the secondary server with the same time stamp. By default, batching is disabled (value 0).

### **8.6 fail-over-delay**

fail-over-delay: The time in milliseconds that a secondary server waits to received a correlating message before considering the primary to have failed.

### **8.7 heartbeat**

heartbeat: The value (n) for the heartbeat time out on this adapter. Oracle Stream Explorer generates a heartbeat after n time units of time go by without any event being generated on this adapter. The default time unit is nanoseconds.

### **8.8 trimming-interval**

trimming-interval: The interval at which Oracle Stream Explorer trims events from a secondary server buffer. Units are either events or milliseconds.

### **8.9 warm-up-window-length**

warm-up-window-length: The length of the warm-up window. Units can be in seconds (default) or minutes. The warm-up window is the length of time that a secondary server needs before it begins to produce valid output events after joining the cluster. Set the warm-up window long enough to allow the input windows of all Oracle CQL queries to be fully populated. By default, the length is 0 meaning no warm-up window.

### **8.10 window-length**

window-length: The length of the warm-up window. Units can be in seconds (default), or minutes and type Long with units (seconds or minutes). The warm-up window is the length of time that a secondary server needs before it begins to produce valid output events after joining the cluster. Set the warm-up window length long enough to allow the input windows of all CQL queries to be fully populated. By default, the length is 0 seconds meaning there is no warm-up window.

## **Data Cartridge Schema**

This appendix provides the schema reference information for the Oracle Stream Explorer data cartridge schema files. You can access these files in your Oracle Stream Explorer installation at /Oracle/Middleware/my\_oep/oep/xsd.

See *Developing Applications with Oracle CQL Data Cartridges* for information about how to use the elements described in this chapter.

This appendix includes the following sections:

- ocep\_jdbc\_context\_config.xsd
- [ocep-jdbc.xsd](#page-205-0)
- [ocep-spatial.xsd](#page-205-0)
- [ocep-hadoop.xsd](#page-206-0)
- [ocep-nosql.xsd](#page-206-0)

### **9.1 ocep\_jdbc\_context\_config.xsd**

The ocep\_jdbc\_context\_config.xsd file defines configuration settings for a JDBC data cartridge. A JDBC cartridge configuration has the following elements and attributes.

- data-source: The name of the database connection between the server and the database.
- function: The JDBC function you want to call to query a database table. A JDBC Cartridge function is a TABLE function that returns a collection.
- param: A set of required name and type pairs that define parameter values that are passed to the function for a database query. The type value is an Oracle CQL simple type.
- return-component-type: A simple Oracle CQL data type such as INT or FLOAT, a complex type such as a POJO bean name, or an extensible type defined by a cartridge. The return-component-type represents the component type of the collection-type returned by the JDBC cartridge TABLE function.
- sql: The SQL query that defines the function. Precede references to the parameters declared in the param element with a colon (:).

The following entries in the configuration file show how to use these elements and their attributes to create a JDBC cartridge configuration with an SQL statement.

```
<jc:jdbc-ctx>
     <name>JdbcCartridgeOne</name> 
     <data-source>StockDS</data-source>
```

```
 <function name="getDetailsByOrderIdName">
         <param name="inpOrderId" type="int" />
         <param name="inpName" type="char" />
         <return-component-type>
            com.oracle.cep.example.jdbc_cartridge.RetEvent
         </return-component-type>
         <sql><![CDATA[
             SELECT
                 Employee.empName as employeeName,
                 Employee.empEmail as employeeEmail,
                 OrderDetails.description as description
             FROM
                  PlacedOrders, OrderDetails , Employee
             WHERE
                 PlacedOrders.empId = Employee.empId AND
                 PlacedOrders.orderId = OrderDetails.orderId AND
                 Employee.empName = :inpName AND
                 PlacedOrders.orderId = :inpOrderId
         ></sql>
     </function>
</jc:jdbc-ctx>
```
### **9.2 ocep-jdbc.xsd**

The ocep-jdbc.xsd file defines assembly settings for a JDBC data cartridge. A JDBC cartridge assembly configuration has the has the jdbc-context element. The jdbccontext element declares the Oracle Stream Explorer JDBC cartridge context.

The following entry in the assembly file sets the JDBC cartridge context to JdbcCartridgeOne.

<jdbc:jdbc-context id="JdbcCartridgeOne"/>

### **9.3 ocep-spatial.xsd**

The ocep-spatial.xsd file defines assembly settings for a spatial context. Use a spatial context to specify the coordinate system you want to use and the associated attributes, as follows.

A spatial context has the following attributes:

- cartesian: Specify true to use cartesian coordinates. Default is false which defaults to Geodetic (WGS84) coordinates.
- srid: Identifies the coordinate system. The default is LAT\_LNG\_WGS84\_SRID for the Geodetic (WGS84) coordinate system. Specify CARTESIAN for the Cartesian coordinate system.
- sma: Specify a double value that defines the semi-major axis parameter. The semimajor axis parameter value is used for buffering and projection. The default value is 6378137.0.
- rof: Specify a double value that defines the flattening parameter reciprocal. The flattening parameter reciprocal is used for buffering and projection. The default value is 298.257223563.
- tolerance: Specify a double value that defines the minimum distance to be ignored in geometric operation including buffering. The default value is 0.000000001.

<span id="page-206-0"></span>• anyinteract-tolerance: Specify a double value that defines the default tolerance for ANYINTERACT Oracle Spatial geometric relation operator. The default value is 0.0000005.

The following entry in the assembly file shows a spatial context configuration:

```
<spatial:context id="my-spatial-context" anyinteract-tolerance="0.0000005"
  rof="298.257223563" sma="6378137.0" srid="LAT_LNG_WGS84_SRID"
  tolerance="0.000000001"/>
```
### **9.4 ocep-hadoop.xsd**

The ocep-hadoop.xsd file defines assembly settings for a file that stores event information that resides in the Hadoop file system or in a local file system. The file element has the following attributes:

- event-type: Specify an event type that defines the schema of the data to be stored in the Hadoop HDFS or local FS.
- path: Specify a file path in the Hadoop HDFS or local FS where you want Oracle Stream Explorer to store the event data. A path string is absolute if it begins with a slash.
- separator: Specify the file path separator. The path separator relates to how the data is separated within the referenced file. The path points to a CSV file, for example, and the separator specifies that the fields are separated with a comma (,).
- operation-timeout: Specify how long to wait in milliseconds for the operation to complete. If the operation does not complete within the specified amount of time, the operation returns with an empty result and then continues normally.

The following entry in the assembly file shows a Hadoop configuration:

```
<hadoop:file id="hadoop" event-type="OracleL2StockTick" 
  path="/my_hadoop/hadoop/hadoop_file" separator=","/>
```
### **9.5 ocep-nosql.xsd**

The ocep-nosqldb.xsd file defines assembly settings for a data store that contains event information that resides in NoSQLDB. The store element has the following attributes:

- event-type: Specify an event type that defines the schema of the data to be stored in NoSQLDB. The event-type must be a Java-based event type that implements the java.io.Serializable interface.Class-loader of application that provides this event-type is used when deserializing the Java object put in this store.
- store-name: The name of the Oracle NoSQLDB store.
- store-locations: A space-separated list of the locations of the NoSOLDB nodes in the form of domain:port. For example, localhost:5000. Oracle Stream Explorer uses the locations to connect to a NoSQLDB server. If a server is not available, Oracle Stream Explorer uses the next location in the list.

The following entry in the assembly file shows a NoSQLDB configuration:

```
<nosqldb:store id="my_nosqldb" event-type="TradeEvent2" 
   store-name="my_nosql_store" store-locations="localhost:5000"/>
```
# **Metatype Schema**

The ocep\_metatype\_config.xsd file describes the configuration elements and attributes for binding an object class to its attribute definition.

This appendix includes the following sections:

- binding
- multi-valued

## **10.1 binding**

Use the binding element to provide a String value that specifies the implementation binding of an object class and an attribute definition. For example, the value of jmx:EventChannel in an object class definition binds it to a JMX MBean of type EventChannel. You do not need to include a protocol when you use this binding element because the protocol is clear from the containing object class definition.

This element has no child elements or attributes.

### **10.2 multi-valued**

Use the multi-valued element to specify a Boolean value that indicates whether to use the contained attribute definitions collectively to form a single multivalue attribute. For example, in CQL Processor parameter bindings.

This element has no child elements or attributes.